# **LOGITECH G PRO X 60**

LIGHTSPEED Gaming Keyboard Clavier gaming LIGHTSPEED

**SETUP GUIDE** | **GUIDE D'INSTALLATION**

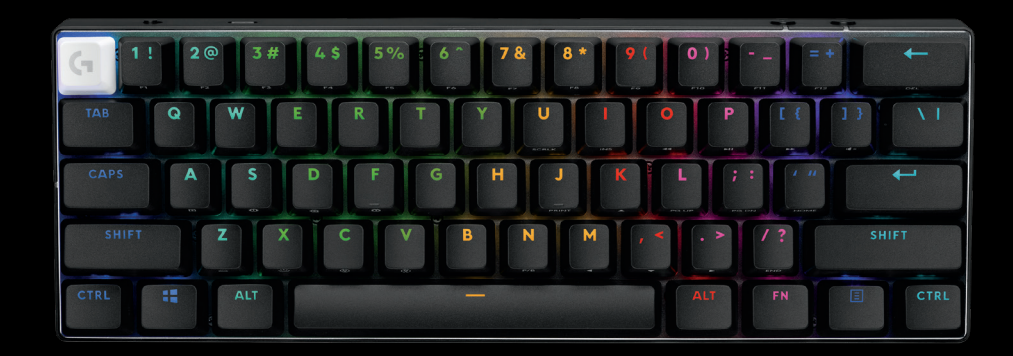

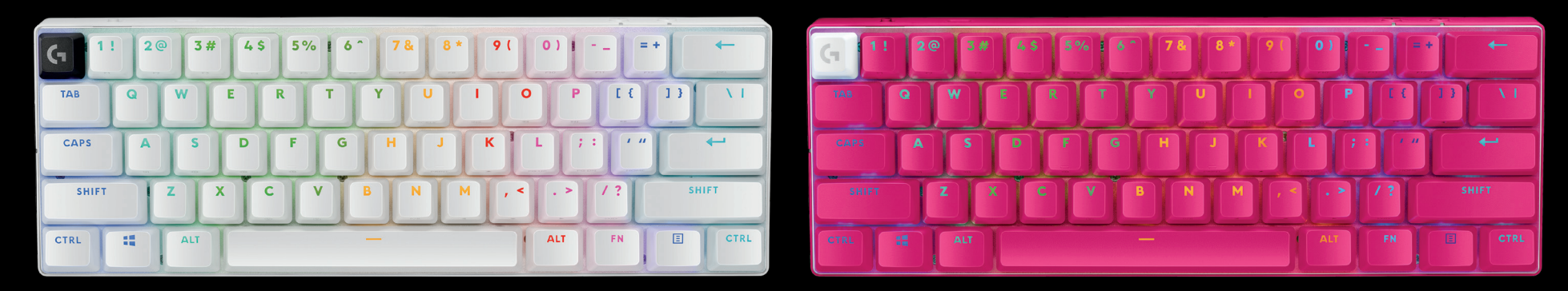

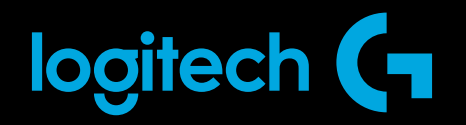

 $\bigotimes$ 

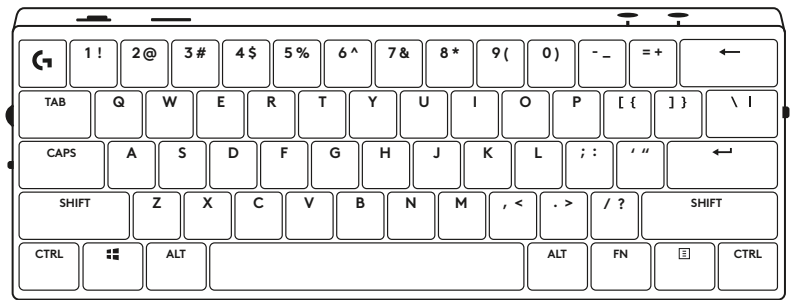

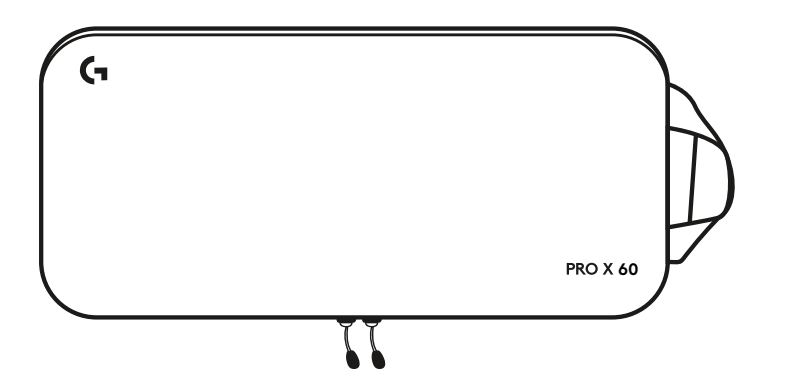

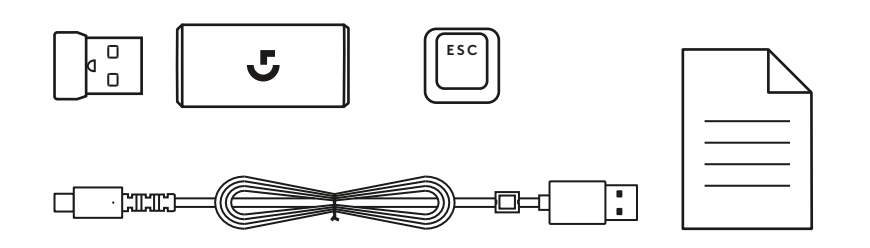

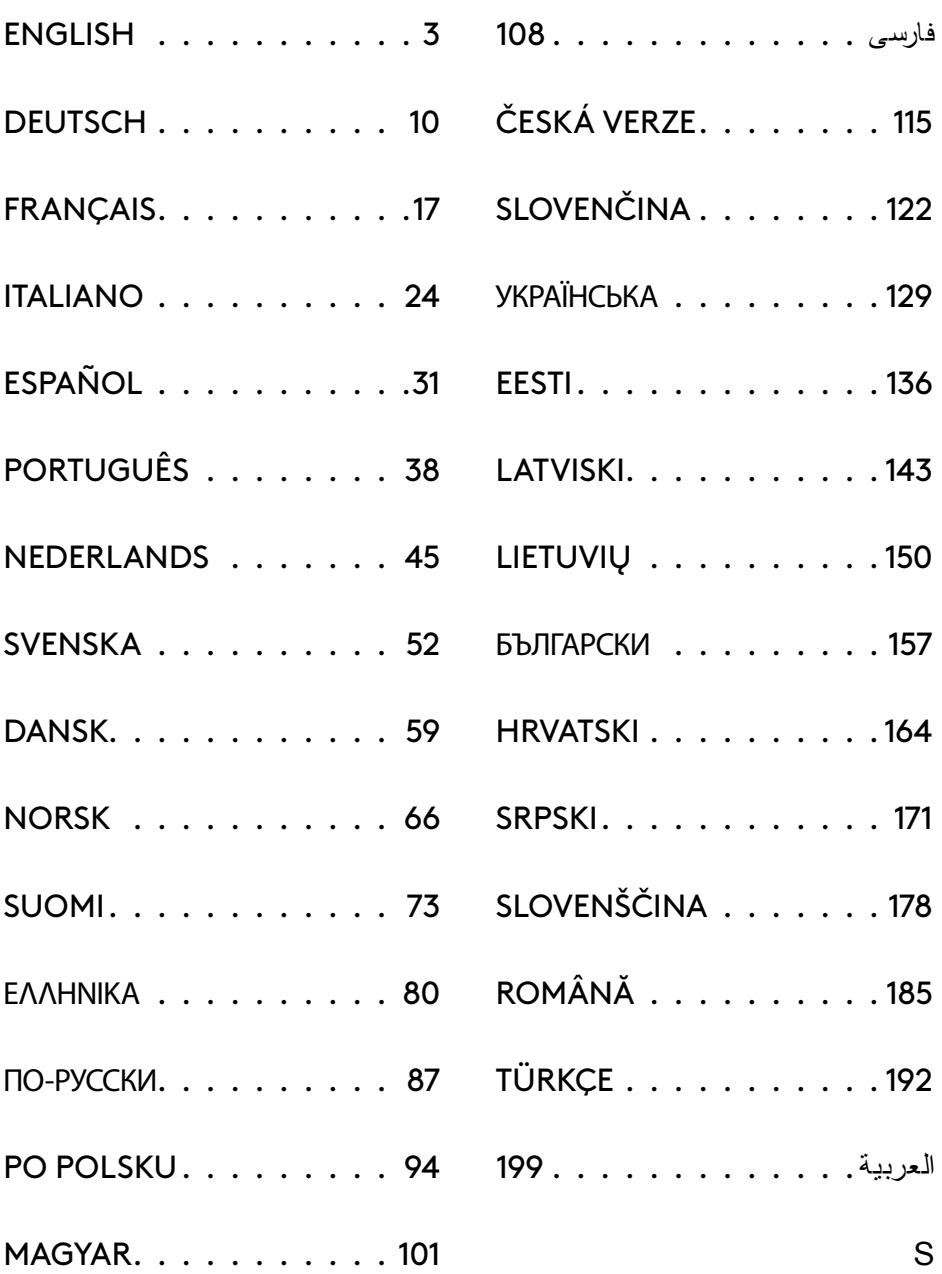

### <span id="page-2-0"></span>**PRODUCT OVERVIEW**

### **Top View**

- **1** Power switch
- **2** Type-C port
- **3** *BLUETOOTH®* button
- **4** LIGHTSPEED button
- **5** Game Mode switch
- **6** Power indicator
- **7** Volume roller
- **8** Caps Lock indicator

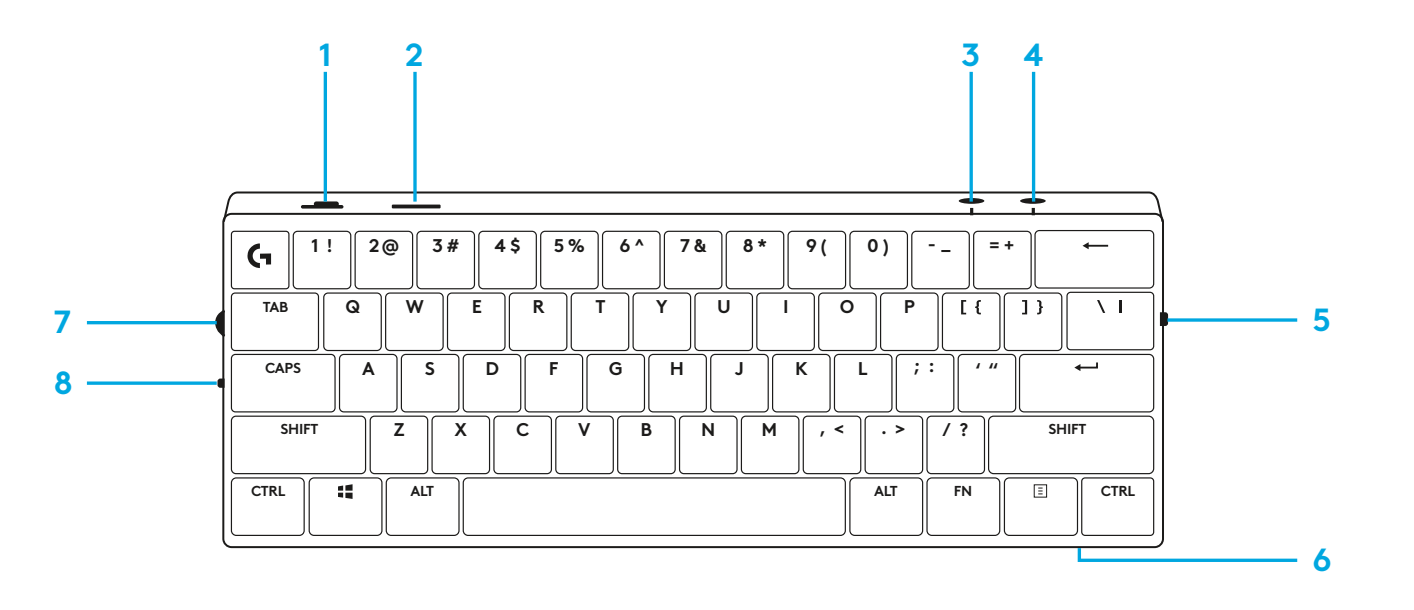

### **Bottom View**

- **1** Dongle storage
- **2** Tilt legs

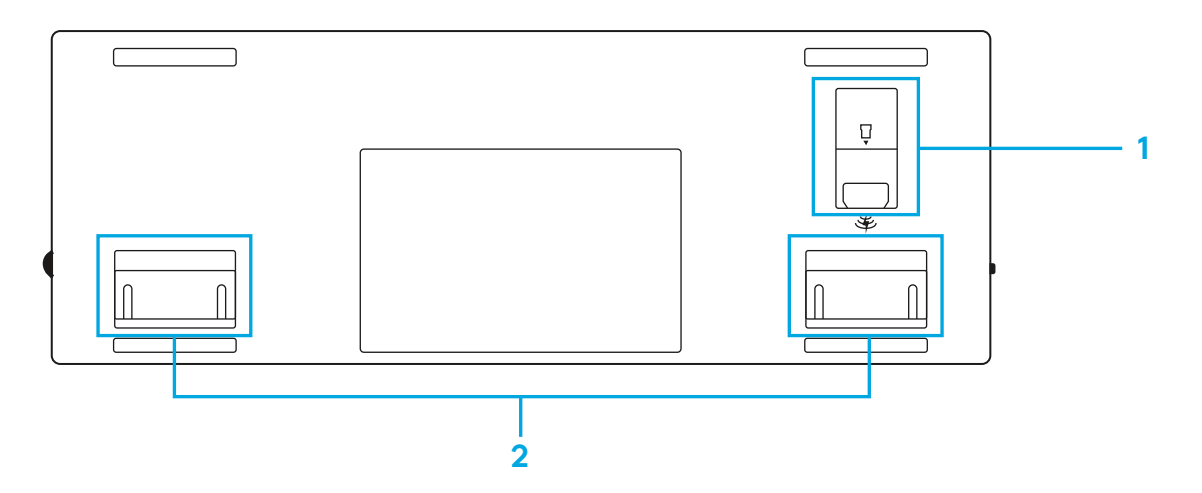

### **LIGHTSPEED CONNECTION**

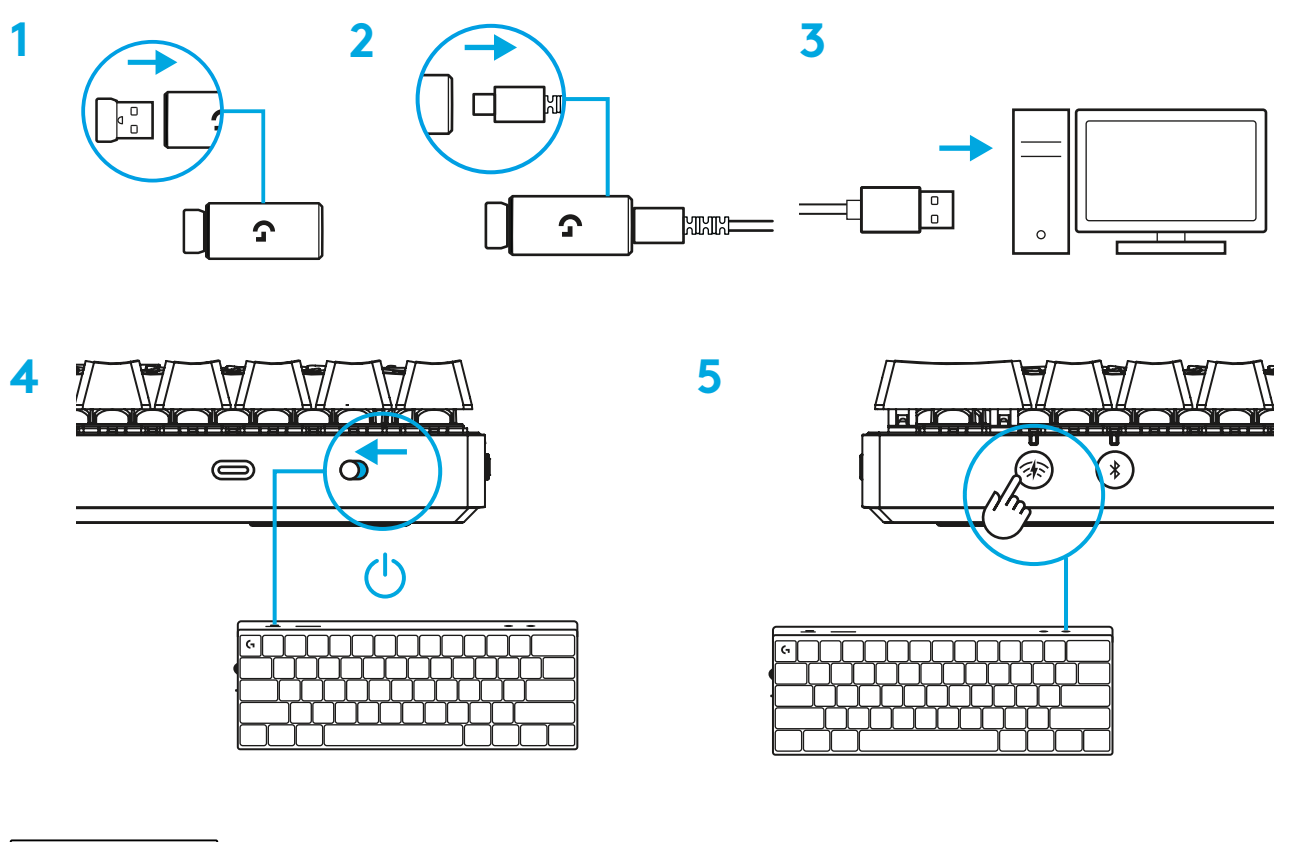

Download and install G HUB software to your PC/MAC for the best gaming experience (G HUB has an onboarding story for features). Go to [www.logitechG.com/ghub](http://www.logitechG.com/ghub)

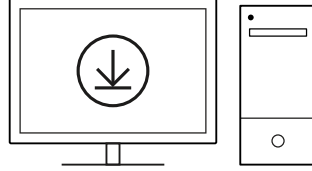

### *BLUETOOTH®* **CONNECTION**

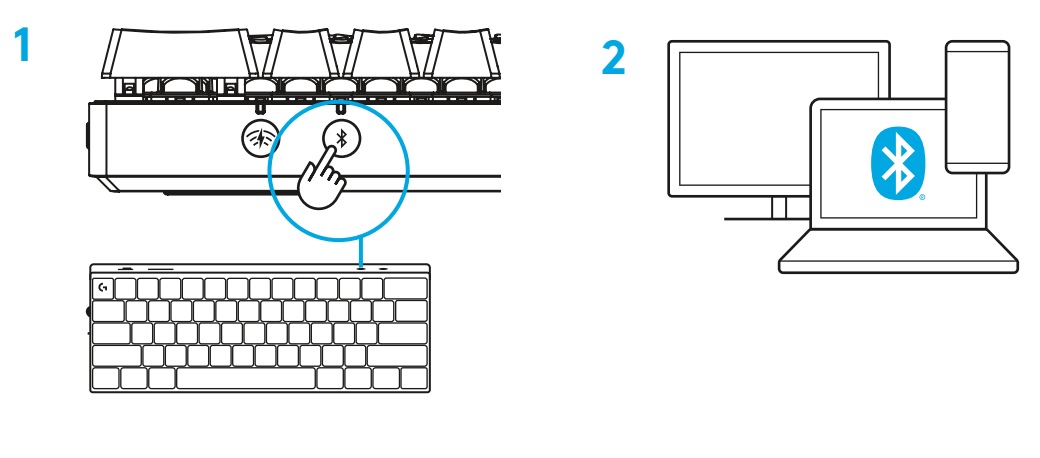

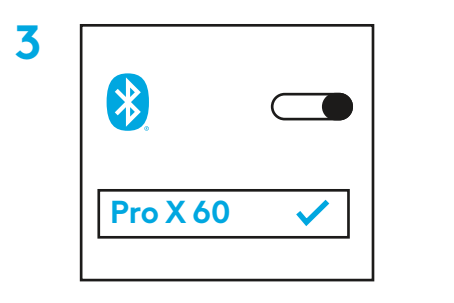

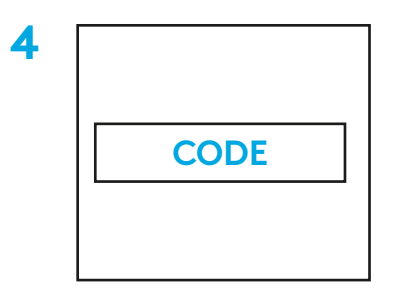

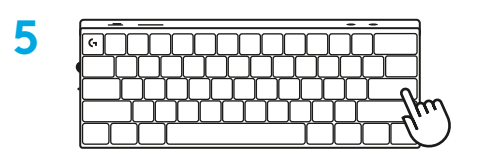

Download and install G HUB software to your PC/MAC for the best gaming experience (G HUB has onboarding story for features). Go to [www.logitechG.com/ghub](http://www.logitechG.com/ghub)

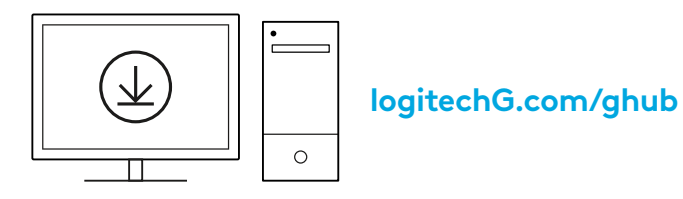

### **CHARGING YOUR KEYBOARD**

- **1** Insert the *USB-C* cable into the port at the front of the keyboard.
- **2** Connect the cable to your PC.

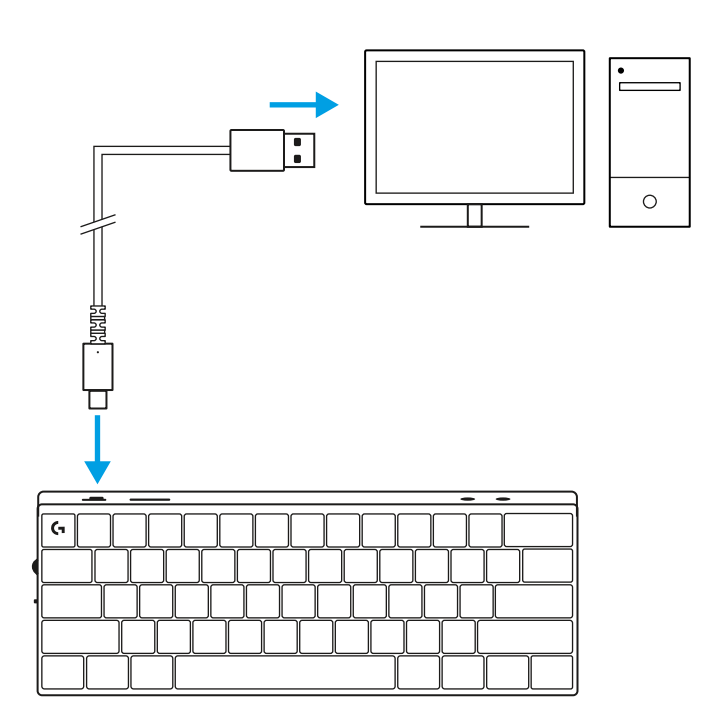

The battery indicator light will pulse green while charging and be solid green when fully charged.

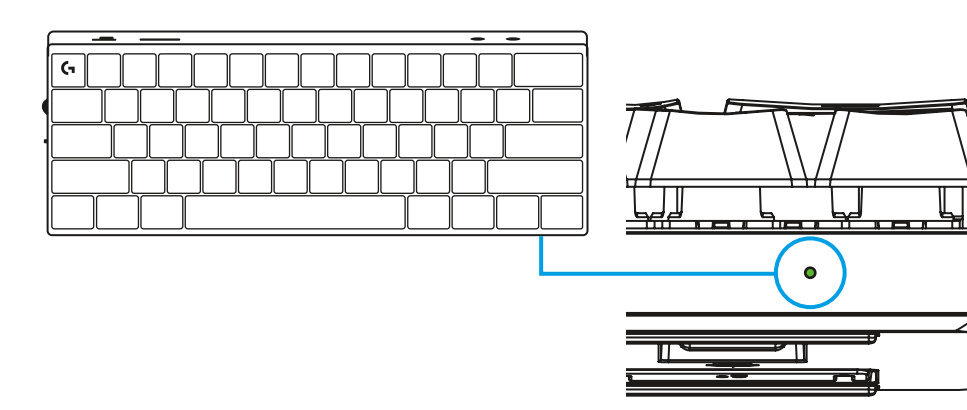

### **GAME MODE**

Switch on Game mode will disable Windows key functions to avoid accidental triggering.

You can also disable different keys in Ghub settings.

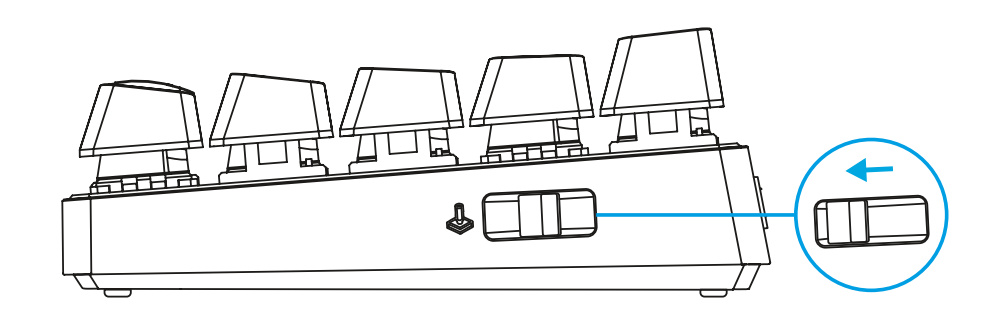

### **KEY COMBINATIONS**

#### **Media Controls**

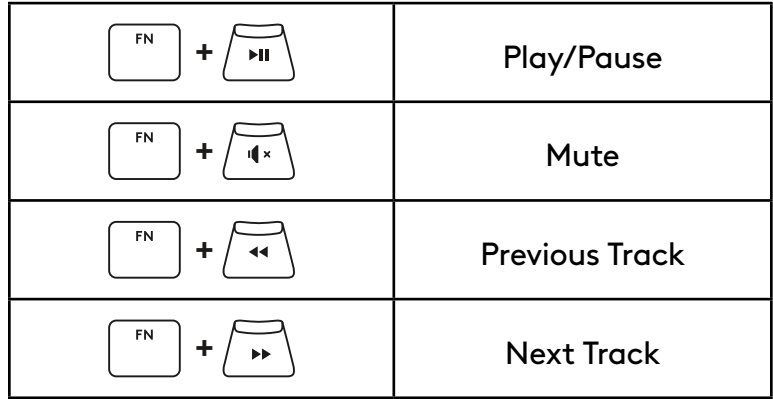

**ESC Keys**

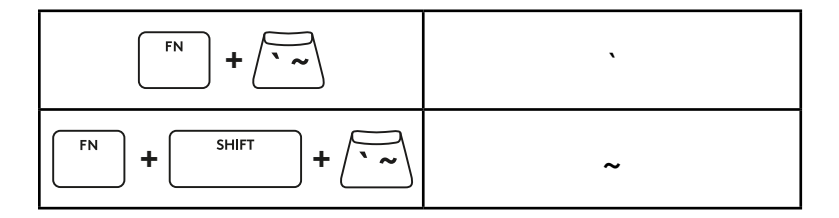

### **Arrow Keys**

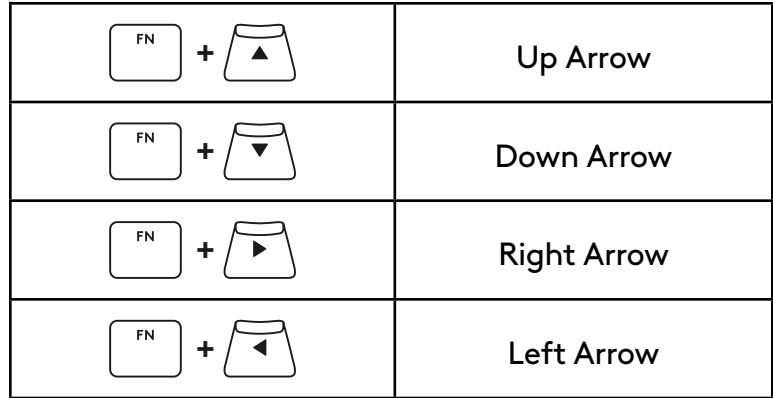

### **Function Keys**

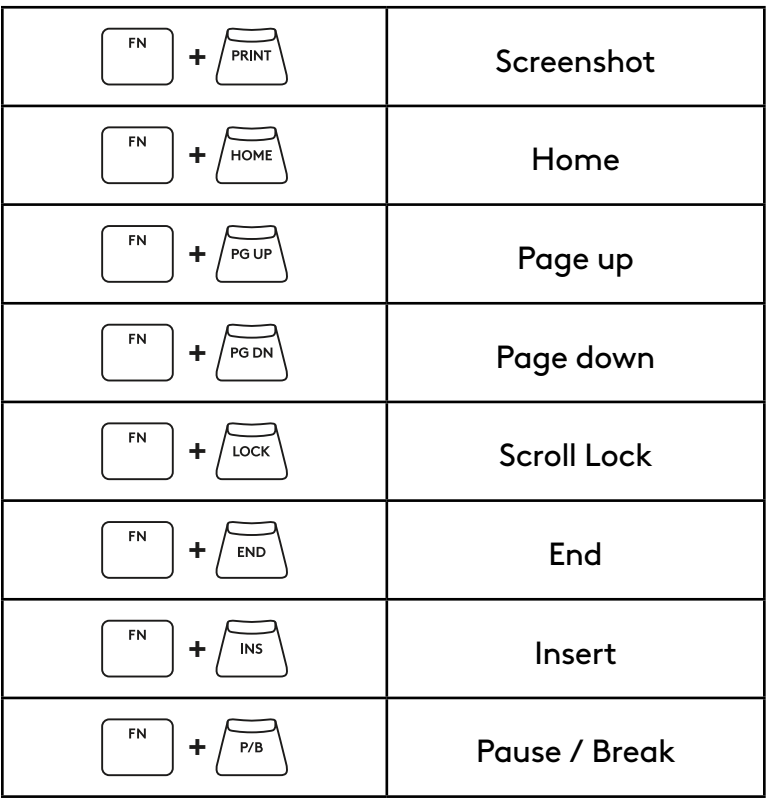

### **Lighting Control**

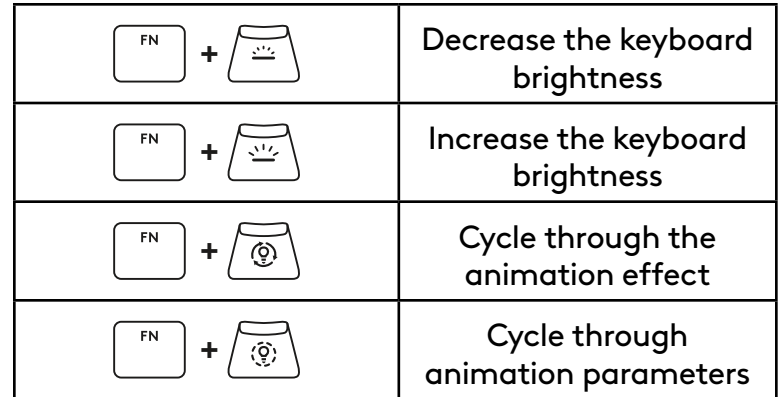

### **Profile Switches**

### **Full Key Customization on/off**

FN **+ <sup>1</sup>** Activate one of the FN **+ <sup>2</sup>** three onboard memory profiles FN **+ <sup>3</sup>**

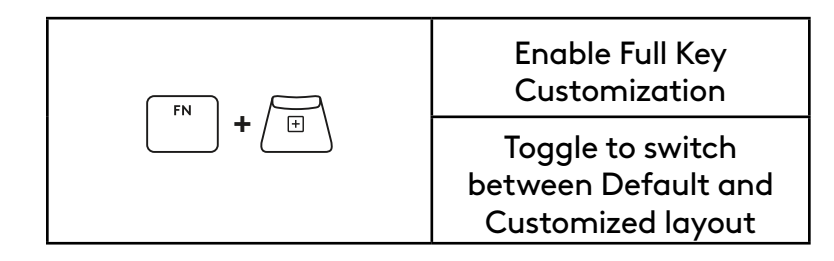

# <span id="page-9-0"></span>**PRODUKTÜBERSICHT**

#### **Ansicht von oben**

- **1** Ein/Aus-Schalter
- **2** Typ-C-Anschluss
- **3** *BLUETOOTH®*-Taste
- **4** LIGHTSPEED Taste
- **5** Spielmodusschalter
- **6** Betriebs-LED
- **7** Lautstärkeregler
- **8** Feststellanzeige

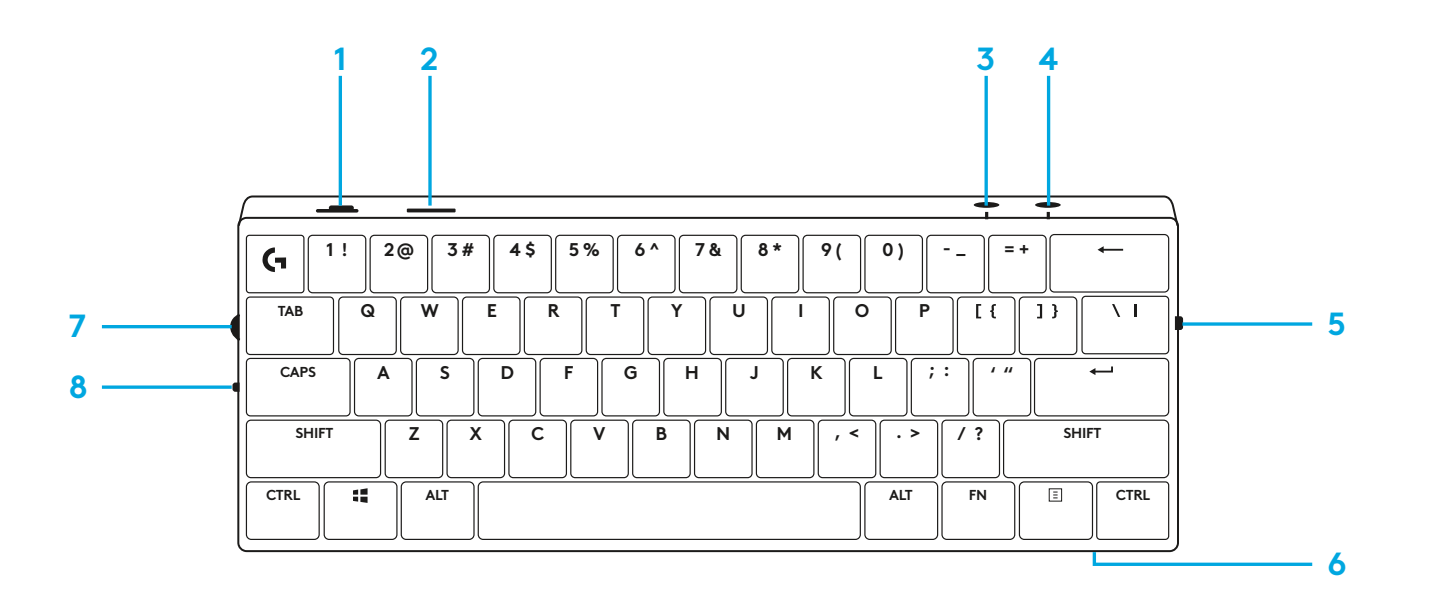

#### **Ansicht von unten:**

- **1** Fach zur Aufbewahrung des Dongles
- **2** Ausklappbare Füße

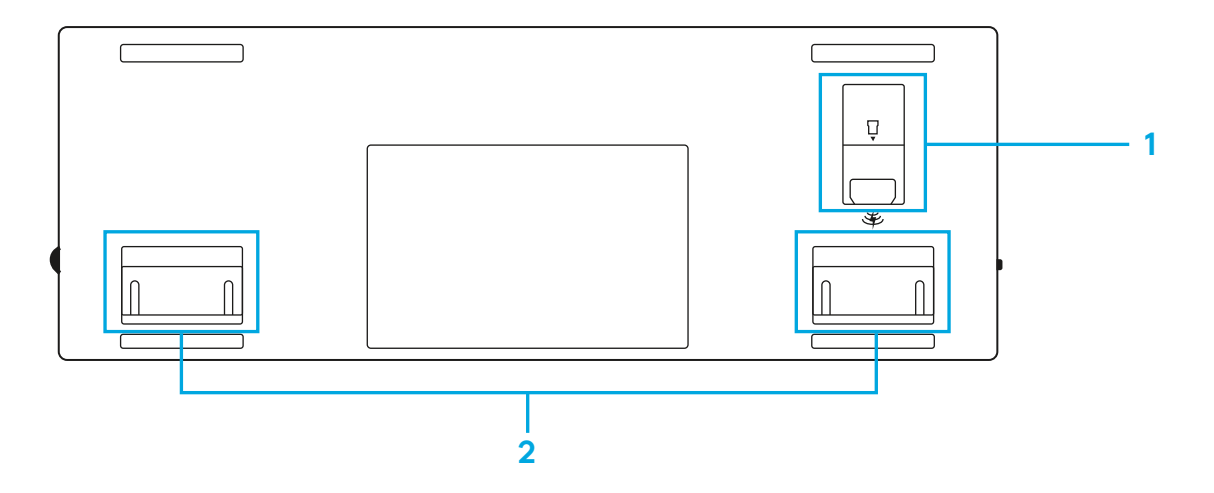

### **LIGHTSPEED VERBINDUNG**

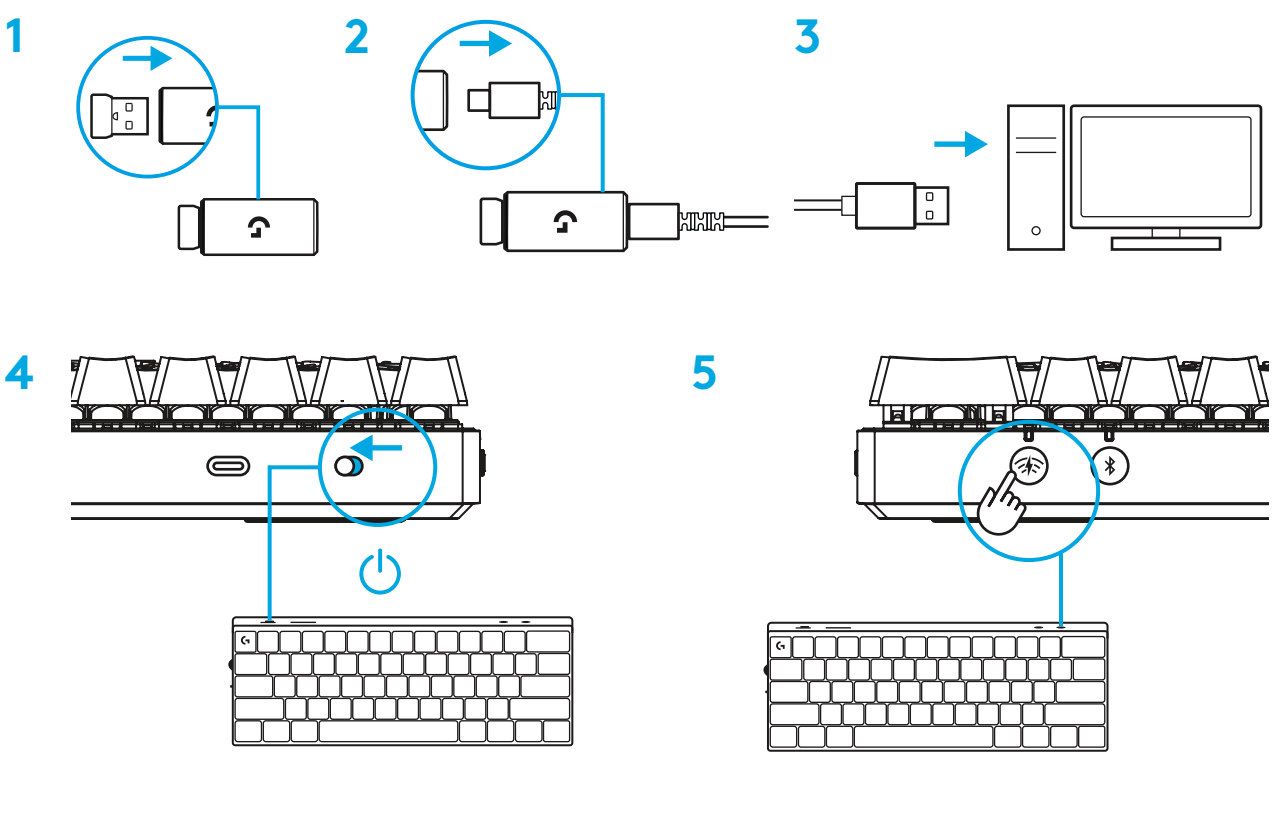

Lade die G HUB Software auf den PC/ MAC herunter und installiere sie, um das optimale Gaming-Erlebnis zu gewährleisten (G HUB bietet eine Einführungs-Story zu den einzelnen Funktionen). Gehe zu [www.logitechG.com/ghub](http://www.logitechG.com/ghub)

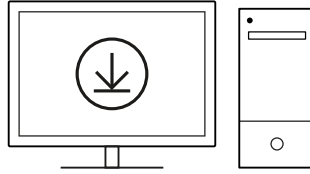

### *BLUETOOTH®***-VERBINDUNG**

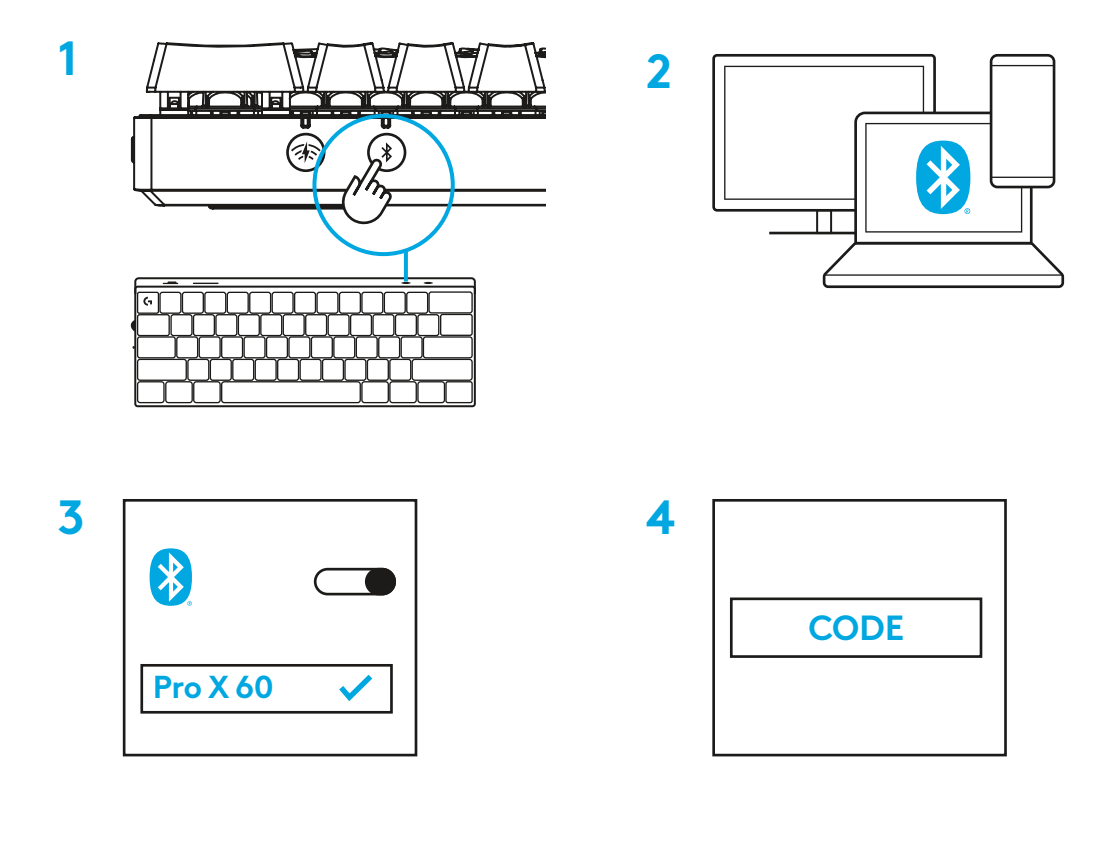

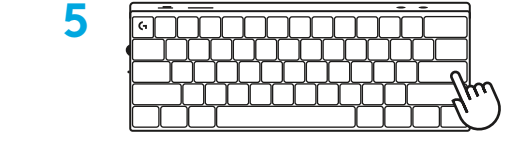

Lade die G HUB Software auf den PC/MAC herunter und installiere sie, um das optimale Gaming-Erlebnis zu gewährleisten (G HUB bietet eine Einführungs-Story zu den einzelnen Funktionen). Gehe zu [www.logitechG.com/ghub](http://www.logitechG.com/ghub)

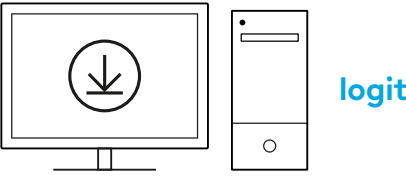

### **AUFLADEN DER TASTATUR**

**1** Schließe das *USB-C*-Kabel an den Anschluss vorn an der Tastatur an.

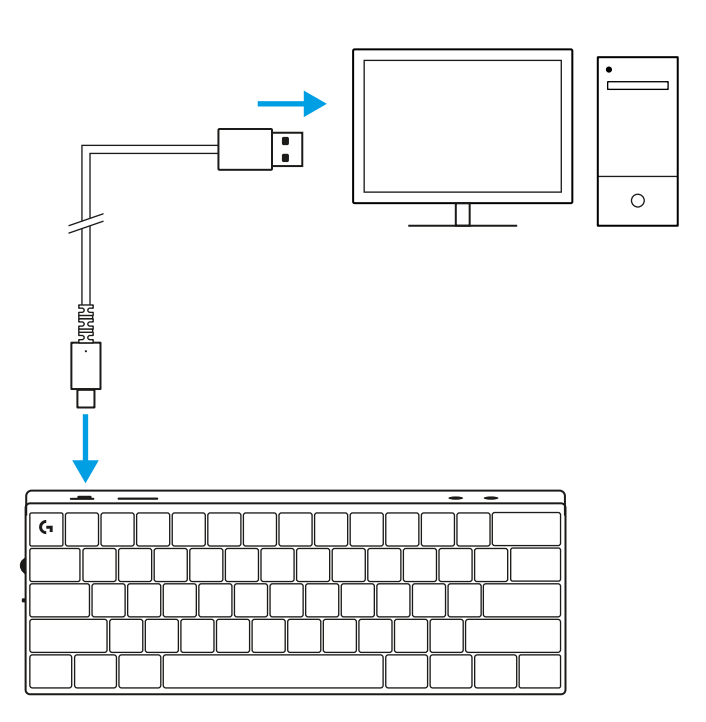

**2** Schließe das Kabel an den PC an. Die Akkustands-LED pulsiert während des Aufladens grün und leuchtet bei voller Aufladung konstant grün.

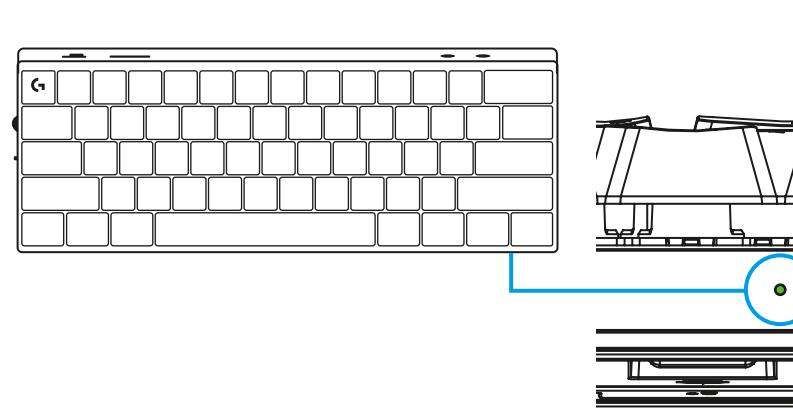

### **SPIELMODUS**

Durch Aktivieren des Spielmodus werden die Windows-Tastenfunktionen deaktiviert, um ein versehentliches Auslösen zu vermeiden.

Du kannst auch unterschiedliche Tasten in den G Hub Einstellungen deaktivieren.

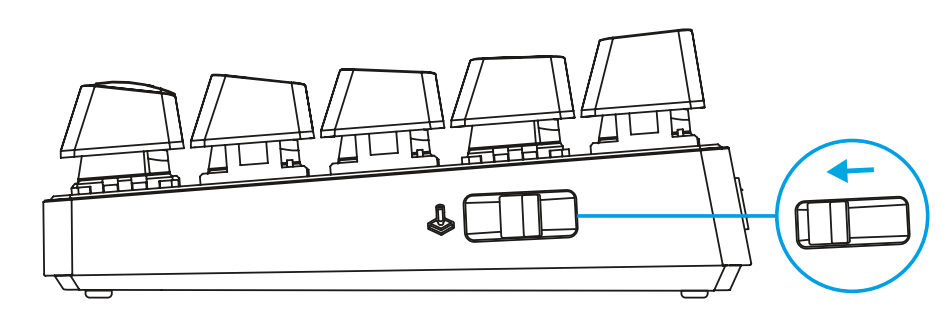

### **TASTENKOMBINATIONEN**

#### **Multimedia-Bedienelemente**

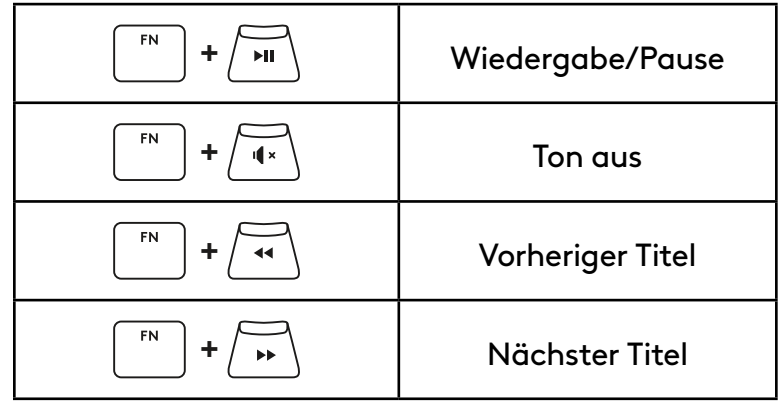

**Esc-Tasten**

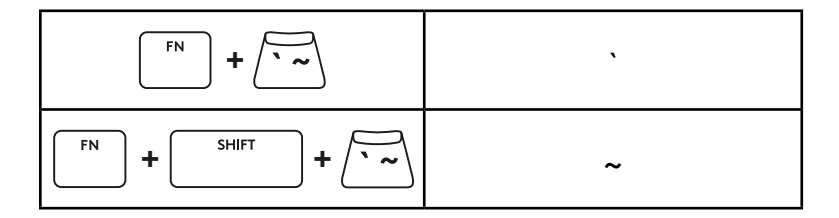

#### **Pfeiltasten**

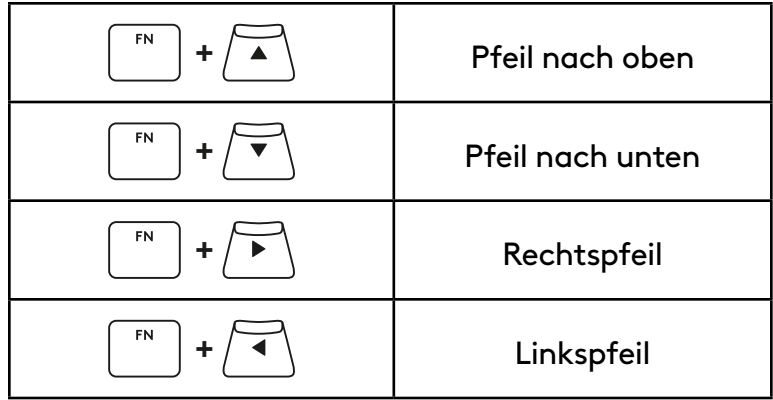

### **Funktionstasten**

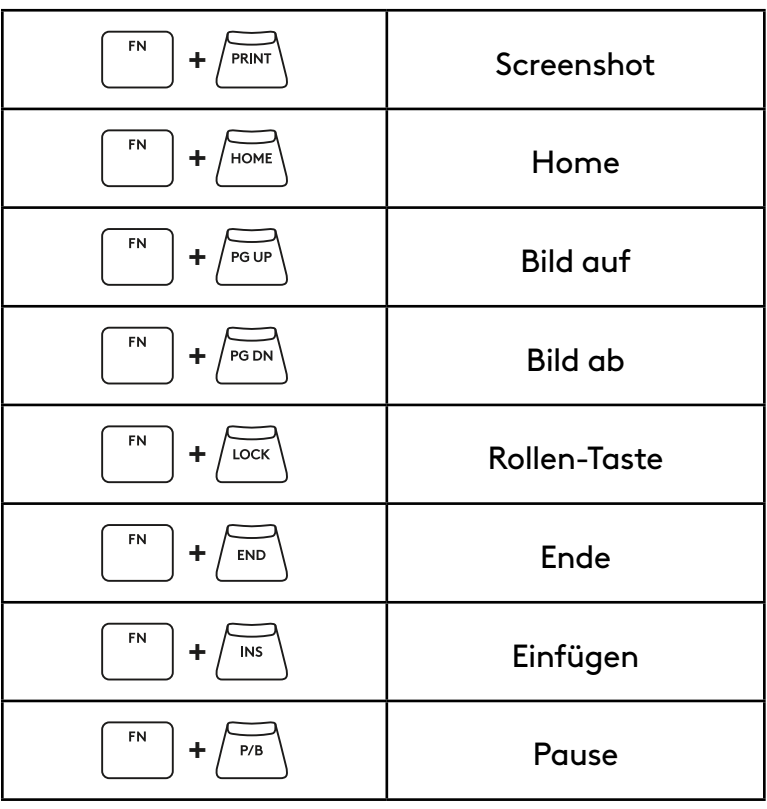

#### **Beleuchtungssteuerung**

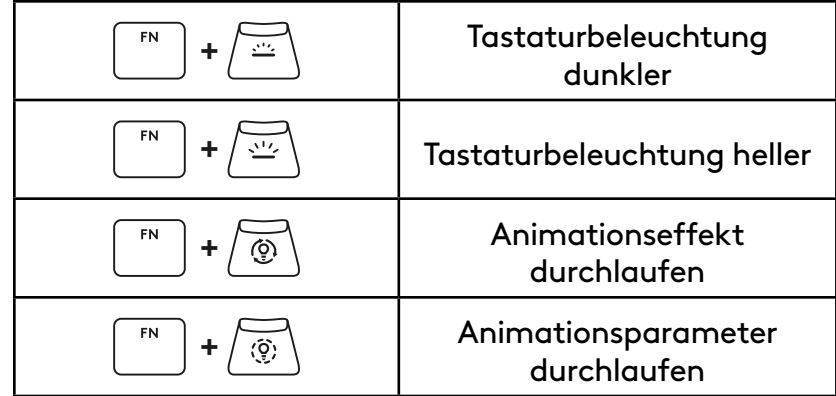

#### **Profilschalter**

### **Volle Tastenanpassung ein/aus**

FN **+ <sup>1</sup>** Aktivierung eines der drei FN **+ <sup>2</sup>** integrierten Speicherprofile  ${\sf FN}$ **+ <sup>3</sup>**

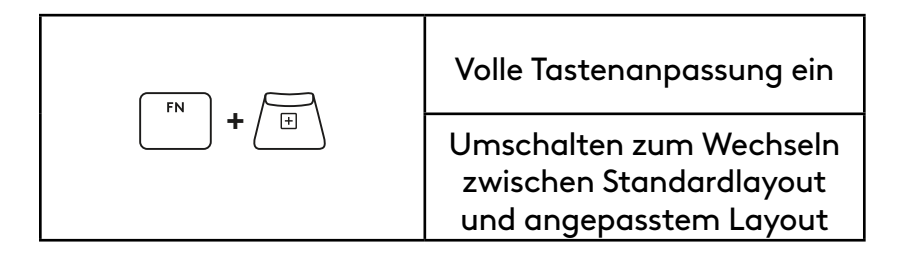

# <span id="page-16-0"></span>**PRÉSENTATION DU PRODUIT**

#### **Vue de dessus**

- **1** Commutateur d'alimentation
- **2** Port USB type C
- **3** Bouton *BLUETOOTH®*
- **4** Bouton LIGHTSPEED
- **5** Commutateur Mode Jeu
- **6** Témoin lumineux d'alimentation
- **7** Molette de volume
- **8** Indicateur de verrouillage des majuscules

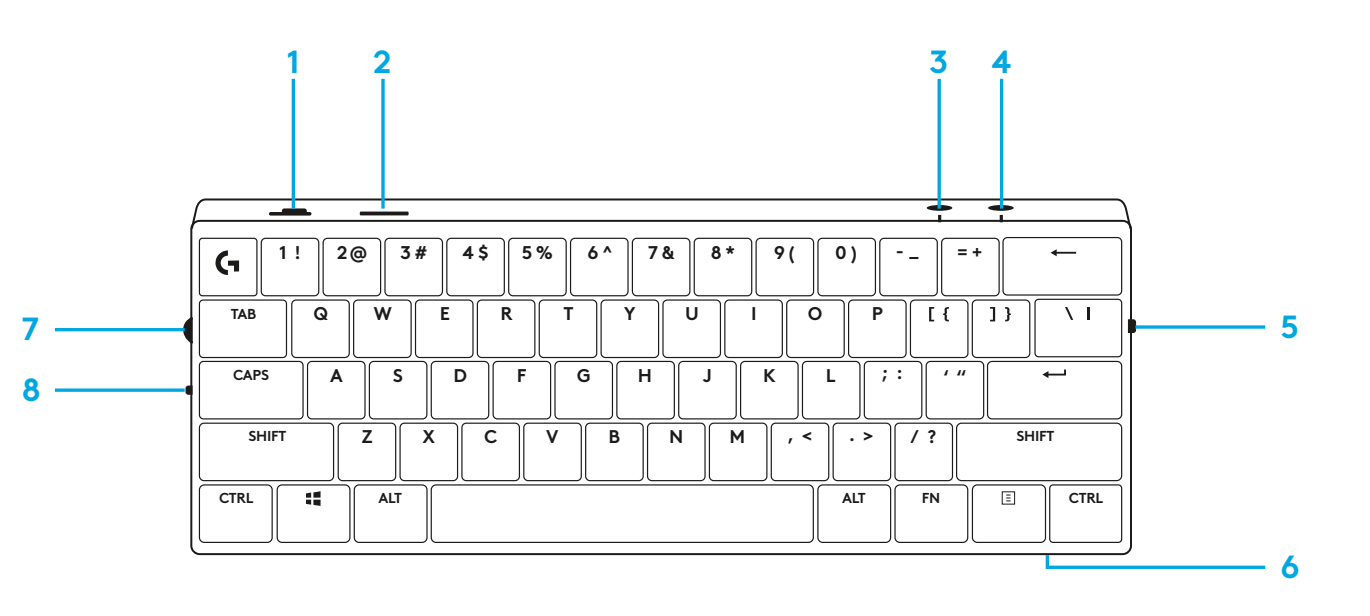

#### **Vue de dessous**

- **1** Compartiment de stockage du dongle
- **2** Pieds d'inclinaison

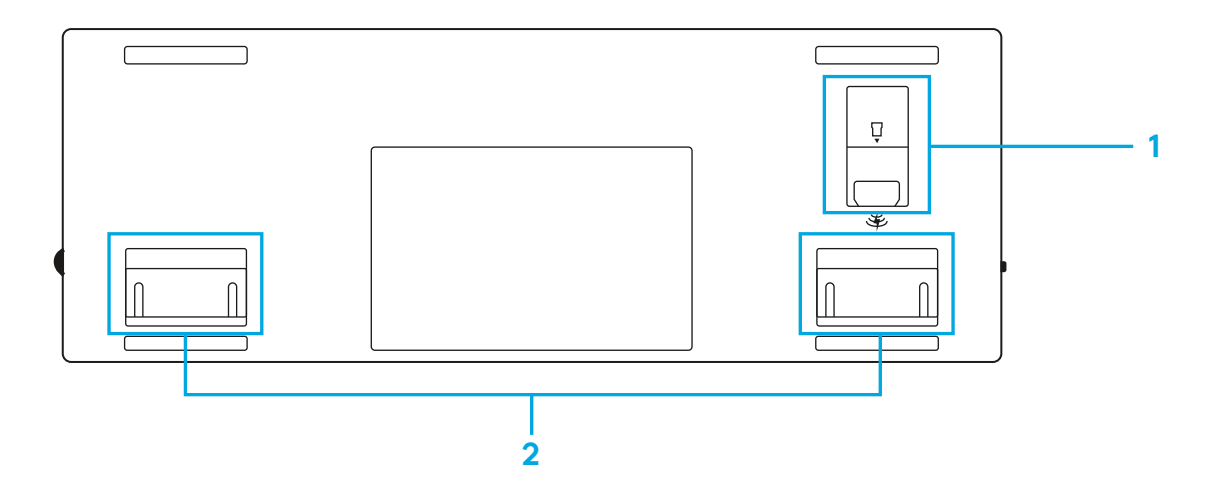

### **CONNEXION LIGHTSPEED**

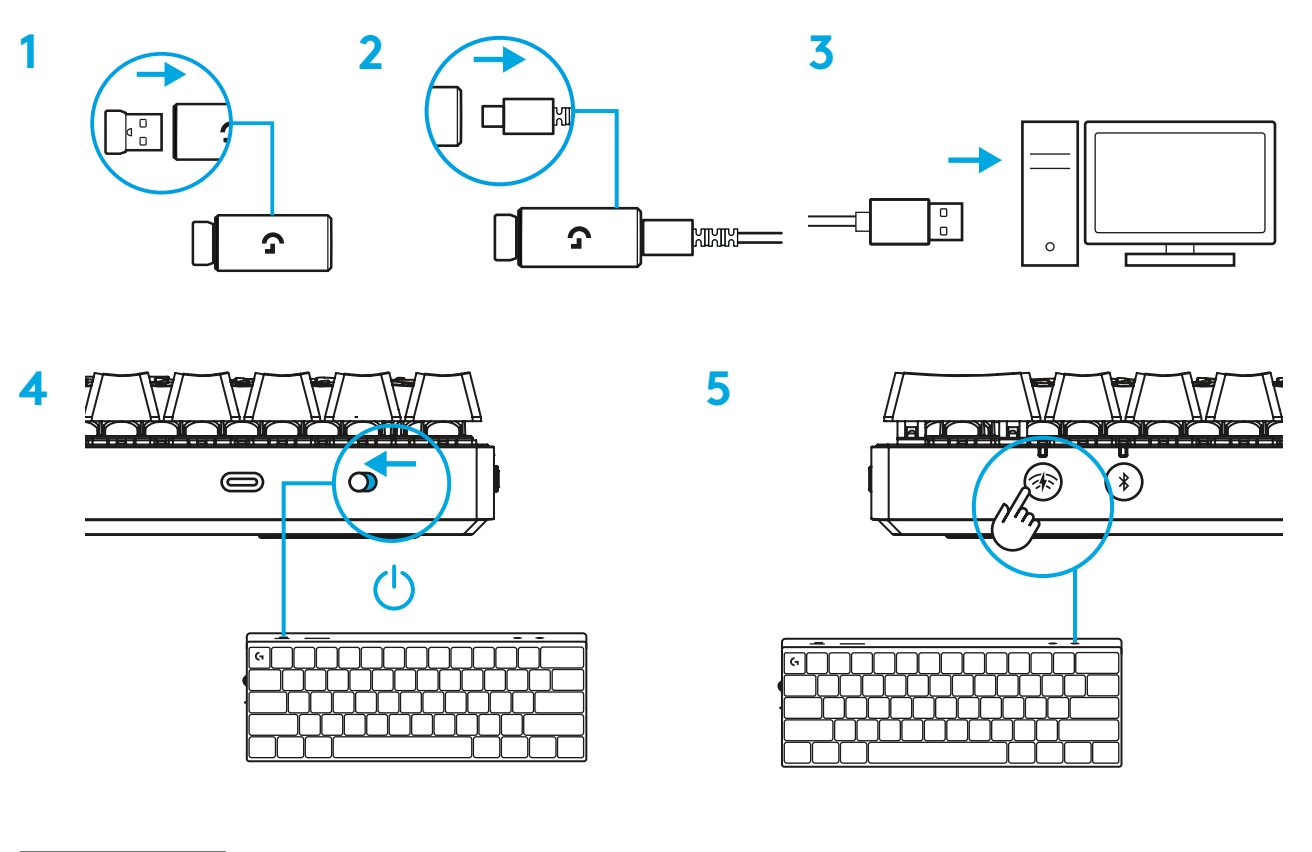

Téléchargez et installez le logiciel G HUB sur votre PC/MAC pour une expérience de jeu optimale (G HUB propose un parcours d'intégration pour les fonctionnalités). Rendez-vous sur [https://www.logitechG.com/ghub](http://www.logitechG.com/ghub)

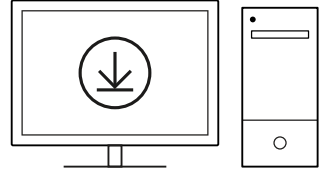

### *CONNEXION BLUETOOTH®*

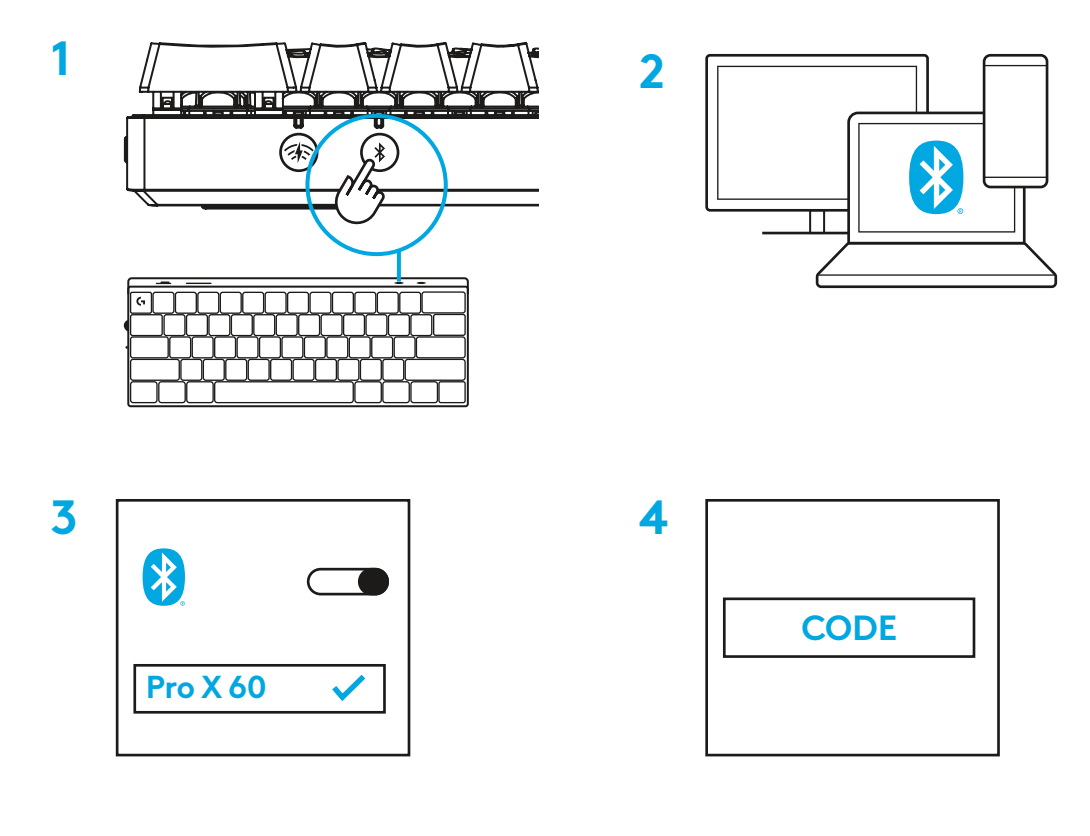

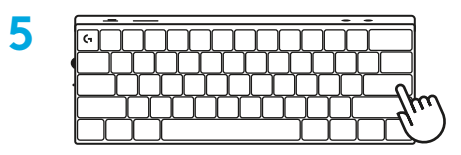

Téléchargez et installez le logiciel G HUB sur votre PC/ MAC pour une expérience de jeu optimale (G HUB propose un parcours d'intégration pour les fonctionnalités). Rendez-vous sur [https://www.logitechG.com/ghub](http://www.logitechG.com/ghub)

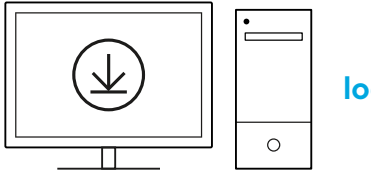

### **CHARGE DE VOTRE CLAVIER**

**1** Insérez le câble *USB-C* dans le port situé à l'avant du clavier.

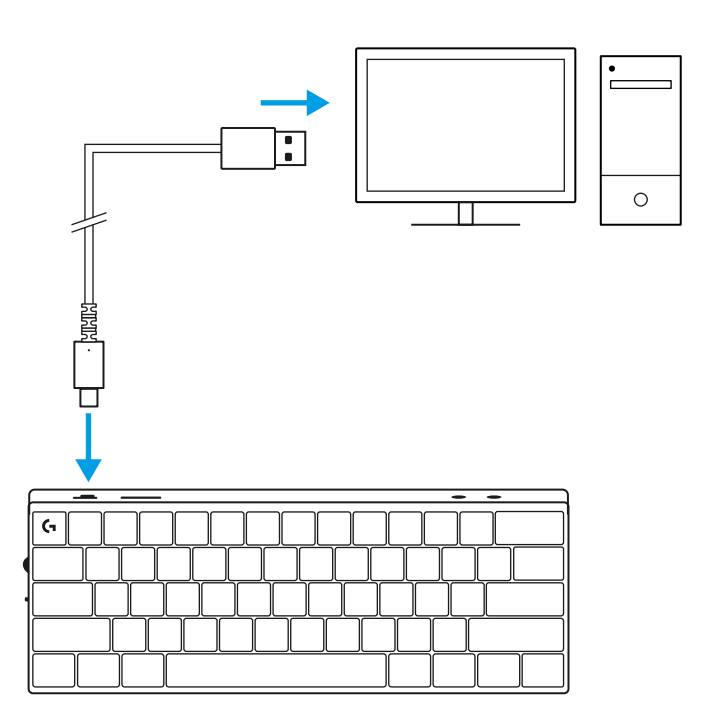

**2** Connectez le câble à votre PC.

Le témoin lumineux de la batterie clignotera en vert pendant la charge et restera allumé en vert en continu une fois entièrement chargé.

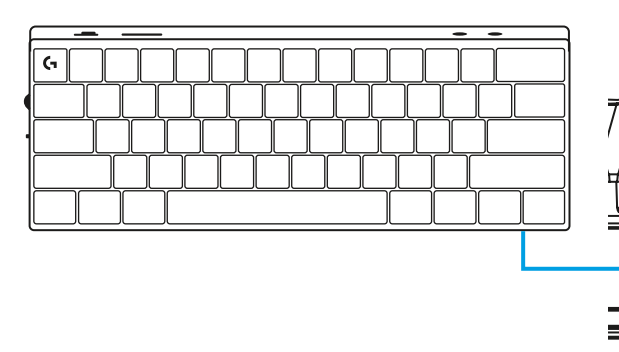

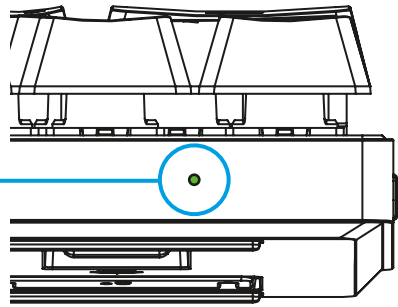

### **MODE JEU**

L'activation du mode Jeu désactivera les fonctions des touches Windows afin d'éviter un déclenchement accidentel.

Vous pouvez également désactiver d'autres touches depuis les paramètres G Hub.

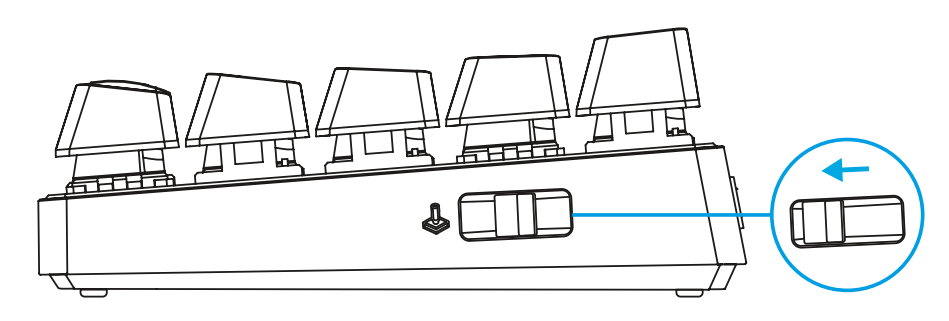

### **COMBINAISONS DE TOUCHES**

#### **Commandes multimédia**

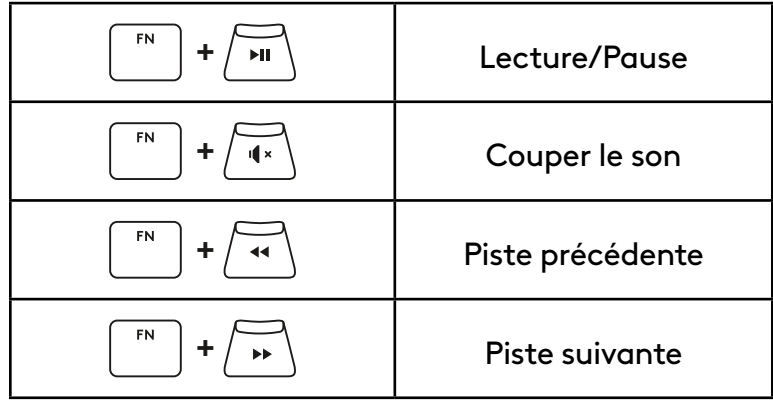

#### **Touches Échap**

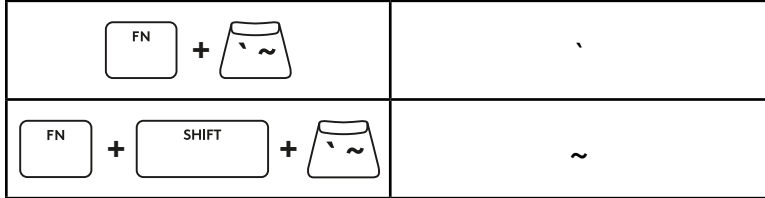

### **Touches fléchées**

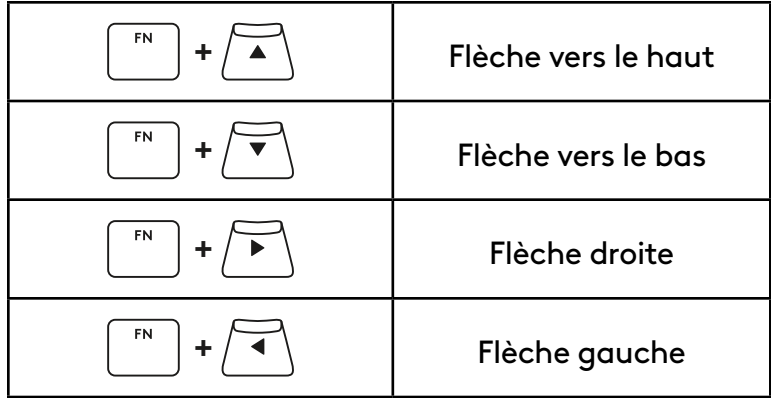

#### **Touches de fonction**

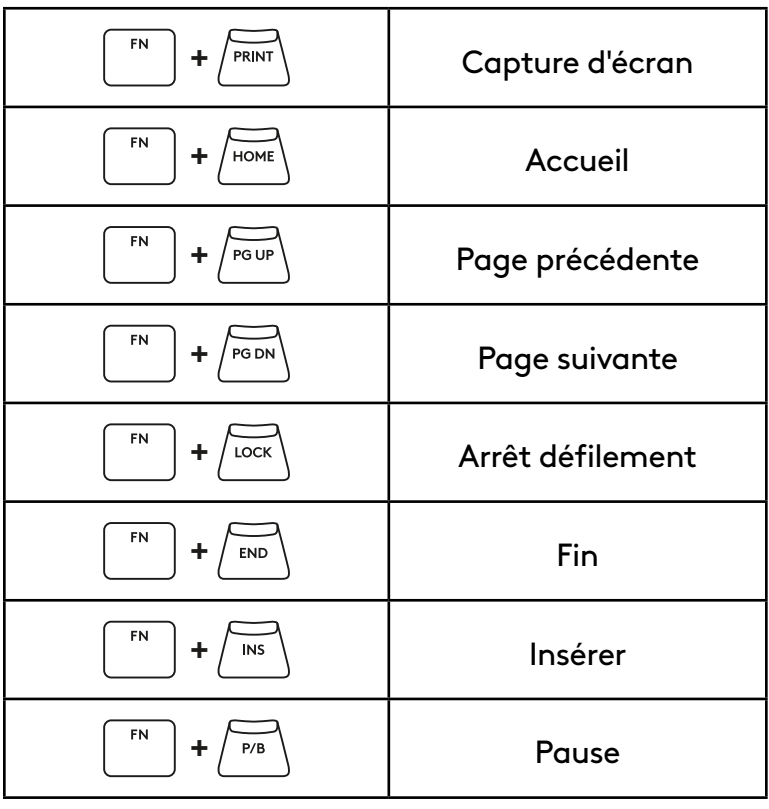

#### **Contrôle de l'éclairage**

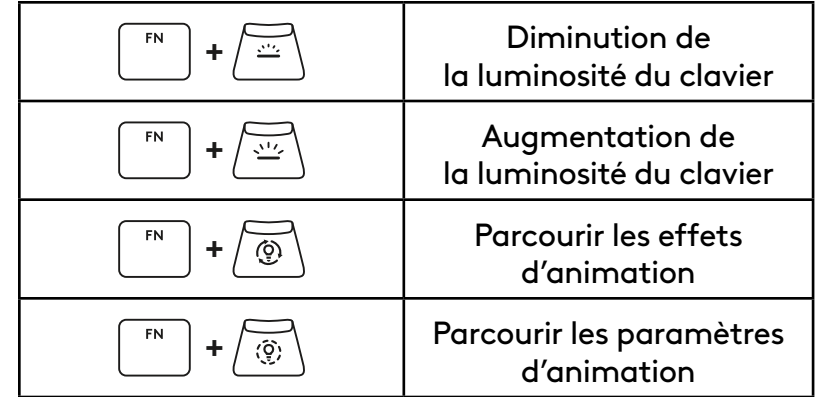

#### **Commutateurs de profil**

#### **Activer/désactiver la personnalisation complète des touches**

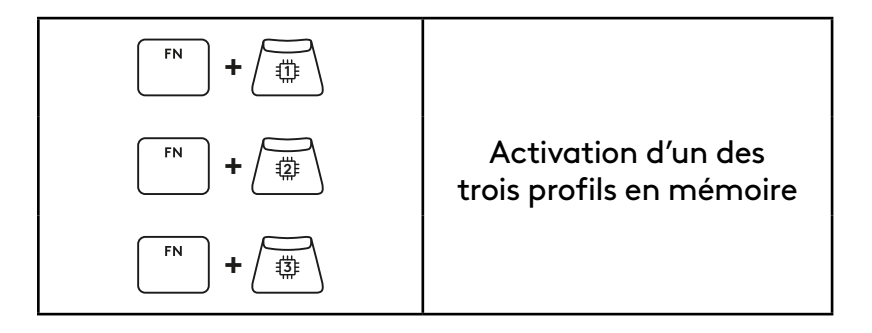

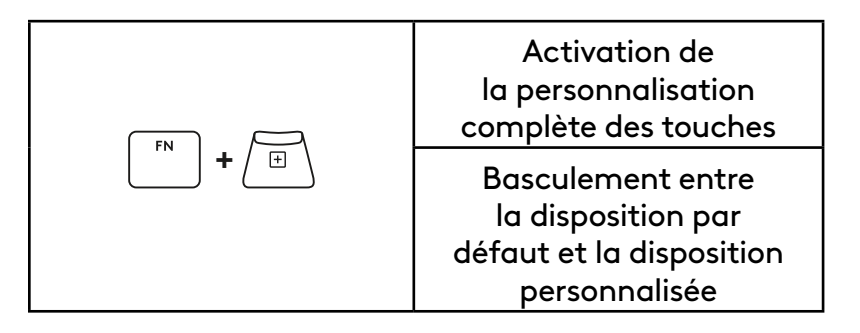

**23** FRANÇAIS

### <span id="page-23-0"></span>**PANORAMICA DEL PRODOTTO**

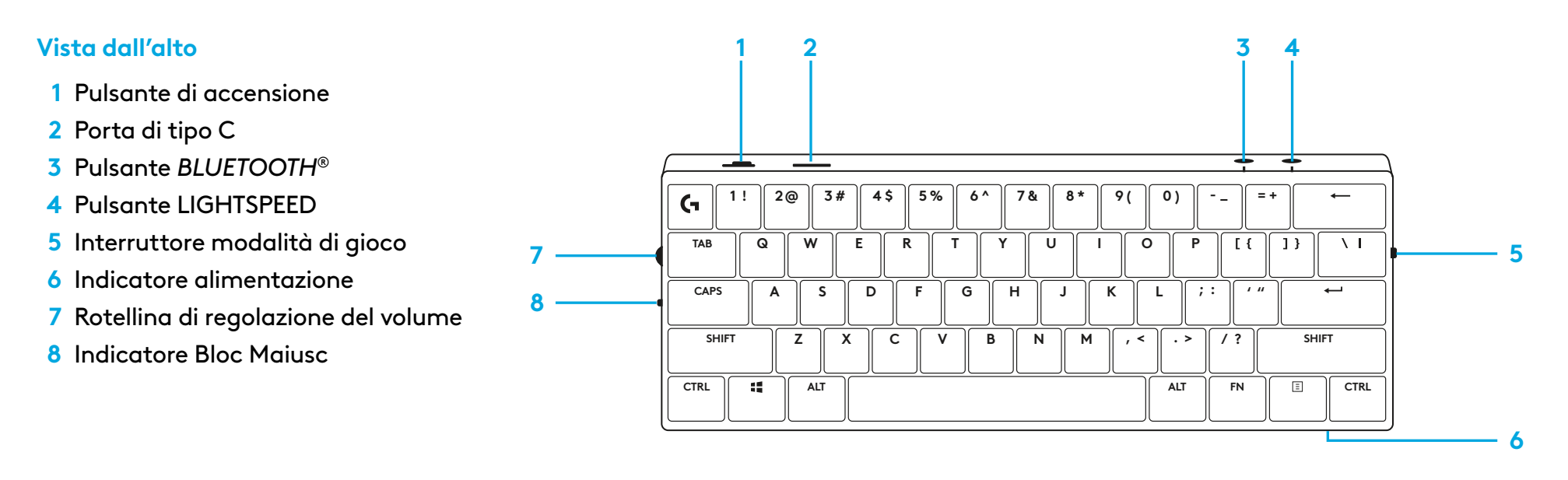

#### **Vista dal basso**

- **1** Alloggiamento dongle
- **2** Piedini inclinabili

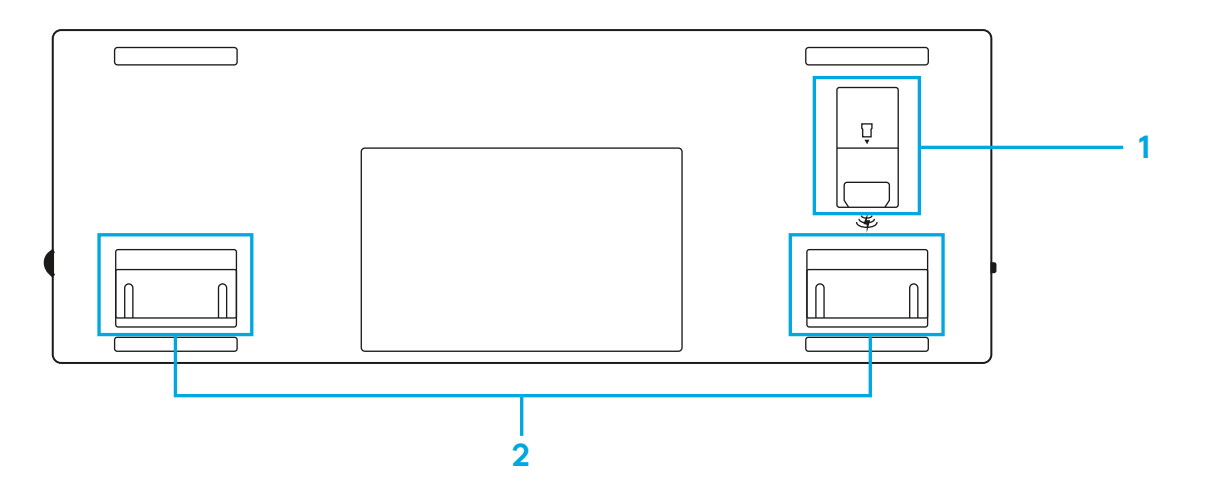

### **CONNESSIONE LIGHTSPEED**

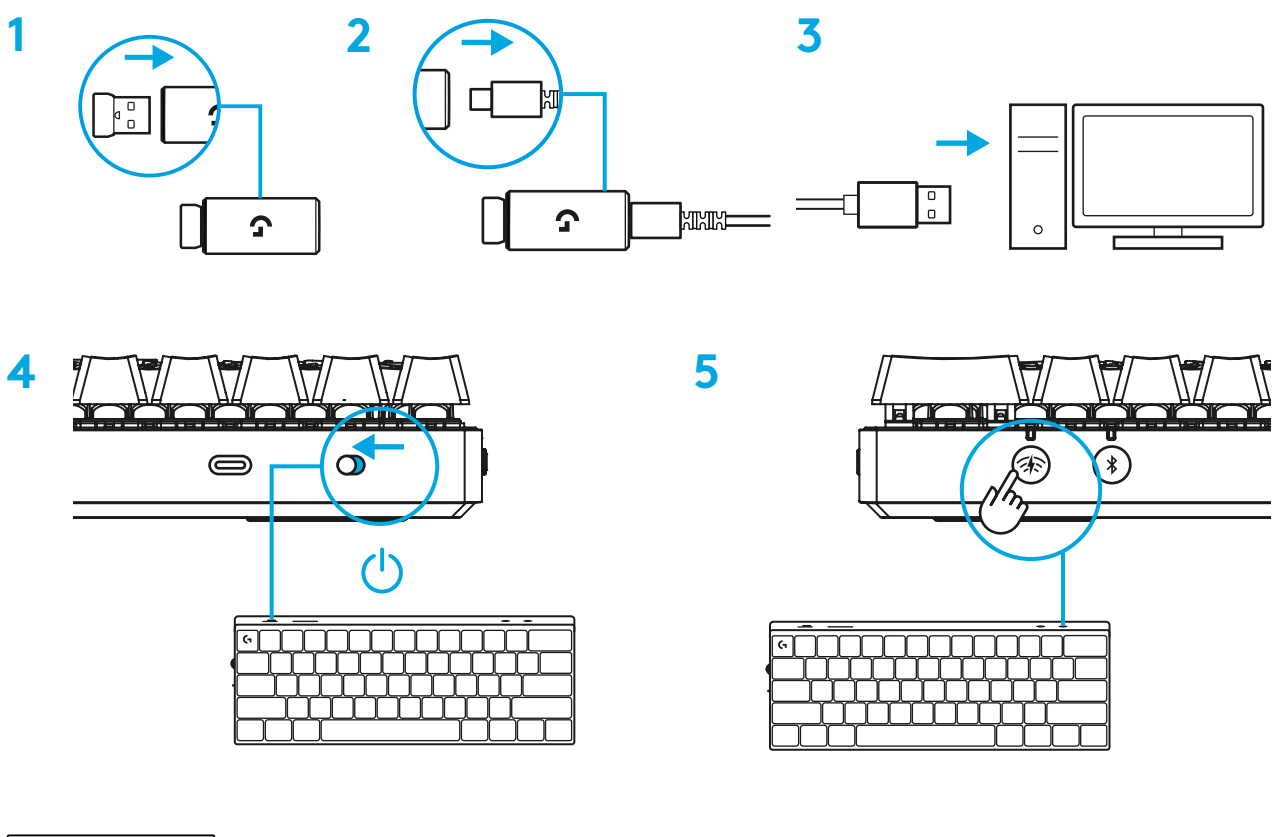

Scaricare e installare il software G HUB su PC/MAC per la migliore esperienza di gaming (G HUB integra una storia introduttiva per le funzionalità). Accedere a [www.logitechG.com/ghub](http://www.logitechG.com/ghub)

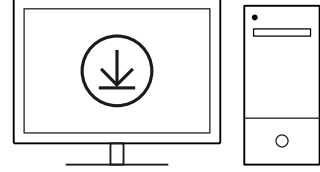

### **CONNESSIONE** *BLUETOOTH®*

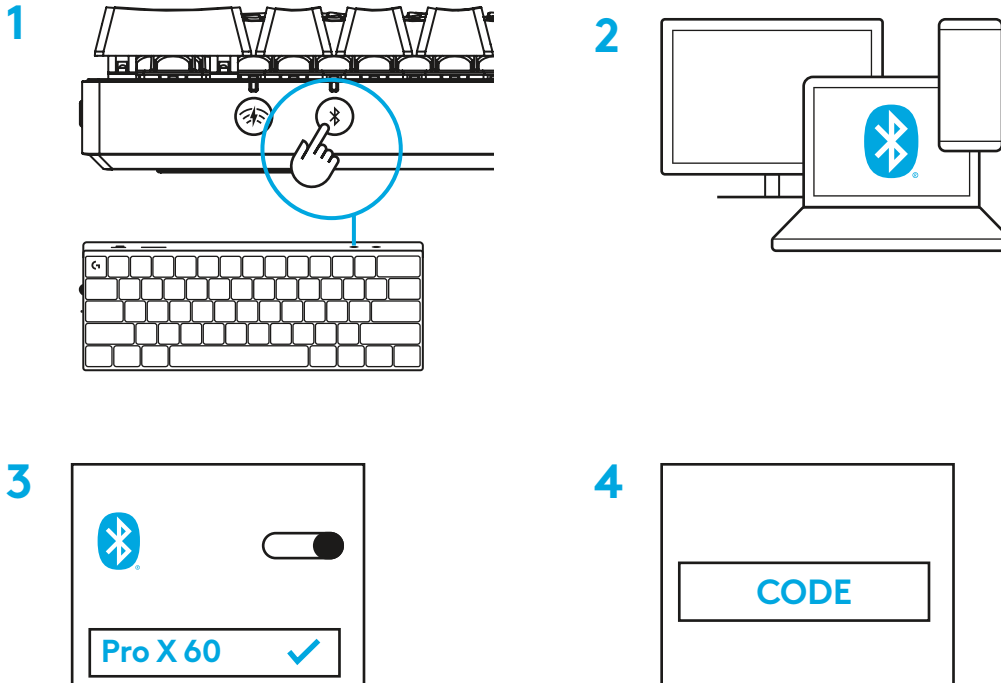

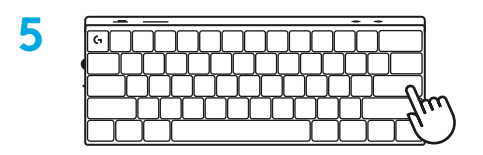

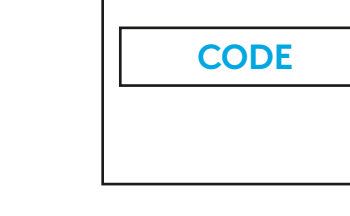

Scaricare e installare il software G HUB su PC/MAC per la migliore esperienza di gaming (G HUB integra una storia introduttiva per le funzionalità). Accedere a [www.logitechG.com/ghub](http://www.logitechG.com/ghub)

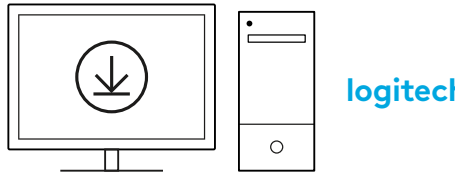

### **RICARICA DELLA TASTIERA**

**1** Inserire il cavo *USB-C* nella porta nella parte anteriore della tastiera.

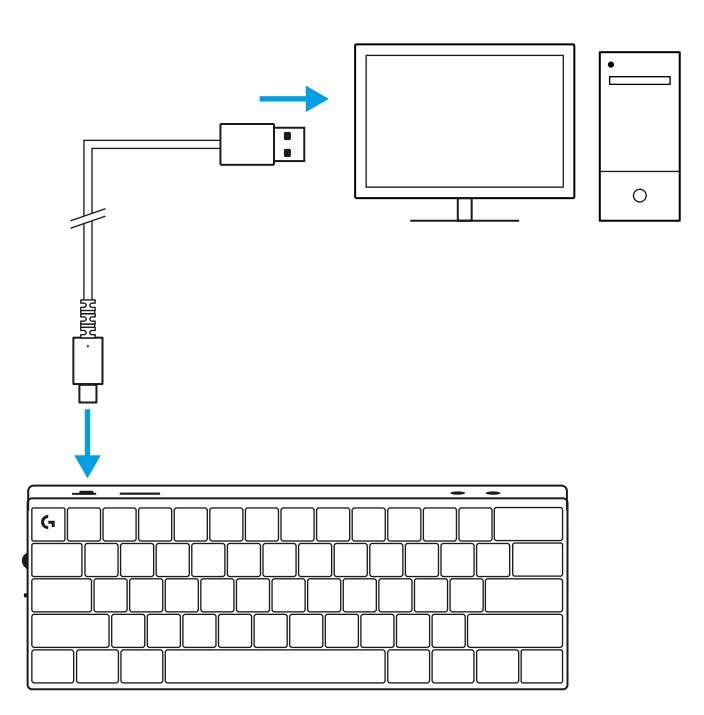

**2** Collegare il cavo al PC.

L'indicatore luminoso del livello di carica della batteria lampeggerà in verde durante la ricarica e diventerà verde fisso quando la batteria sarà completamente carica.

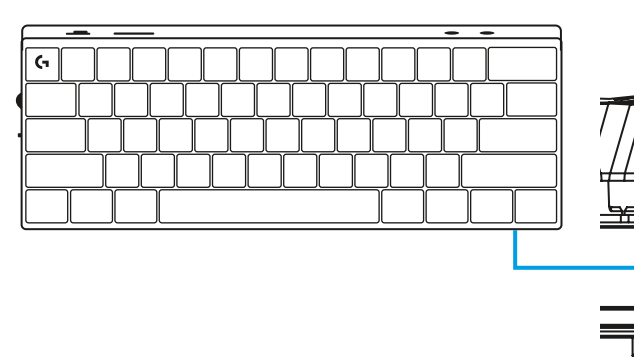

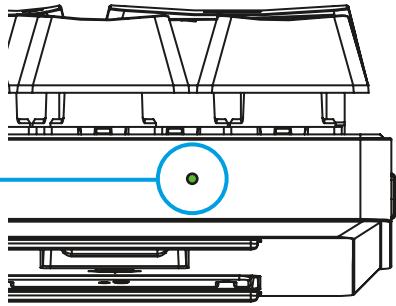

# **MODALITÀ GIOCO**

Il passaggio alla modalità Gioco disattiva le funzioni dei tasti Windows per evitare di attivarle accidentalmente.

È inoltre possibile disattivare diversi tasti nelle impostazioni di Ghub.

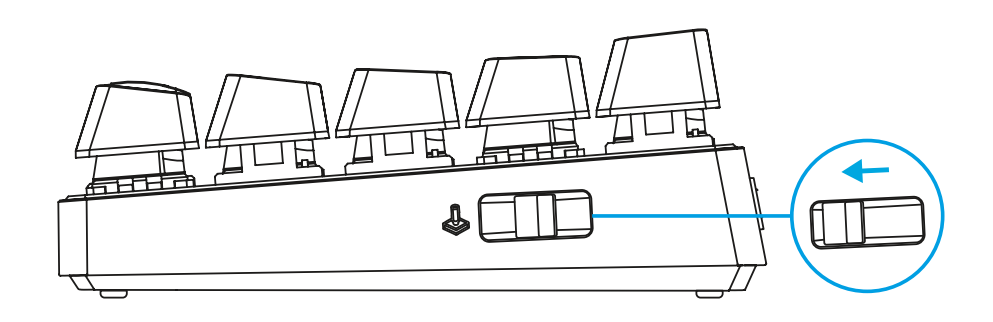

### **COMBINAZIONI TASTI**

#### **Controlli multimediali**

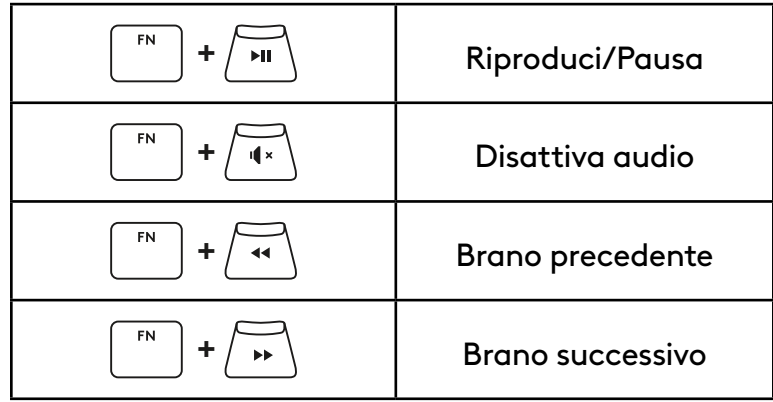

#### **Tasti Esc**

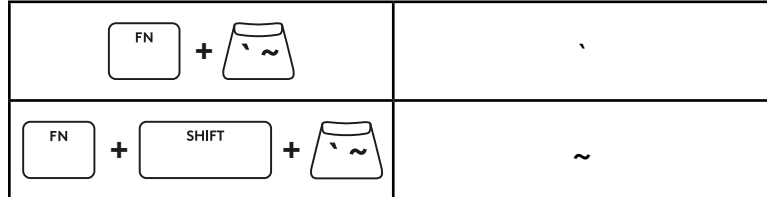

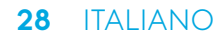

#### **Tasti freccia**

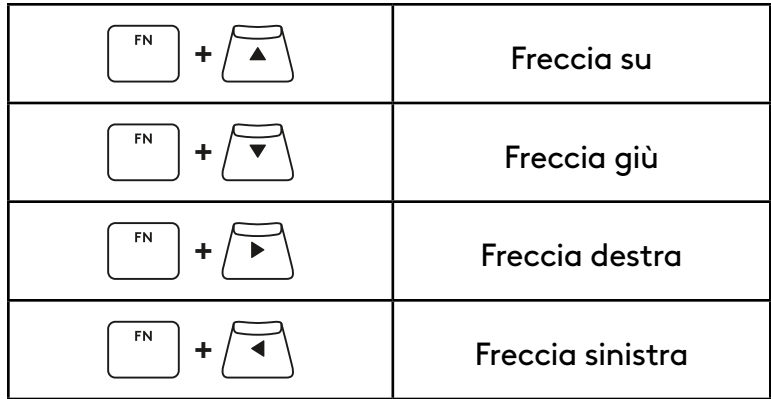

### **Tasti funzione**

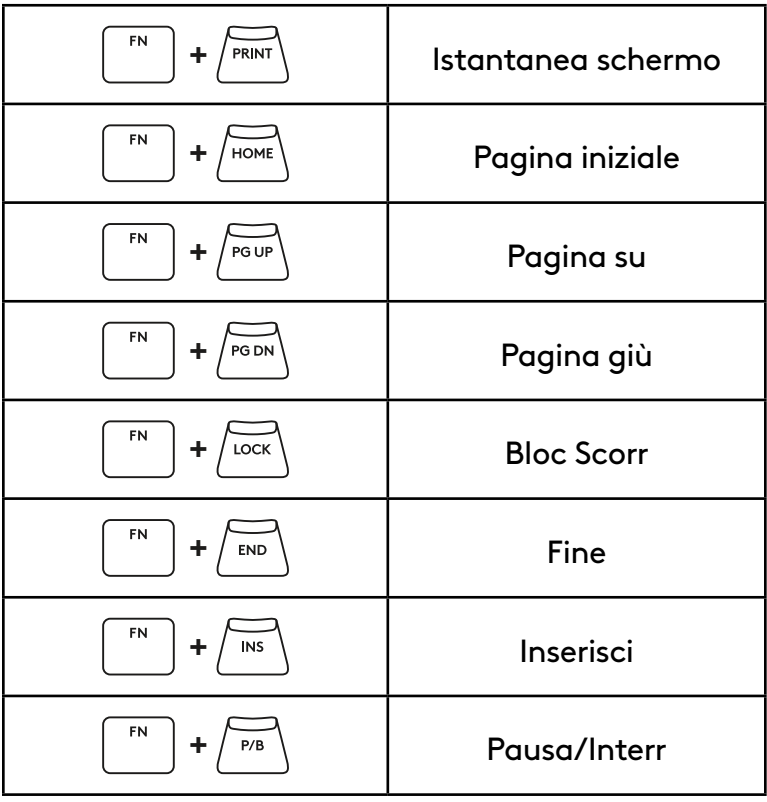

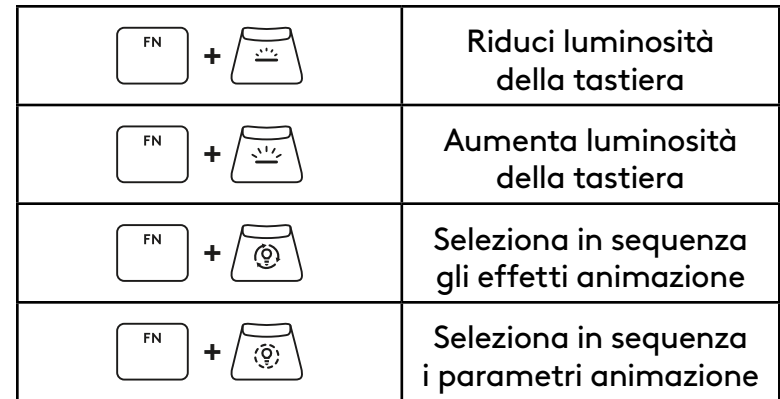

#### **Interruttori per il cambio profilo**

#### **Personalizzazione completa tasti attivata/disattivata**

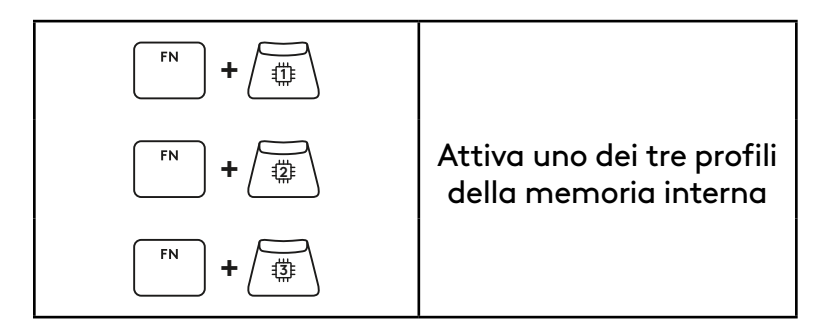

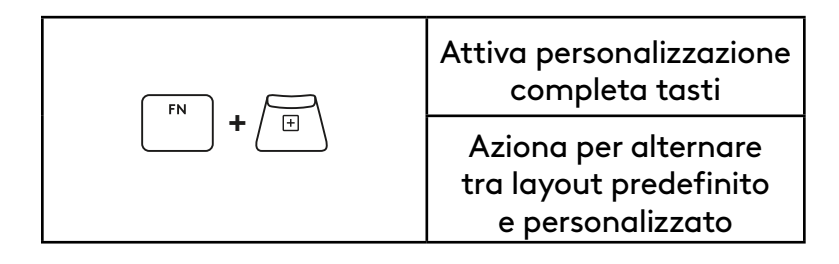

# <span id="page-30-0"></span>**DESCRIPCIÓN GENERAL DEL PRODUCTO**

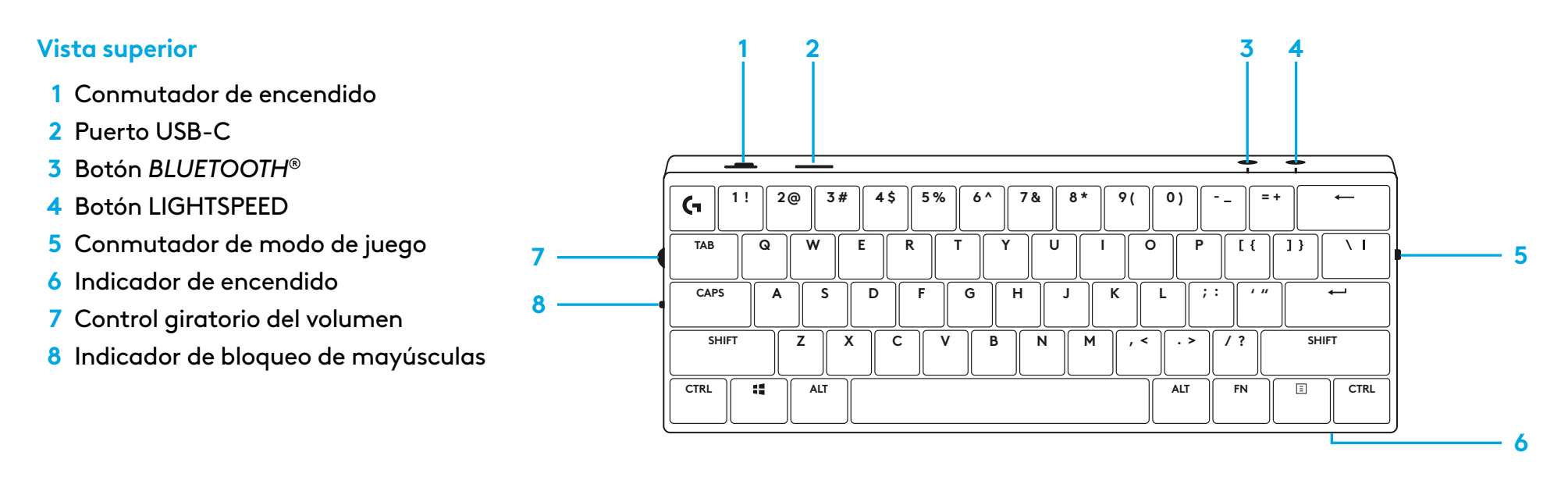

### **Vista inferior**

- **1** Almacenamiento de llave USB
- **2** Patas ajustables

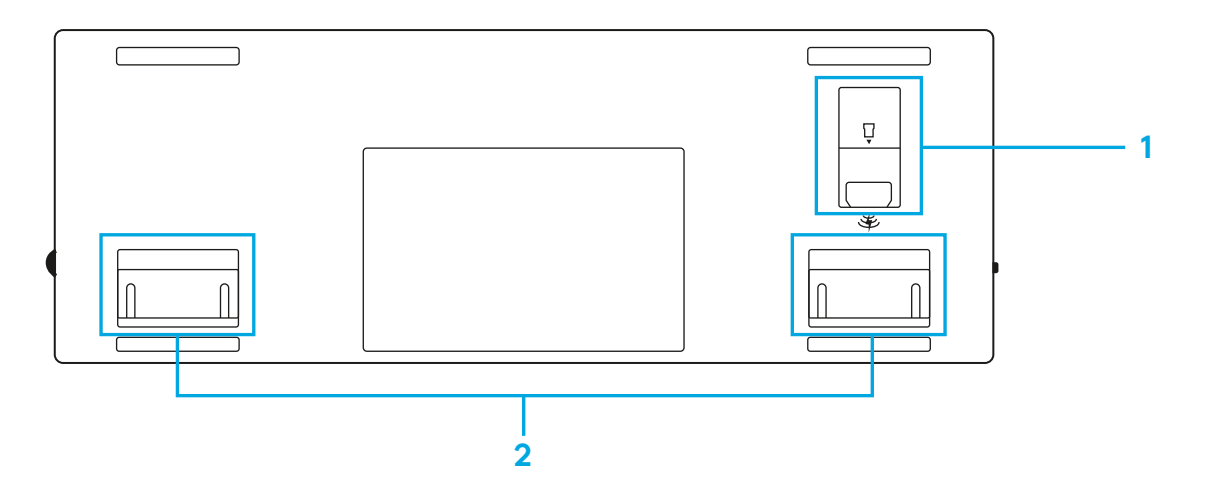

# **CONEXIÓN LIGHTSPEED**

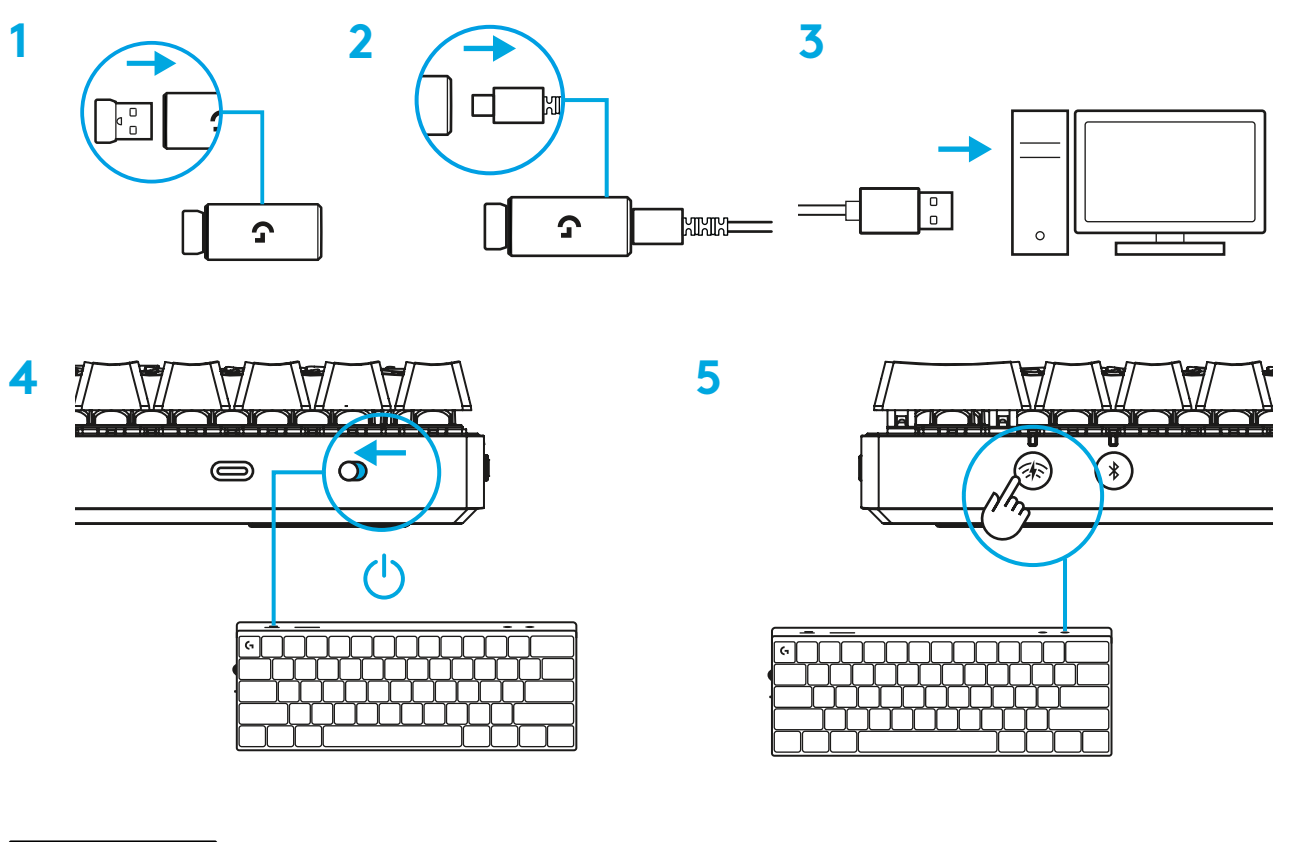

Descarga e instala el software G HUB en tu PC/MAC para la mejor experiencia de gaming (G HUB ofrece integración de funciones).

Ve a [www.logitechG.com/ghub](http://www.logitechG.com/ghub)

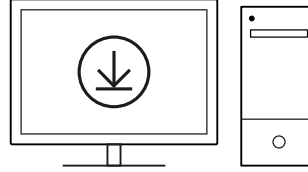

## **CONEXIÓN** *BLUETOOTH®*

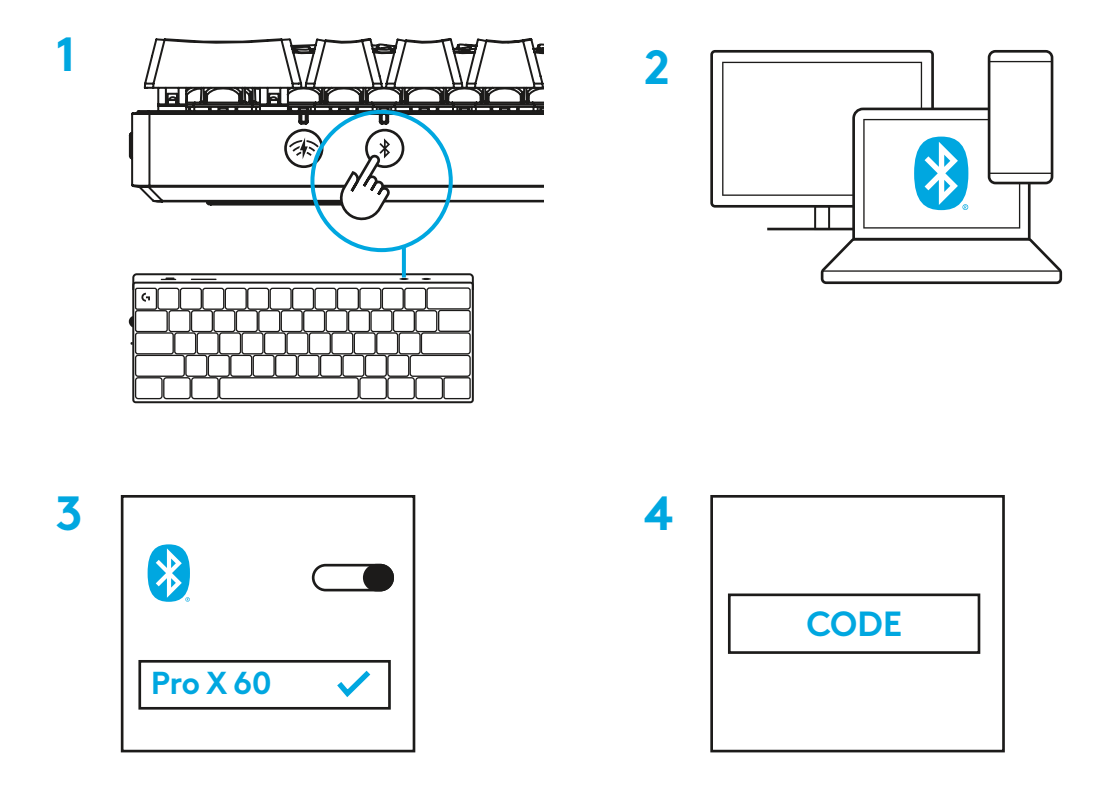

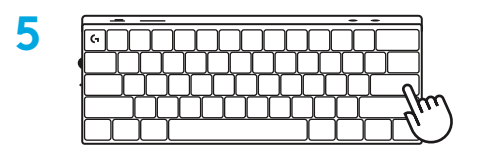

Descarga e instala el software G HUB en tu PC/MAC para una experiencia de gaming óptima (G HUB ofrece integración de funciones). Ve a [www.logitechG.com/ghub](http://www.logitechG.com/ghub)

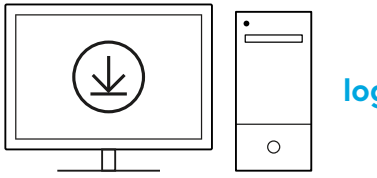

### **CARGA DEL TECLADO**

**1** Inserta el cable *USB-C* en el puerto situado en la parte frontal del teclado.

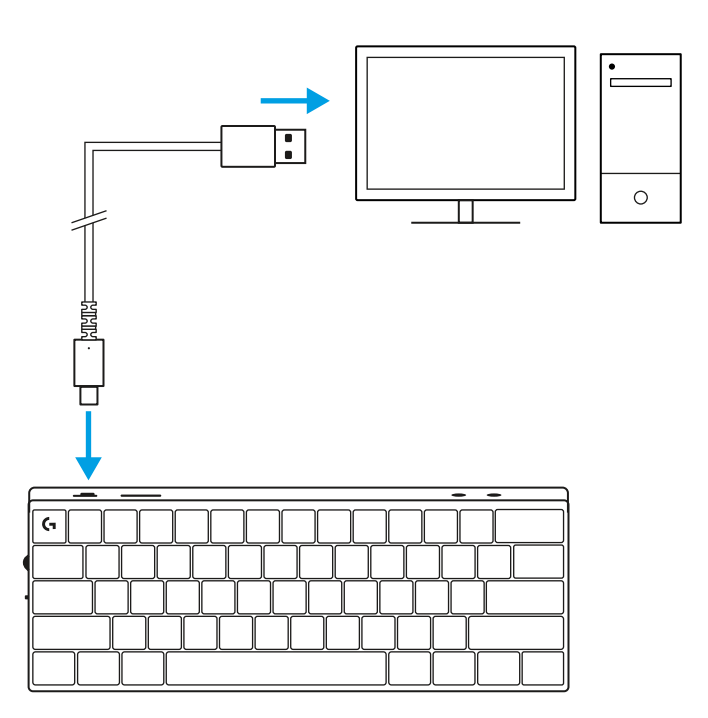

**2** Conecta el cable al PC.

El indicador luminoso de carga emitirá pulsos verdes durante el proceso de carga y se volverá permanente una vez que la carga se complete.

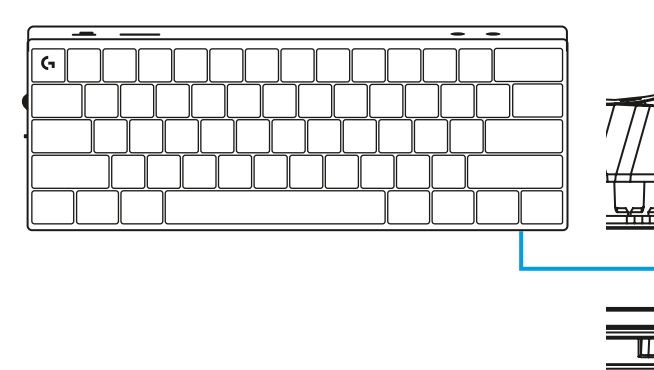

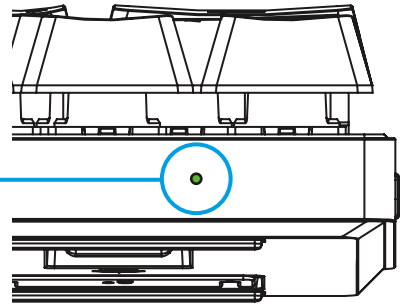

### **MODO DE JUEGO**

Activar el Modo de juego desactivará las funciones de las teclas de Windows para evitar acciones involuntarias.

También puedes desactivar distintas teclas en la configuración de Ghub.

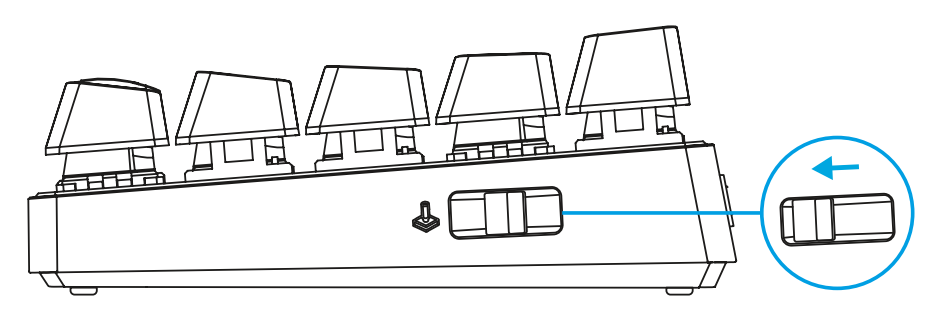

### **COMBINACIONES DE TECLAS**

#### **Controles multimedia**

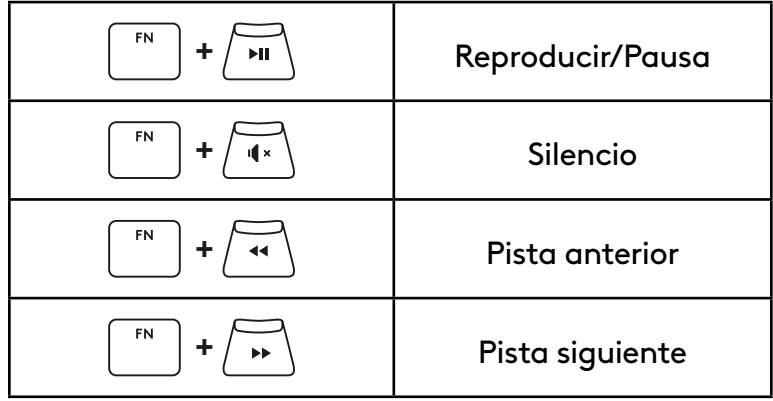

**Teclas ESC**

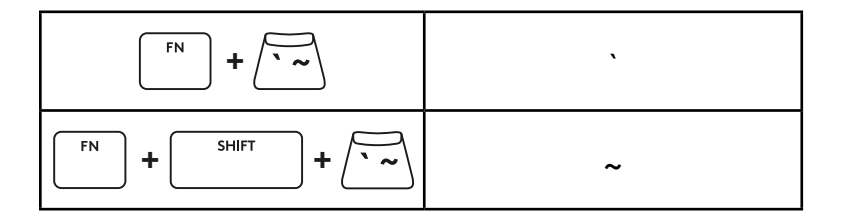

#### **Teclas de dirección**

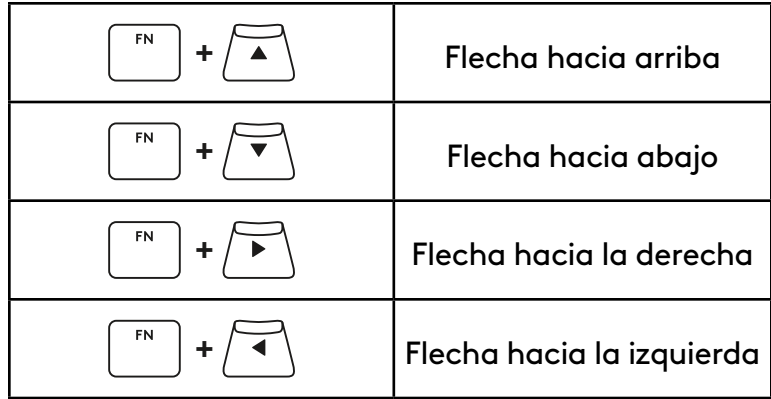

#### **Teclas de función**

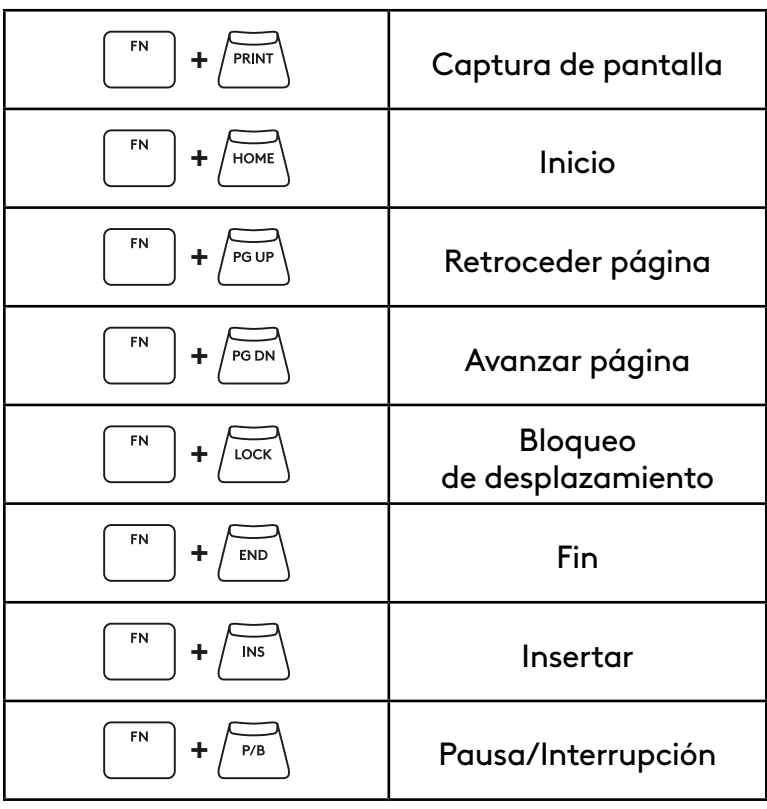
#### **Control de iluminación**

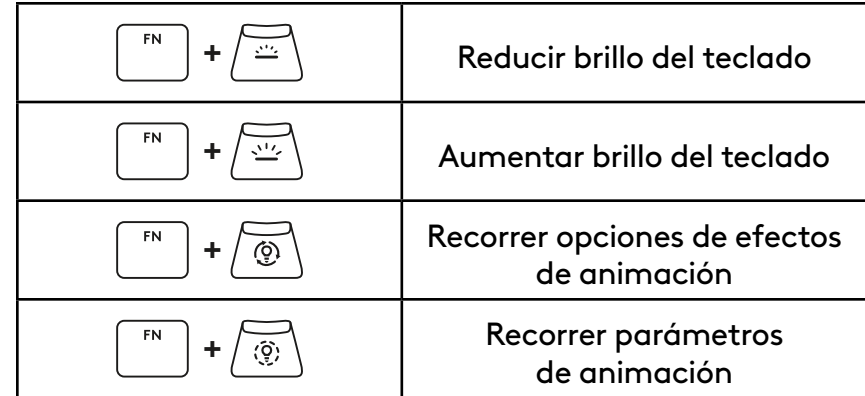

#### **Conmutadores de perfil**

### **Activar/Desactivar la personalización total de teclas**

FN **+ <sup>1</sup>** Activar uno de los tres perfiles **+** 2 de memoria interna  ${\sf FN}$ **+ <sup>3</sup>**

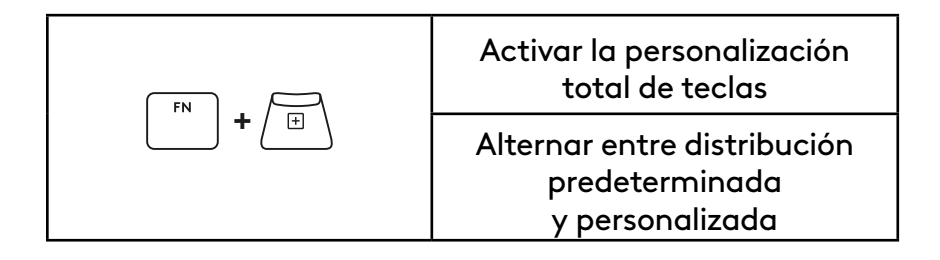

# **DESCRIÇÃO GERAL DO PRODUTO**

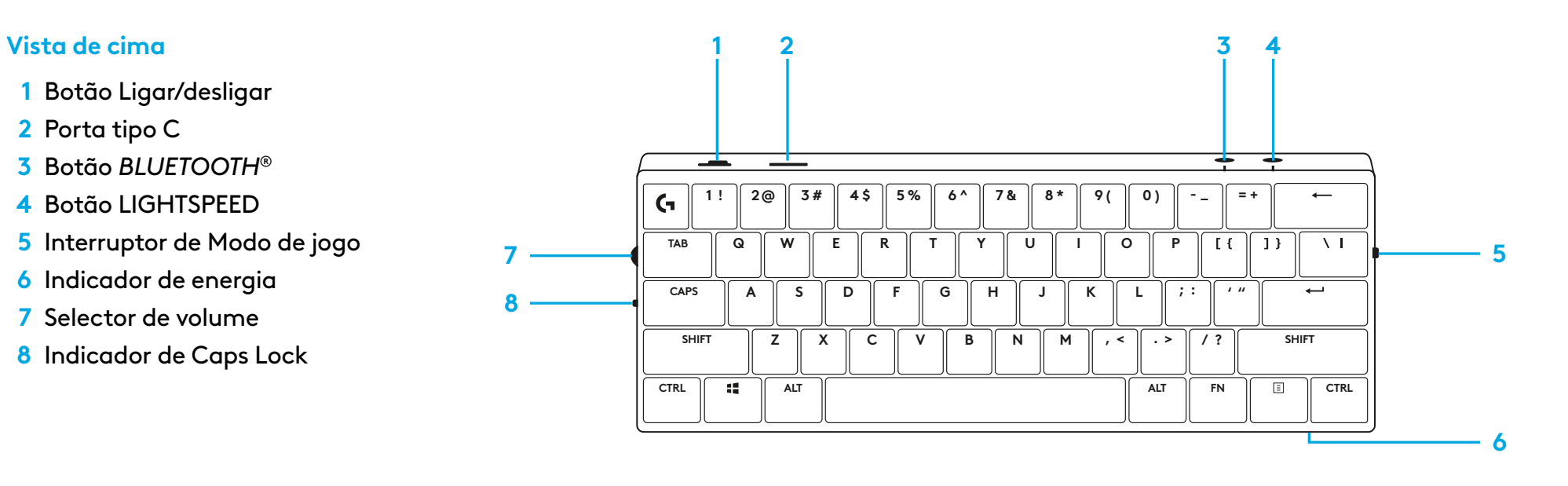

#### **Vista inferior**

- **1** Armazenamento do Dongle
- **2** Suportes inclináveis.

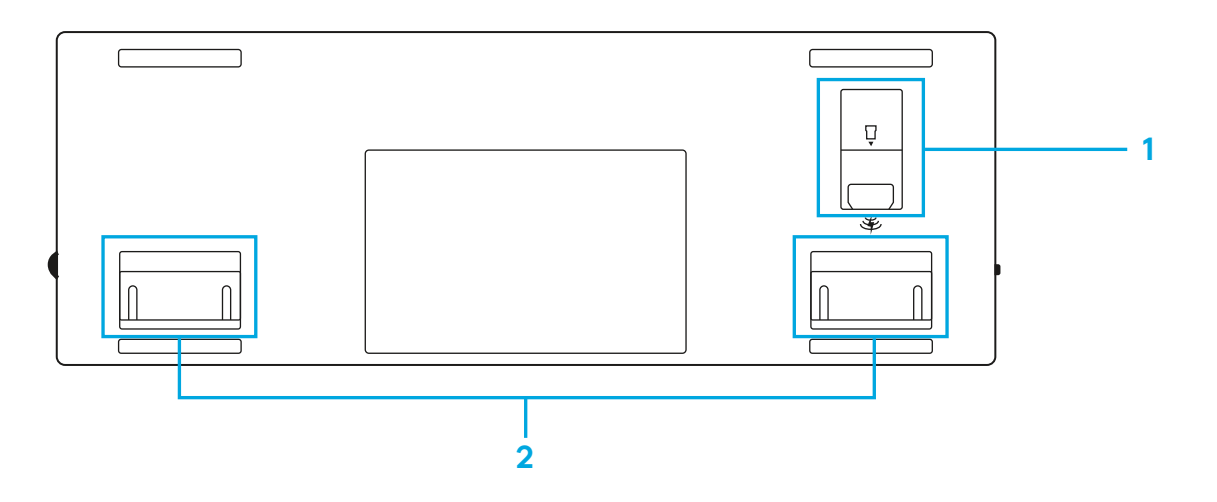

# **LIGAÇÃO LIGHTSPEED**

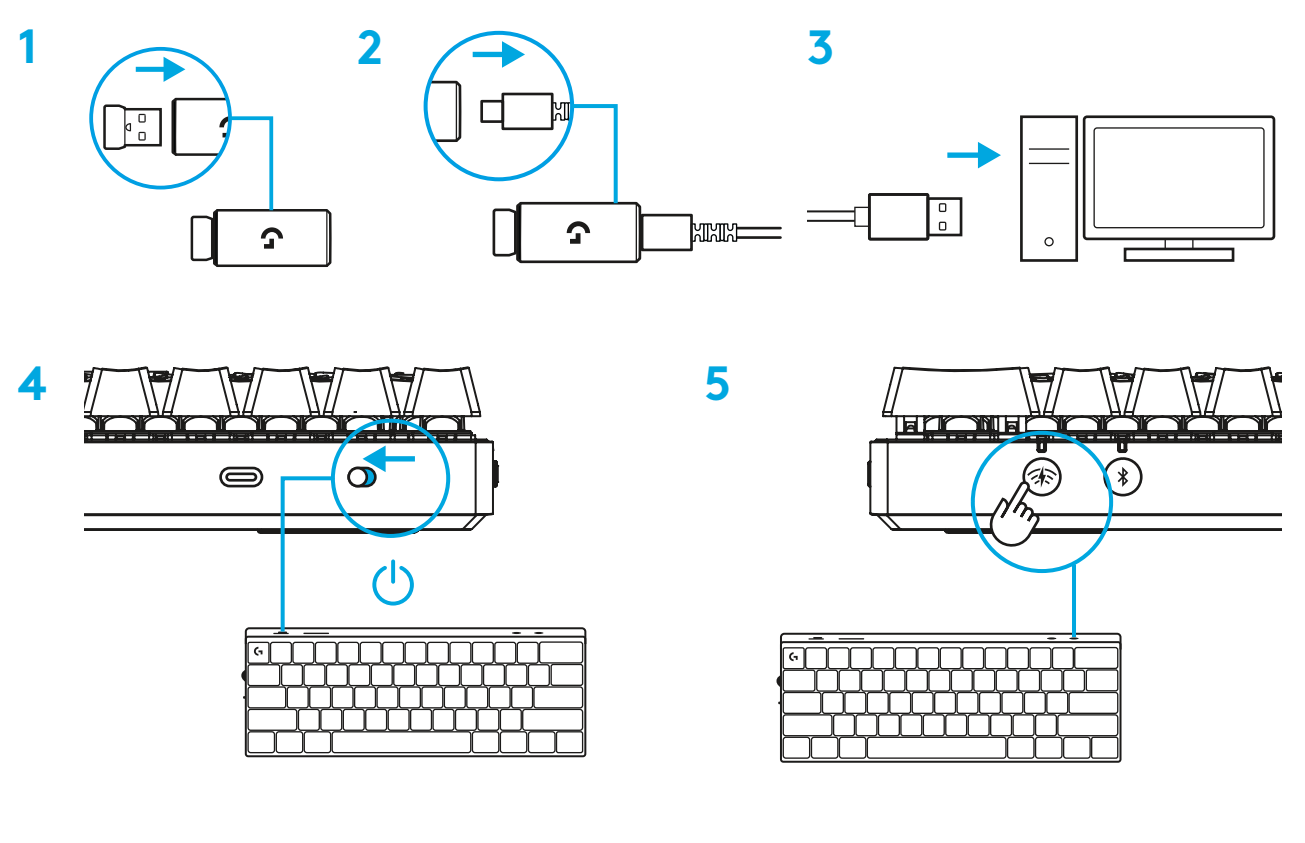

Transfira e instale o software G HUB no seu PC/MAC para obter a melhor experiência de jogo (o G HUB tem uma história de integração para as funcionalidades). Aceda a [www.logitechG.com/ghub](http://www.logitechG.com/ghub)

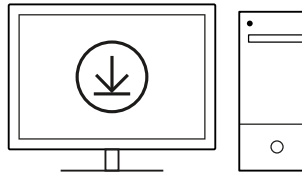

# *LIGAÇÃO BLUETOOTH®*

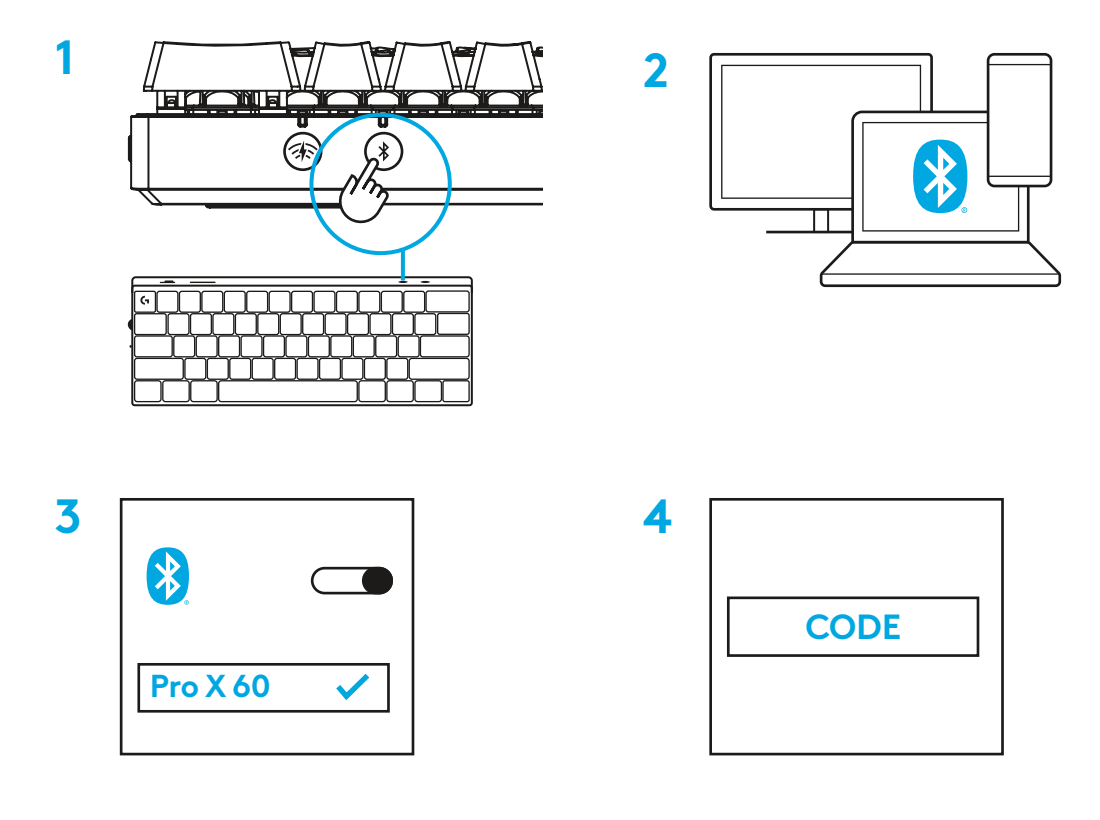

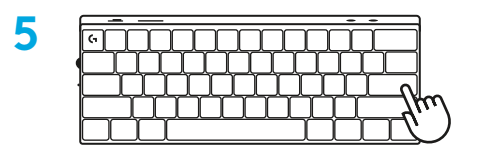

Transfira e instale o software G HUB no seu PC/MAC para obter a melhor experiência de jogo (o G HUB tem uma história de integração para as funcionalidades). Aceda a [www.logitechG.com/ghub](http://www.logitechG.com/ghub)

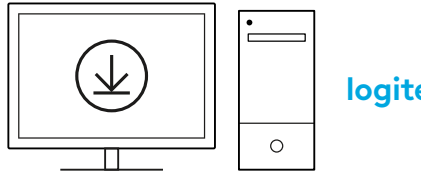

## **CARREGAR O SEU TECLADO**

**1** Introduza o cabo *USB-C* na porta na parte frontal do teclado.

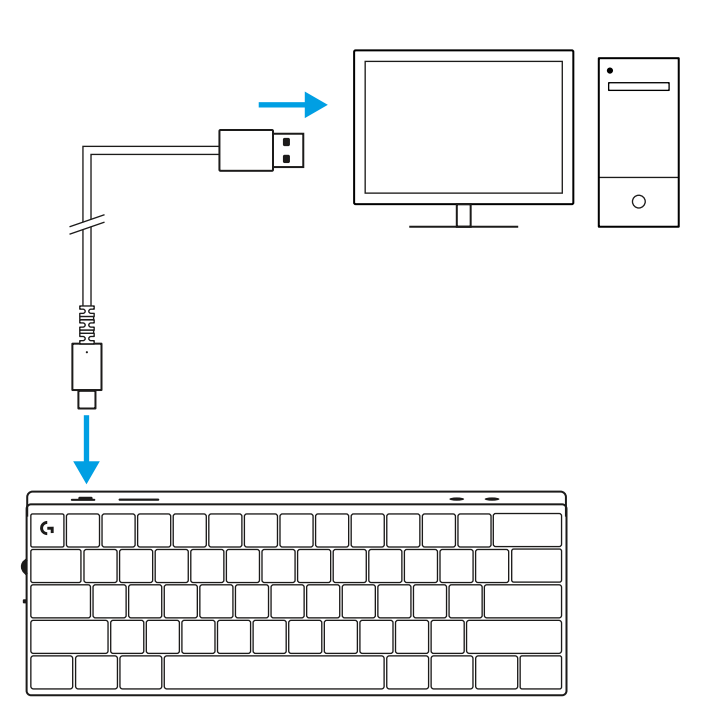

**2** Ligue o cabo ao seu PC.

A luz do indicador de bateria pulsa a verde durante o carregamento e mantém-se fixa a verde quando está totalmente carregada.

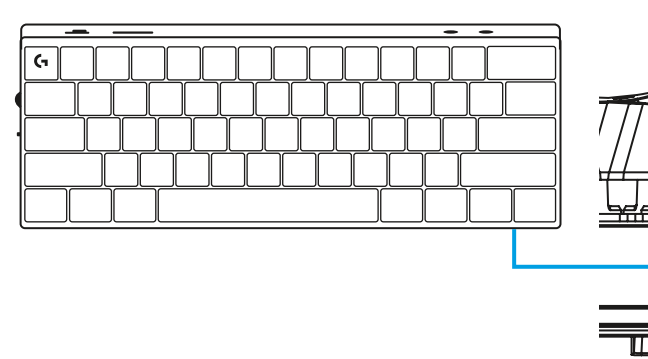

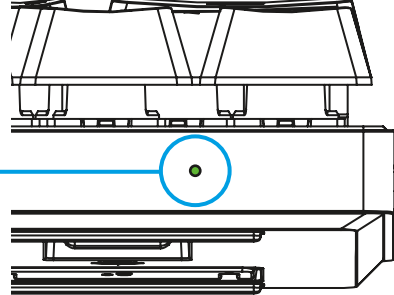

## **MODO DE JOGO**

Ligar o Modo de jogo desativará as funções principais do Windows para evitar a activação acidental.

Também pode desativar teclas diferentes nas definições do Ghub.

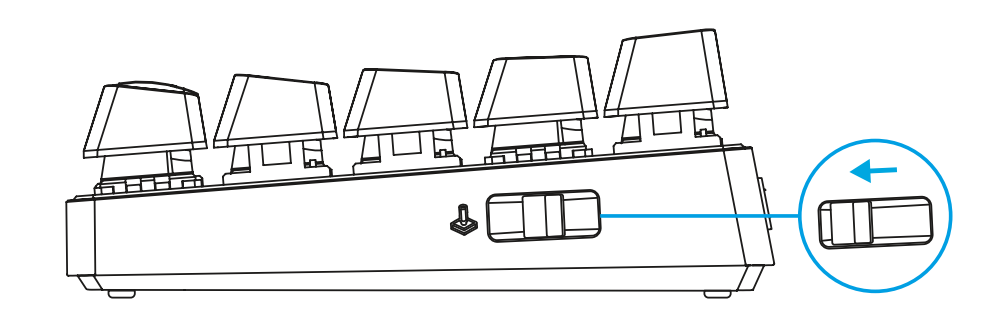

# **COMBINAÇÕES DE TECLAS**

#### **Controlos de multimédia**

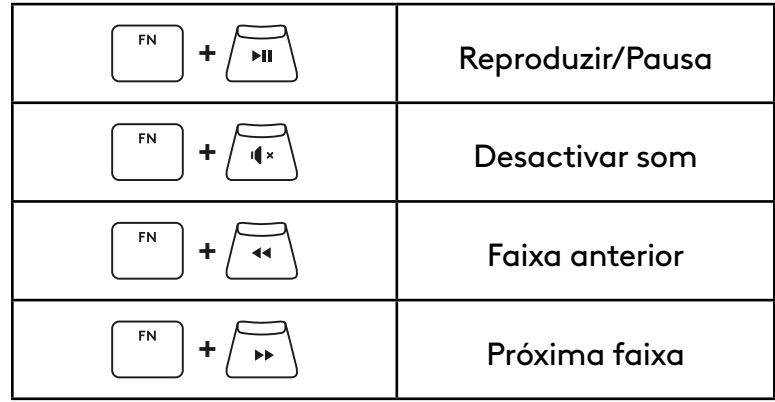

**Teclas ESC**

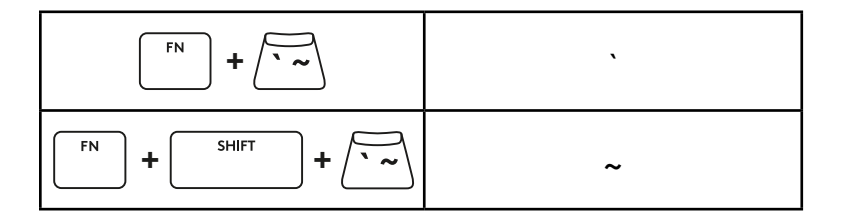

### **Teclas de seta**

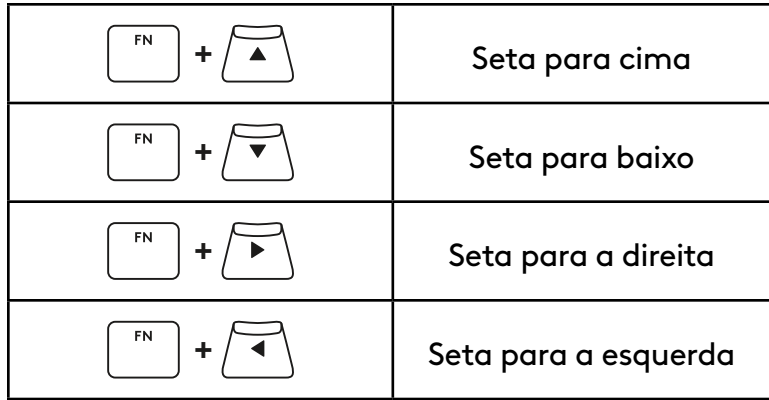

## **Teclas de função**

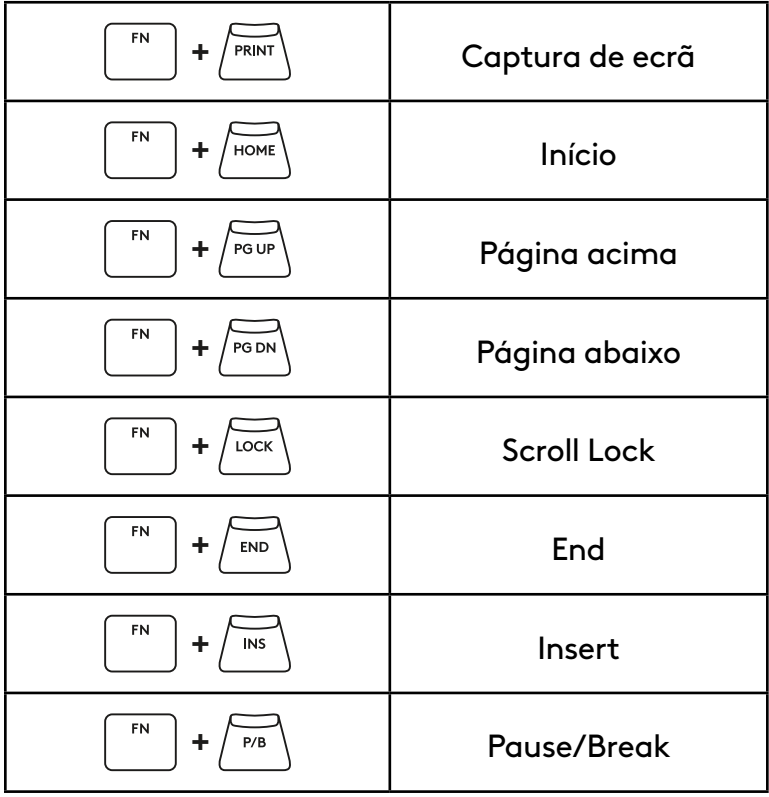

#### **Controlo de iluminação**

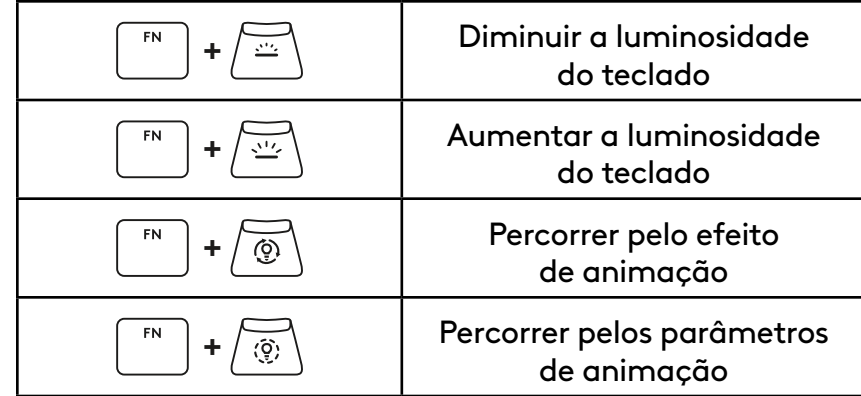

#### **Alterações de perfil**

### **Ligar/desligar personalização de teclas completa**

FN **+ <sup>1</sup>** Active um dos três perfis **+ <sup>2</sup>** de memória integrados  ${\sf FN}$ **+ <sup>3</sup>**

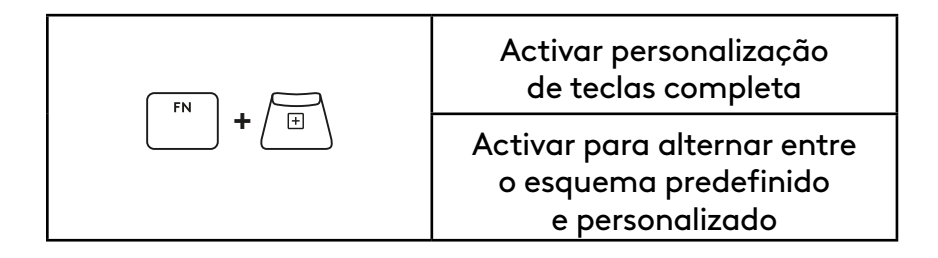

## **PRODUCTOVERZICHT**

#### **Bovenaanzicht 1 2 3 4 1** Aan-/uitschakelaar **2** Typ-C-poort **3** *BLUETOOTH®*-knop **1 !**  $\mathsf{G}$ **2@ 3 # 4 \$ 5 % 6 ^ 7 & 8 \* 9 ( 0 ) - \_ = +**  $\leftarrow$ **4** LIGHTSPEED-knop **5** Schakelaar voor gamemodus  $\boxed{1}$ **TAB**  $\overline{\vee}$ **Q W E R T Y U I O P 5 7 6** Stroomindicator **CAPS**  $\overline{\phantom{a}}$   $\overline{\phantom{a}}$   $\overline{\$  $\overline{\phantom{m}}$ **A S D F G H J K L 8 7** Volumeregelaar **Z , < . > / ? SHIFT SHIFT X C V B N M 8** Statuslampje voor Caps Lock **CTRL ALT ALT FN CTRL 6**

### **Onderaanzicht:**

- **1** Opslag voor dongle
- **2** Verstelbare pootjes.

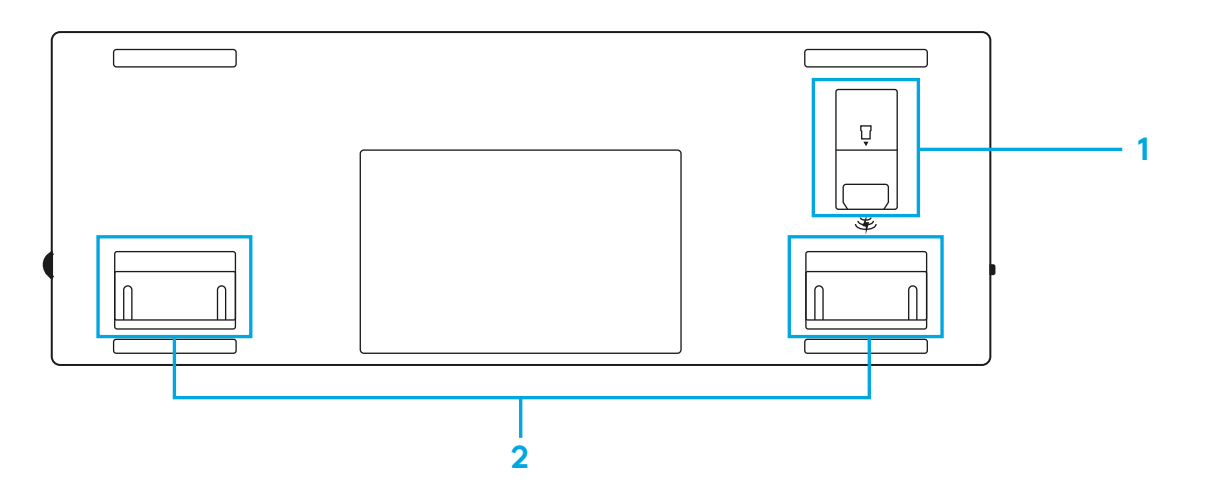

## **LIGHTSPEED-VERBINDING**

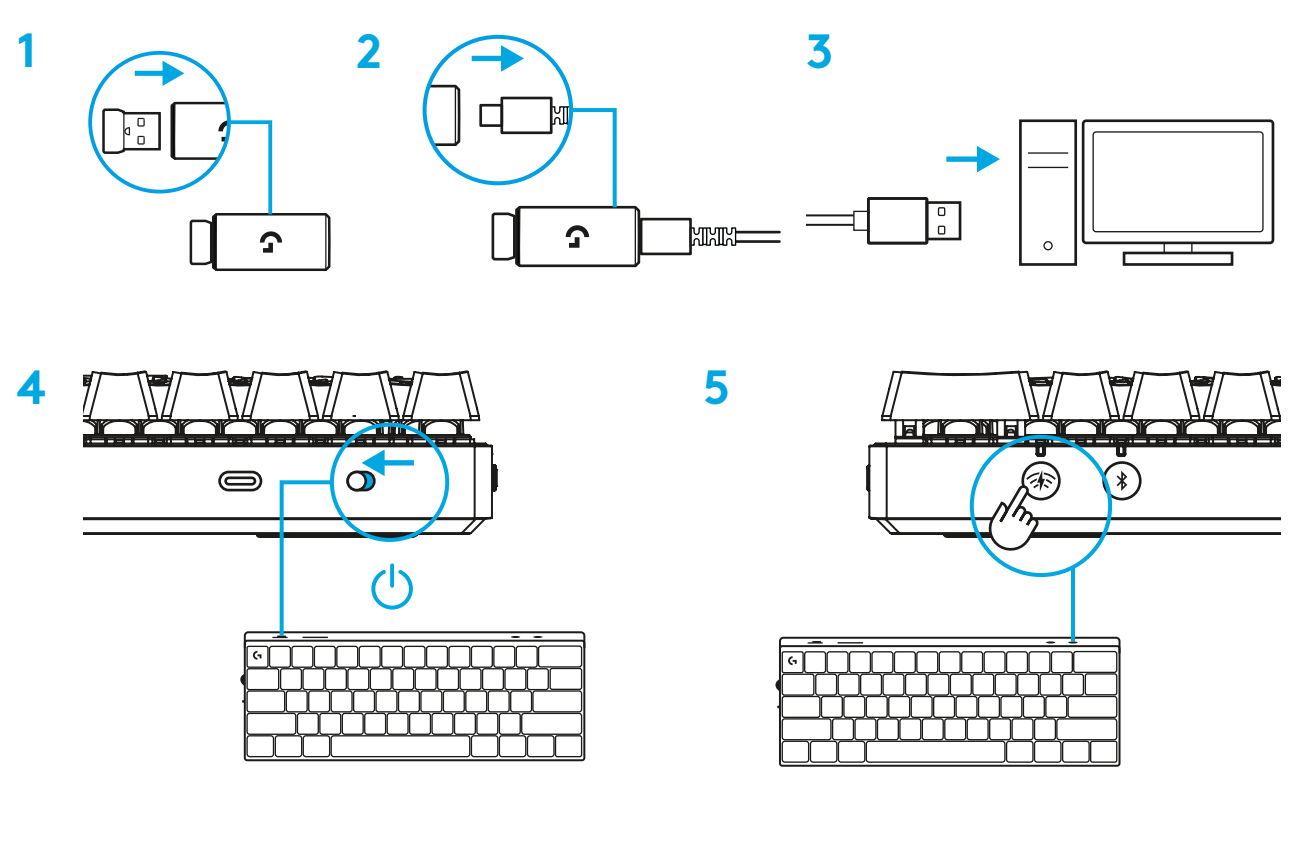

Download en installeer de G HUB-software op je pc/Mac voor de beste gamingervaring (G HUB heeft een onboardingtutorial voor functies).

Ga naar [www.logitechG.com/ghub](http://www.logitechG.com/ghub)

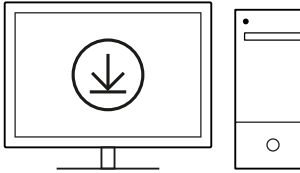

## *BLUETOOTH®***-VERBINDING**

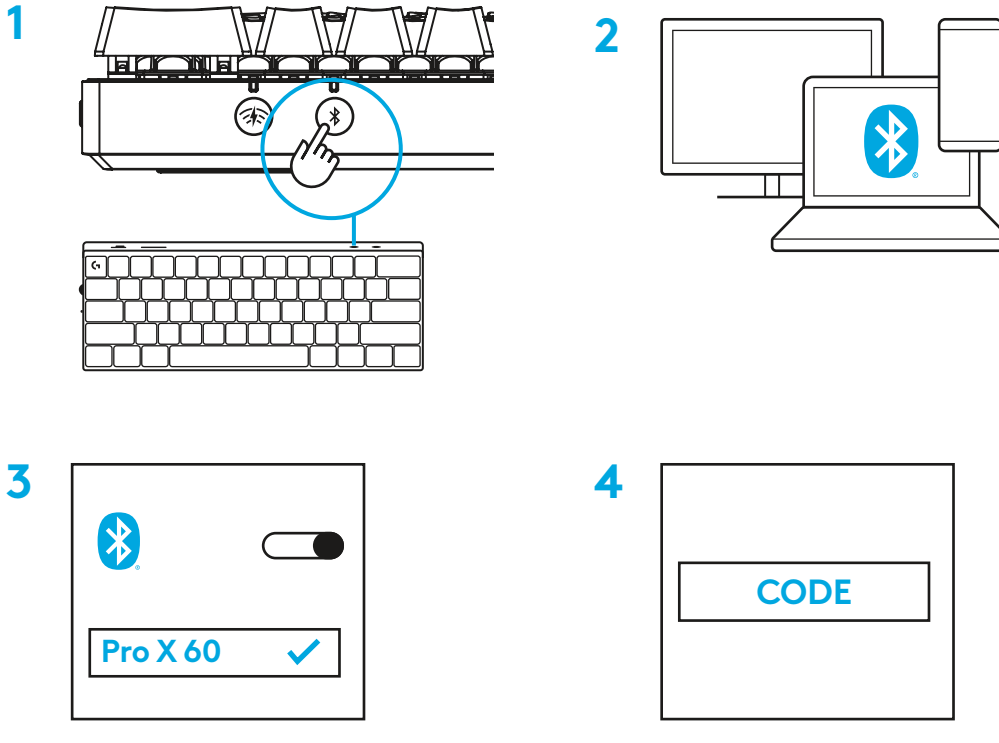

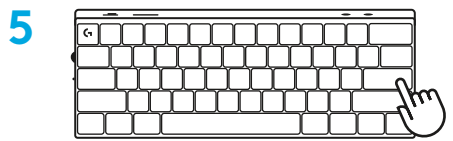

Download en installeer de G HUB-software op je pc/ Mac voor de beste gamingervaring (G HUB heeft een onboardingtutorial voor functies). Ga naar [www.logitechG.com/ghub](http://www.logitechG.com/ghub)

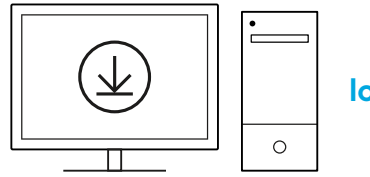

## **JE TOETSENBORD OPLADEN**

**1** Steek de *USB-C*-kabel in de poort aan de voorkant van het toetsenbord.

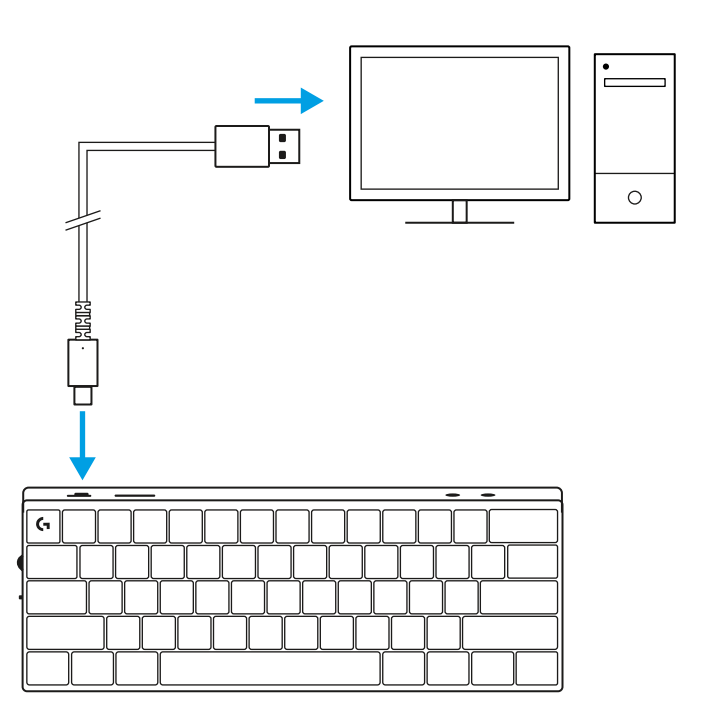

**2** Sluit de kabel op je pc aan.

Het batterijlampje pulseert groen tijdens het opladen en blijft groen branden wanneer de batterij volledig is opgeladen.

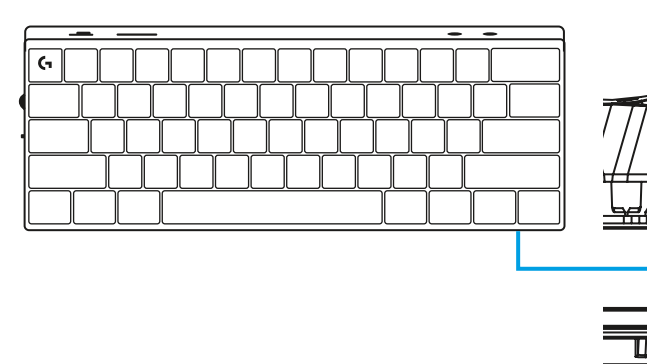

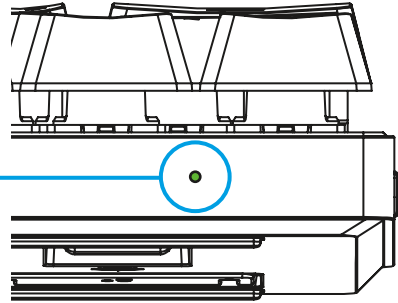

## **GAMEMODUS**

Wanneer je gamemodus inschakelt, worden Windowstoetsfuncties uitgeschakeld om te voorkomen dat je deze per ongeluk activeert.

Je kunt ook andere toetsen uitschakelen in de G HUBinstellingen.

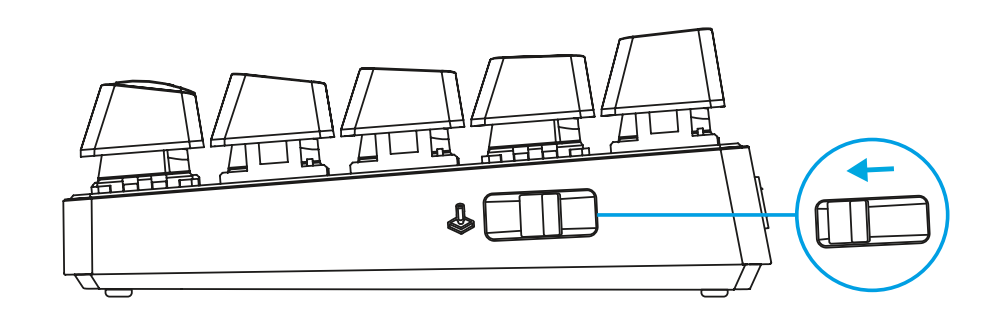

## **TOETSCOMBINATIES**

#### **Mediaknoppen**

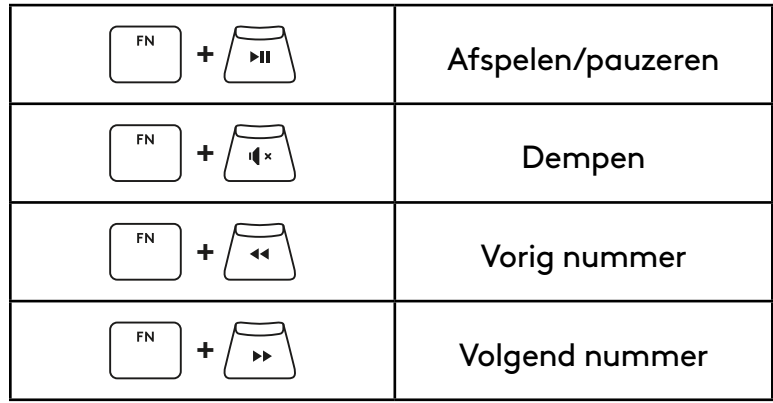

#### **Esc-toetsen**

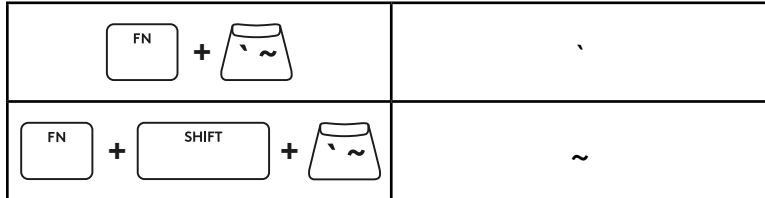

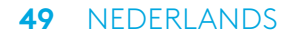

### **Pijltjestoetsen**

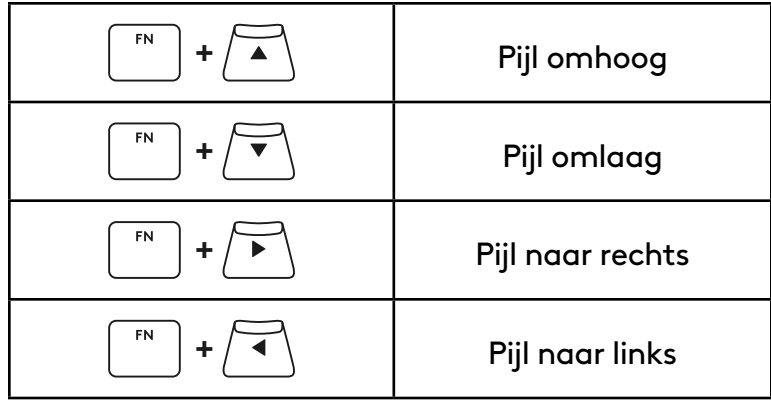

### **Functietoetsen**

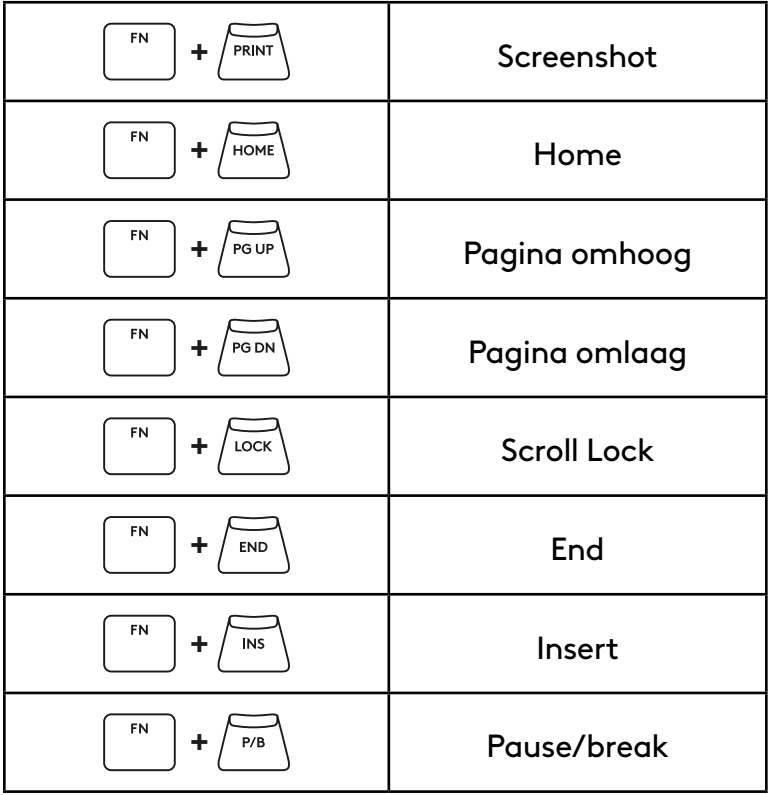

#### **Verlichtingsknoppen**

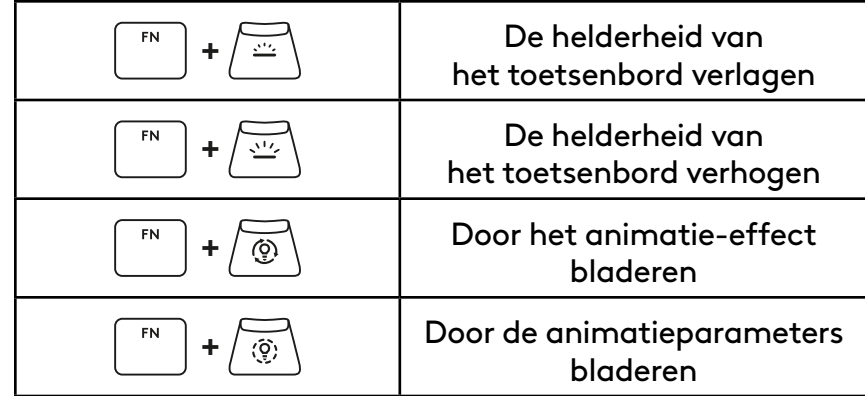

### **Profielschakelaars**

### **Volledige toetsaanpassing aan/uit**

FN **+ <sup>1</sup>** Activeer 1 van FN **+ <sup>2</sup>** de 3 ingebouwde geheugenprofielen  ${\sf FN}$ **+ <sup>3</sup>**

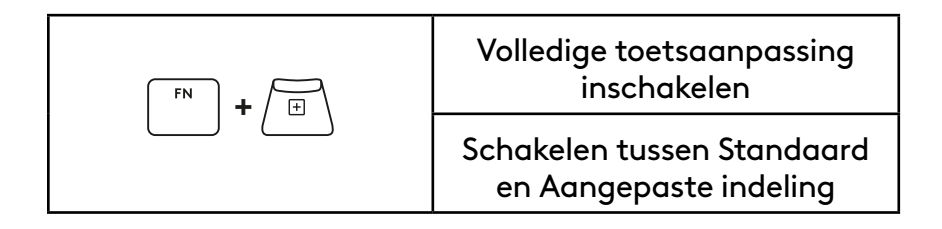

# **PRODUKTÖVERSIKT**

### **Ovanifrån**

- **1** Strömbrytare
- **2** Typ-C-port
- **3** *BLUETOOTH®*-knapp
- **4** LIGHTSPEED-knapp
- **5** Omkopplare för spelläge
- **6** Indikatorlampa för ström
- **7** Volymkontroll
- **8** Caps Lock-indikator

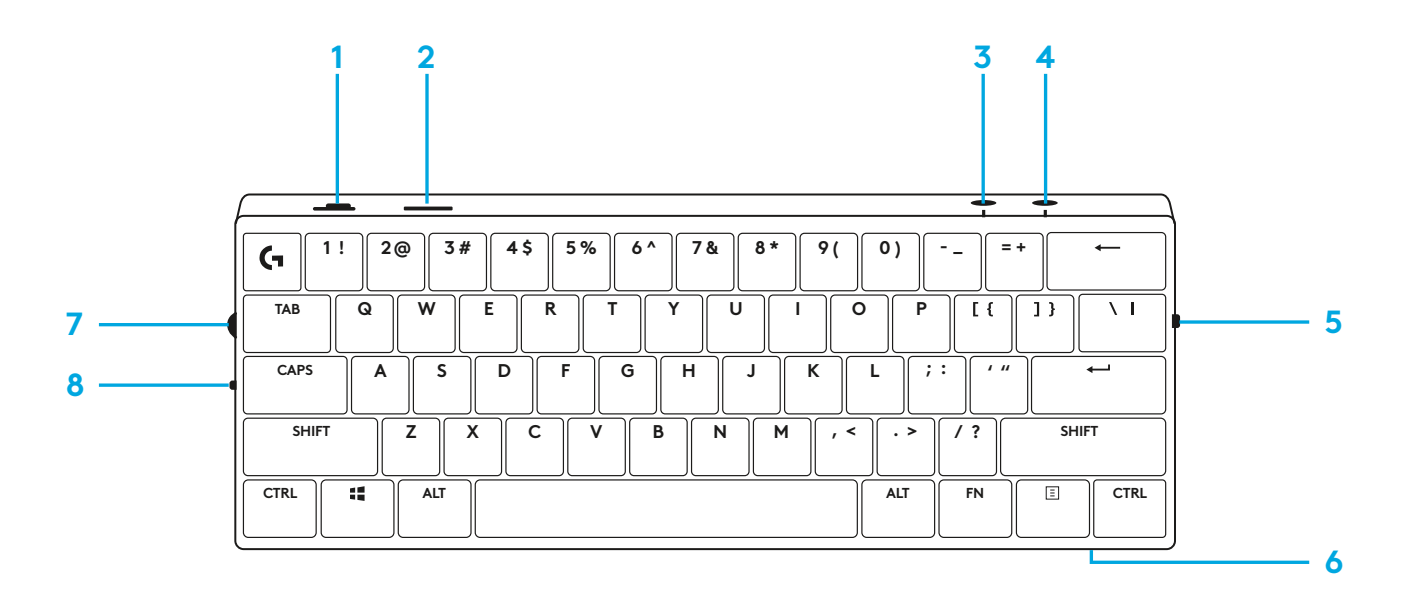

### **Underifrån**

- **1** Förvaring för dongel
- **2** Vinklingsbara ben

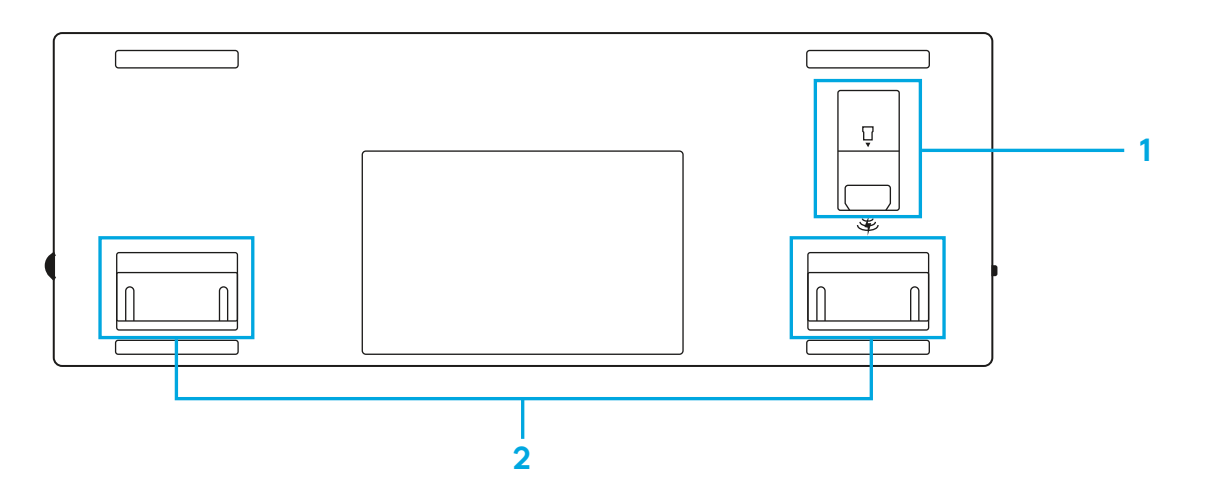

## **LIGHTSPEED-ANSLUTNING**

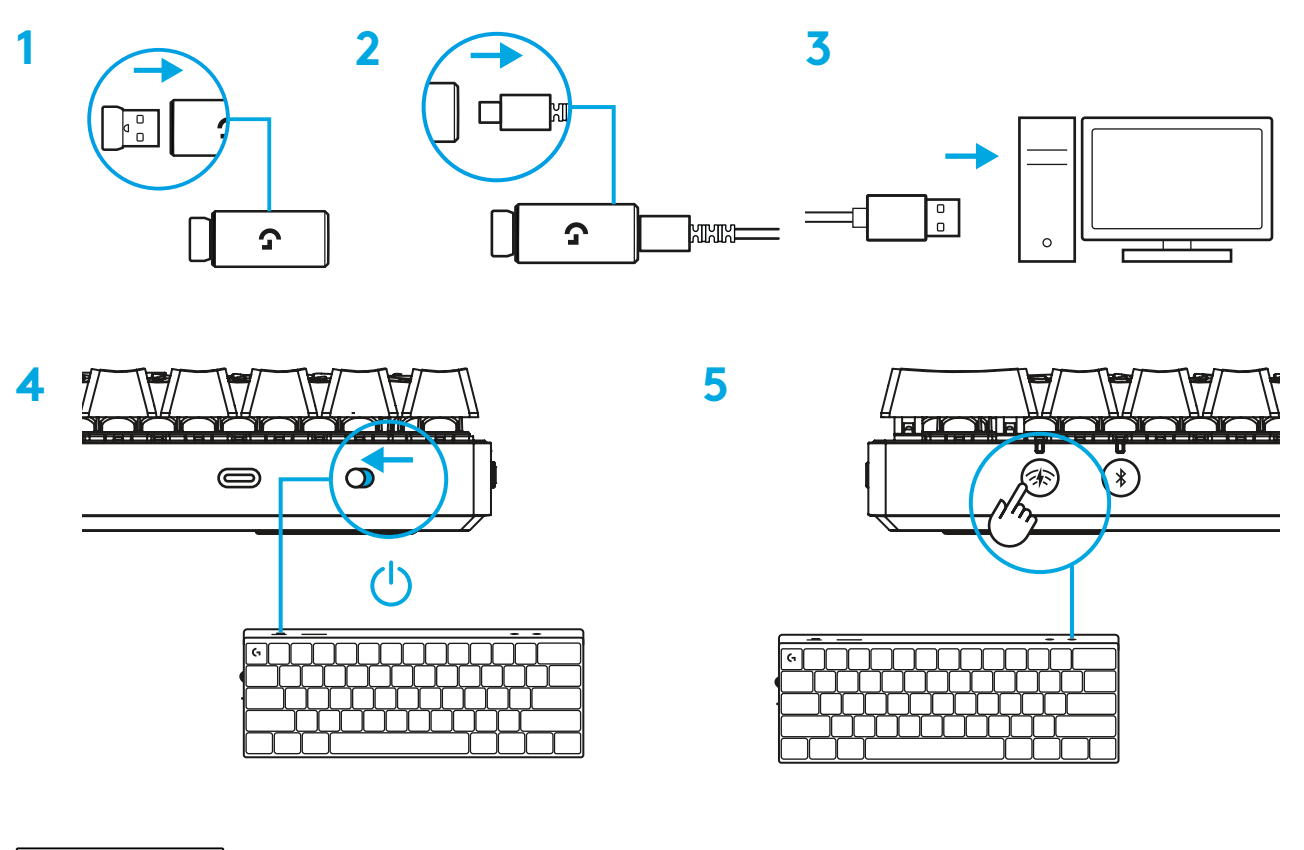

Ladda ner och installera G HUBprogramvaran till din PC/MAC för bästa spelupplevelse (G HUB har en introduktionsvideo för funktioner). Gå till [www.logitechG.com/ghub](http://www.logitechG.com/ghub)

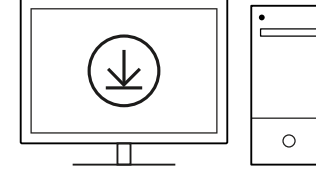

## *BLUETOOTH®***-ANSLUTNING**

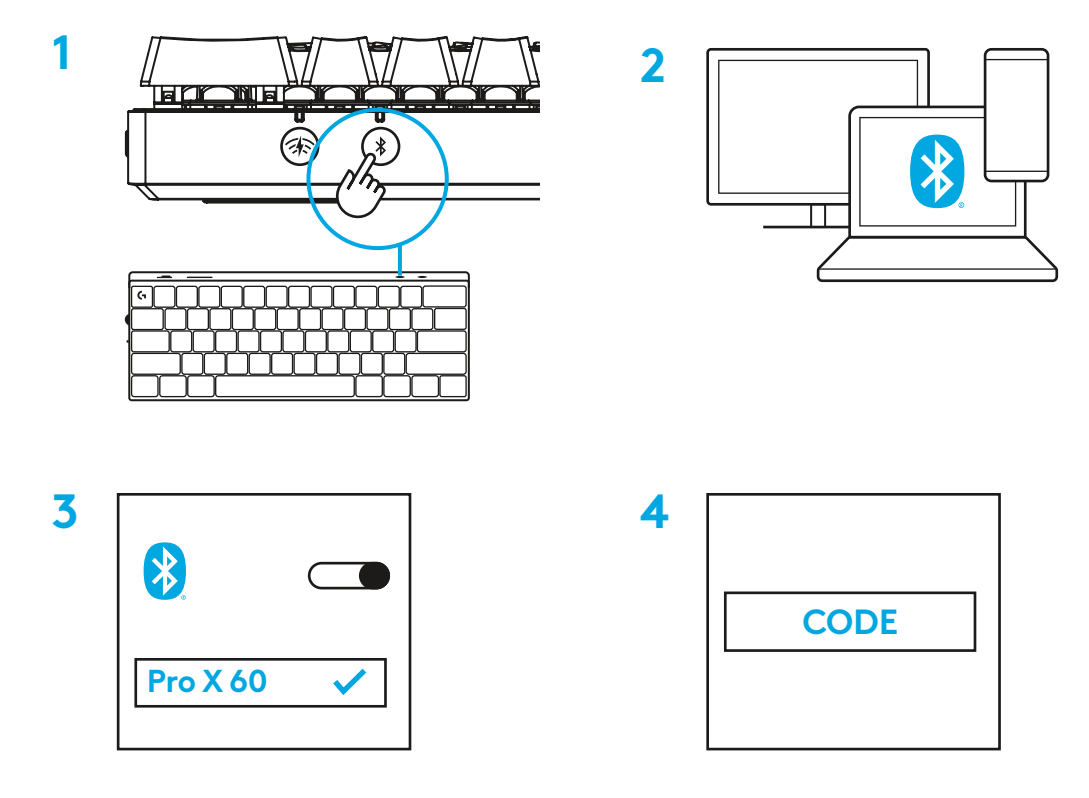

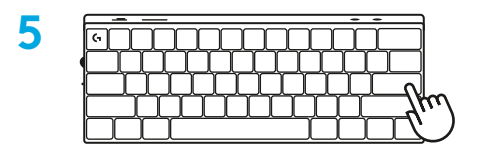

Ladda ner och installera G HUB-programvaran till din PC/MAC för bästa spelupplevelse (G HUB har en introduktionsvideo för funktioner). Gå till [www.logitechG.com/ghub](http://www.logitechG.com/ghub)

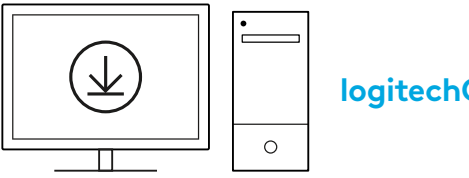

## **LADDA TANGENTBORDET**

**1** För in *USB-C*-sladden i porten på tangentbordets övre del.

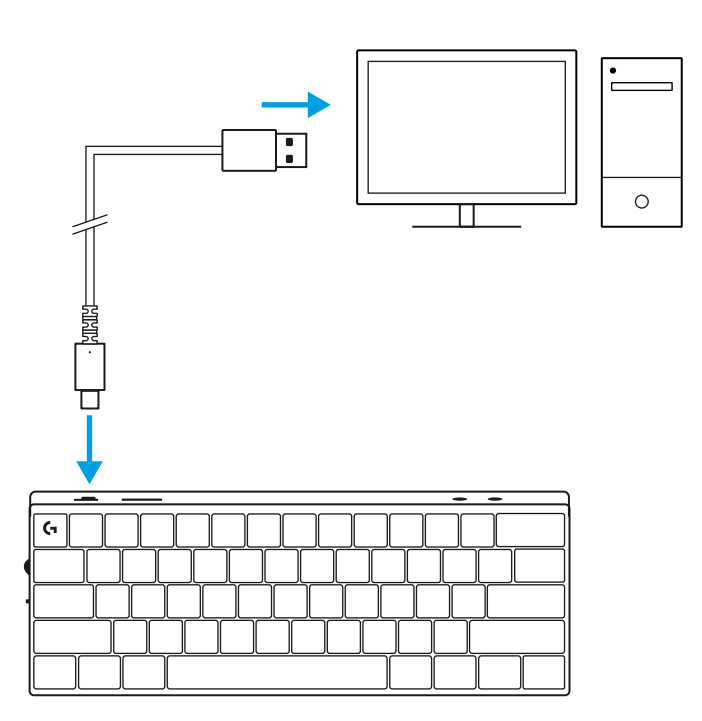

**2** Anslut sladden till datorn.

Batteriindikatorlampan blinkar i grönt under laddning och lyser med ett fast grönt sken när tangentbordet är fulladdat.

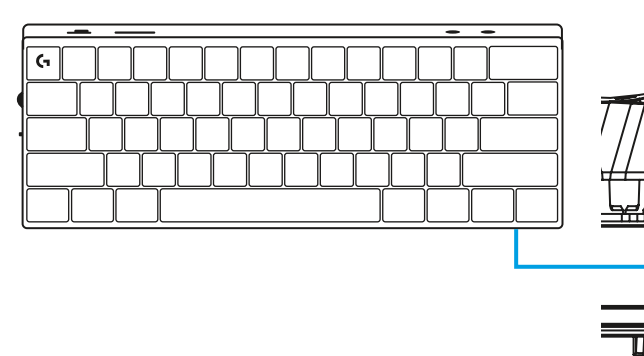

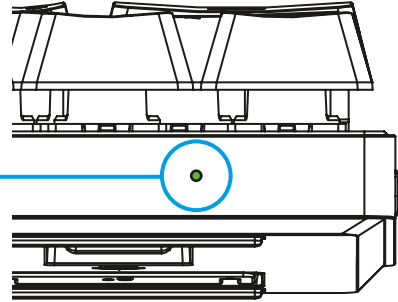

# **SPELLÄGE**

Vid aktivering av spelläget inaktiveras Windows' knappfunktioner för att undvika att de aktiveras av misstag.

Du kan också inaktivera olika knappar i G HUB-inställningarna.

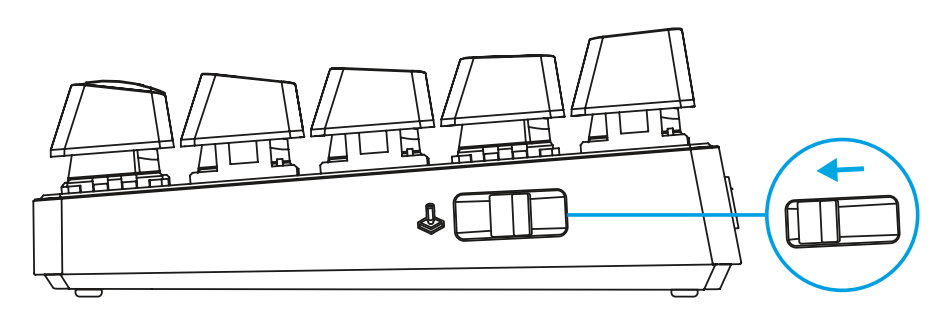

## **KNAPPKOMBINATIONER**

#### **Mediekontroller**

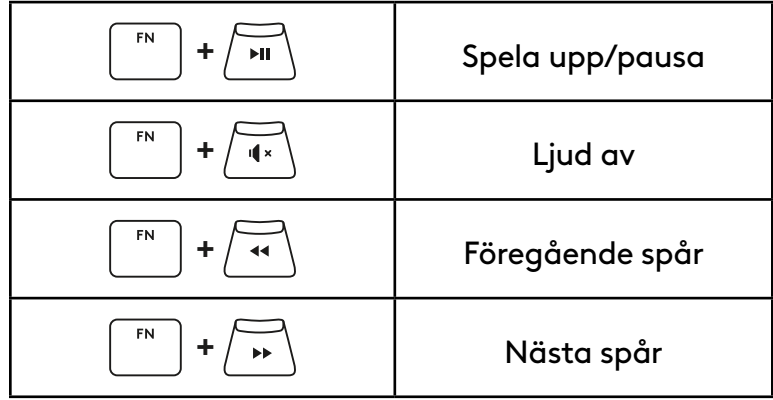

#### **ESC-knappar**

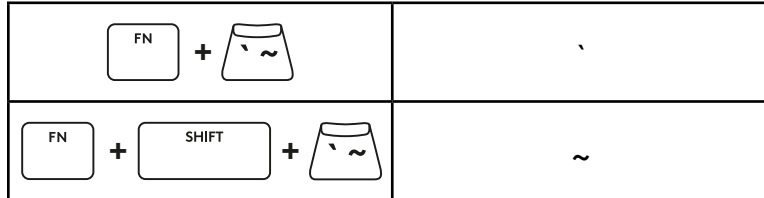

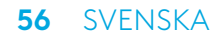

### **Piltangenter**

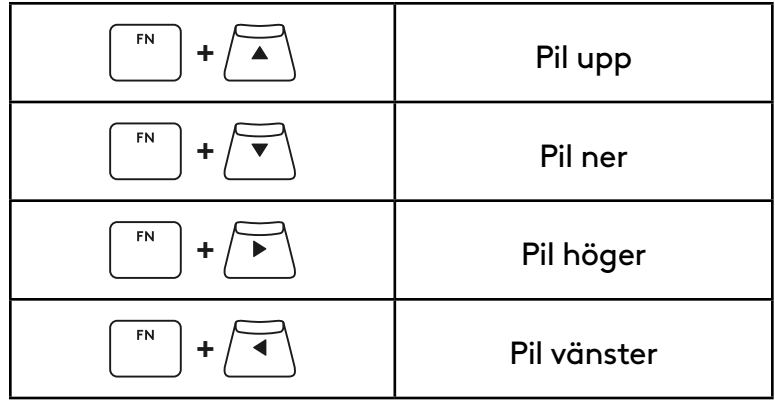

## **Funktionsknappar**

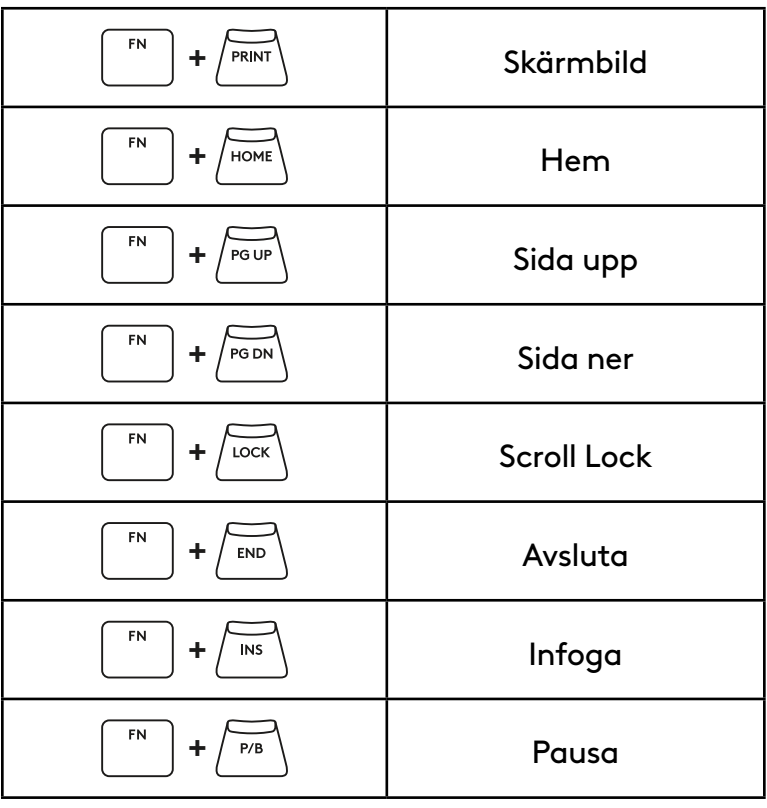

### **Ljusreglage**

**Profilväxel**

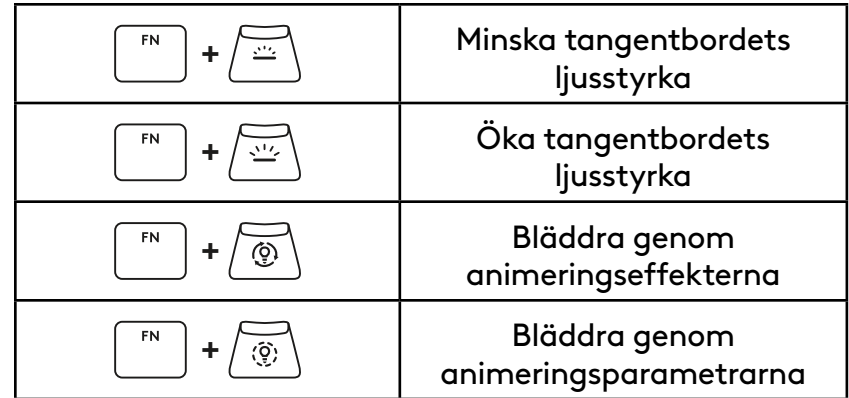

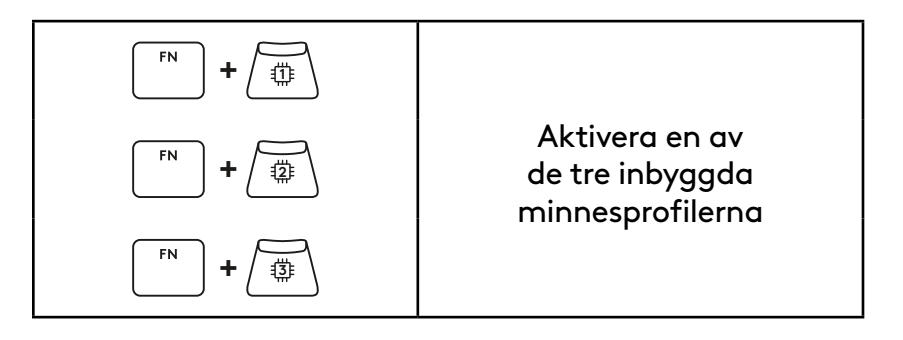

### **Fullständig knappanpassning av/på**

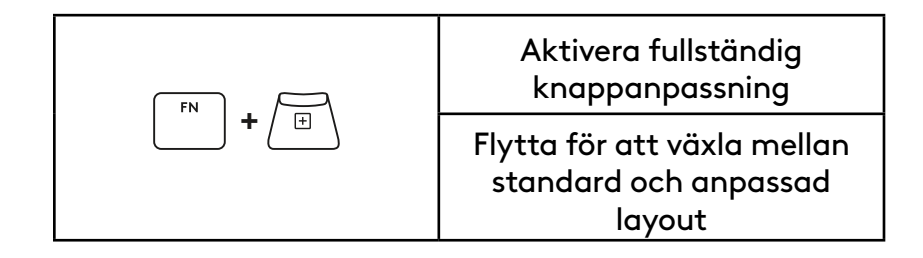

## **PRODUKTOVERSIGT**

### **Set fra oven**

- **1** Tænd/sluk-knap
- **2** Type-C-port
- **3** *BLUETOOTH®*-knap
- **4** LIGHTSPEED-knap
- **5** Funktionsomskifter
- **6** Strømindikator
- **7** Lydstyrkerulleknap
- **8** Caps Lock-indikator

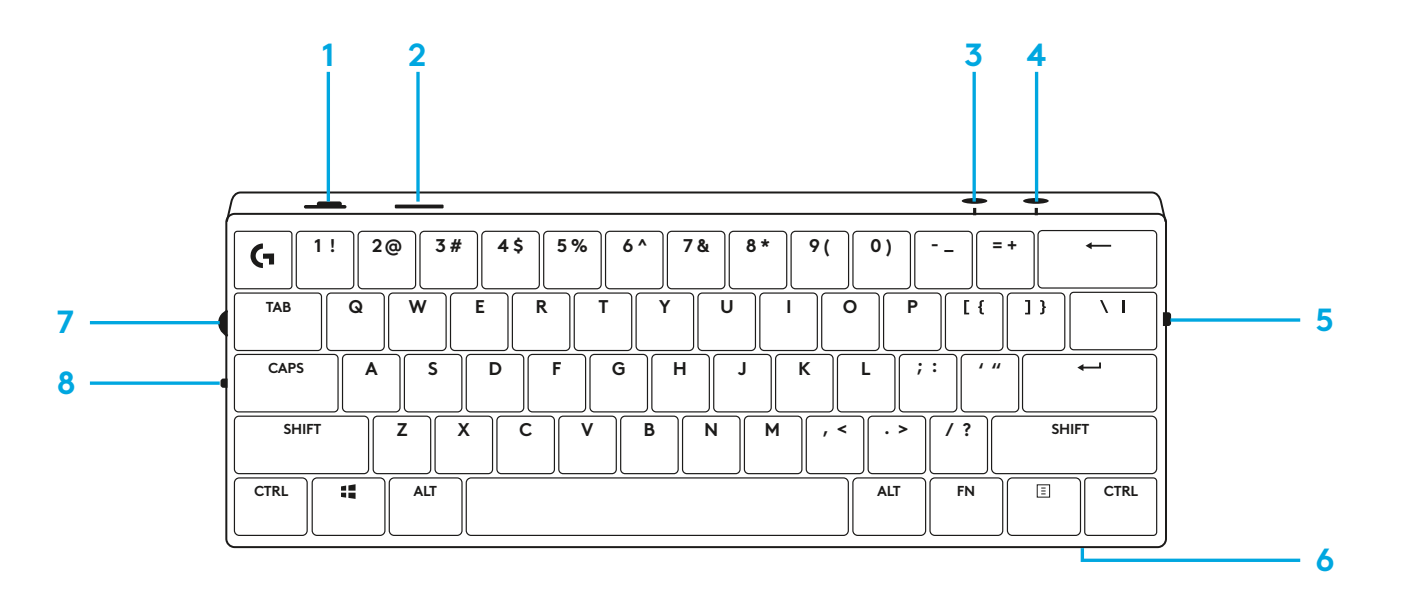

### **Set nedefra**

- **1** Dongle-lagerplads
- **2** Ben, der kan slås ud.

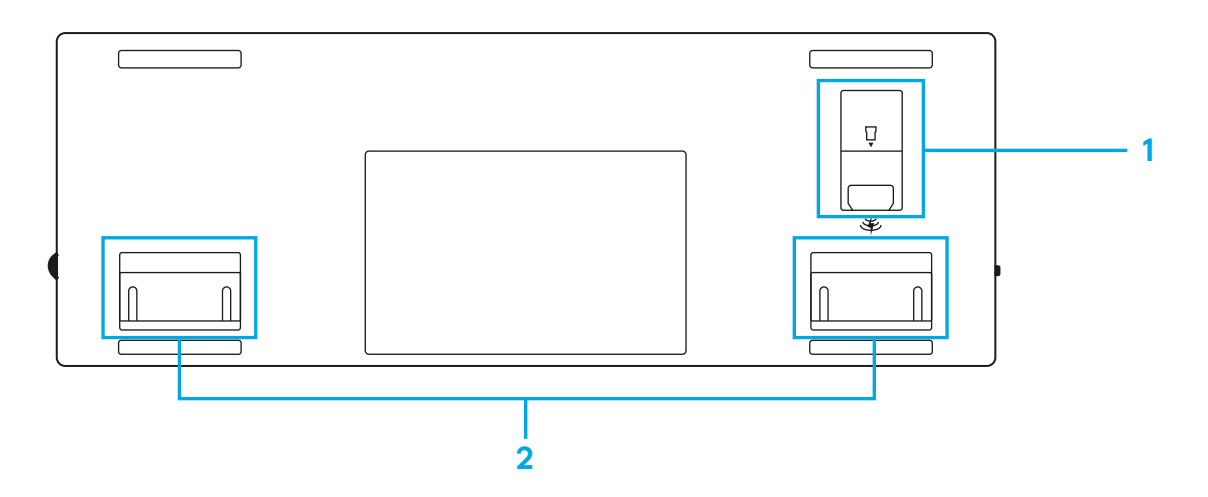

## **LIGHTSPEED-FORBINDELSE**

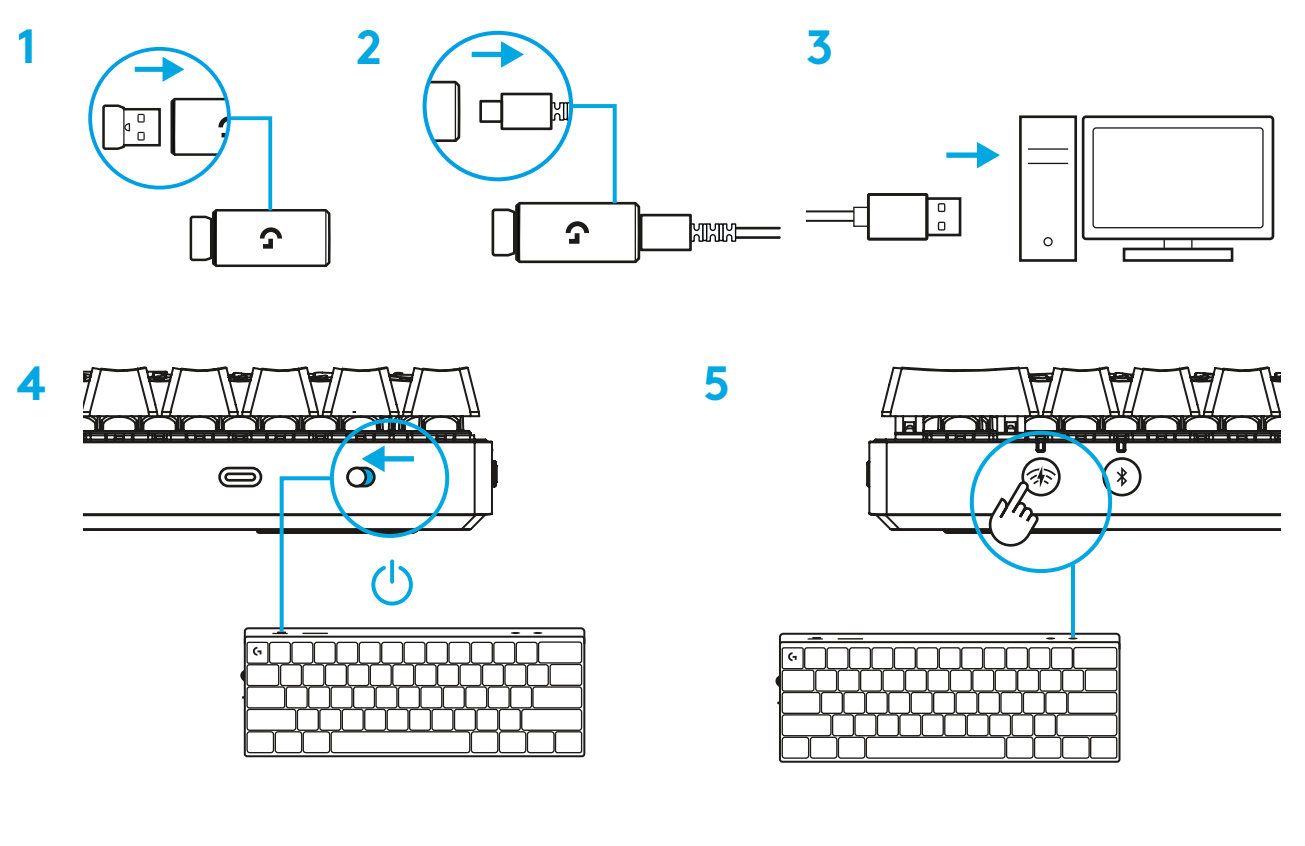

Download og installér G HUB-software på din pc/Mac for at få den bedst mulige gamingoplevelse (Der er en introduktionsvejledning om funktionerne i G HUB'en). Gå til [www.logitechG.com/ghub](http://www.logitechG.com/ghub)

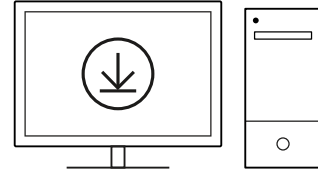

## *BLUETOOTH®***-FORBINDELSE**

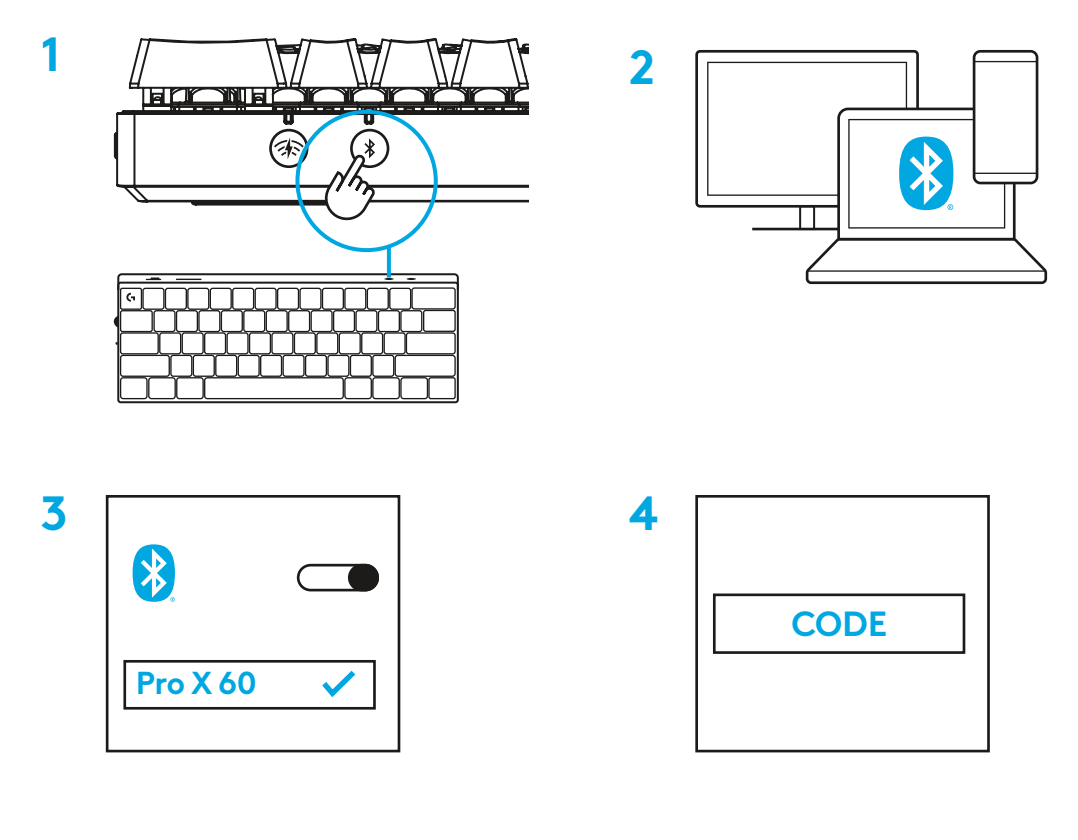

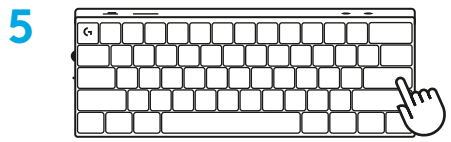

Download og installér G HUB-software på din pc/Mac for at få den bedst mulige gamingoplevelse (Der er en introduktionsvejledning om funktionerne i G HUB'en). Gå til [www.logitechG.com/ghub](http://www.logitechG.com/ghub)

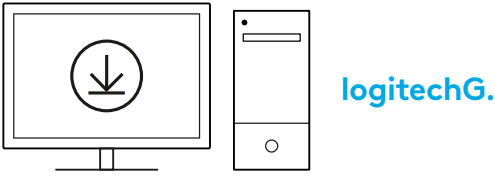

# **SÅDAN OPLADER DU TASTATURET**

**1** Sæt *USB-C*-kablet i porten på forsiden af tastaturet.

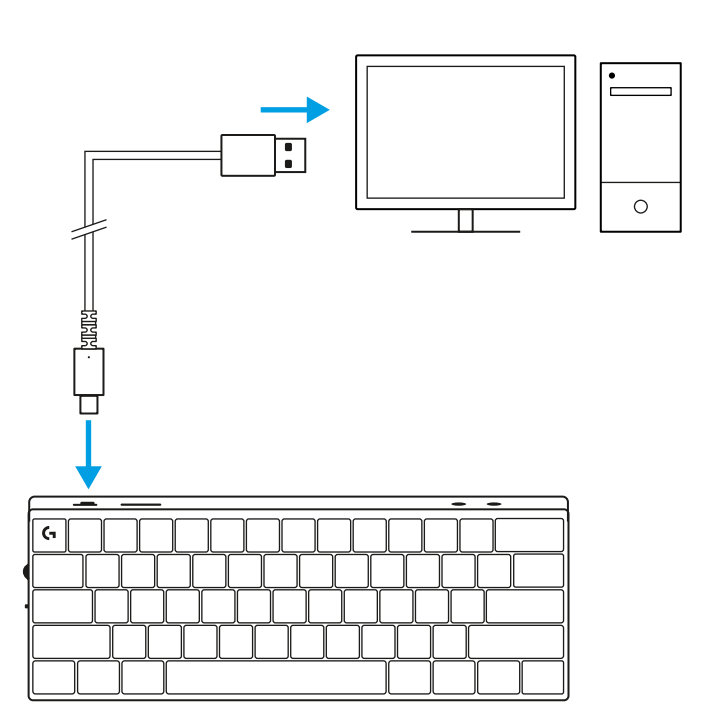

**2** Slut kablet til din pc.

Batteriindikatorlyset blinker grønt under opladning og lyser konstant grønt, når det er fuldt opladet.

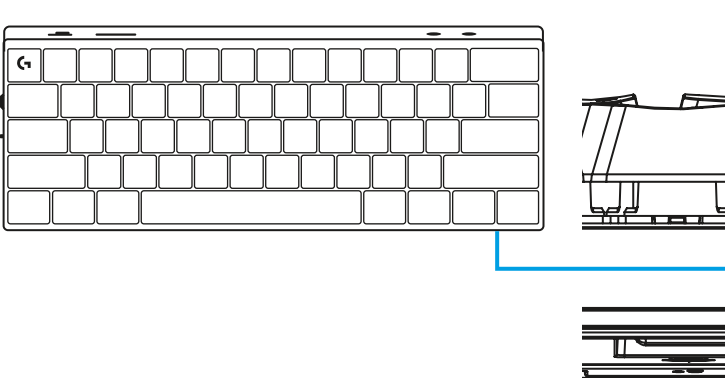

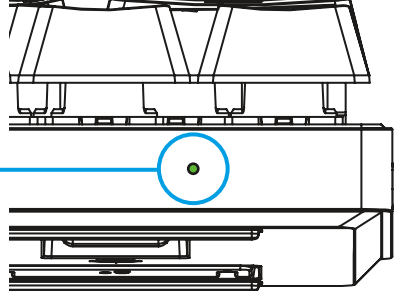

## **SPILTILSTAND**

Når du tænder for spiltilstand, deaktiveres Windows-tasternes funktioner for at undgå utilsigtet udløsning.

Du kan også deaktivere forskellige taster i Ghub-indstillingerne.

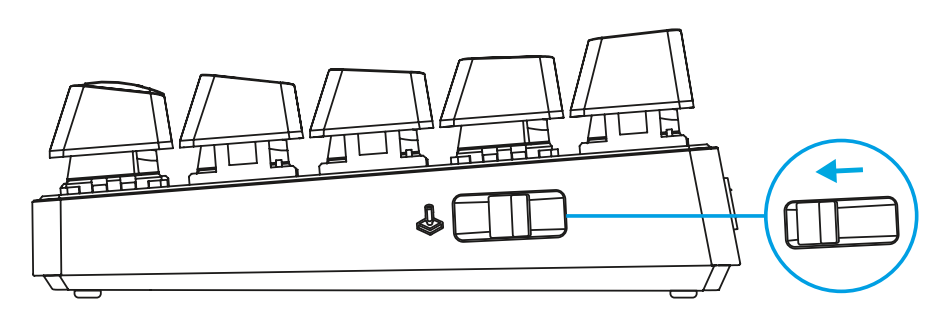

## **TASTEKOMBINATIONER**

### **Medieknapper**

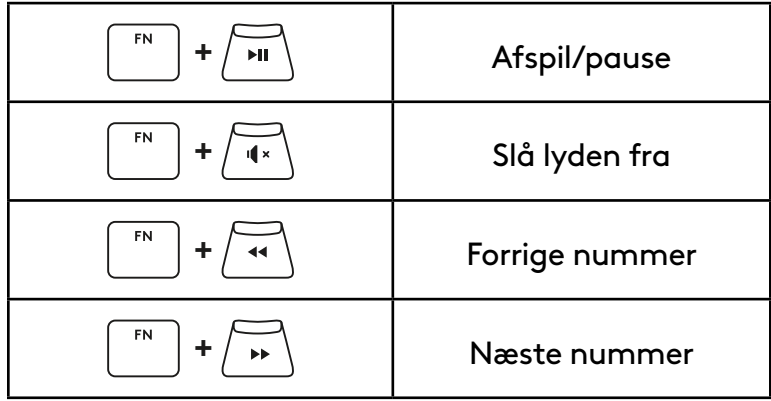

#### **Esc-taster**

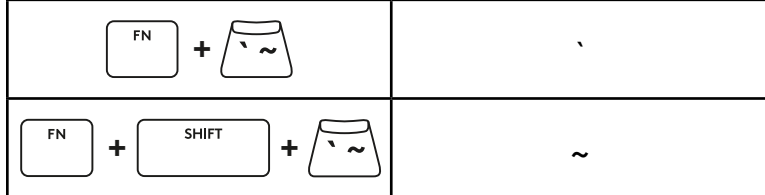

#### **Piletaster**

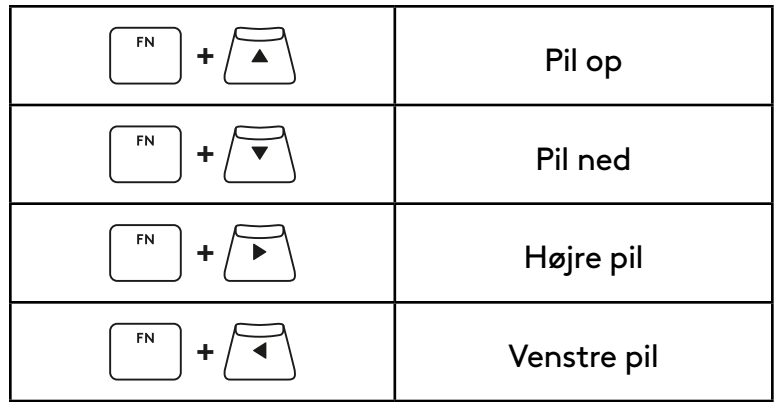

#### **Funktionstaster**

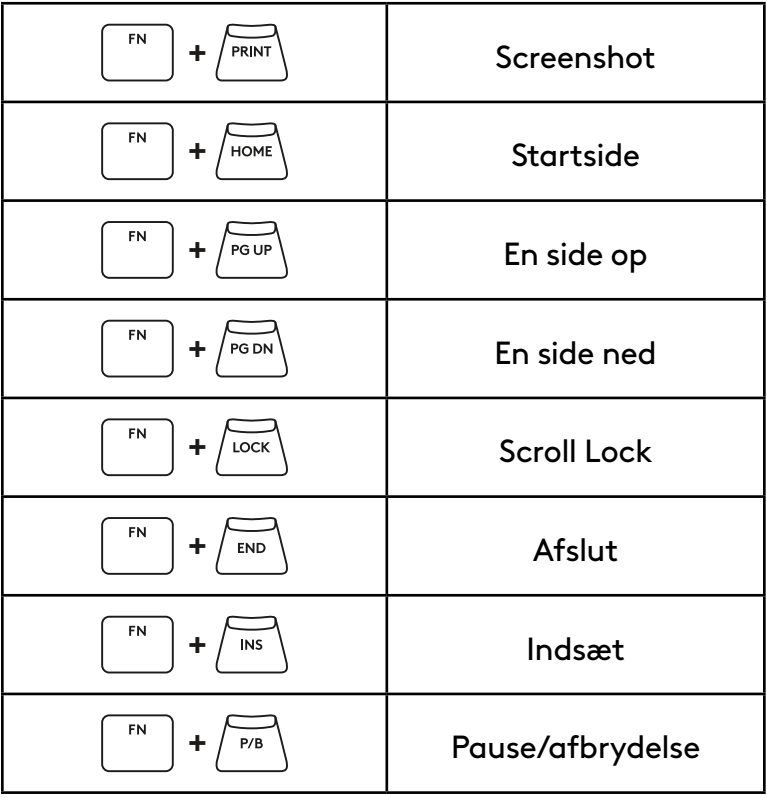

### **Styring af belysning**

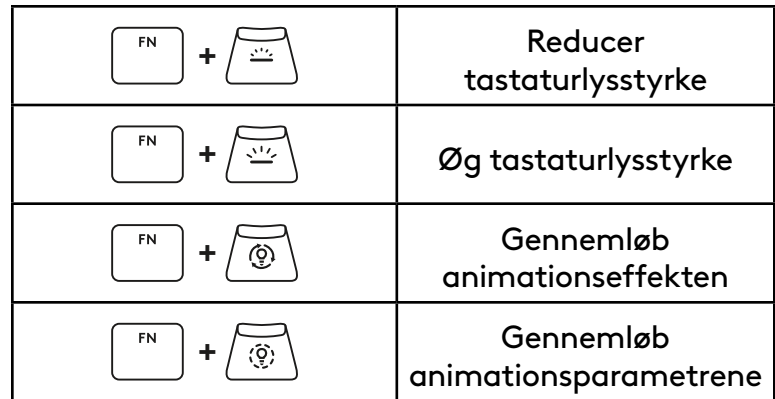

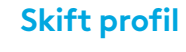

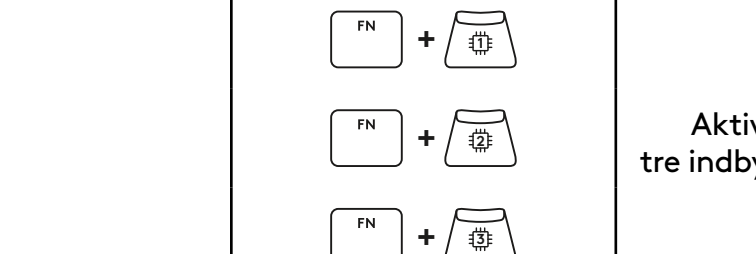

Aktivér en af de tre indbyggede profiler

### **Fuld tastaturtilpasning til/fra**

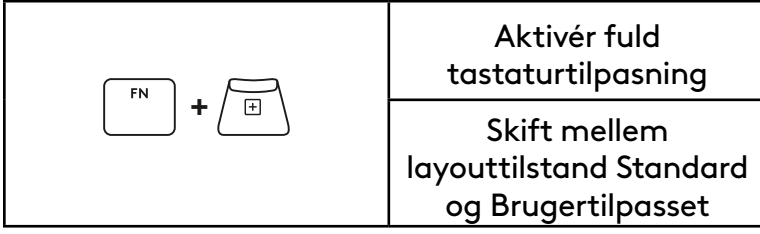

## **PRODUKTOVERSIKT**

### **Sett ovenfra**

- **1** Av/på-knapp
- **2** Type C-port
- **3** *BLUETOOTH®*-knapp
- **4** LIGHTSPEED-knapp
- **5** Spillmodusbryter
- **6** Strømindikator
- **7** Volumhjul
- **8** Caps Lock-indikator

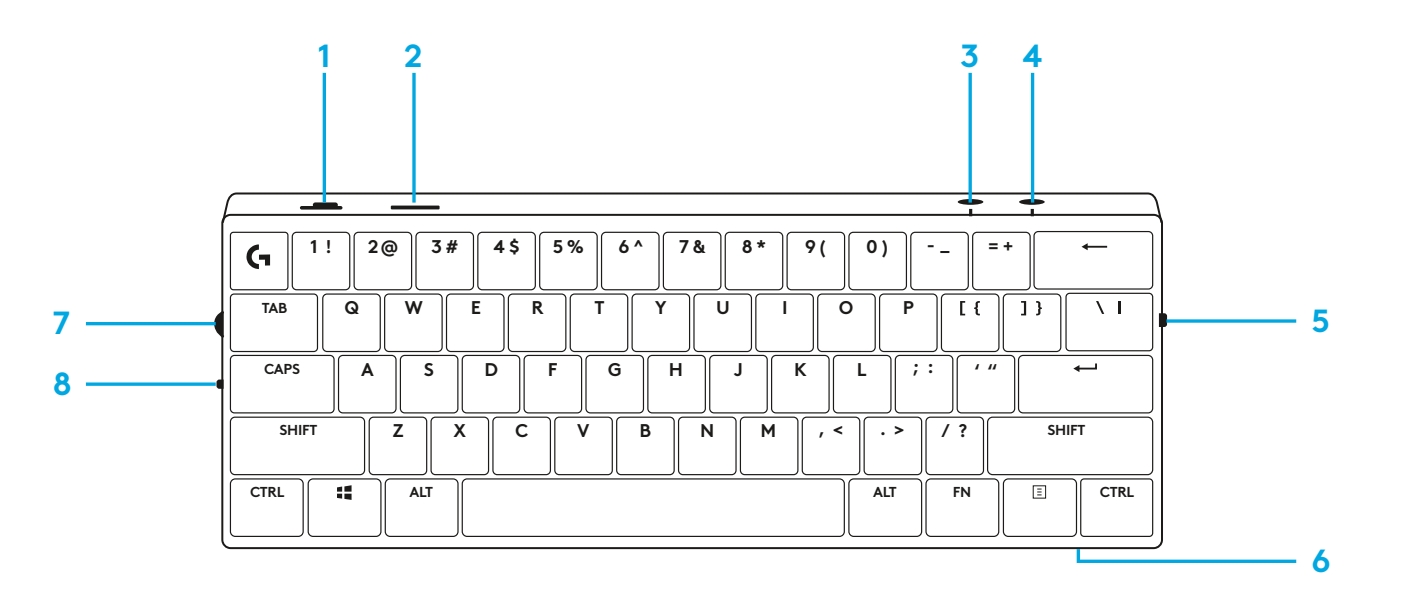

### **Sett fra undersiden**

- **1** Oppbevaring av maskinvarelås
- **2** Nedfellbare tastaturstøtter

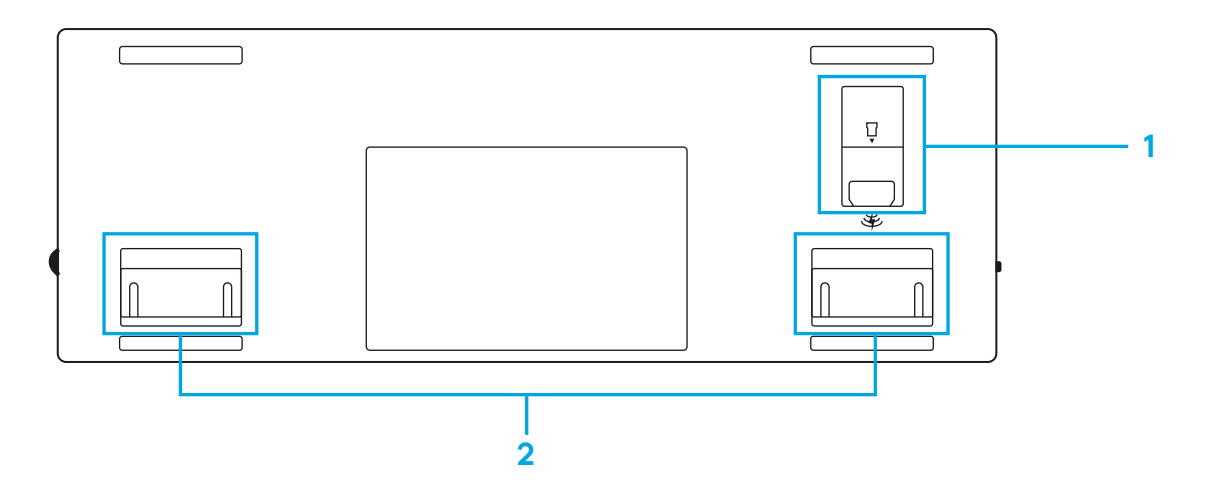

## **LIGHTSPEED-TILKOBLING**

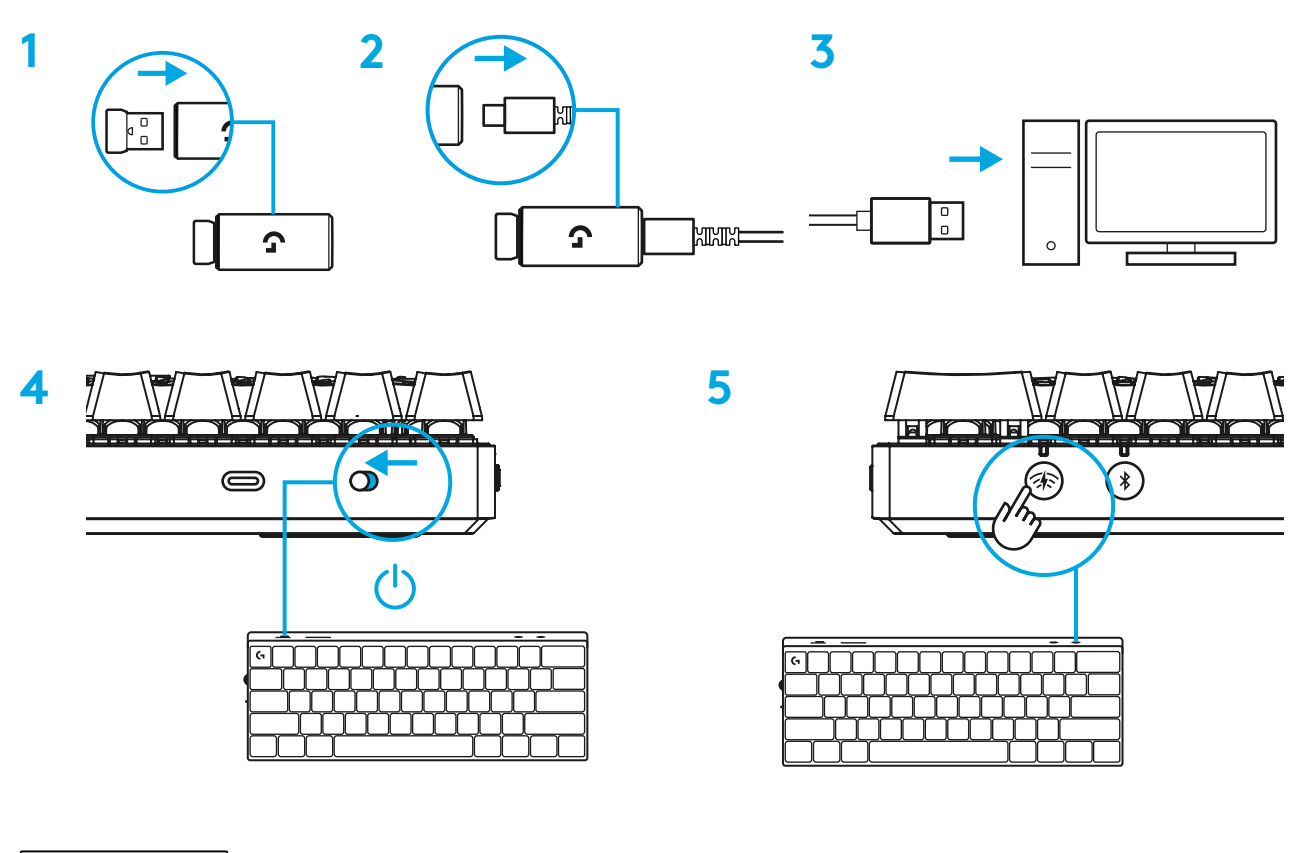

Last ned og installer G HUBprogramvare på din PC/MAC for den beste spillopplevelsen (G HUB har en innføringshistorie for funksjoner). Gå til [www.logitechG.com/ghub](http://www.logitechG.com/ghub)

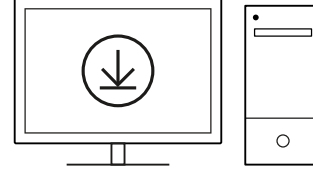

## *BLUETOOTH®***-TILKOBLING**

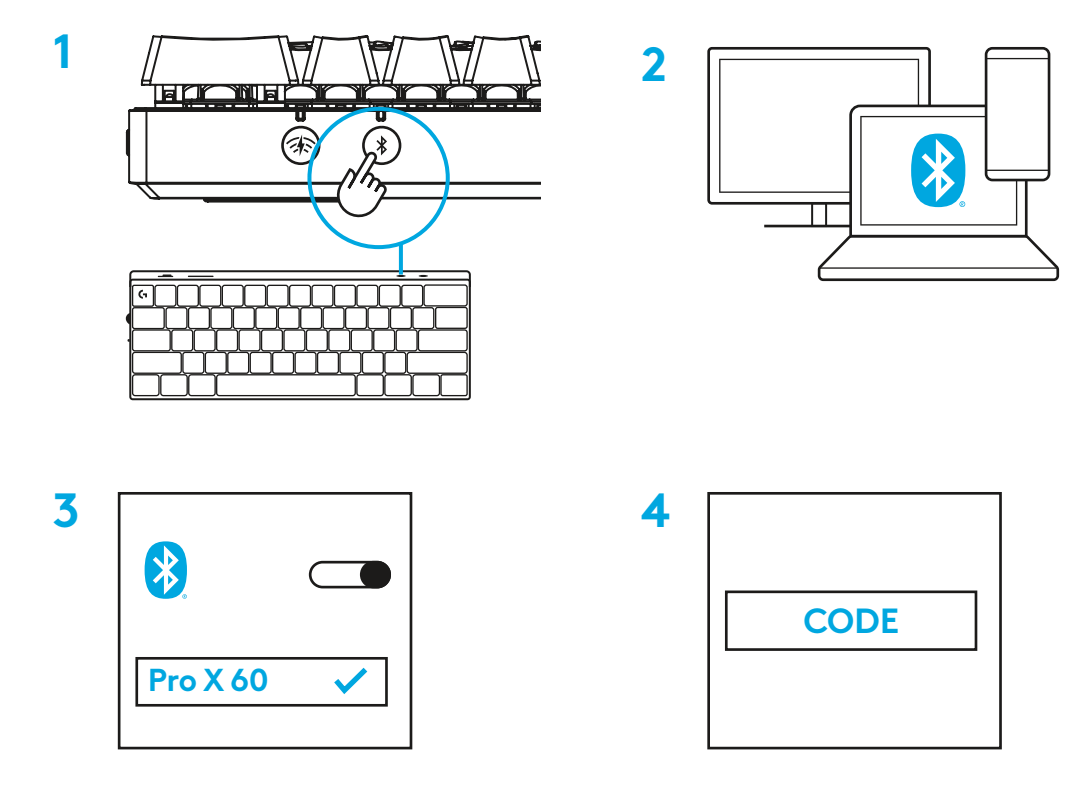

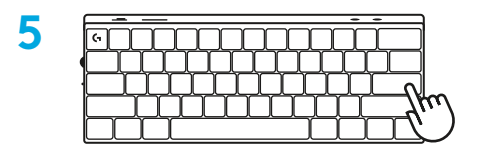

Last ned og installer G HUB-programvare på din PC/ MAC for den beste spillopplevelsen (G HUB har innføringshistorie for funksjoner). Gå til [www.logitechG.com/ghub](http://www.logitechG.com/ghub)

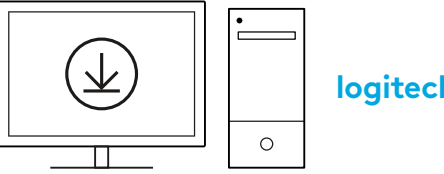

## **LADE TASTATURET**

**1** Sett inn *USB-C*-kabelen i porten foran på tastaturet.

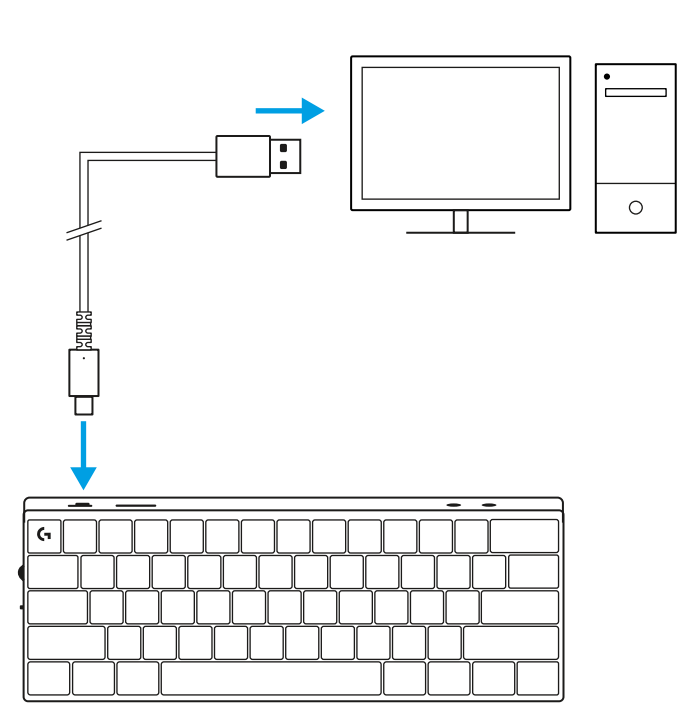

**2** Koble kabelen til PC-en.

Batteriindikatoren pulserer grønt under ladingen og lyser fast grønt når det er fulladet.

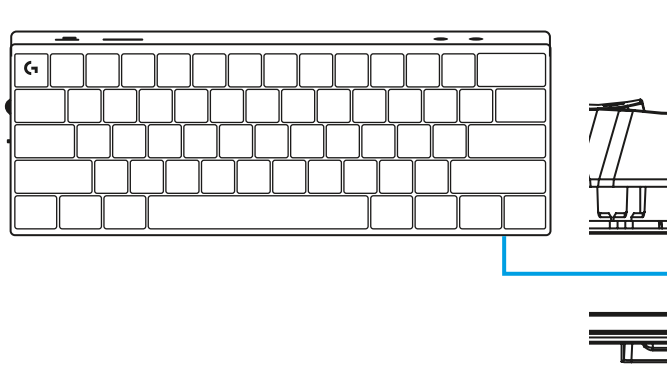

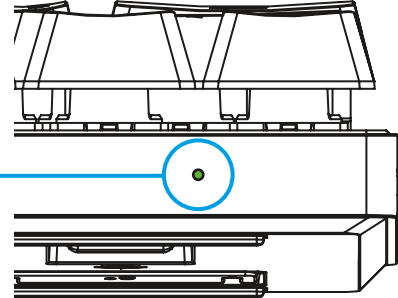

## **SPILLMODUS**

Aktivering av Spillmodus vil deaktivere tastefunksjonene i Windows for å unngå utilsiktet utløsing.

Du kan også deaktivere ulike taster i Ghub-innstillinger.

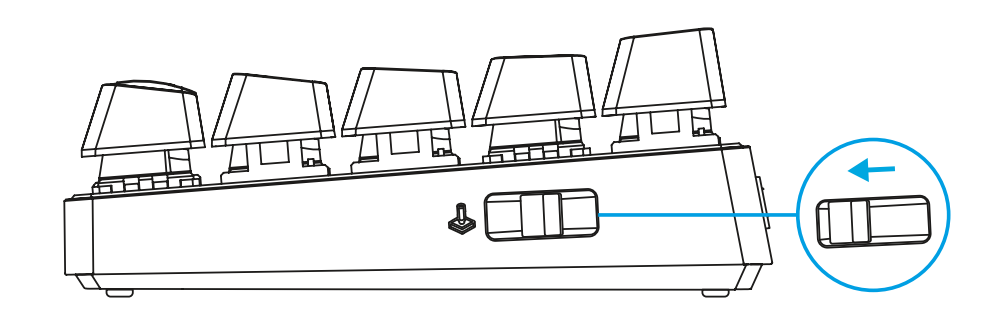

## **TASTEKOMBINASJONER**

#### **Mediekontrollere**

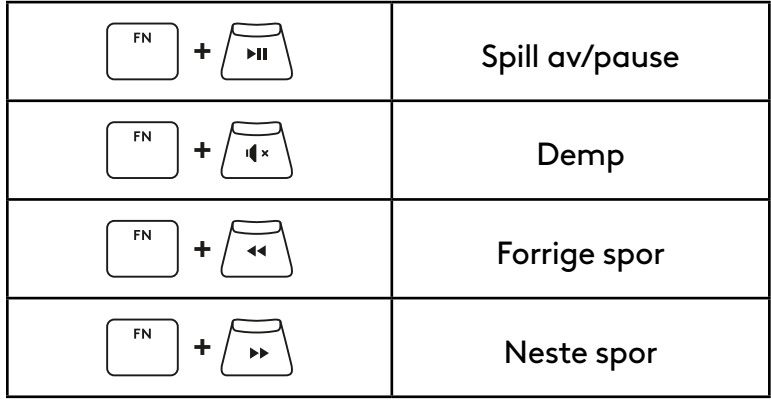

#### **Esc-taster**

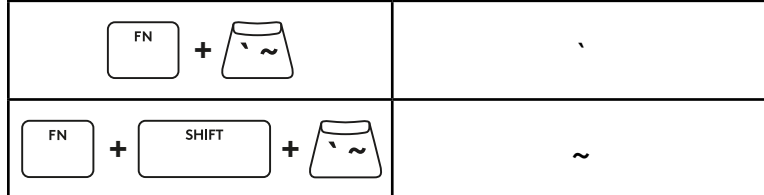

#### **Piltaster**

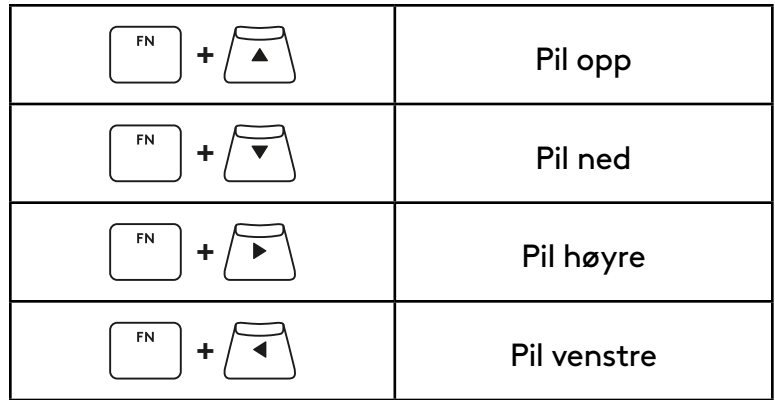

## **Funksjonstaster**

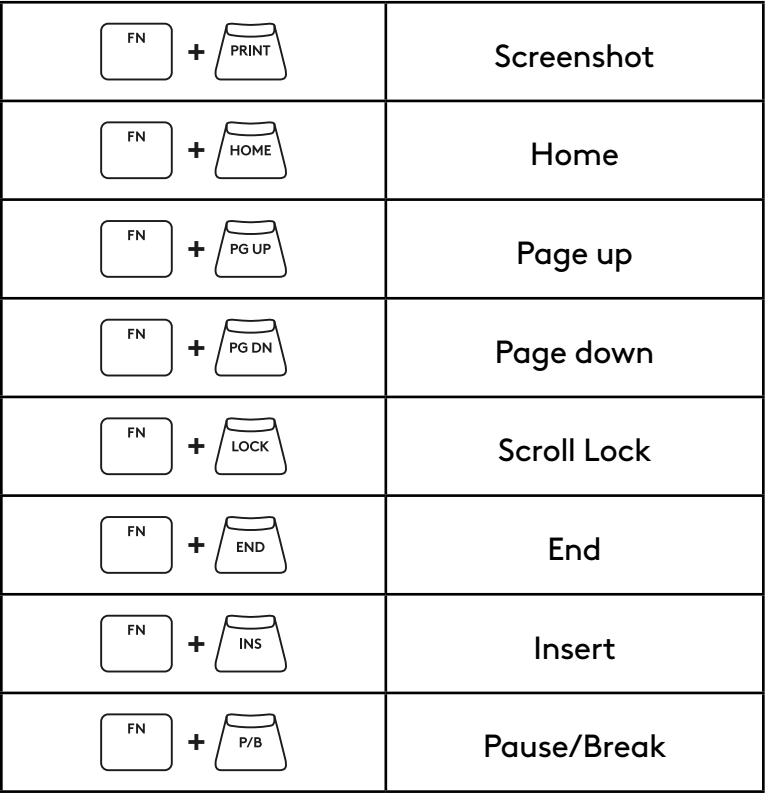

#### **Belysningskontrollere**

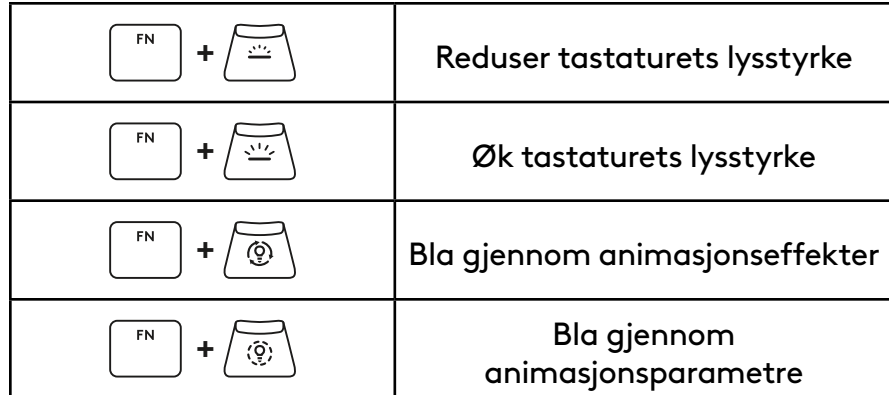

### **Profilbrytere**

## **Full tastetilpasning på/av**

 ${\sf FN}$  $\overline{\mathbb{E}}$ **+**

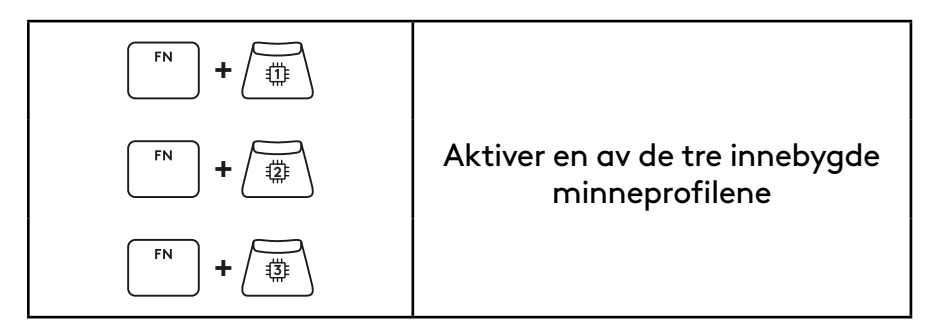

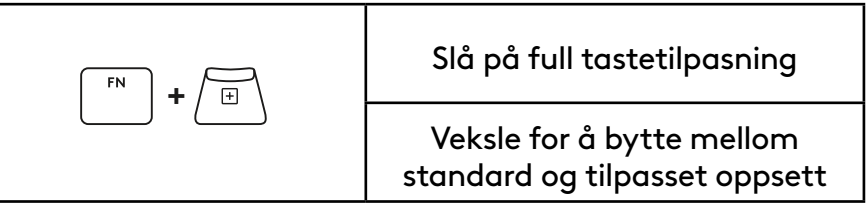
## **TUOTTEEN YLEISKATSAUS**

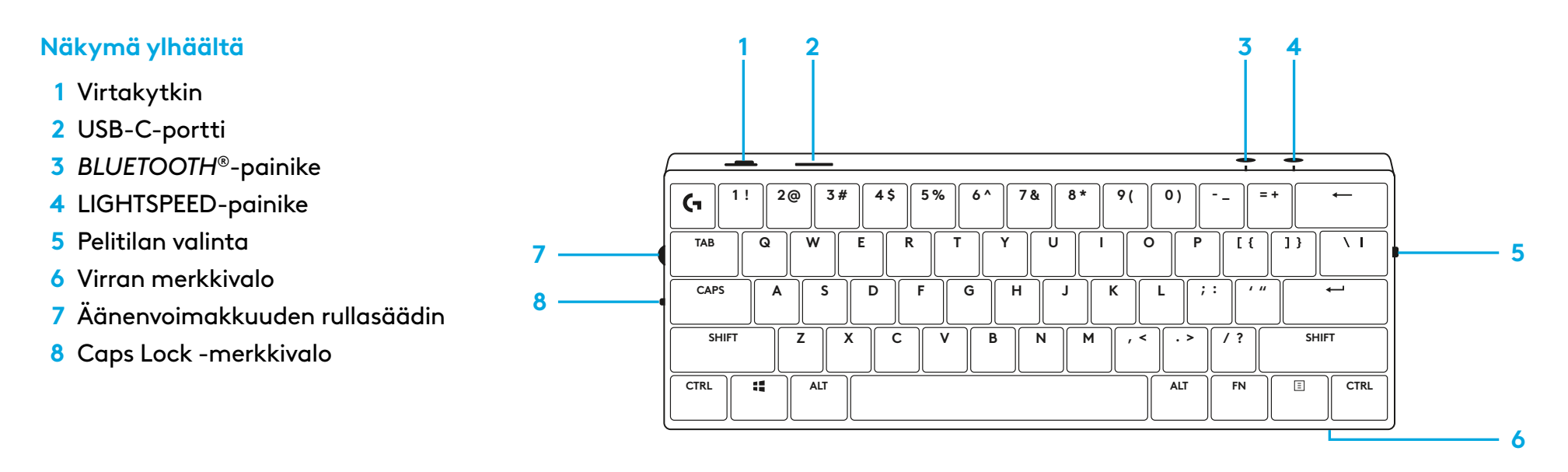

#### **Näkymä alta**

- **1** Sovittimen säilytys
- **2** Taittuvat jalat

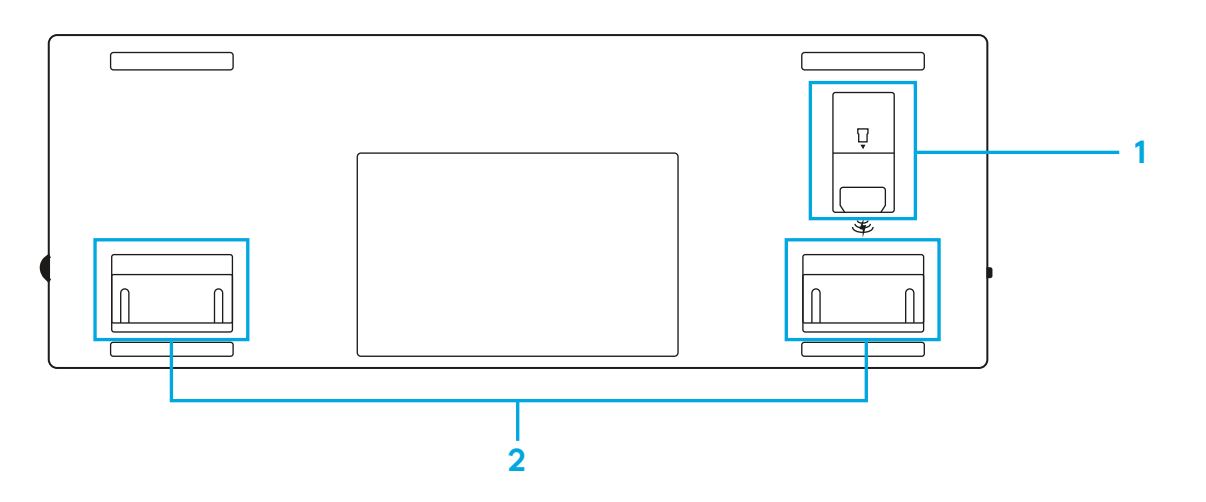

### **LIGHTSPEED-YHTEYS**

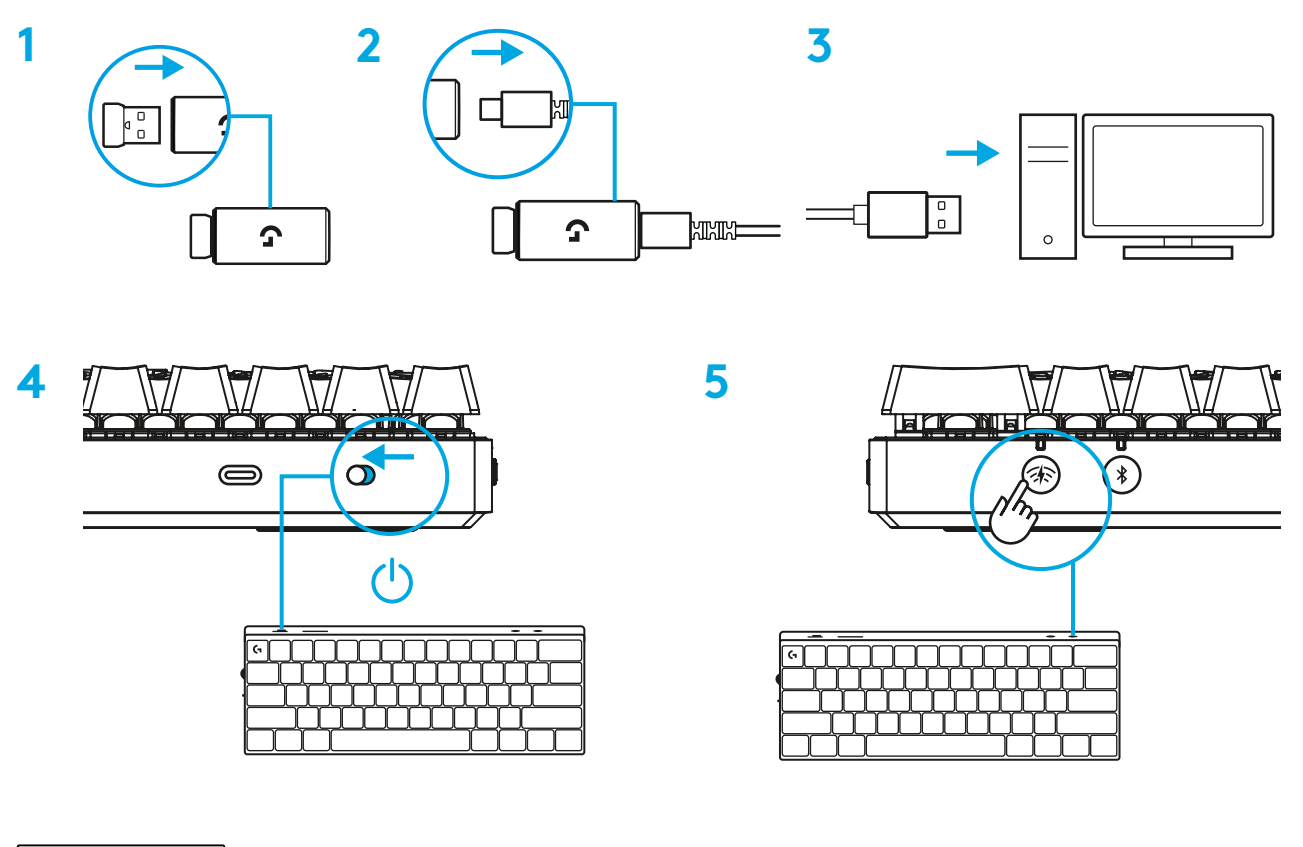

Lataa ja asenna G HUB -ohjelmisto PC- tai MAC-tietokoneeseen saadaksesi parhaan mahdollisen pelikokemuksen (G HUB -ohjelmisto opastaa ominaisuuksien käyttöönotossa). Siirry osoitteeseen [www.logitechG.com/ghub](http://www.logitechG.com/ghub)

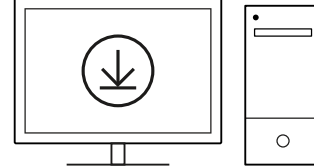

### *BLUETOOTH®***-YHTEYS**

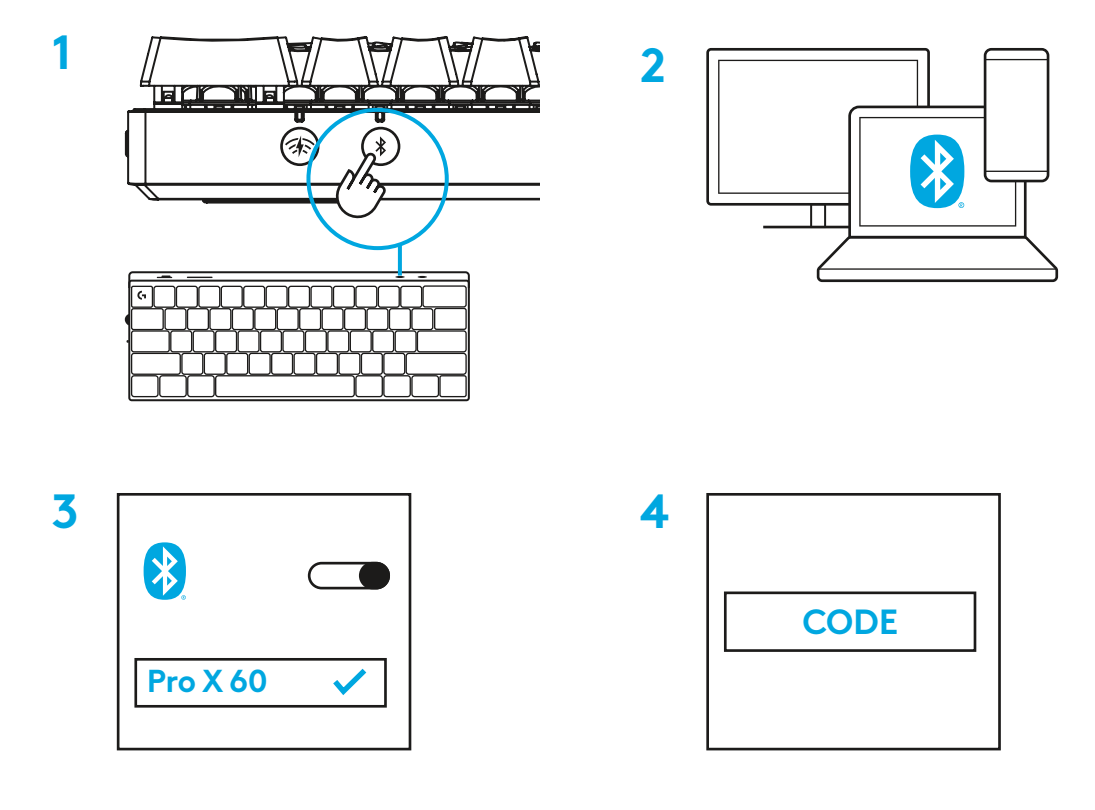

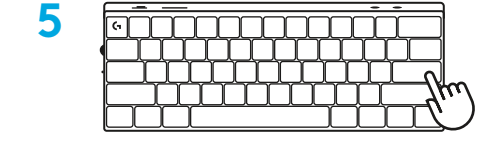

Lataa ja asenna G HUB -ohjelmisto PC- tai MACtietokoneeseen saadaksesi parhaan mahdollisen pelikokemuksen (G HUB -ohjelmisto opastaa ominaisuuksien käyttöönotossa). Siirry osoitteeseen [www.logitechG.com/ghub](http://www.logitechG.com/ghub)

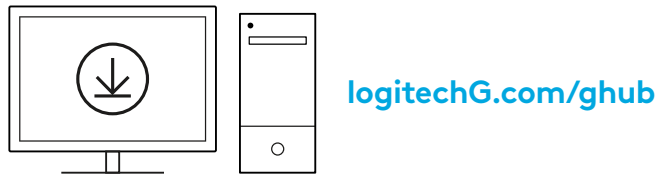

# **NÄPPÄIMISTÖN LATAAMINEN**

**1** Kiinnitä *USB-C*-johto näppäimistön etuosan liittimeen.

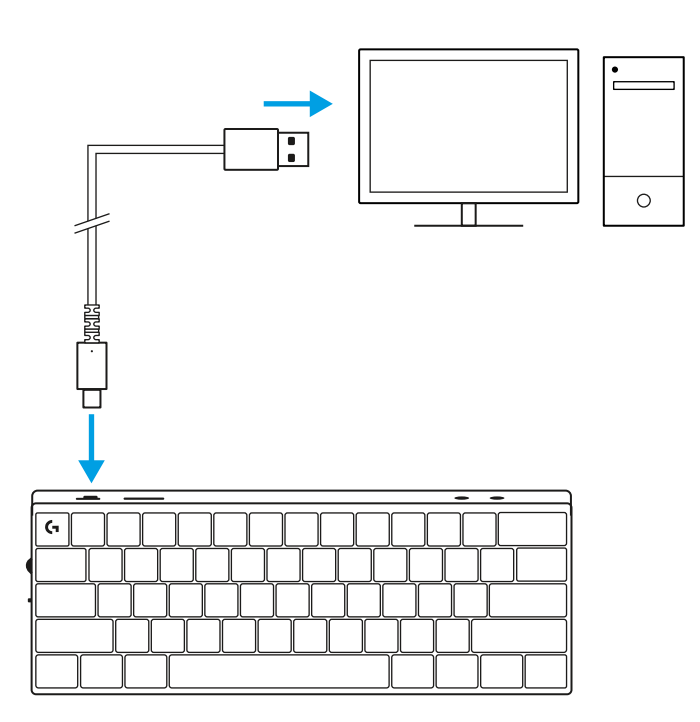

**2** Liitä johto tietokoneeseen.

Akun merkkivalo sykkii ladattaessa vihreänä ja palaa tasaisesti vihreänä, kun akku on ladattu täyteen.

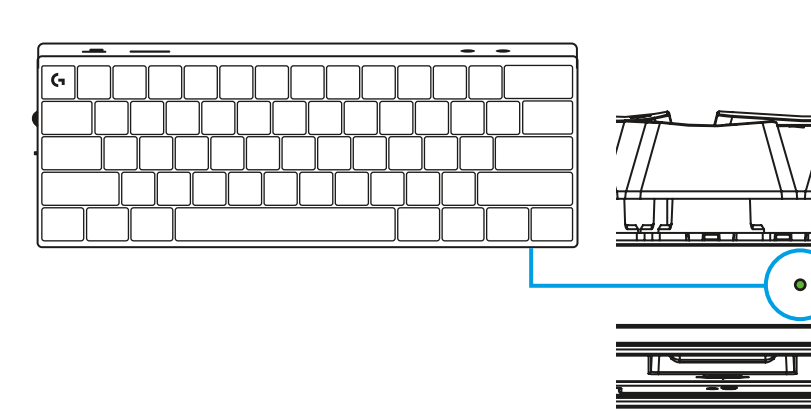

## **PELITILA**

Pelitila poistaa Windows-näppäimen käytöstä vahinkotoimintojen estämiseksi.

Lisäksi voit poistaa muita näppäimiä käytöstä G Hubin asetuksista.

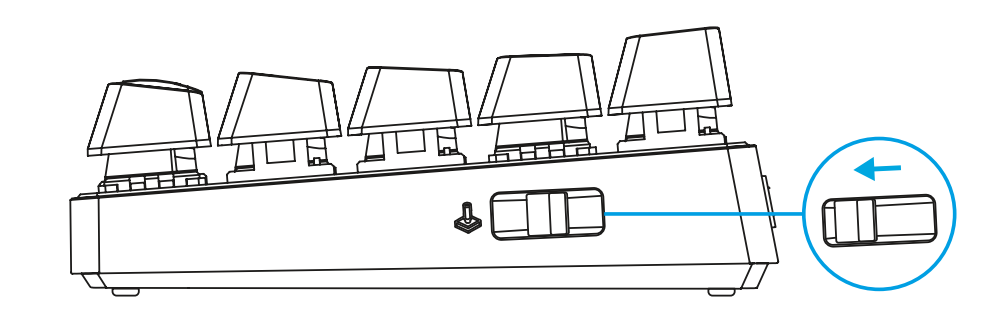

# **NÄPPÄINYHDISTELMÄT**

#### **Mediapainikkeet**

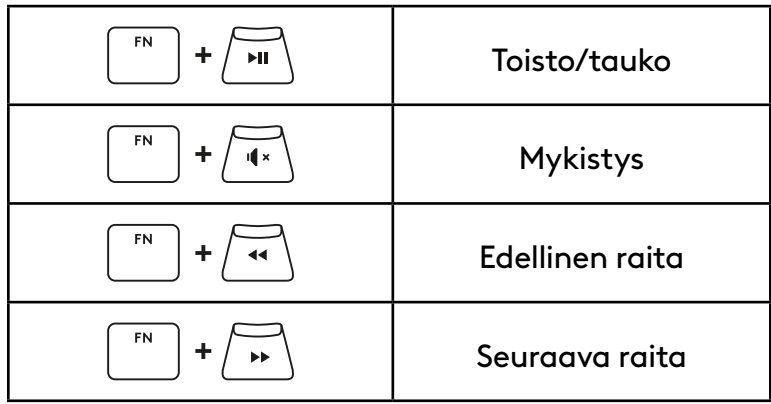

#### **Esc-näppäimet**

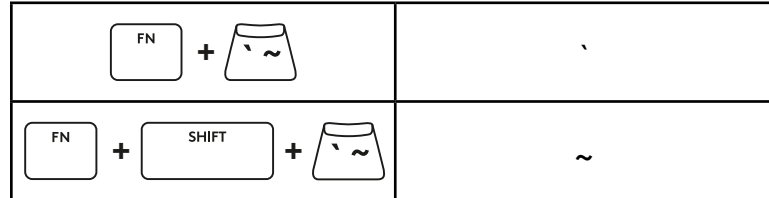

### **Nuolinäppäimet**

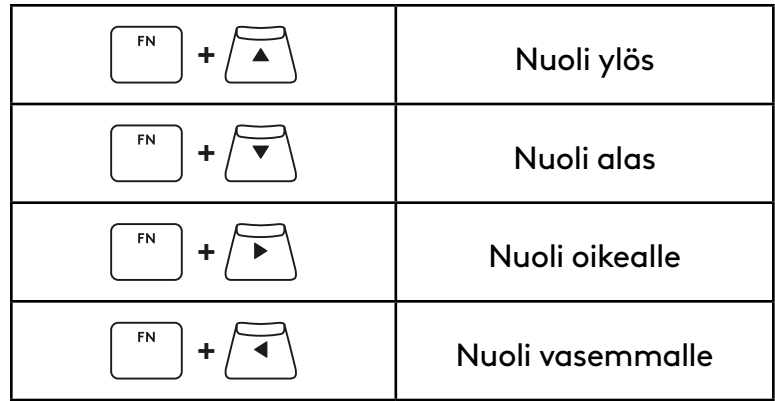

### **Toimintopainikkeet**

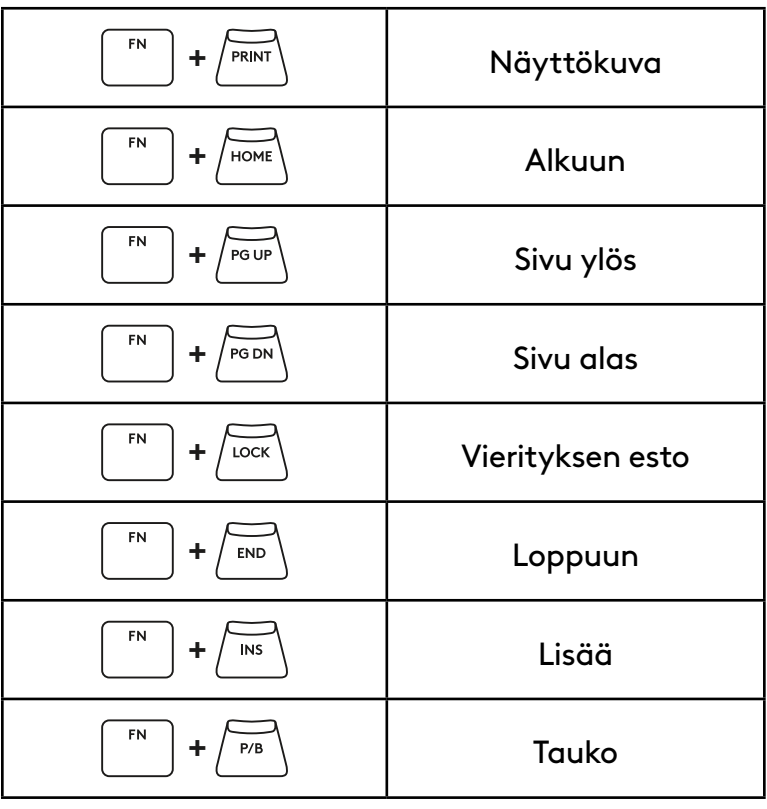

#### **Valaistuksen säätimet**

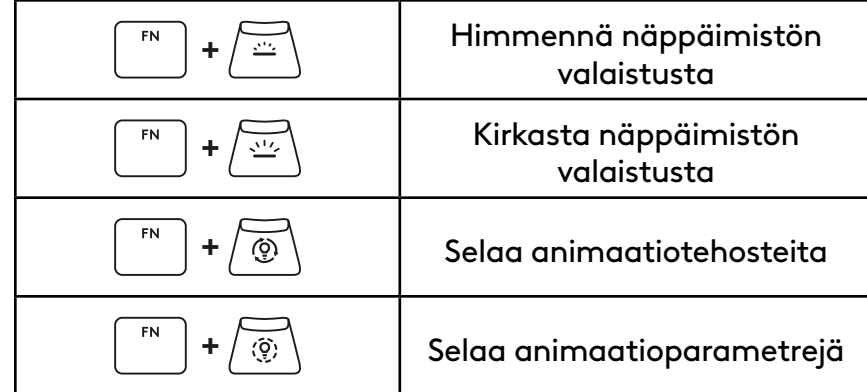

#### **Profiilien vaihto**

#### **Täysi näppäinten mukautus päällä / poissa päältä**

FN **+ <sup>1</sup>** Aktivoi yksi kolmesta sisäisestä **+ <sup>2</sup>** muistiprofiilista **FN + <sup>3</sup>**

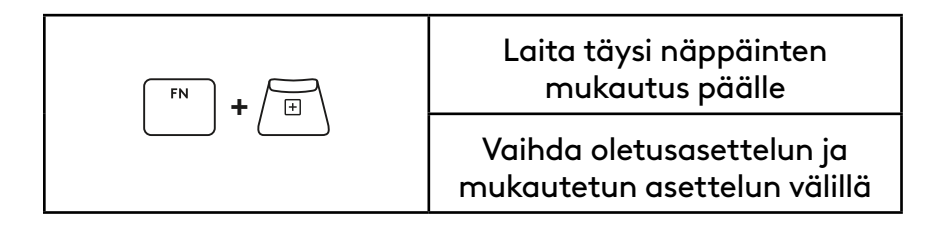

# **ΕΠΙΣΚΟΠΗΣΗ ΠΡΟΪΟΝΤΟΣ**

#### **Πάνω όψη**

- **1** Διακόπτης ενεργοποίησης/ απενεργοποίησης
- **2** Θύρα Type-C
- **3** Κουμπί *BLUETOOTH®*
- **4** Κουμπί LIGHTSPEED
- **5** Διακόπτης λειτουργίας παιχνιδιού
- **6** Ενδεικτική λυχνία λειτουργίας
- **7** Ροδέλα ρύθμισης έντασης ήχου
- **8** Ενδεικτική λυχνία για το πλήκτρο Caps Lock

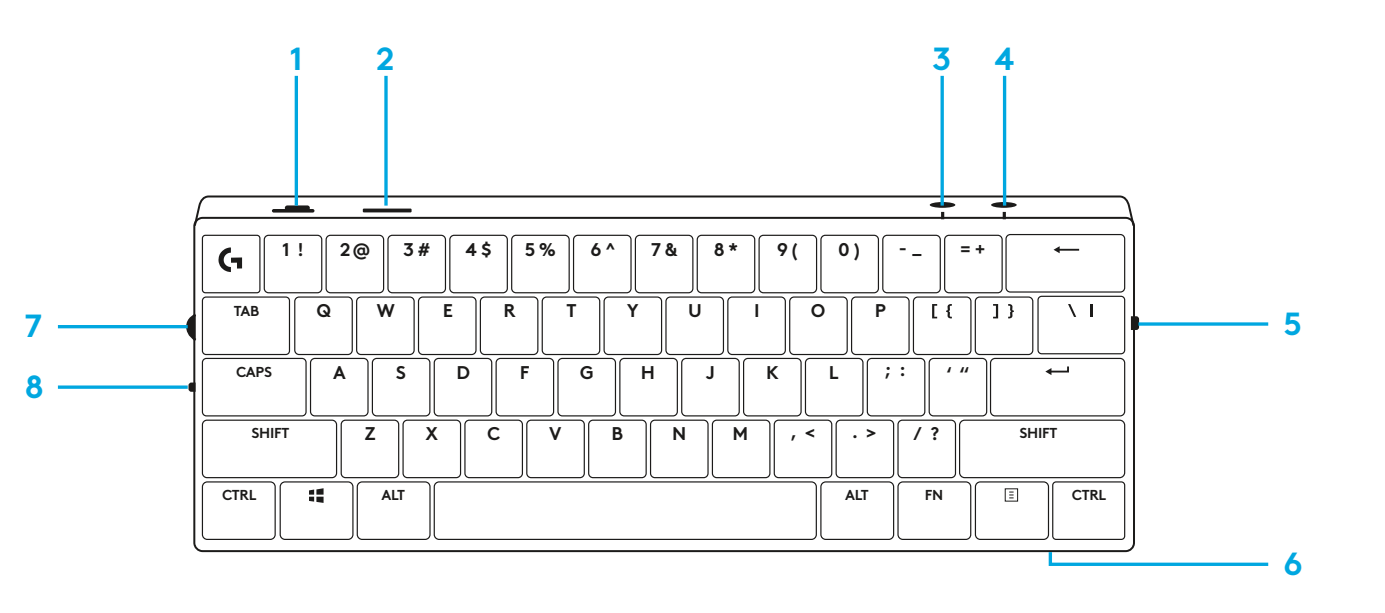

#### **Κάτω όψη**

- **1** Χώρος αποθήκευσης dongle
- **2** Υποστηρίγματα με δυνατότητα κλίσης

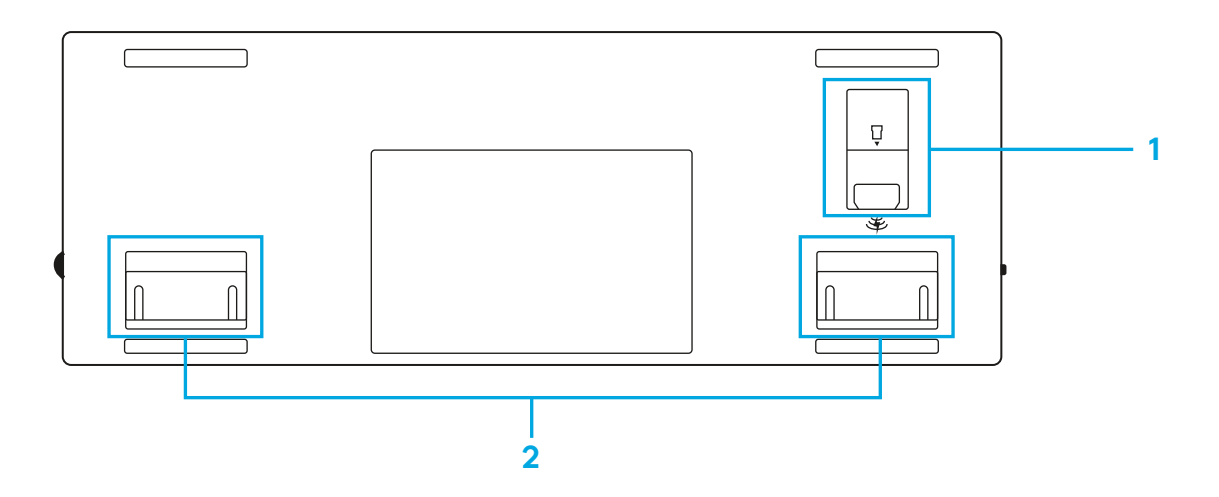

### **ΣΥΝΔΕΣΗ LIGHTSPEED**

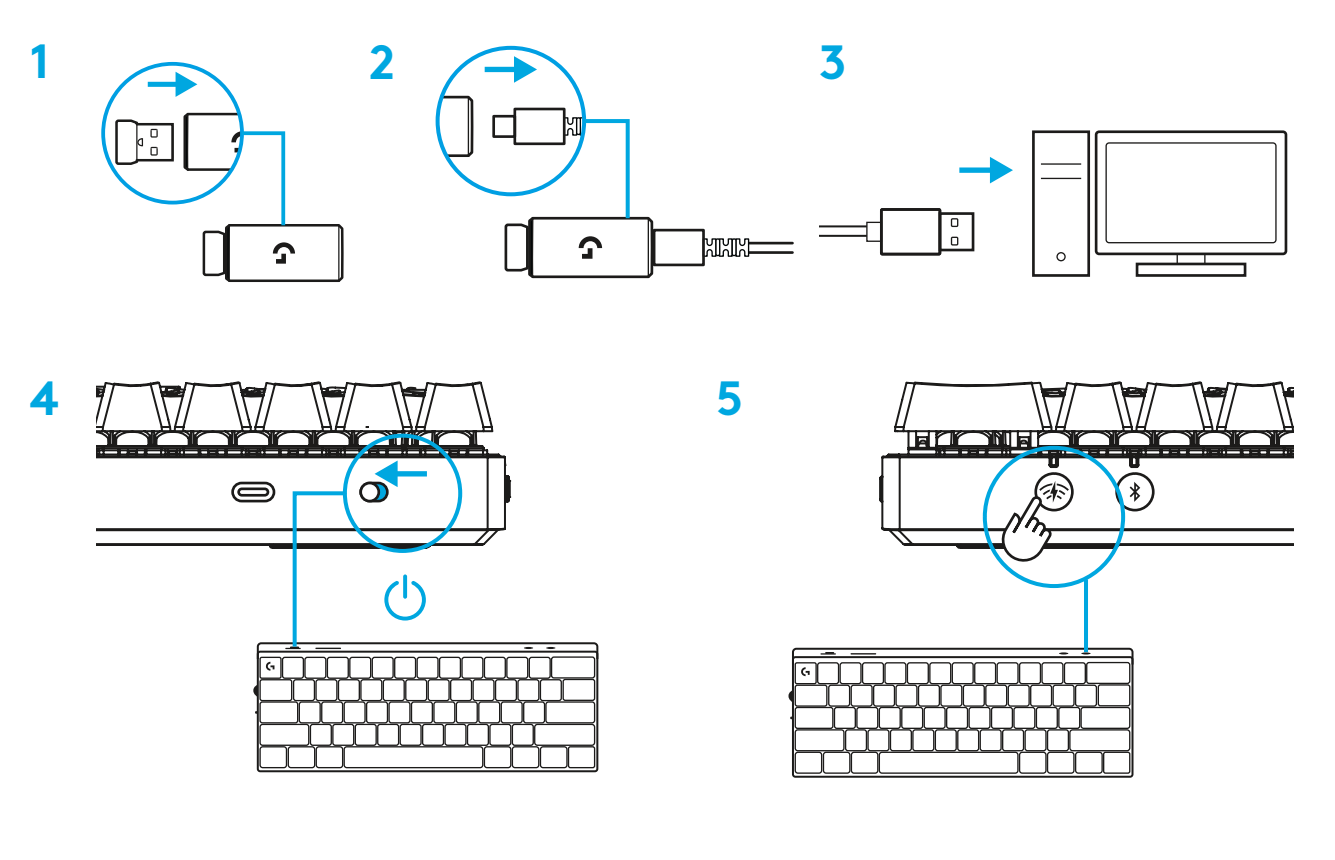

Κατεβάστε και εγκαταστήστε το λογισμικό G HUB στο PC/MAC σας για βέλτιστη εμπειρία παιχνιδιού (το G HUB διαθέτει εισαγωγική παρουσίαση για τις λειτουργίες). Μεταβείτε στη διεύθυνση [www.logitechG.com/ghub](http://www.logitechG.com/ghub)

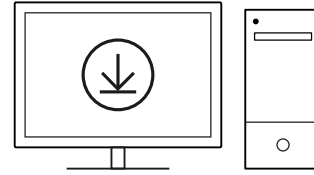

### **ΣΥΝΔΕΣΗ ΜΕ** *BLUETOOTH®*

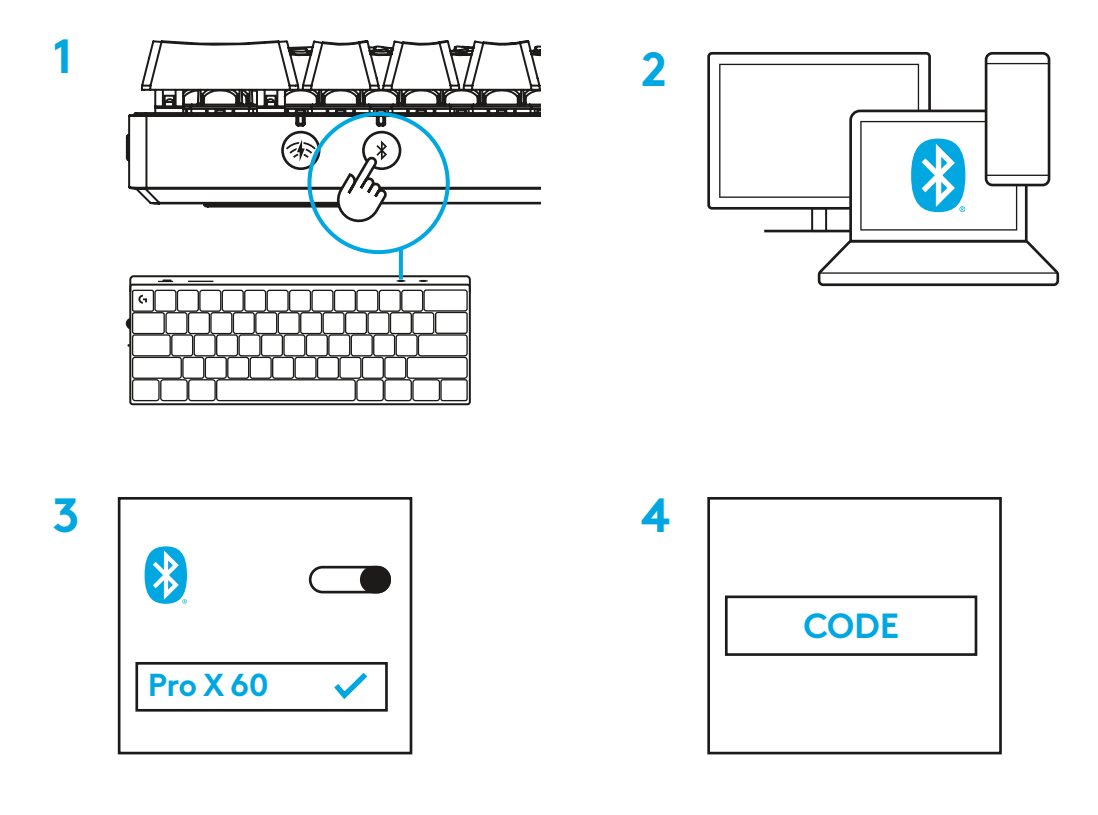

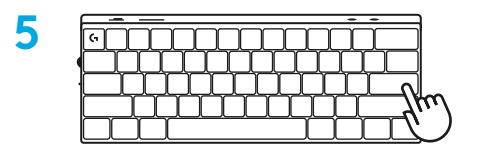

Κατεβάστε και εγκαταστήστε το λογισμικό G HUB στο PC/MAC σας για βέλτιστη εμπειρία παιχνιδιού (το G HUB διαθέτει εισαγωγική παρουσίαση για τις λειτουργίες). Μεταβείτε στη διεύθυνση [www.logitechG.com/ghub](http://www.logitechG.com/ghub)

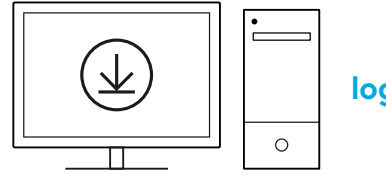

## **ΦΟΡΤΙΣΗ ΤΟΥ ΠΛΗΚΤΡΟΛΟΓΙΟΥ**

**1** Εισαγάγετε το καλώδιο *USB-C* στη θύρα στην μπροστινή πλευρά του πληκτρολογίου.

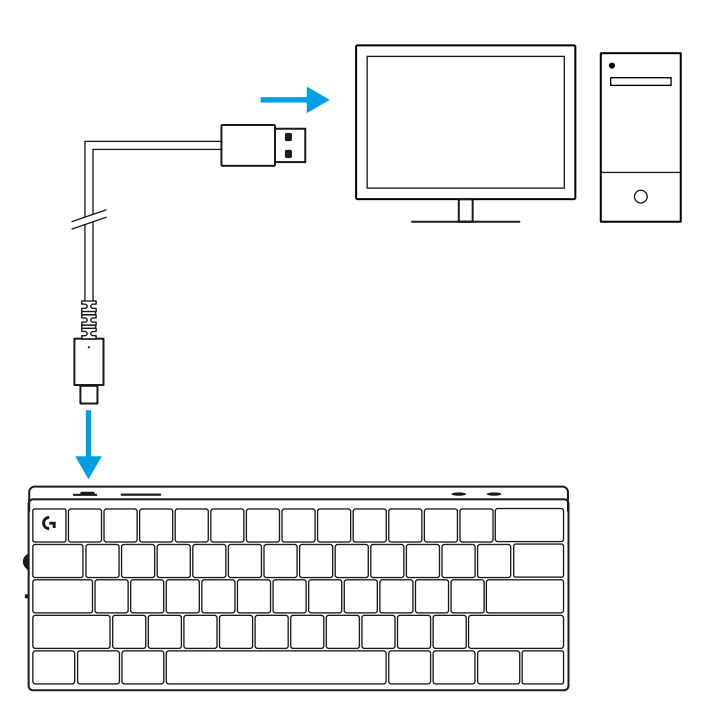

**2** Συνδέστε το καλώδιο στο PC σας.

Η ενδεικτική λυχνία για την μπαταρία θα αναβοσβήνει αργά με πράσινο χρώμα κατά τη διάρκεια της φόρτισης και θα ανάψει σταθερά με πράσινο χρώμα όταν ολοκληρωθεί η φόρτιση.

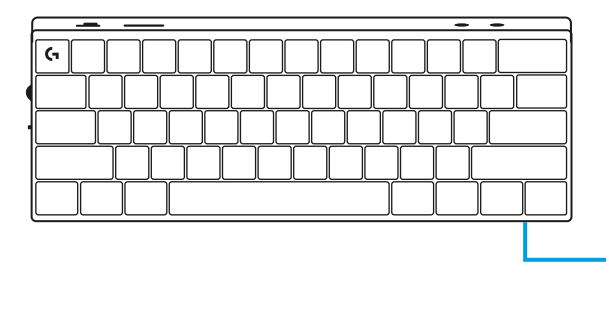

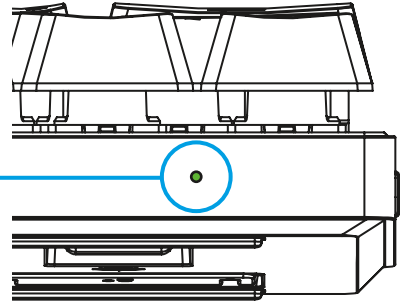

## **ΛΕΙΤΟΥΡΓΙΑ ΠΑΙΧΝΙΔΙΟΥ**

Η ενεργοποίηση της Λειτουργίας παιχνιδιού θα απενεργοποιήσει τις λειτουργίες πλήκτρων των Windows προκειμένου να αποφεύγεται η τυχαία ενεργοποίηση.

Μπορείτε επίσης να απενεργοποιείτε διαφορετικά πλήκτρα στις ρυθμίσεις του Ghub.

# **ΣΥΝΔΥΑΣΜΟΙ ΠΛΗΚΤΡΩΝ**

#### **Στοιχεία ελέγχου πολυμέσων**

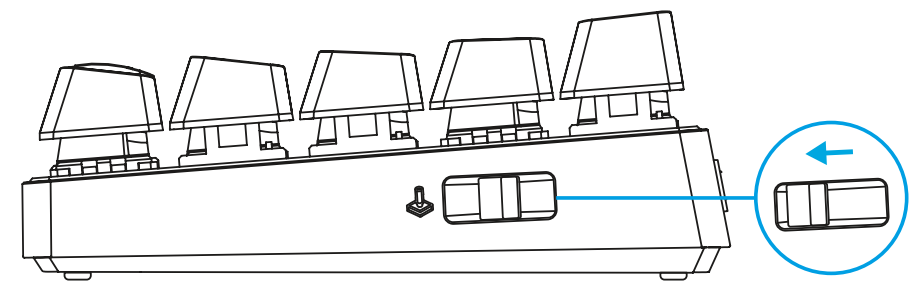

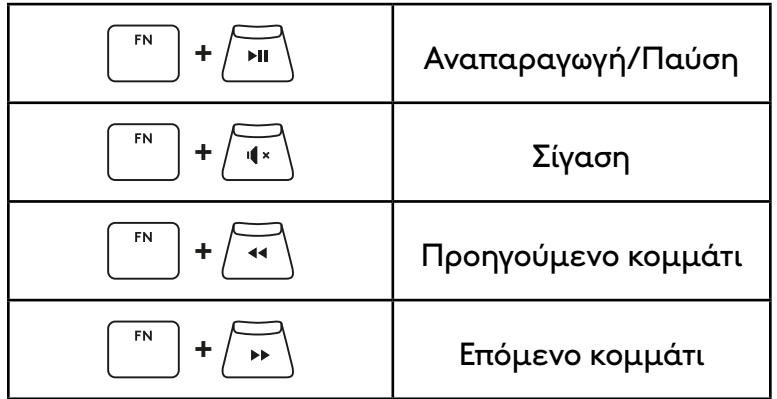

**Πλήκτρα Esc**

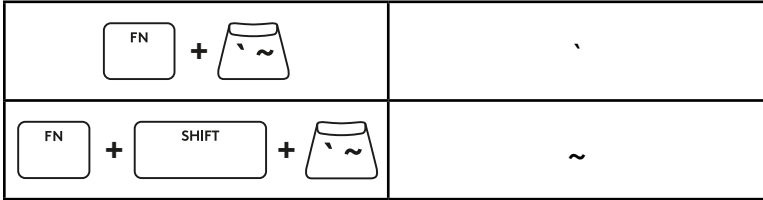

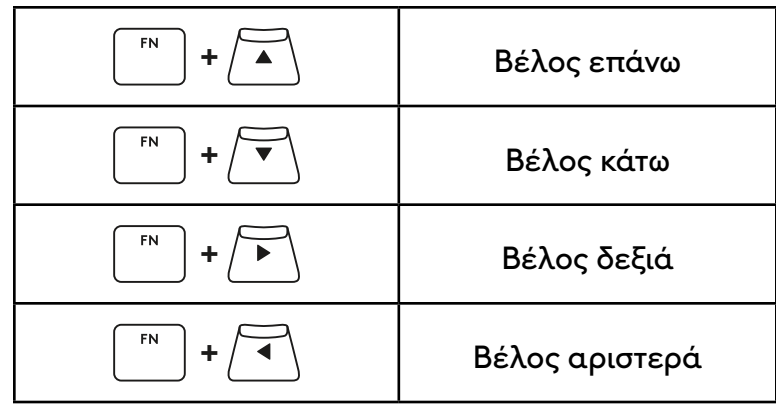

### **+** Στιγμιότυπο οθόνης  $FN$ **+** Αρχική  $F_N$ **+**  $\boxed{\begin{array}{ccc} \overline{\text{power}} & \text{Page up} \end{array}}$  $FN$ **+**  $\boxed{\begin{array}{ccc} \overline{\text{map}} & \text{Page down} \end{array}}$  $FN$ **+**  $\sqrt{2\pi}$  **Scroll Lock**  ${\sf FN}$  $FN$  $+$   $\sqrt{END}$  End **+** Insert  $FN$ **+** Pause / Break $F_N$

#### **Πλήκτρα λειτουργιών**

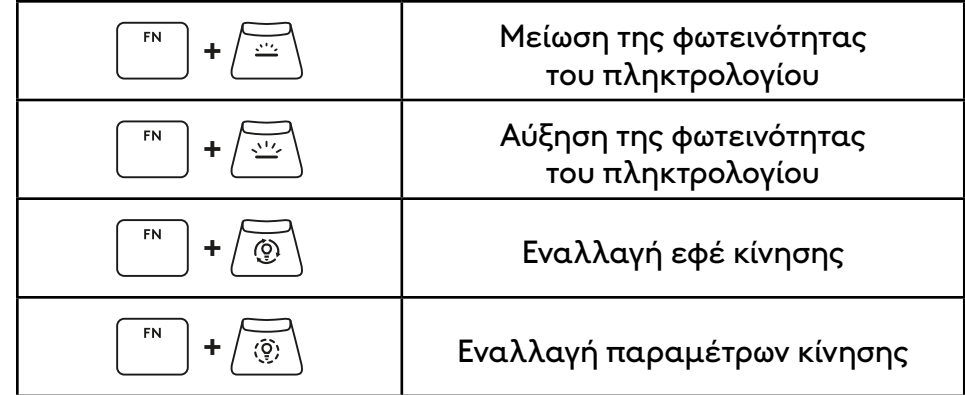

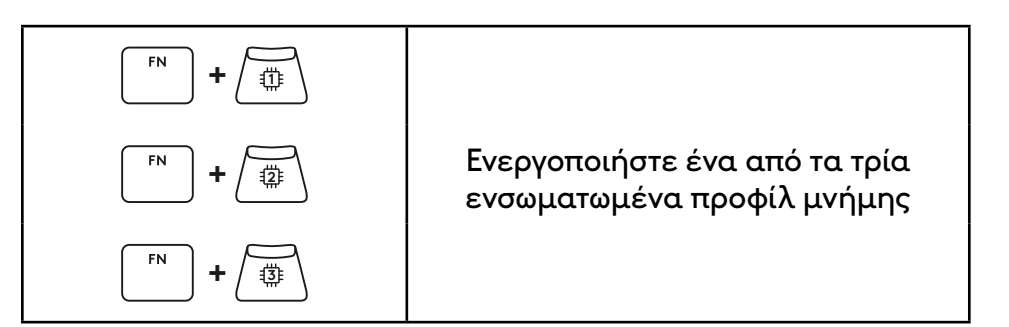

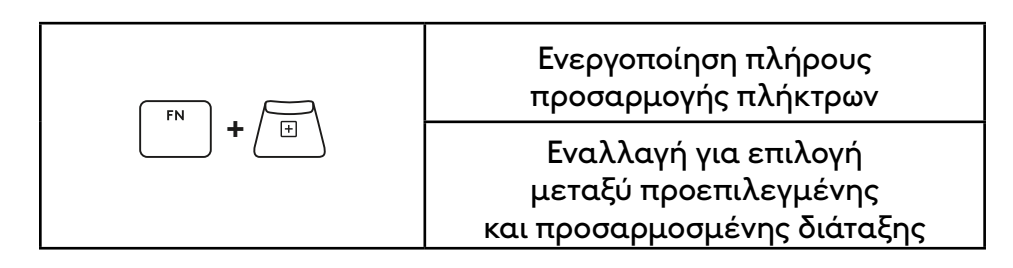

#### **Στοιχεία ελέγχου φωτισμού**

**Εναλλαγή προφίλ**

**Ενεργοποίηση/Απενεργοποίηση πλήρους προσαρμογής πλήκτρων**

# **ОБЗОР ПРОДУКТА**

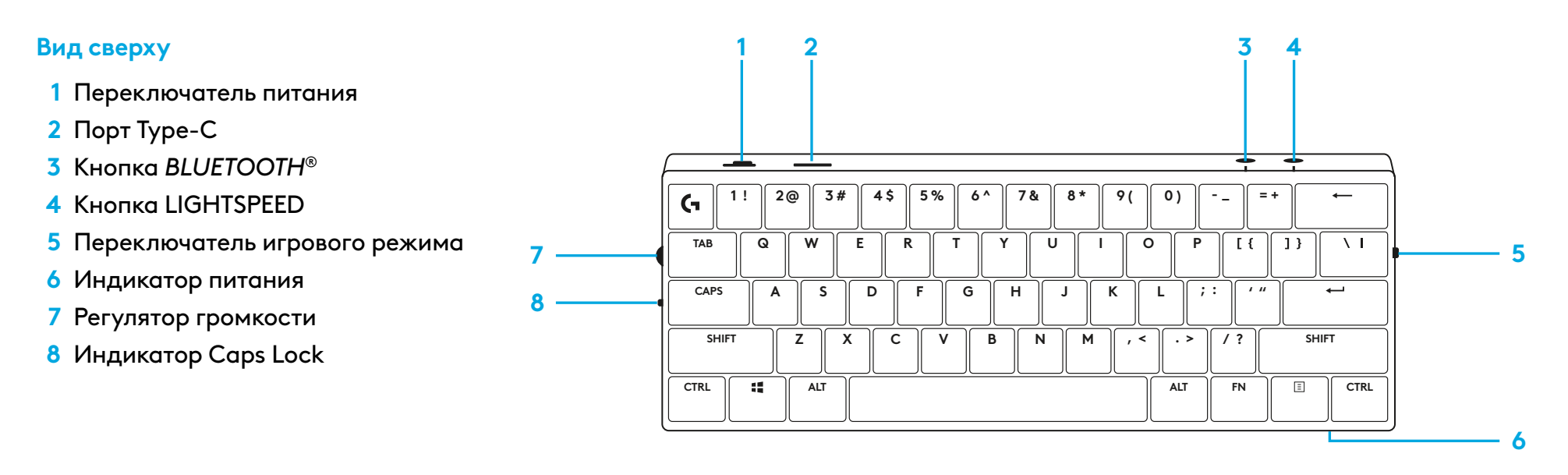

#### **Вид снизу**

- **1** Отсек для хранения адаптера
- **2** Ножки для наклона

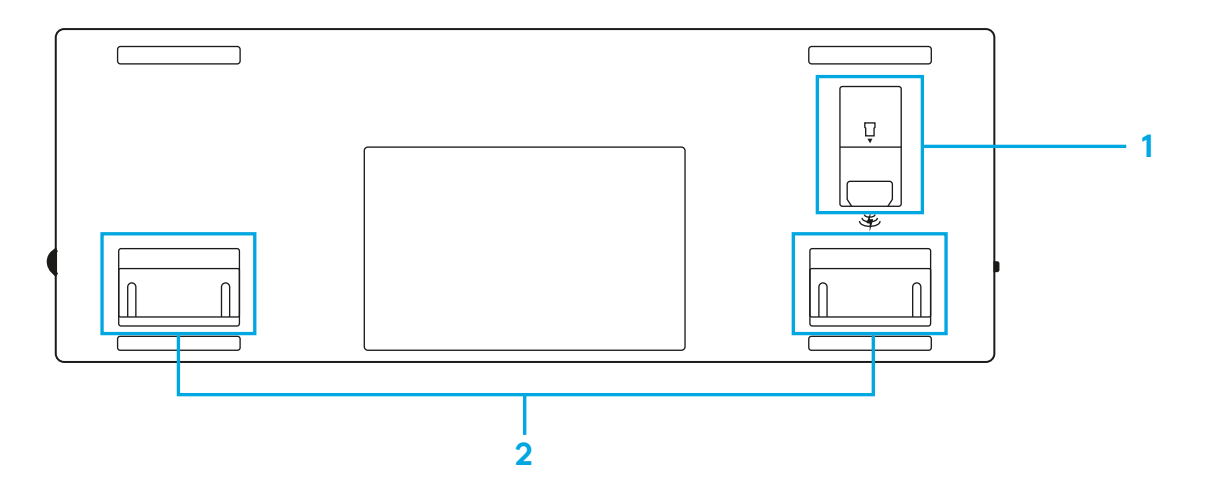

## **ПОДКЛЮЧЕНИЕ ПО ТЕХНОЛОГИИ LIGHTSPEED**

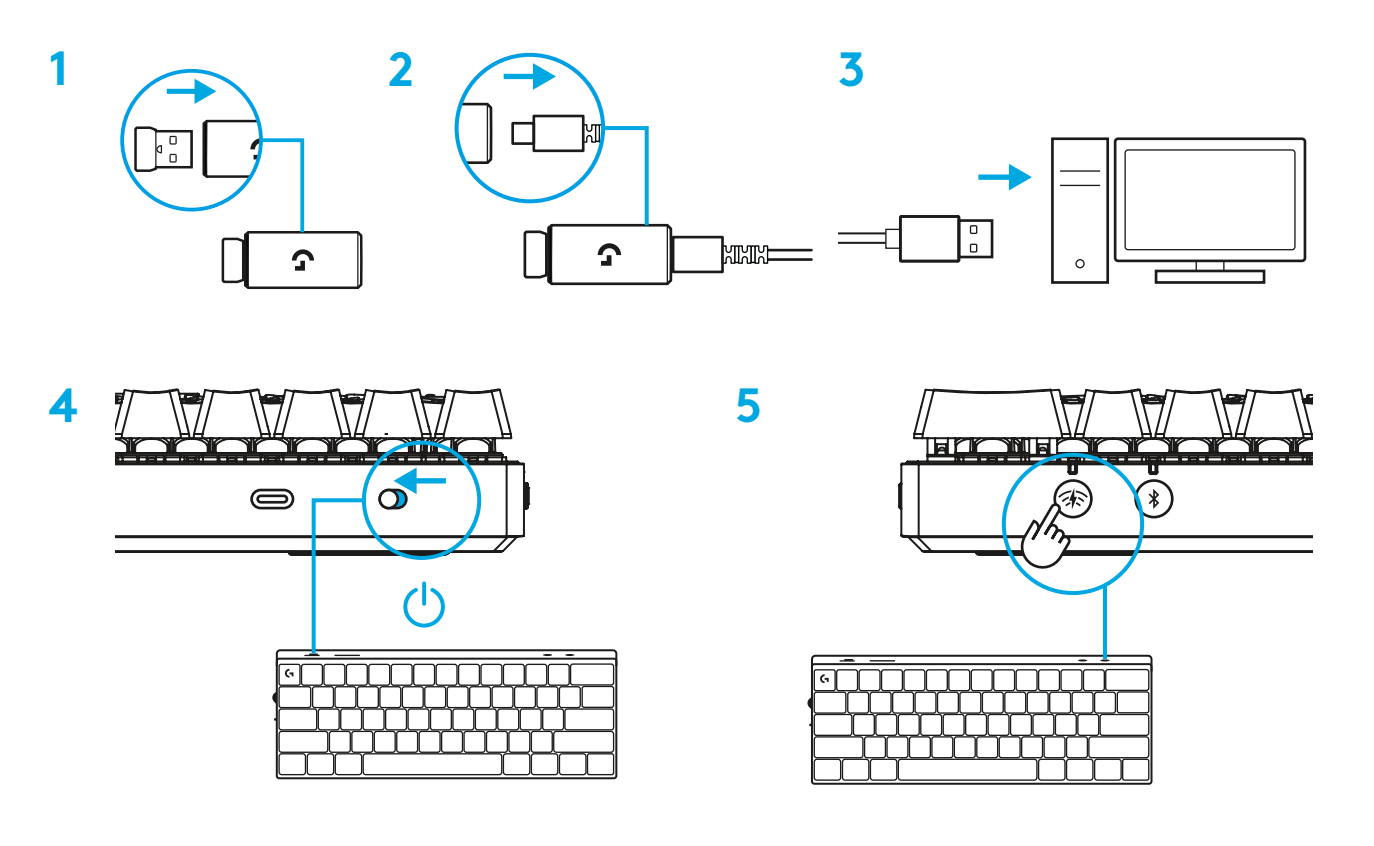

Для незабываемых впечатлений от игры загрузите и установите на своем ПК/MAC ПО G HUB (у G HUB имеются ознакомительные инструкции по подготовке к работе). Перейдите на страницу [www.logitechG.com/ghub](http://www.logitechG.com/ghub)

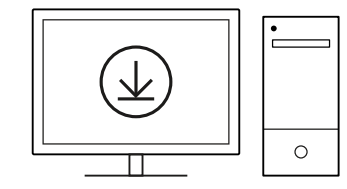

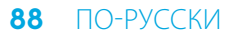

## **ПОДКЛЮЧЕНИЕ ПО** *BLUETOOTH®*

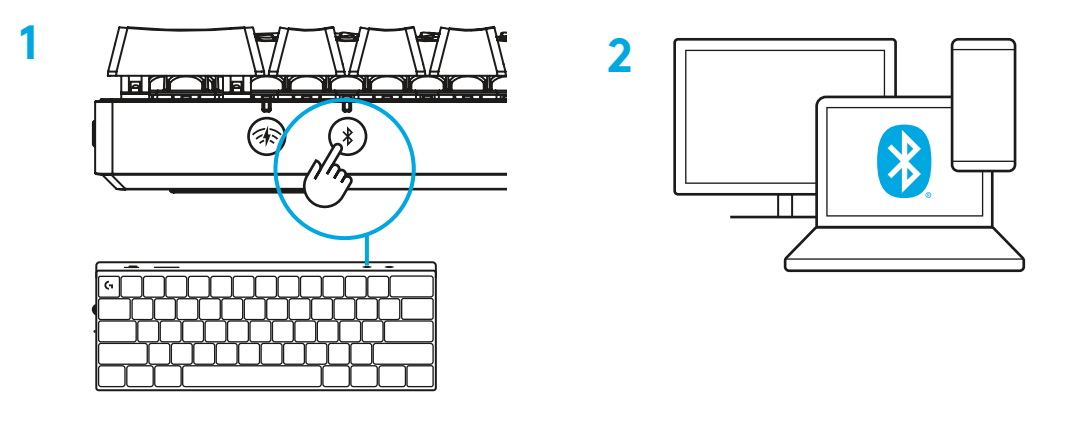

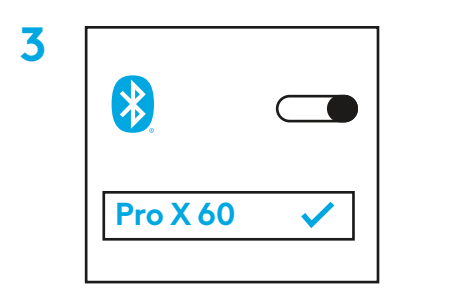

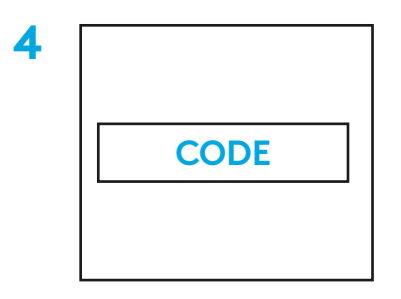

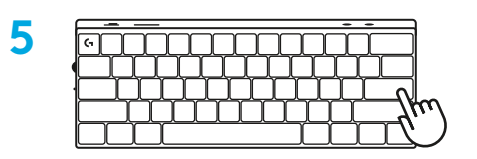

Для незабываемых впечатлений от игры загрузите и установите на своем ПК/MAC ПО G HUB (у G HUB имеются ознакомительные инструкции по подготовке к работе).

Перейдите на страницу [www.logitechG.com/ghub](http://www.logitechG.com/ghub)

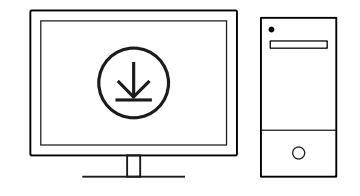

### **ЗАРЯДКА КЛАВИАТУРЫ**

**1** Вставьте кабель *USB-C* в порт, который находится в передней части клавиатуры.

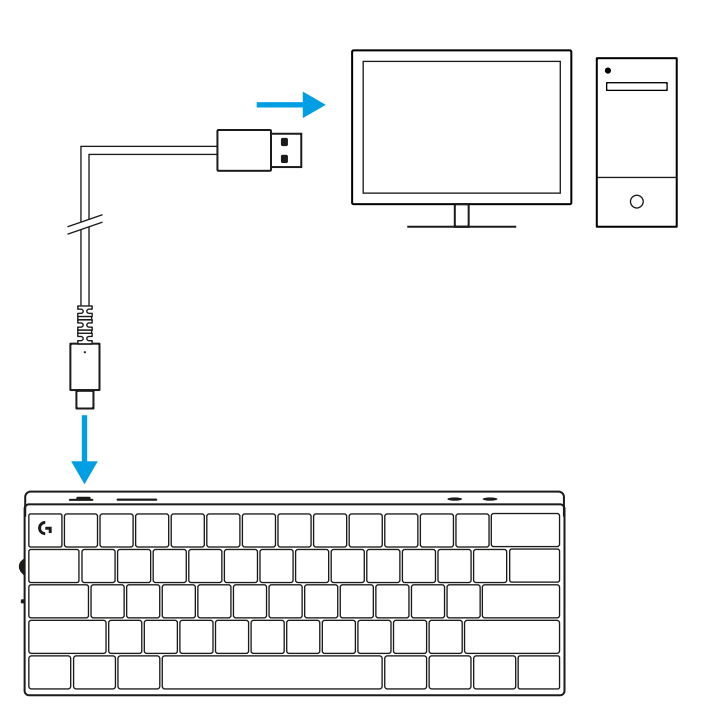

**2** Подсоедините кабель к своему ПК. Во время зарядки индикатор состояния батареи будет мигать зеленым цветом, а при полном заряде останется гореть непрерывно.

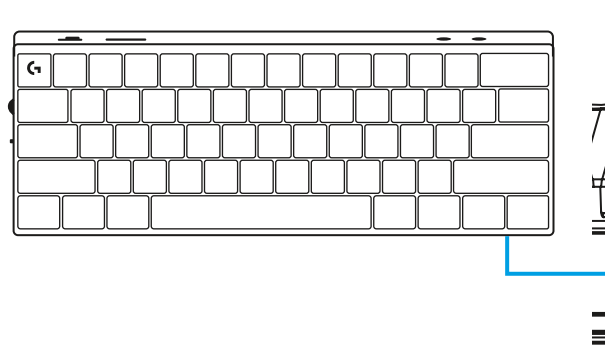

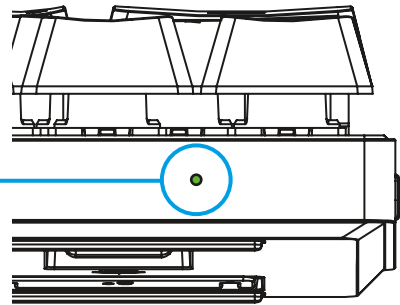

# **ИГРОВОЙ РЕЖИМ**

После включения игрового режима функции клавиши Windows будут отключены, чтобы избежать случайного срабатывания.

Другие клавиши можно отключить в настройках G HUB.

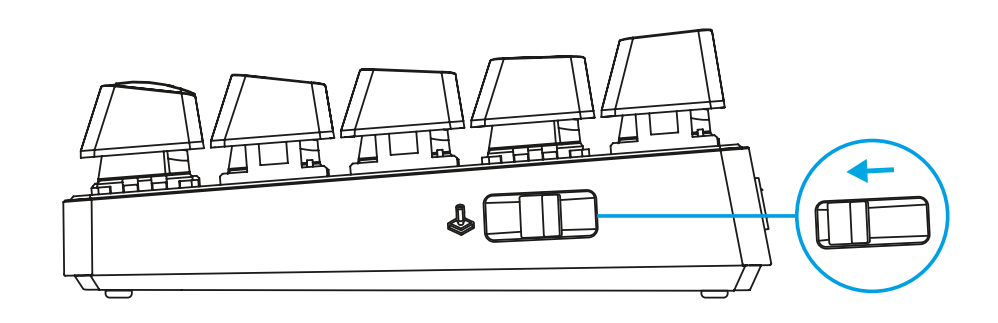

## **СОЧЕТАНИЯ КЛАВИШ**

#### **Элементы управления мультимедиа**

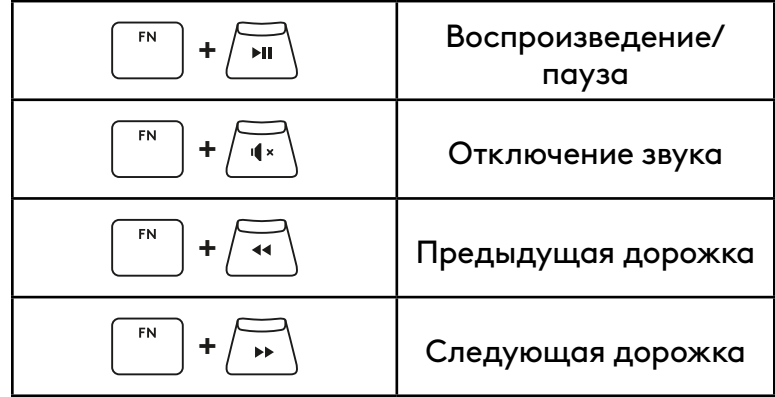

#### **Клавиши ESC**

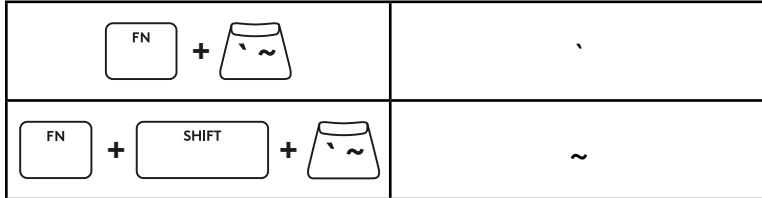

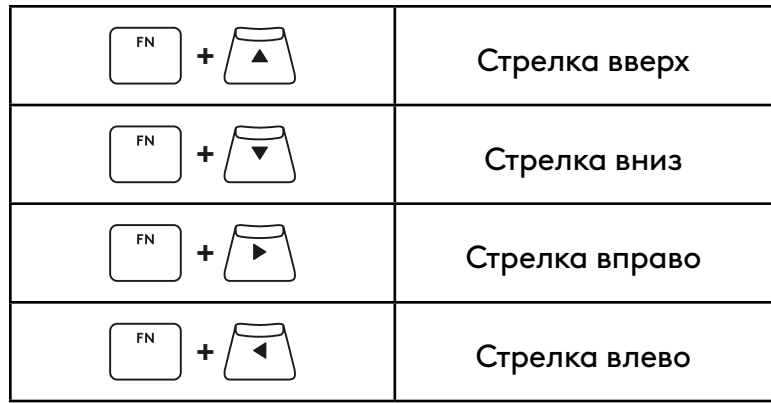

#### **Функциональные клавиши**

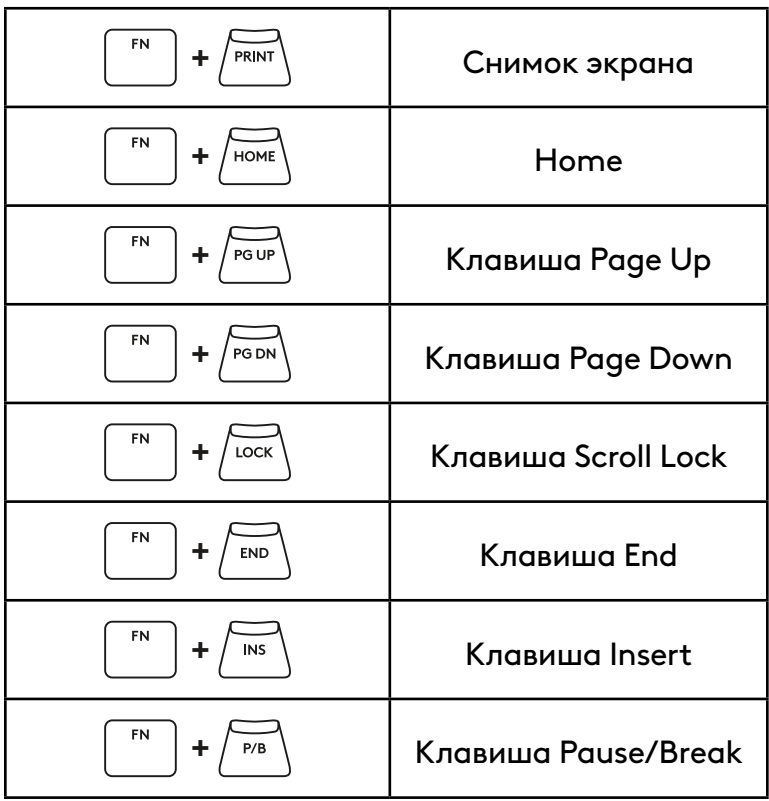

#### **Управление подсветкой**

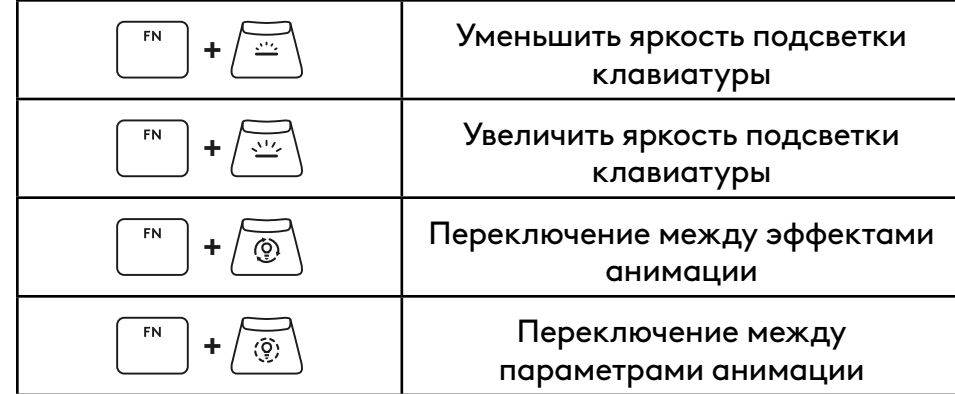

#### **Переключение профилей**

#### **Включение и отключение полной настройки клавиш**

Активация одного из трех **+ <sup>2</sup>** профилей встроенной памяти FN **+ <sup>3</sup>**

**+ <sup>1</sup>**

FN

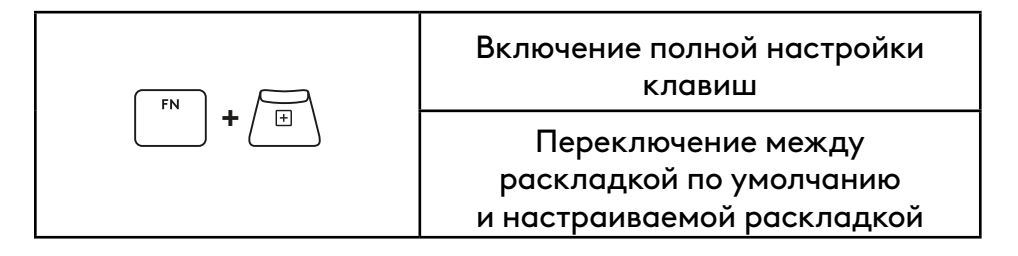

# **PRZEGLĄD PRODUKTU**

#### **Widok z góry**

- **1** Przełącznik zasilania
- **2** Port typu C
- **3** Przycisk *BLUETOOTH®*
- **4** Przycisk LIGHTSPEED
- **5** Przełącznik trybu gry
- **6** Kontrolka zasilania
- **7** Rolka głośności
- **8** Wskaźnik Caps Lock

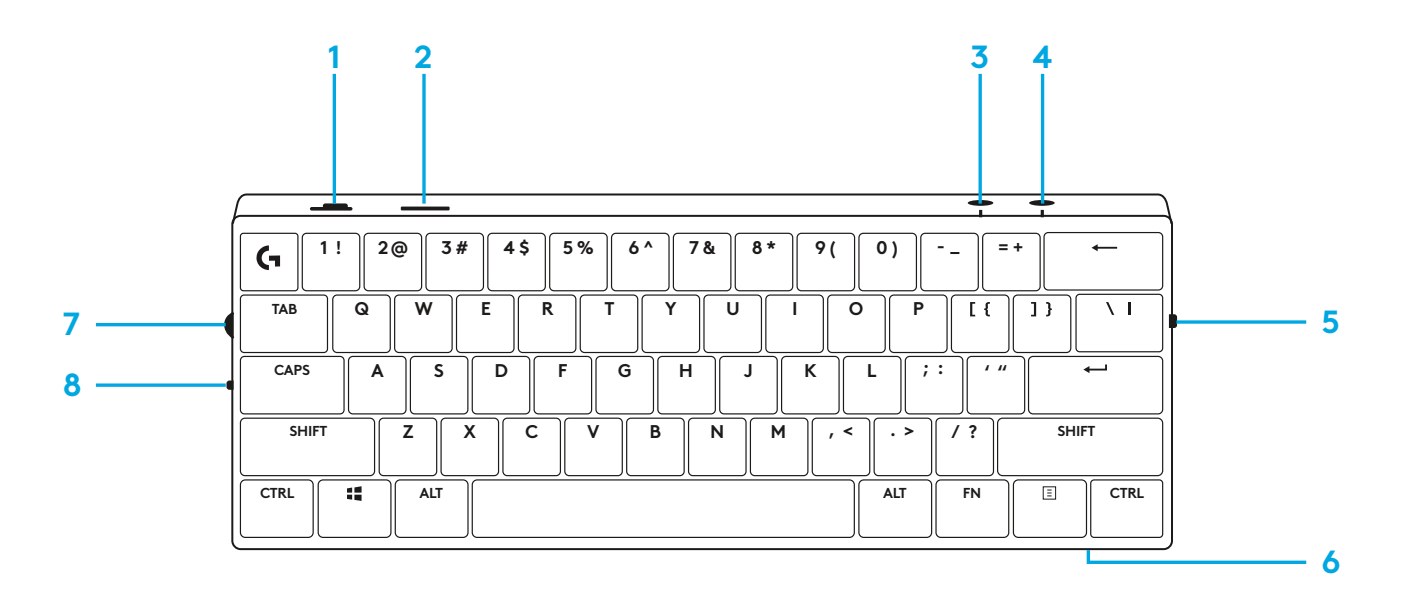

#### **Spód urządzenia**

- **1** Miejsce na klucz sprzętowy
- **2** Odchylane nóżki

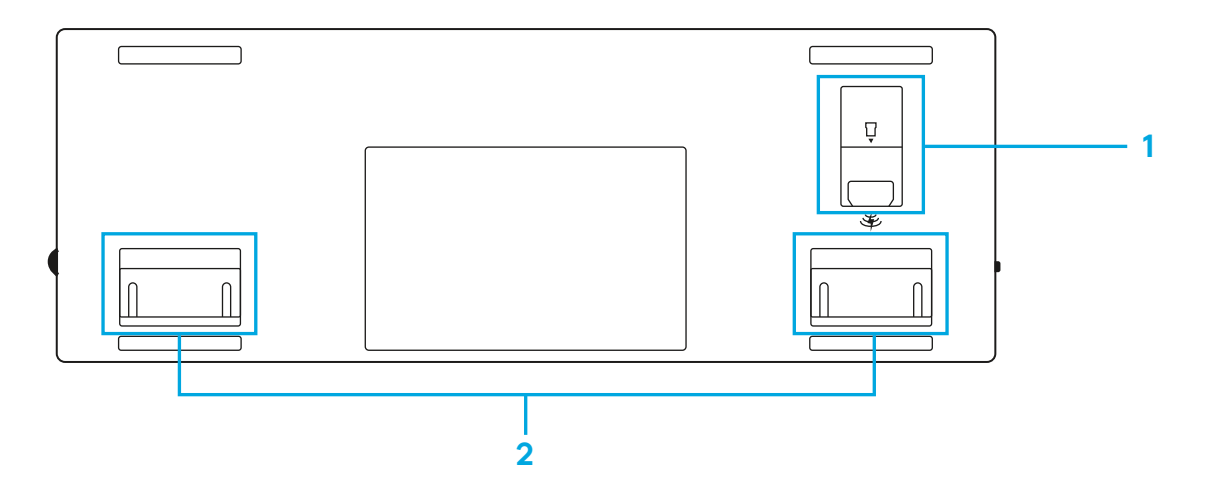

# **POŁĄCZENIE LIGHTSPEED**

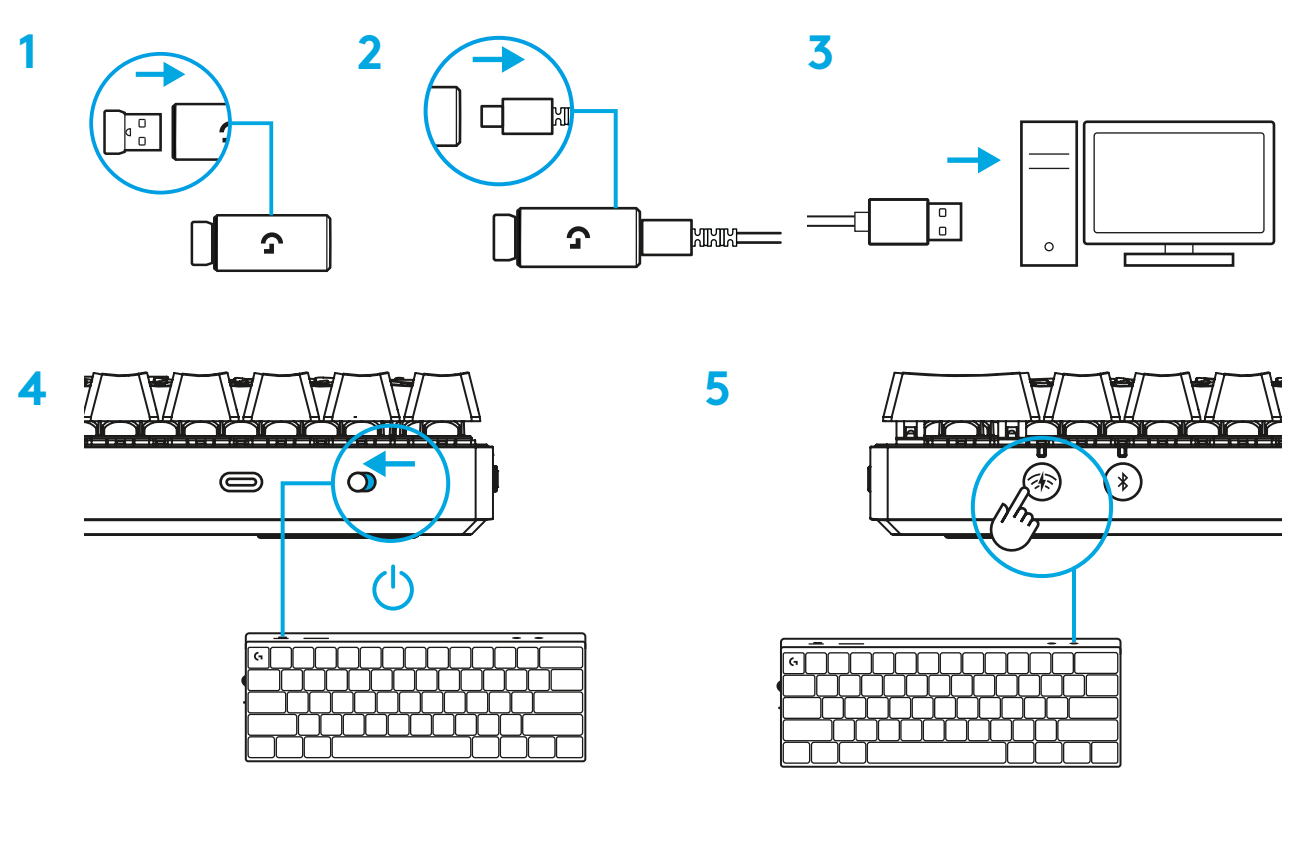

Pobierz i zainstaluj na swoim komputerze PC lub MAC oprogramowanie G HUB, aby zapewnić sobie najlepsze wrażenia gamingowe (G HUB oferuje instrukcje wprowadzające dla funkcji). Przejdź do [www.logitechG.com/ghub](http://www.logitechG.com/ghub)

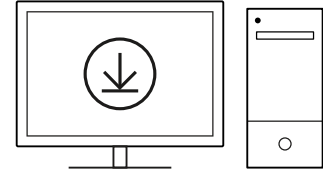

# **POŁĄCZENIE** *BLUETOOTH®*

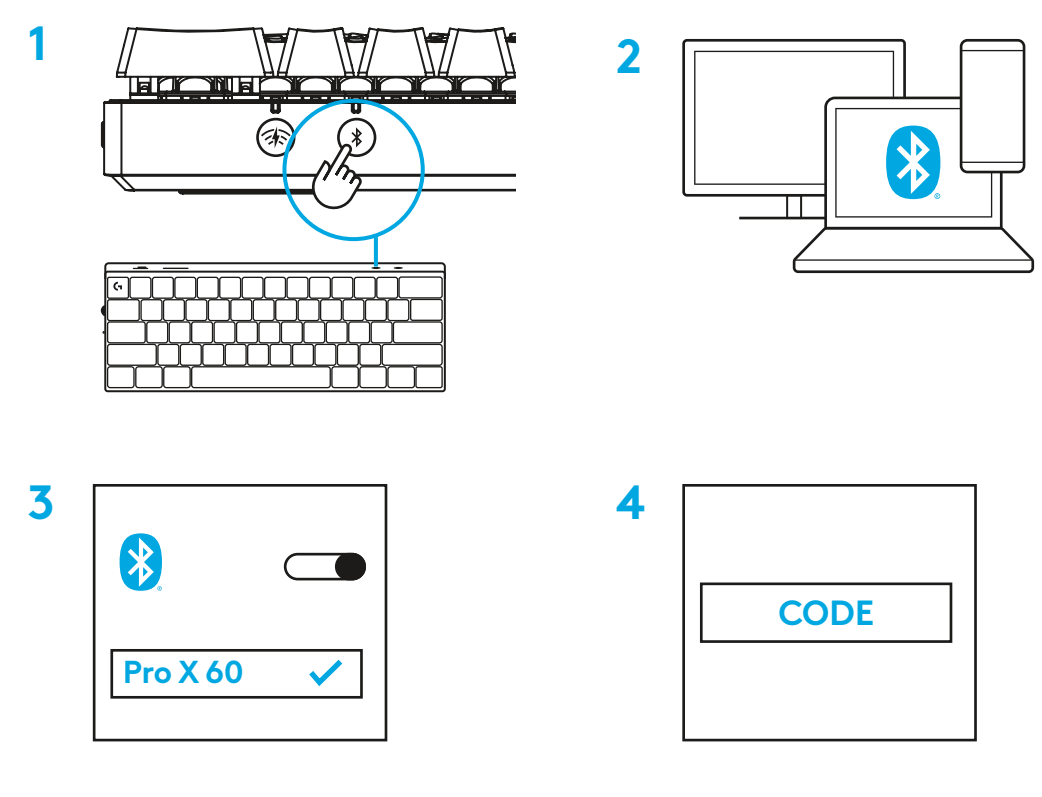

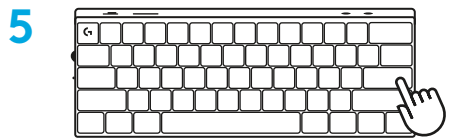

Pobierz i zainstaluj na swoim komputerze PC lub MAC oprogramowanie G HUB, aby zapewnić sobie najlepsze wrażenia gamingowe (G HUB oferuje instrukcje wprowadzające dla funkcji). Przejdź do [www.logitechG.com/ghub](http://www.logitechG.com/ghub)

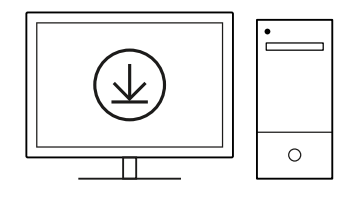

### **ŁADOWANIE KLAWIATURY**

**1** Włóż kabel *USB-C* do portu z przodu klawiatury.

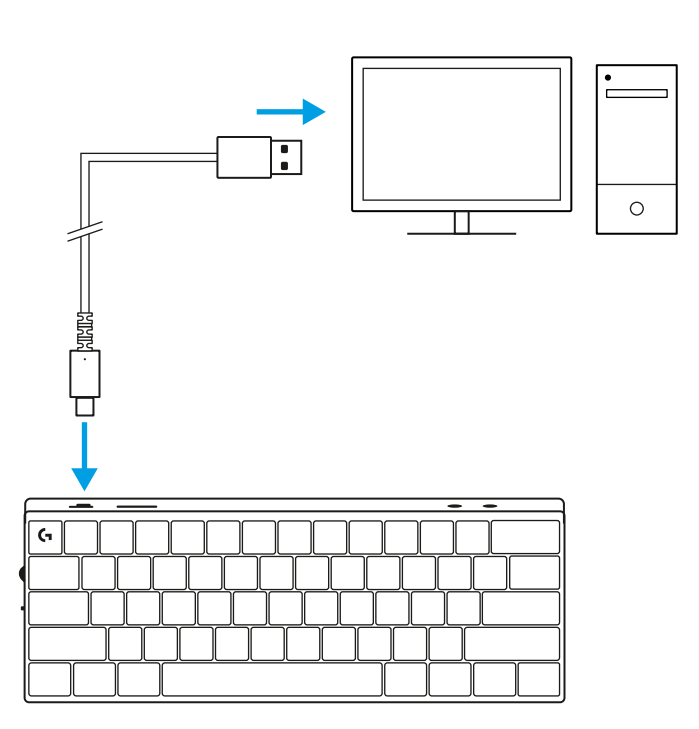

**2** Podłącz kabel do komputera.

Kontrolka baterii będzie pulsować na zielono podczas ładowania oraz zaświeci się stałym zielonym światłem po pełnym naładowaniu.

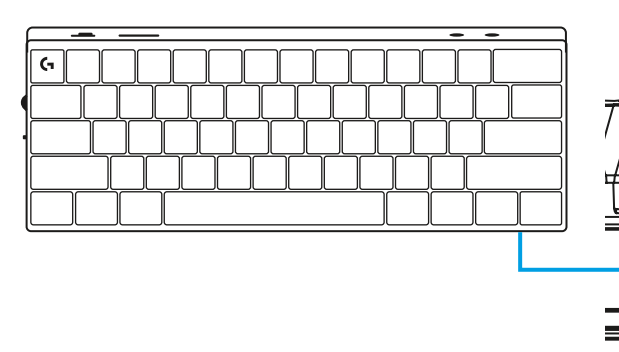

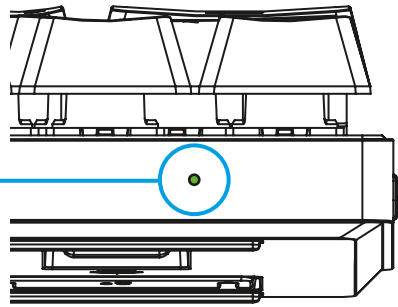

## **TRYB GRY**

Włączenie Trybu gry zablokuje funkcje przycisku Windows, aby zapobiec ich przypadkowemu włączeniu.

Można również zablokować inne przyciski w ustawieniach Ghub.

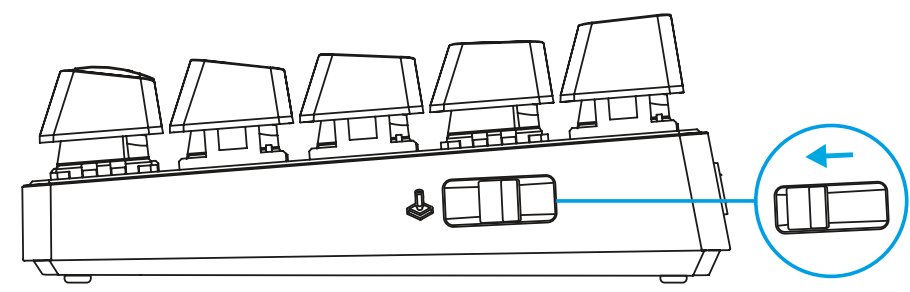

# **KOMBINACJE PRZYCISKÓW**

#### **Sterowanie multimediami**

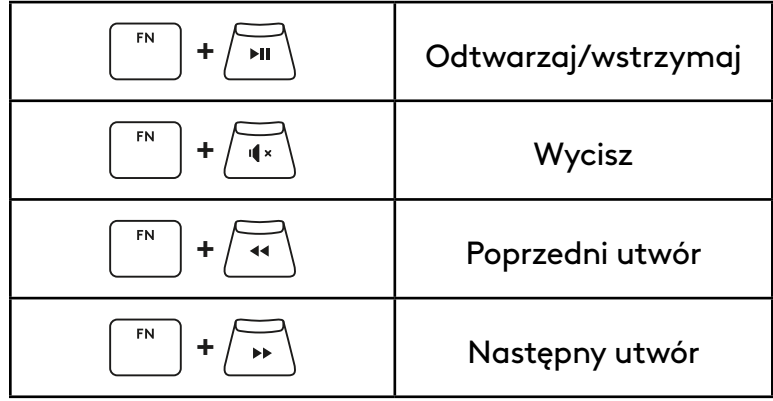

#### **Klawisze ESC**

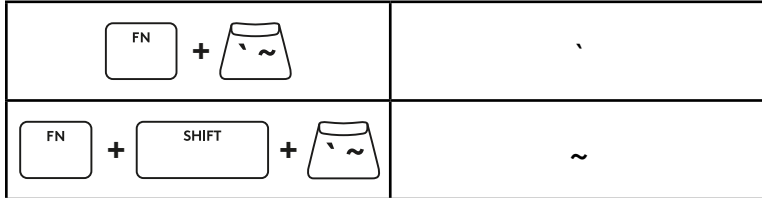

#### **Klawisze strzałek**

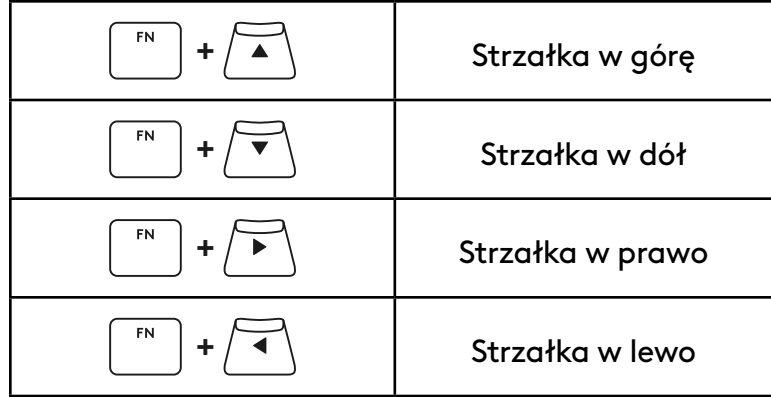

### **Klawisze funkcyjne**

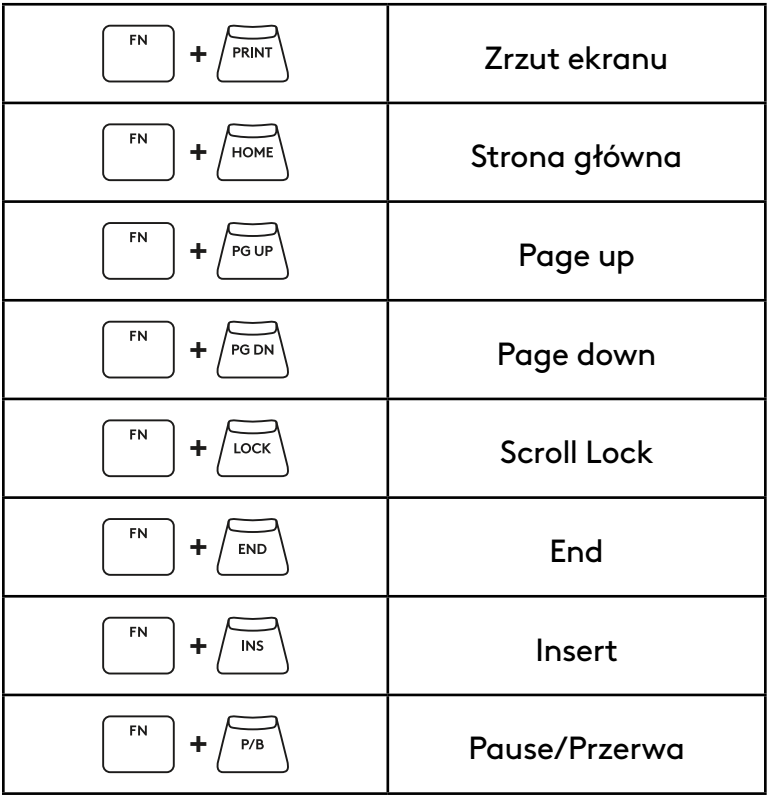

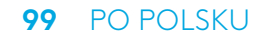

#### **Sterowanie podświetleniem**

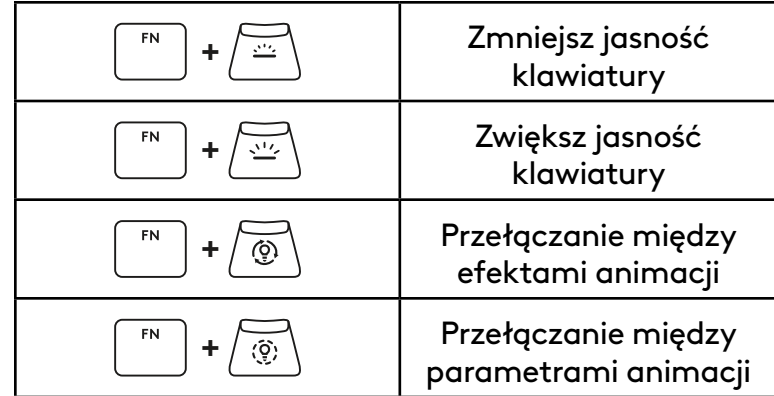

#### **Przełączanie profili**

### **Pełna personalizacja klawiszy włączona/wyłączona**

FN **+ <sup>1</sup>** Aktywacja jednego **+ <sup>2</sup>** z trzech profili pamięci wbudowanej FN **+ <sup>3</sup>**

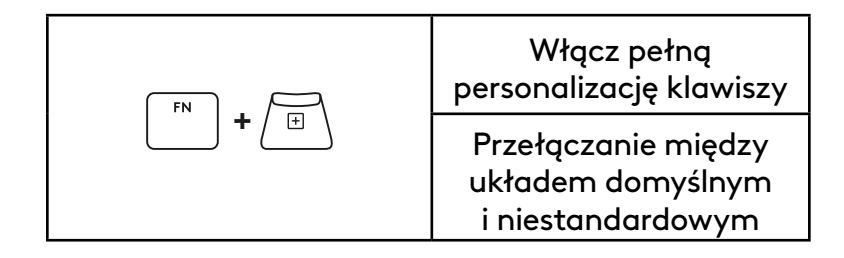

# **TERMÉKISMERTETŐ**

#### **Felülnézet**

- **1** Bekapcsoló
- **2** Type C-port
- **3** *BLUETOOTH®* gomb
- **4** LIGHTSPEED gomb
- **5** Játék üzemmód kapcsolója
- **6** Tápellátás jelzőfénye
- **7** Hangerő-szabályozó görgő
- **8** Caps Lock jelzőfénye

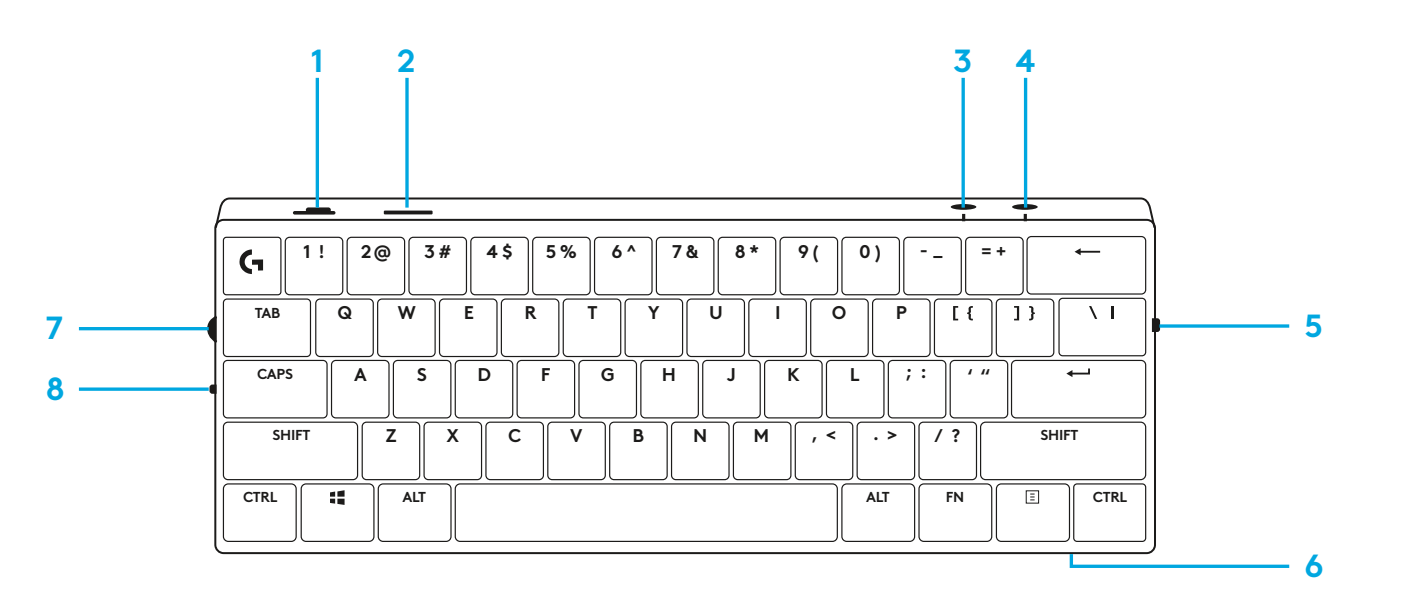

#### **Alulnézet**

- **1** Bedugható tároló
- **2** Állítható lábak

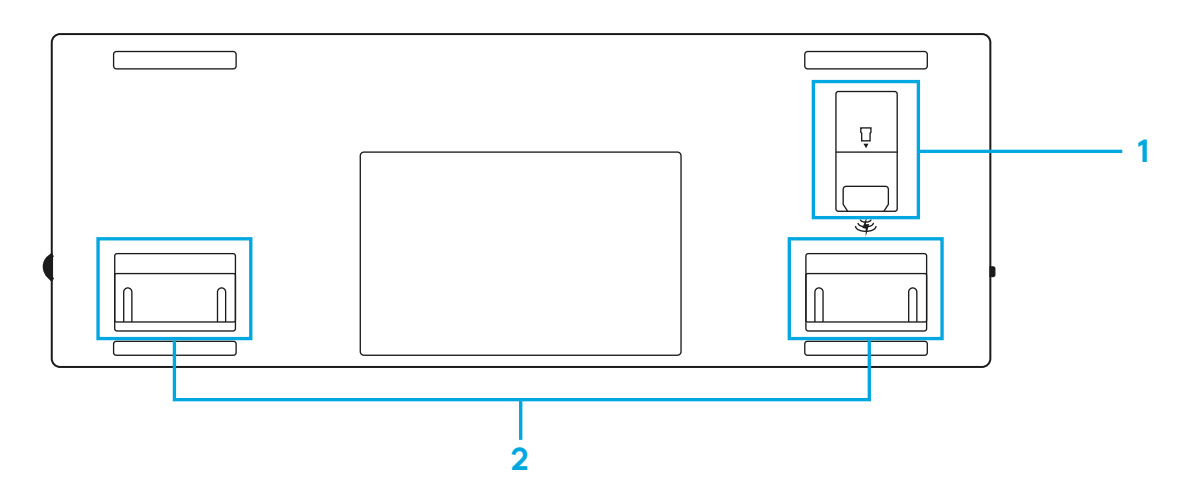

### **LIGHTSPEED-KAPCSOLAT**

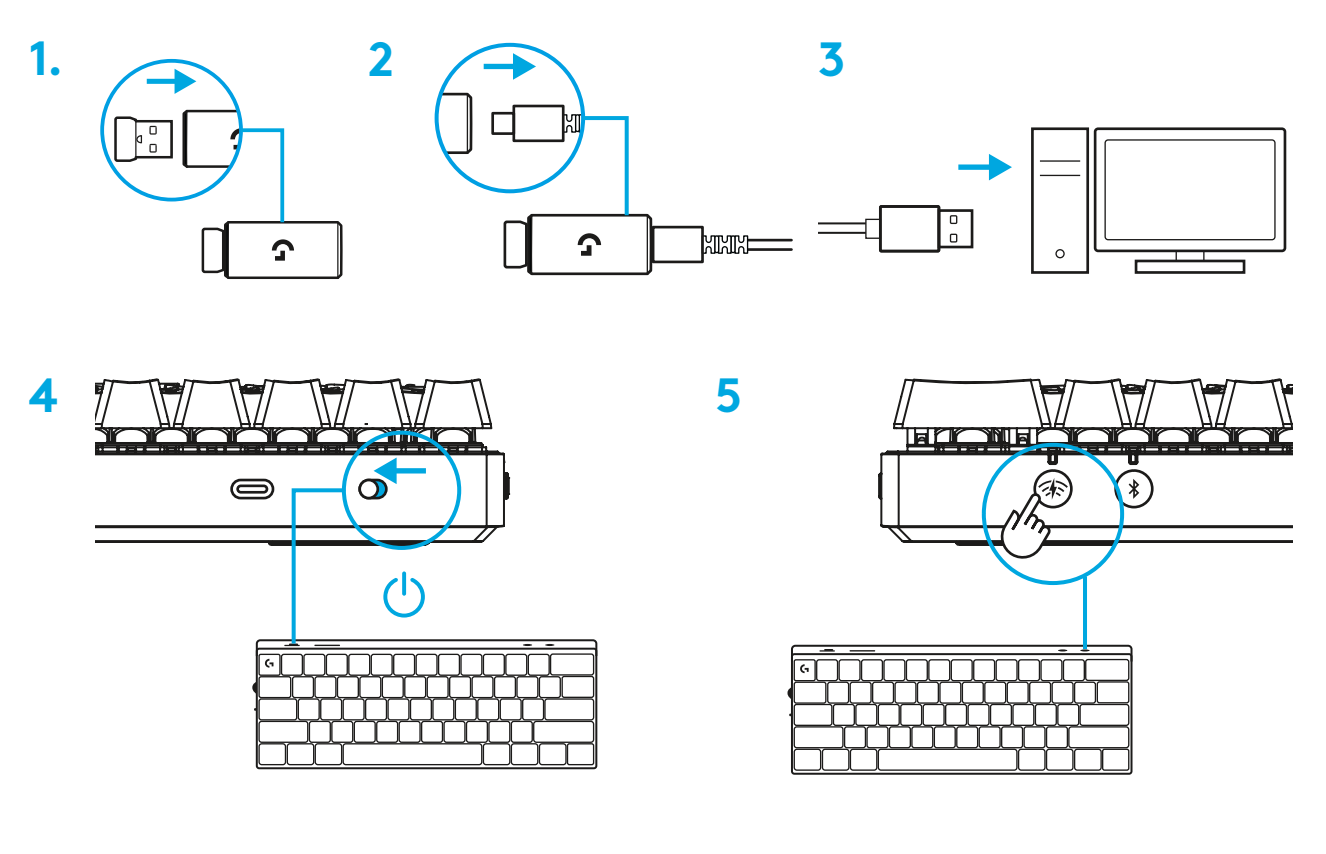

Töltse le és telepítse a G HUB szoftvert PC/ MAC számítógépére a tökéletes játékélmény érdekében (a G HUB beépített memóriával rendelkezik a funkciókhoz). Keresse fel a [https://www.logitechg.com/ghub](http://www.logitechG.com/ghub) weboldalt

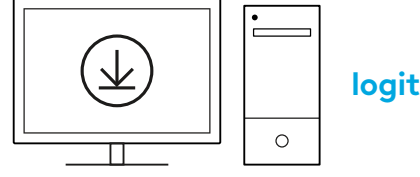

### *BLUETOOTH®-***KAPCSOLAT**

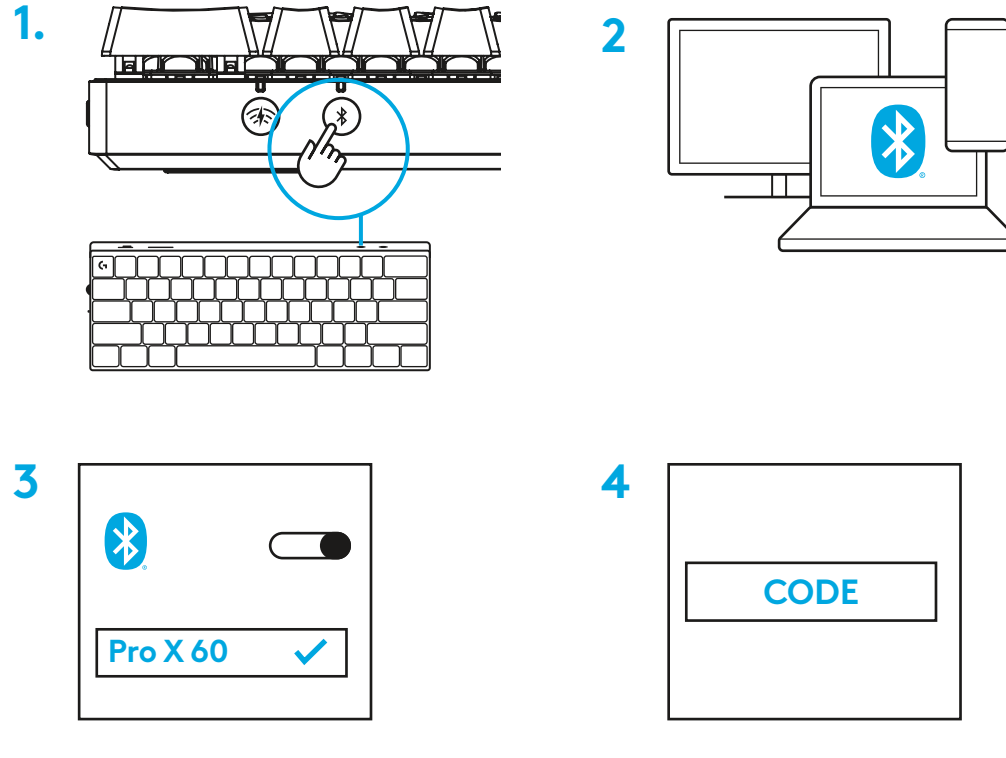

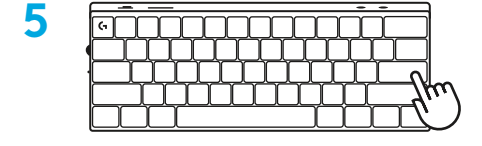

Töltse le és telepítse a G HUB szoftvert PC/MAC számítógépére a tökéletes játékélmény érdekében (a G HUB beépített memóriával rendelkezik a funkciókhoz). Keresse fel a [https://www.logitechg.com/ghub](http://www.logitechG.com/ghub) weboldalt

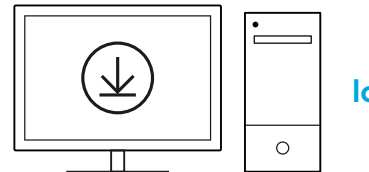

# **A BILLENTYŰZET TÖLTÉSE**

**1** Dugja be az *USB-C*-kábelt a billentyűzet elején található portba.

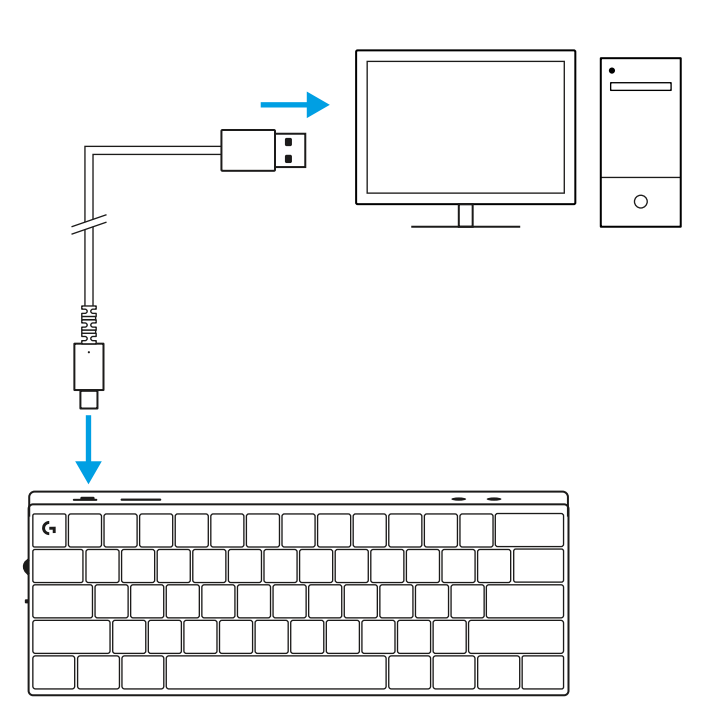

**2** Csatlakoztassa az USB-kábelt a PC-jéhez. A töltöttségjelző fény töltés közben zöld színben pulzál, és ha eléri a teljes töltöttséget, folyamatos zöld színnel világít.

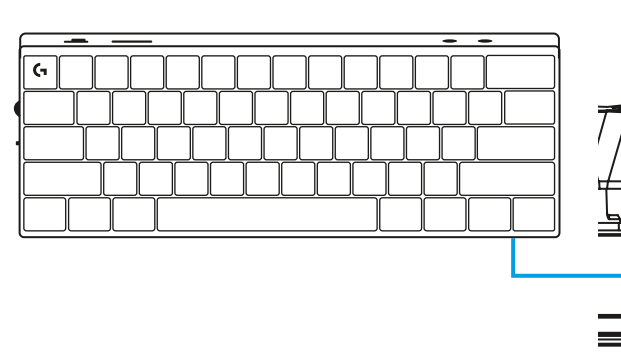

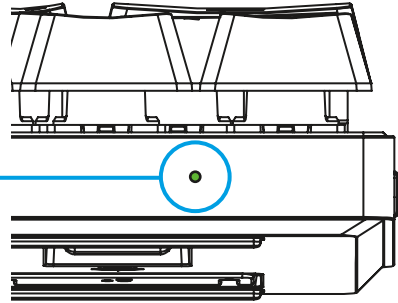

# **JÁTÉK ÜZEMMÓD**

A Játékmód bekapcsolása letiltja a Windows billentyűfunkciókat a véletlen tüzelés elkerülése érdekében.

A GHUB beállításaiban is letilthat különböző billentyűket.

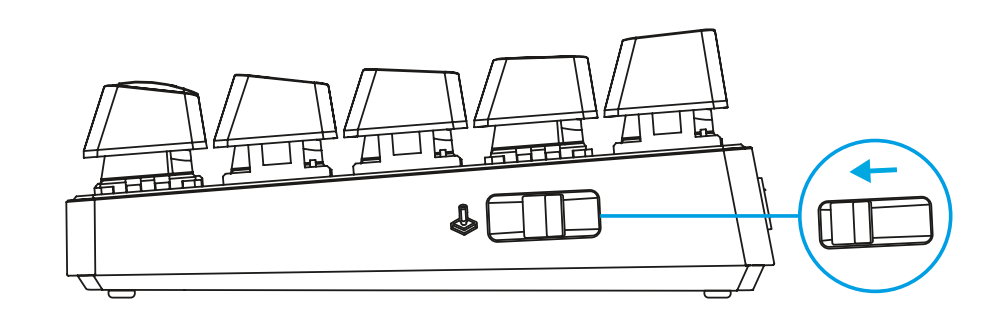

# **BILLENTYŰKOMBINÁCIÓK**

#### **Médiavezérlők**

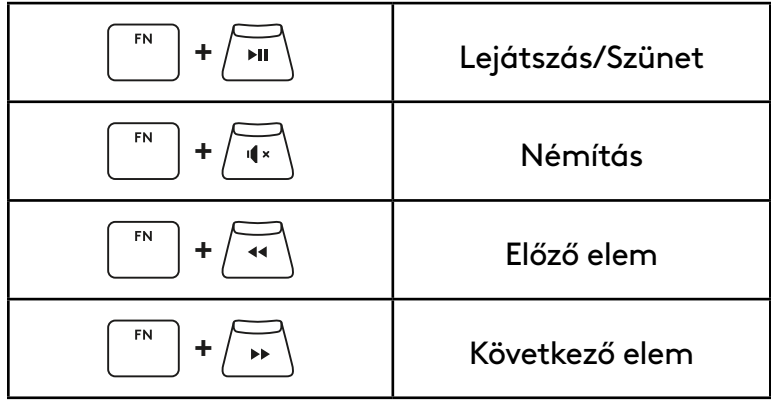

#### **Esc billentyűk**

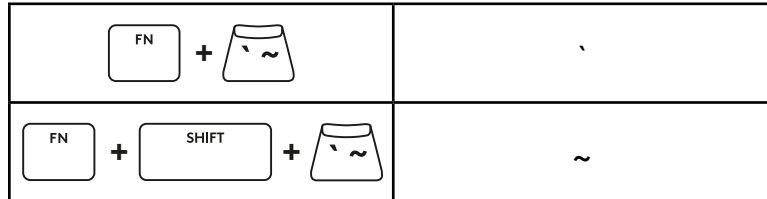

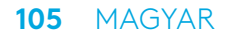

#### **Nyílbillentyűk**

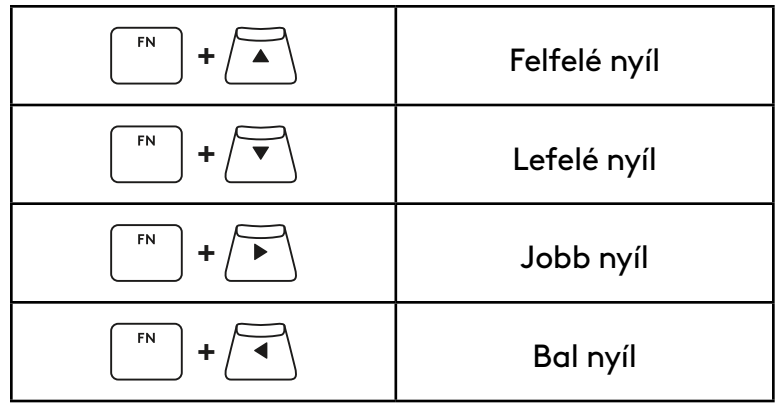

### **+**  $\sqrt{\frac{PRINT}{PRINT}}$  Screenshot  ${\sf FN}$  $+$   $\overline{\bigcap_{\text{HOME}}}$   $\bigcap$   $\overline{\bigcap_{\text{HOME}}}$  $F_N$ **+** Lapozás felfelé  $FN$ **+** Lapozás lefelé  $FN$ **+** Scroll Lock  ${\sf FN}$  $+$   $\sqrt{END}$  End  $FN$ **+** Insert  $FN$ **+** Pause/Break $F_N$

#### **Funkcióbillentyűk**

**106** MAGYAR

#### **Megvilágításvezérlő**

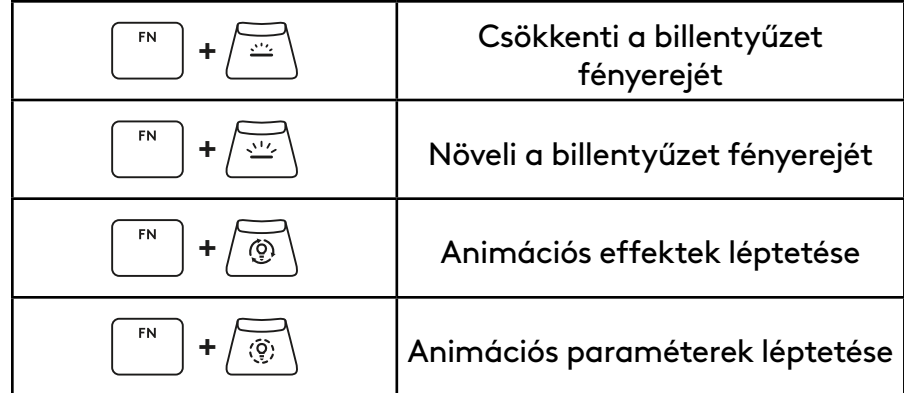

#### **Profilkapcsolók**

#### **Teljes billentyű-testreszabás be/ki**

FN **+ <sup>1</sup>** A három beépített memóriaprofil **+ <sup>2</sup>** egyikének aktiválása  ${\sf FN}$ **+ <sup>3</sup>**

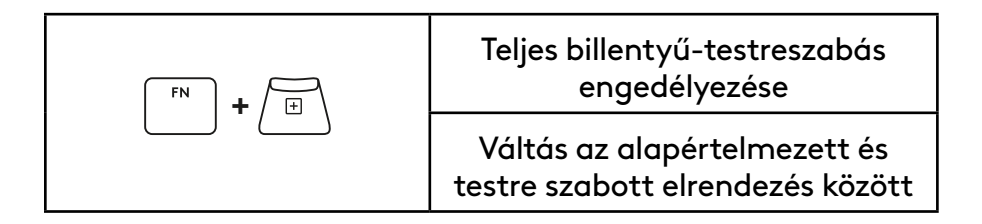

**نمای کلی محصول**

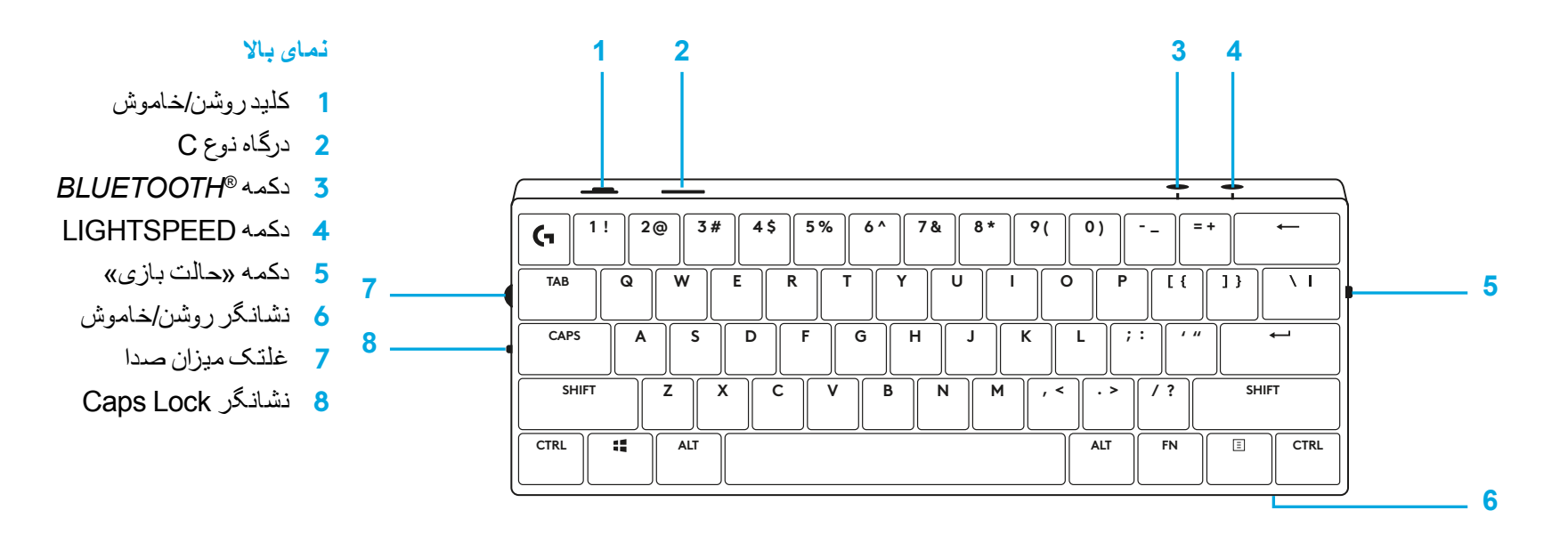

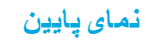

- **1** محل ذخیرهسازی قفل سختافزاری
	- **2** پایههای عمودی

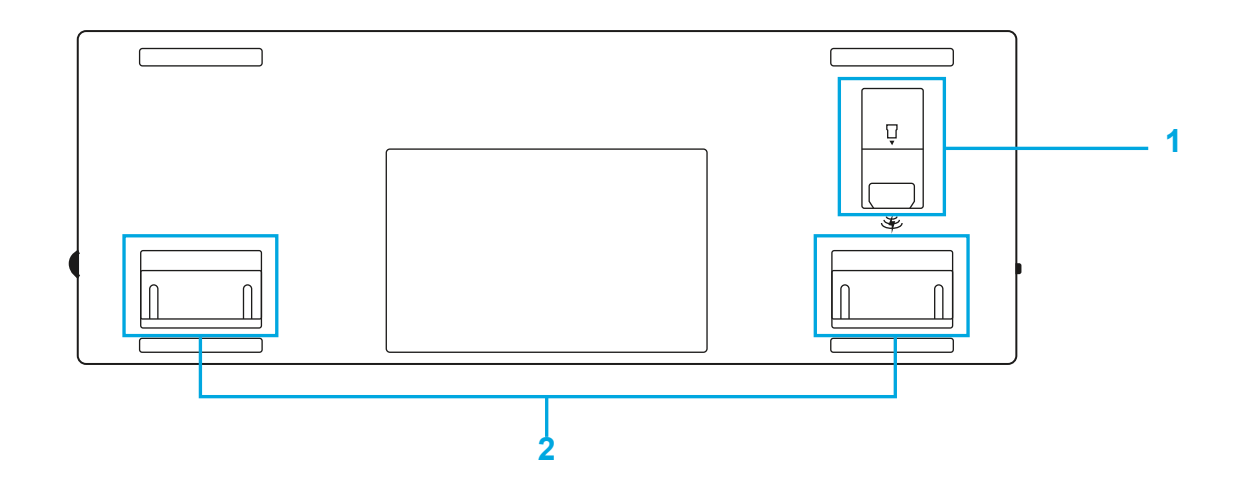
# **اتصال LIGHTSPEED**

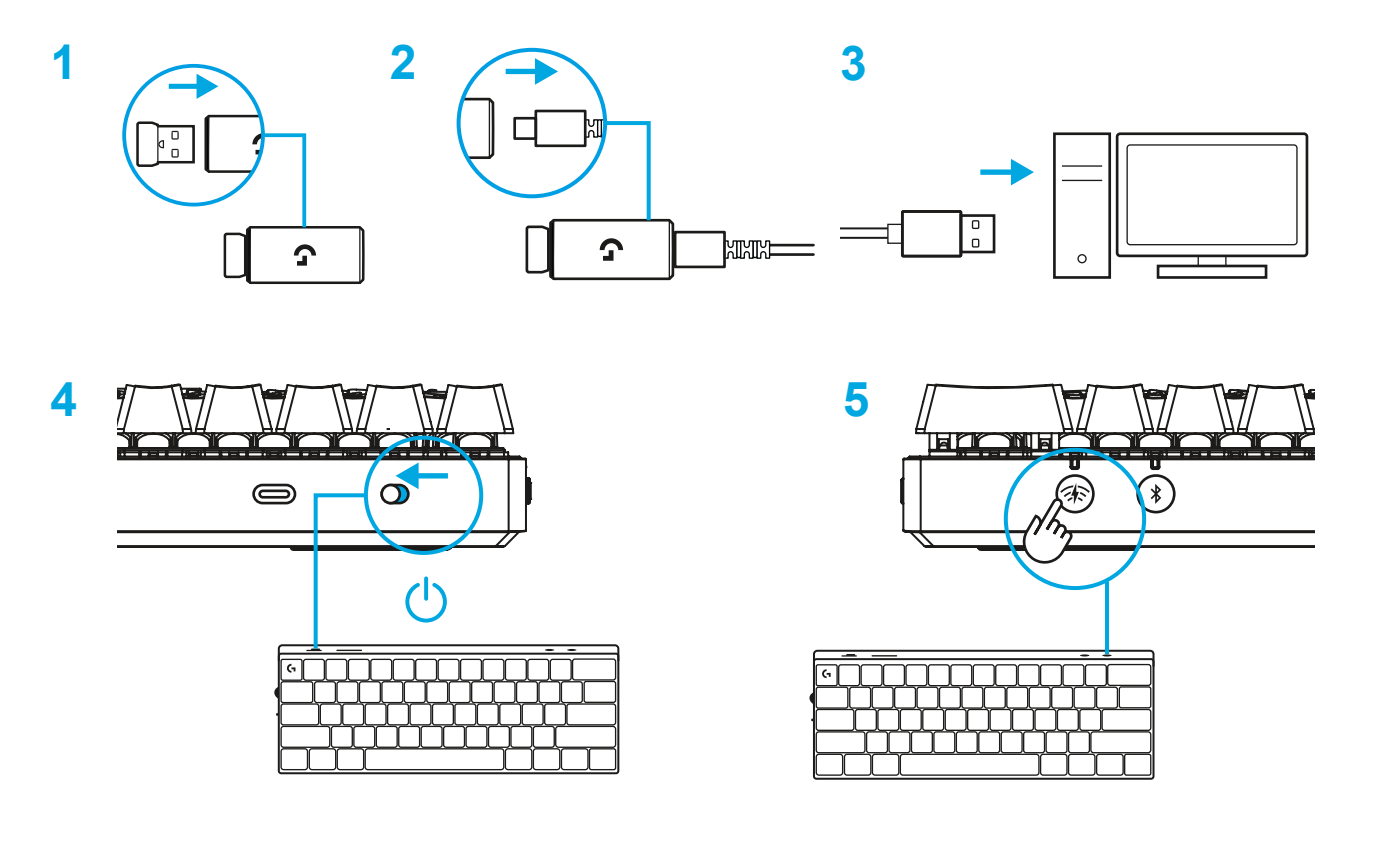

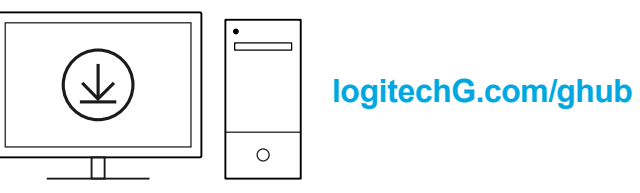

برای بهترین تجربه بازی، نرمافزار HUB G را در رایانه/ MAC بارگیری و نصب کنید )HUB G یک داستان آمادهسازی برای ویژگیها دارد(. بروید [www.logitechG.com/ghub](http://www.logitechG.com/ghub) به

## **اتصال** *RBLUETOOTH*

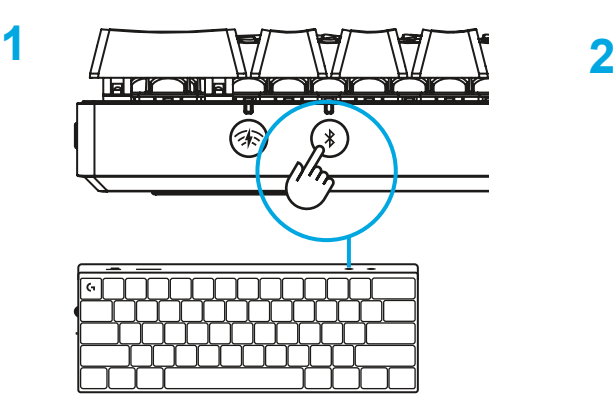

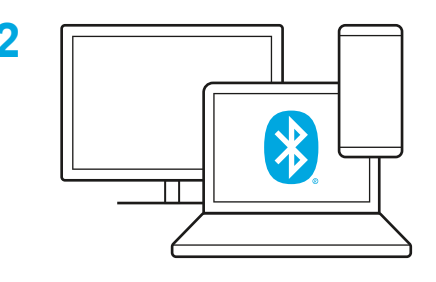

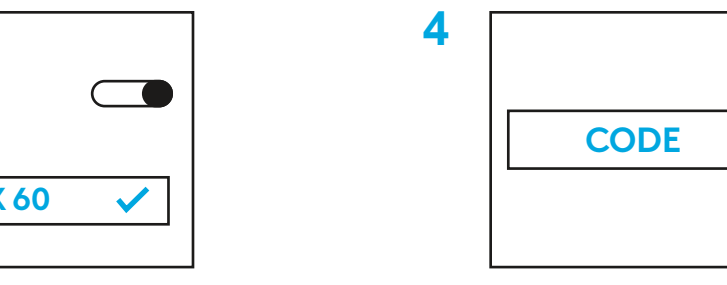

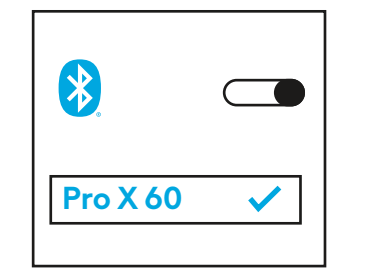

**3**

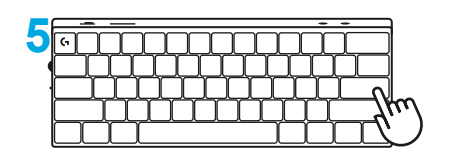

 $\circ$ 

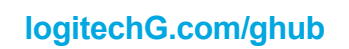

برای بهترین تجربه بازی، نرمافزار HUB G را در رایانه/MAC بارگیری و نصب کنید )HUB G یک داستان آمادهسازی برای ویژگیها دارد(. بروید [www.logitechG.com/ghub](http://www.logitechG.com/ghub) به

Π

# **شارژ کردن صفحه کلید**

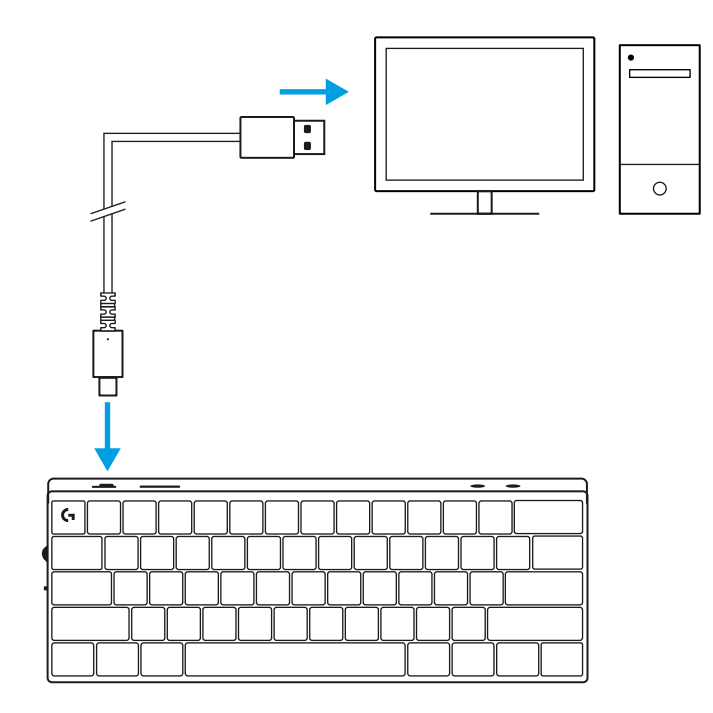

**1** کابل *C-USB* را در درگاه جلوی صفحه کلید وارد کنید.

**2** کابل را به رایانه متصل کنید. درحین شارژ چراغ نشانگر باتری به رنگ سبز چشمک خواهد زد و وقتی شارژ کامل شد به رنگ سبز ثابت میشود.

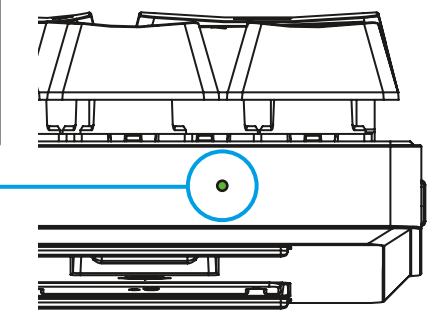

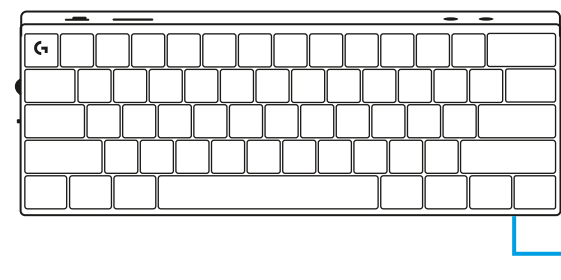

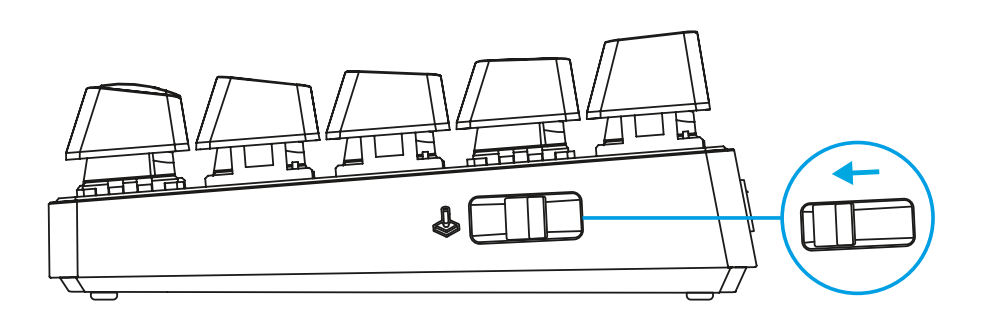

## **حالت بازی**

روشن کردن «حالت بازی» قابلیتهای کلید Windows را غیرفعال میکند تا از راهاندازی تصادفی اجتناب شود.

همچنین میتوانید کلیدهای مختلف را در تنظیمات Ghub غیرفعال کنید.

## **ترکیبات کلید**

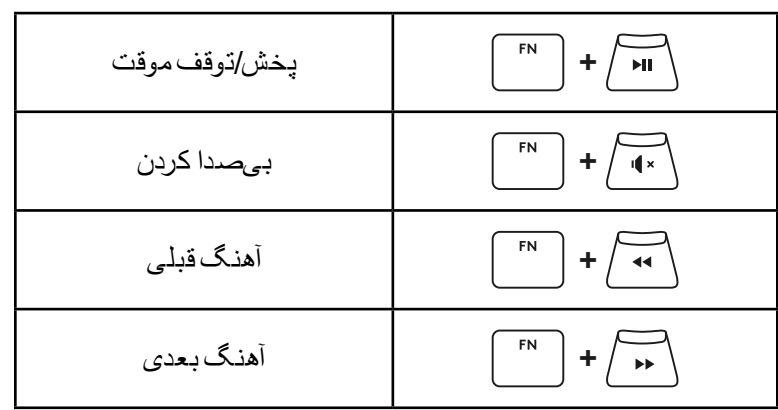

### **کنترلهای رسانه**

**کلیدهای ESC**

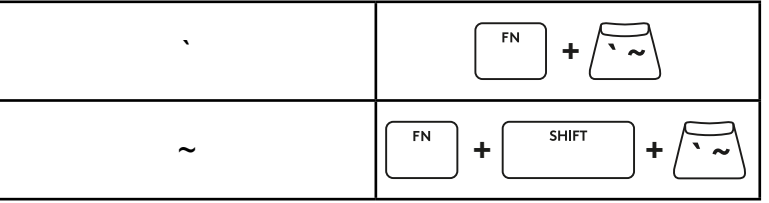

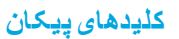

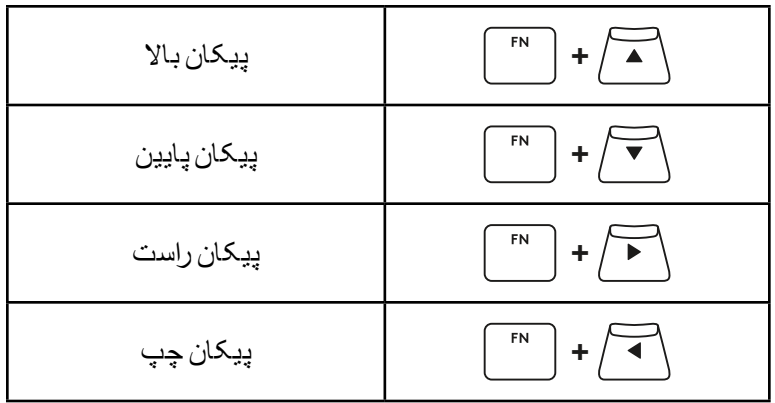

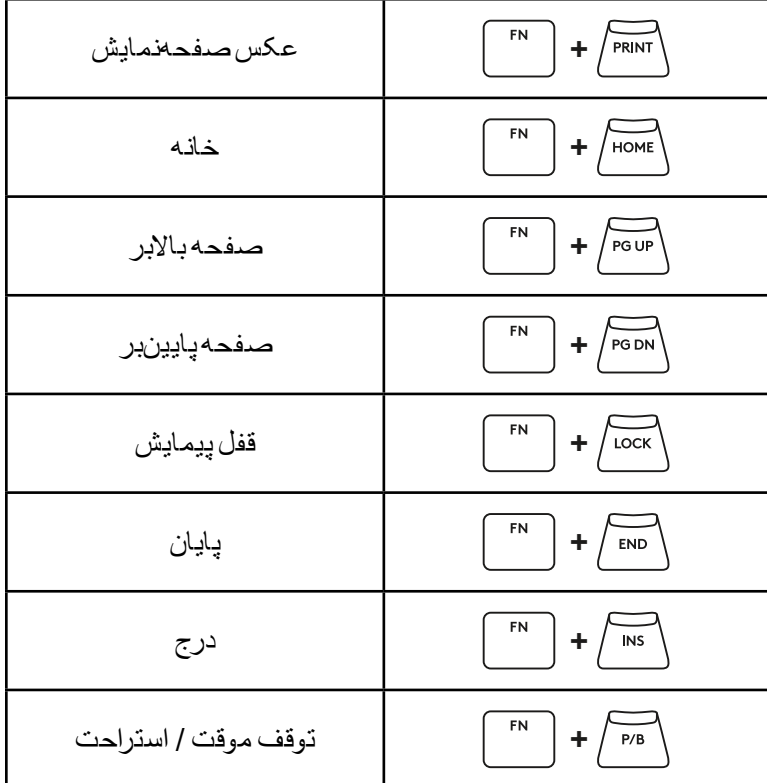

**کلیدهای عملکردی**

### **کنترل روشنایی**

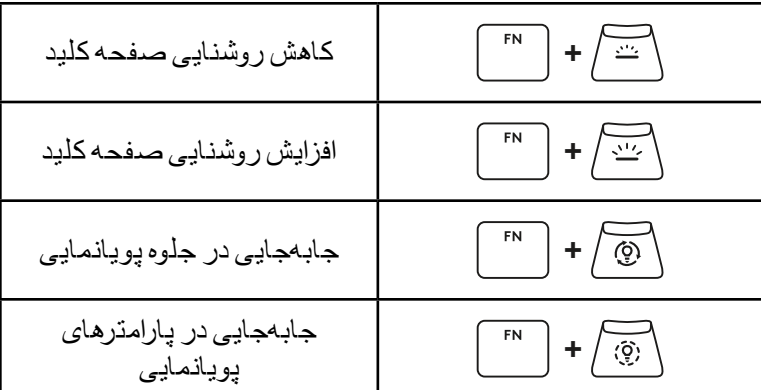

#### **کلیدهای نمایه**

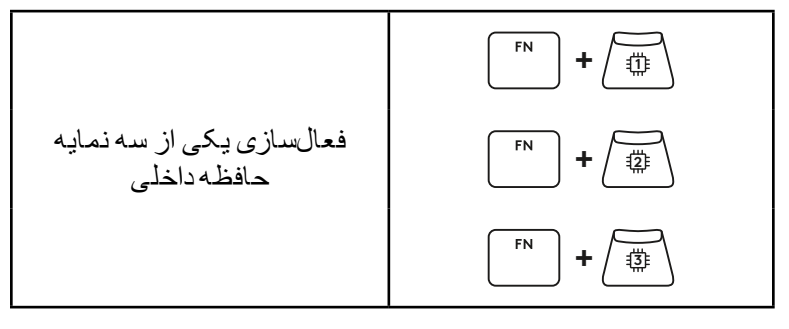

### **روشن/خاموش کردن سفارشیسازی Key Full**

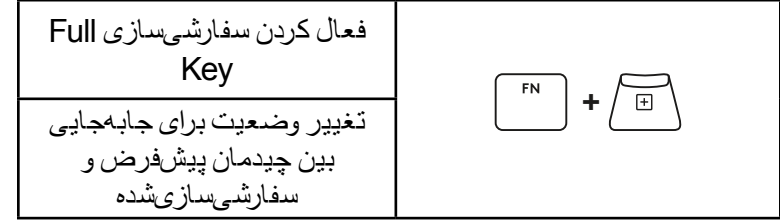

# **PŘEHLED PRODUKTU**

### **Pohled shora**

- **1** Vypínač
- **2** Port Typ-C
- **3** Tlačítko *BLUETOOTH®*
- **4** Tlačítko LIGHTSPEED
- **5** Přepínač herního režimu
- **6** Indikátor napájení
- **7** Otočný ovladač hlasitosti
- **8** Indikátor klávesy Caps lock

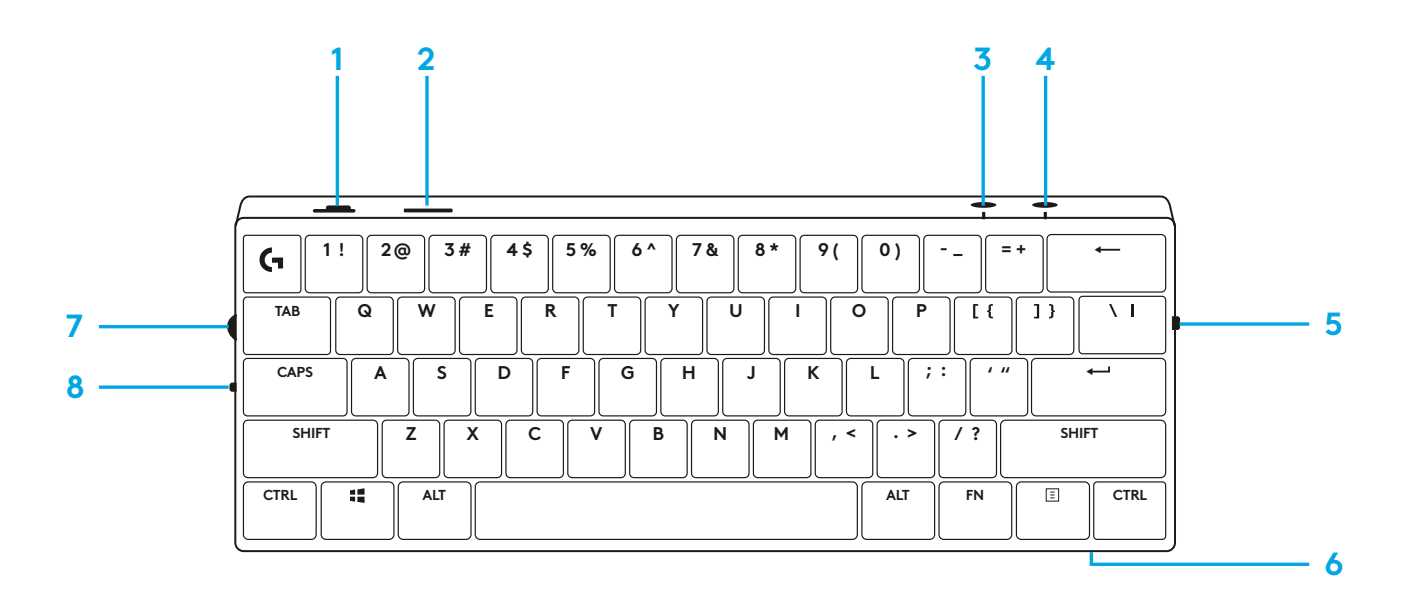

### **Pohled zdola**

- **1** Úložný prostor pro adaptér
- **2** Sklopné nožky

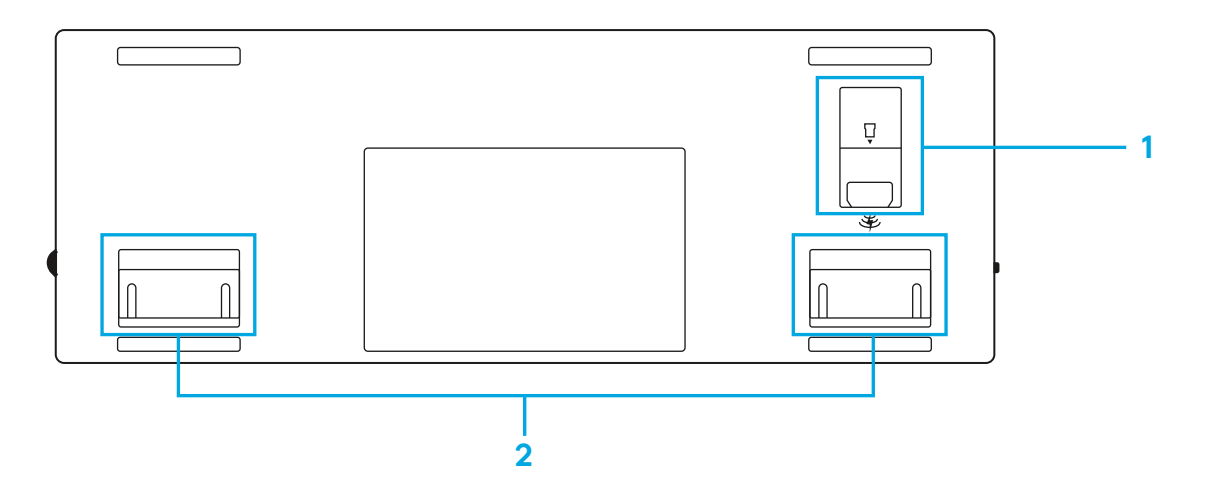

# **PŘIPOJENÍ LIGHTSPEED**

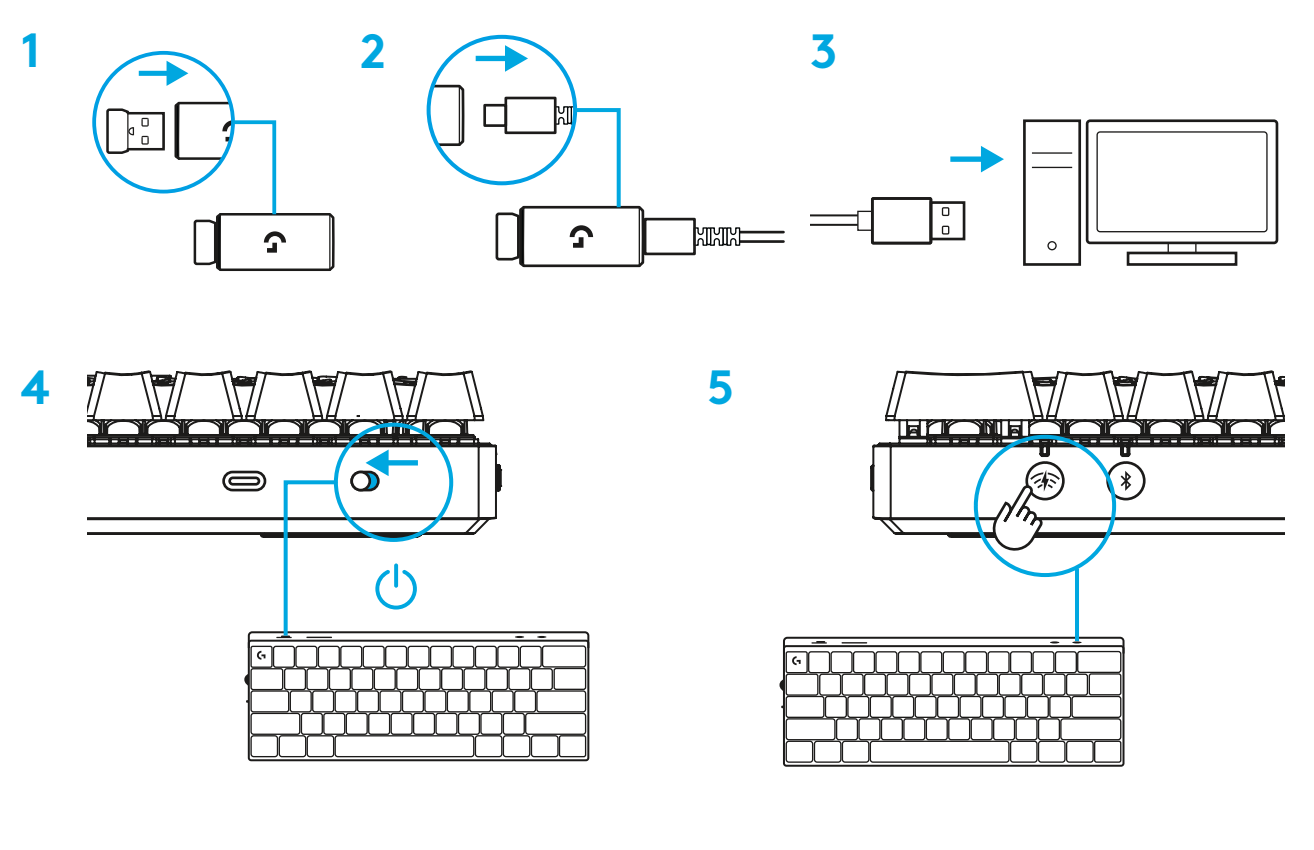

Stáhněte si a nainstalujte software G HUB do počítače PC/MAC, abyste dosáhli co nejlepšího herního zážitku (G HUB zahrnuje článek pro seznámení s funkcemi). Přejděte na stránku [www.logitechG.com/ghub](http://www.logitechG.com/ghub)

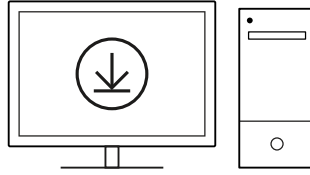

# **PŘIPOJENÍ** *BLUETOOTH®*

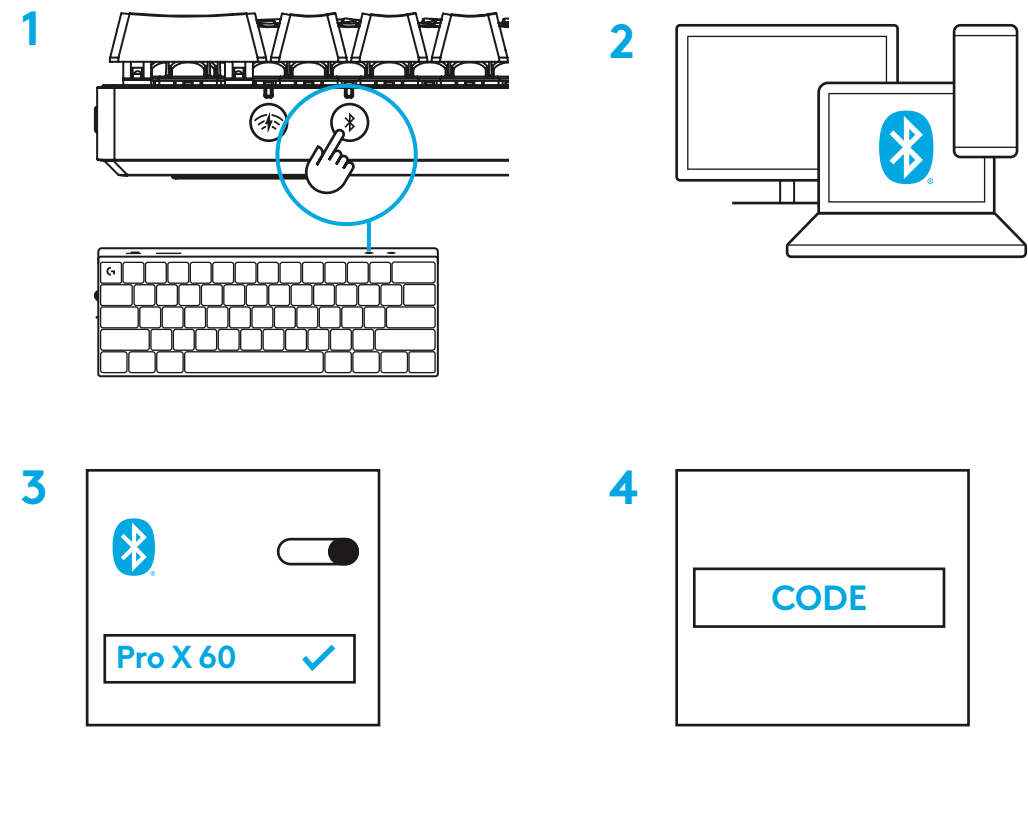

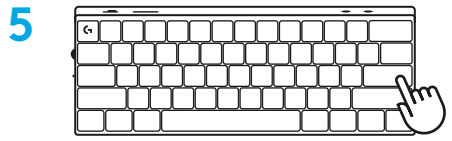

Stáhněte si a nainstalujte software G HUB do počítače PC/MAC, abyste dosáhli co nejlepšího herního zážitku (G HUB zahrnuje článek pro seznámení s funkcemi). Přejděte na stránku [www.logitechG.com/ghub](http://www.logitechG.com/ghub)

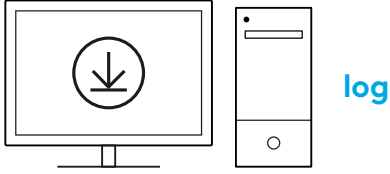

# **NABÍJENÍ KLÁVESNICE**

**1** Zastrčte kabel *USB-C* do portu v přední části klávesnice.

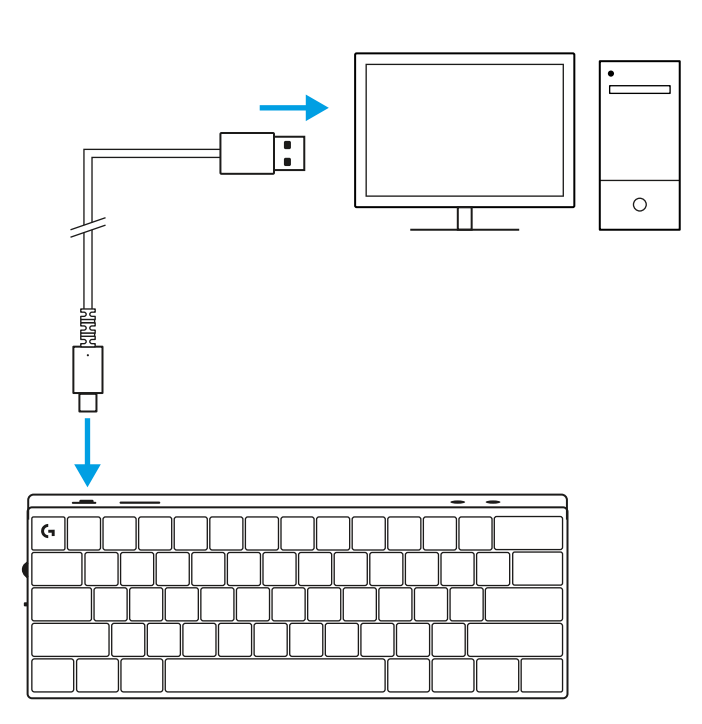

**2** Připojte kabel k počítači PC. Indikátor baterie bude během nabíjení pulzovat zeleně a po úplném nabití se rozsvítí zeleně.

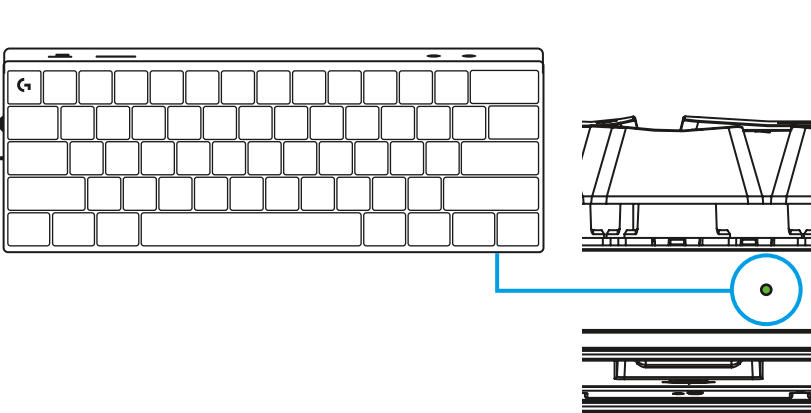

# **HERNÍ REŽIM**

Zapnutí herního režimu deaktivuje funkce kláves Windows s cílem zabránit jejich nechtěnému spuštění.

Různé klávesy můžete deaktivovat také v nastavení Ghub.

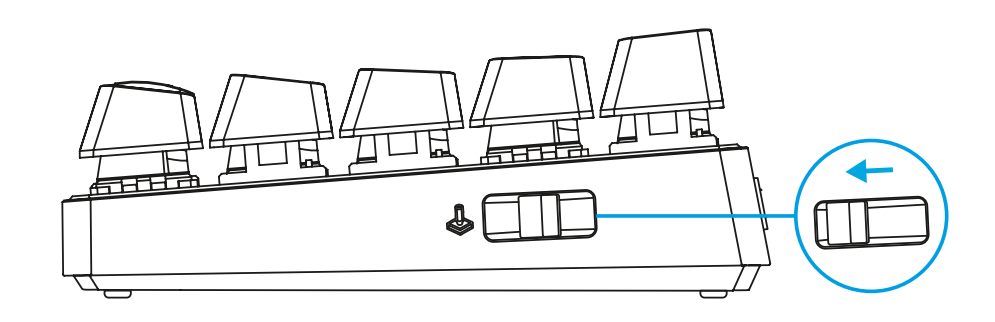

# **KOMBINACE KLÁVES**

### **Ovládací prvky médií**

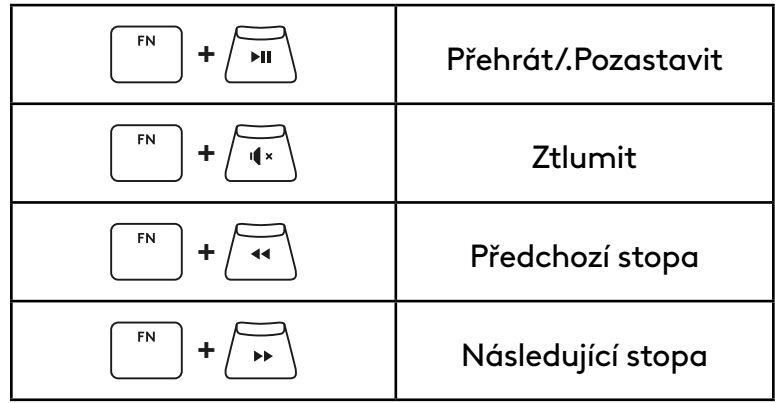

#### **Klávesy Esc**

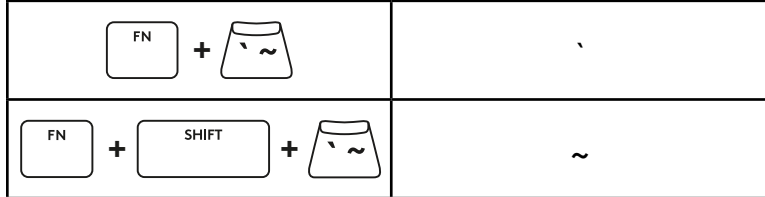

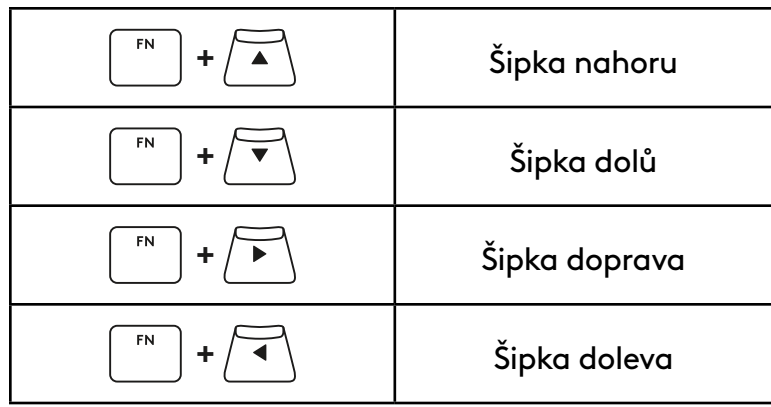

## **+** Snímek obrazovky  $FN$ **+** Domů  $F_N$ **+** Page up  $FN$ **+**  $\boxed{\begin{matrix} \overline{\text{p}} & \text{p} \\ \text{p} & \text{p} \end{matrix}}$  **Page down**  $FN$ **+**  $\sqrt{2\pi}$  Scroll Lock  ${\sf FN}$  $FN$  $+\sqrt{2}$  End **+** Insert  $FN$ **+** Pause/Break $F_N$

## **Funkční klávesy**

**120** ČESKÁ VERZE

### **Ovládání podsvícení**

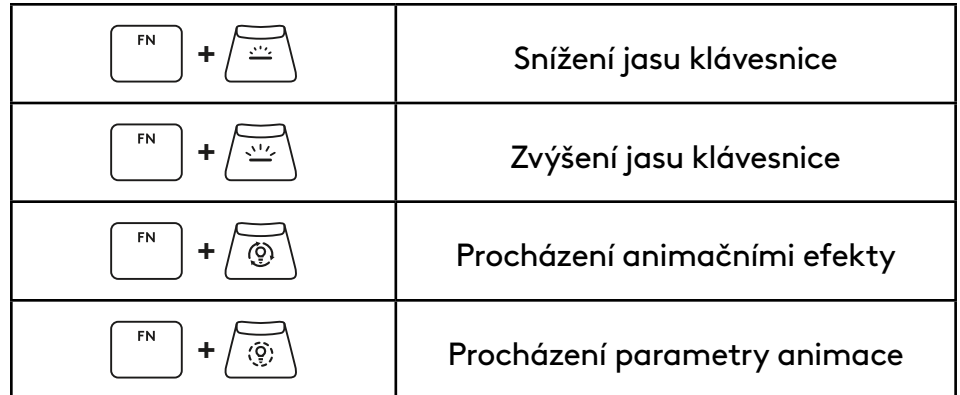

### **Přepínání profilů**

### **Úplné přizpůsobení kláves zap/vyp**

FN **+ <sup>1</sup>** Aktivace jednoho ze tří integrovaných **+ <sup>2</sup>** paměťových profilů  ${\sf FN}$ **+ <sup>3</sup>**

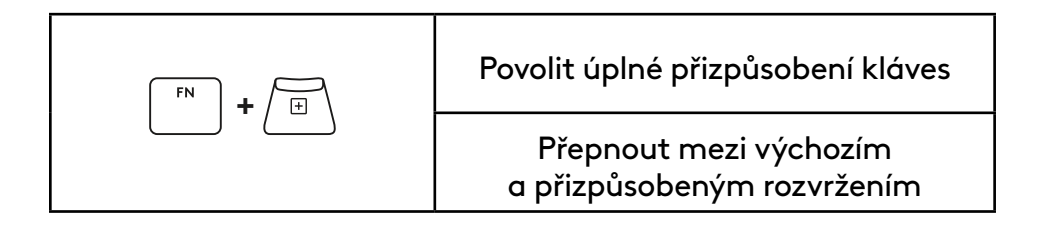

# **PREHĽAD PRODUKTU**

### **Pohľad zhora**

- **1** Vypínač
- **2** Port Typ-C
- **3** Tlačidlo *BLUETOOTH®*
- **4** Tlačidlo LIGHTSPEED
- **5** Prepínač herného režimu
- **6** Indikátor napájania
- **7** Otočný ovládač hlasitosti
- **8** Indikátor klávesu Caps lock

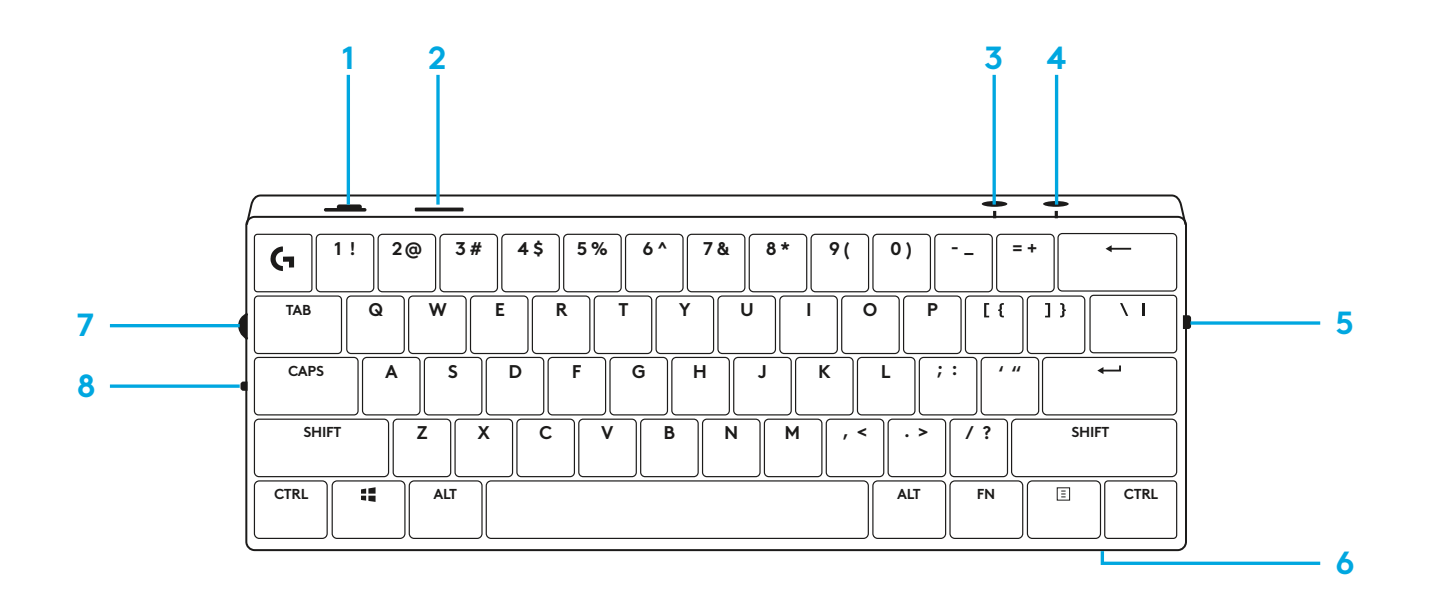

### **Pohľad zdola**

- **1** Úložný priestor pre adaptér
- **2** Sklopné nôžky

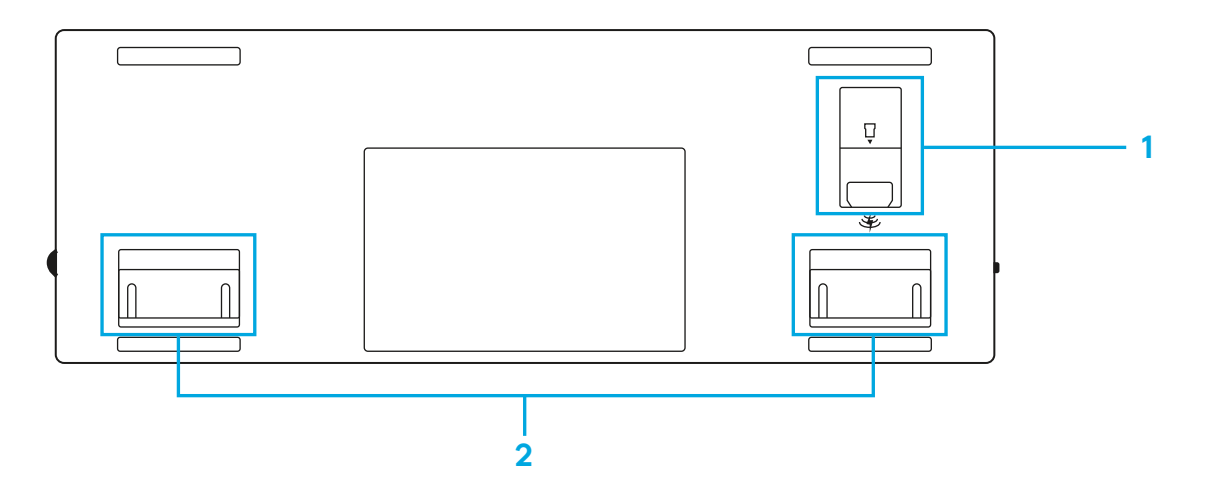

## **PRIPOJENIE LIGHTSPEED**

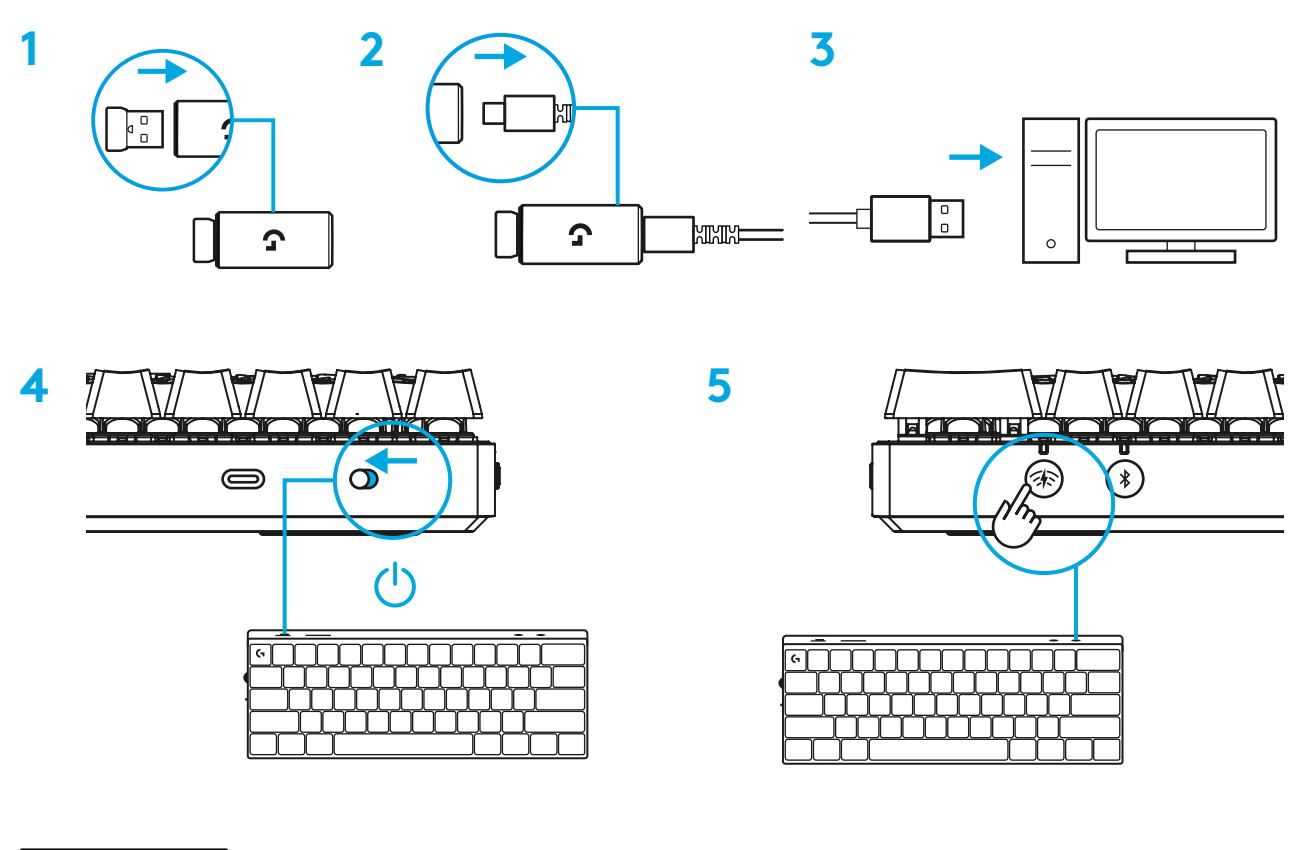

Stiahnite si a nainštalujte softvér G HUB do počítača PC/MAC, aby ste dosiahli čo najlepší herný zážitok (G HUB zahŕňa článok pre zoznámenie s funkciami). Prejdite na stránku [www.logitechG.com/ghub](http://www.logitechG.com/ghub)

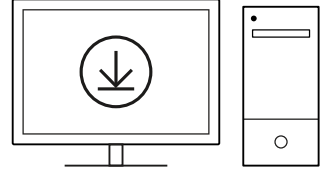

## **PRIPOJENIE** *BLUETOOTH®*

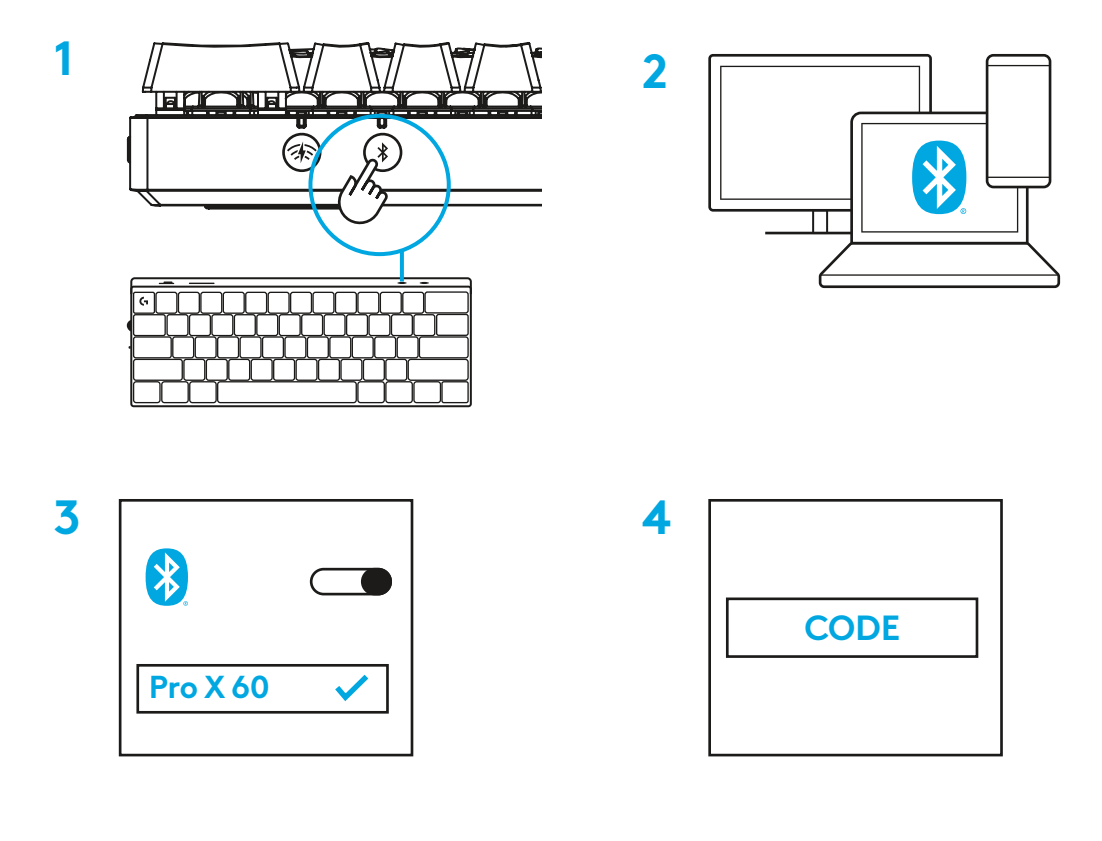

Stiahnite si a nainštalujte softvér G HUB do počítača PC/MAC, aby ste dosiahli čo najlepší herný zážitok (G HUB zahŕňa článok pre zoznámenie s funkciami). Prejdite na stránku [www.logitechG.com/ghub](http://www.logitechG.com/ghub)

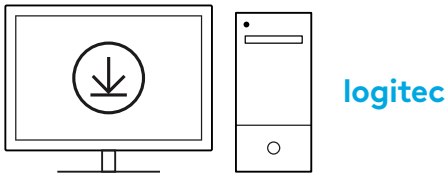

**[logitechG.com/ghub](http://www.logitechG.com/ghub)**

**5**

# **NABÍJANIE KLÁVESNICE**

**1** Zastrčte kábel *USB-C* do portu v prednej časti klávesnice.

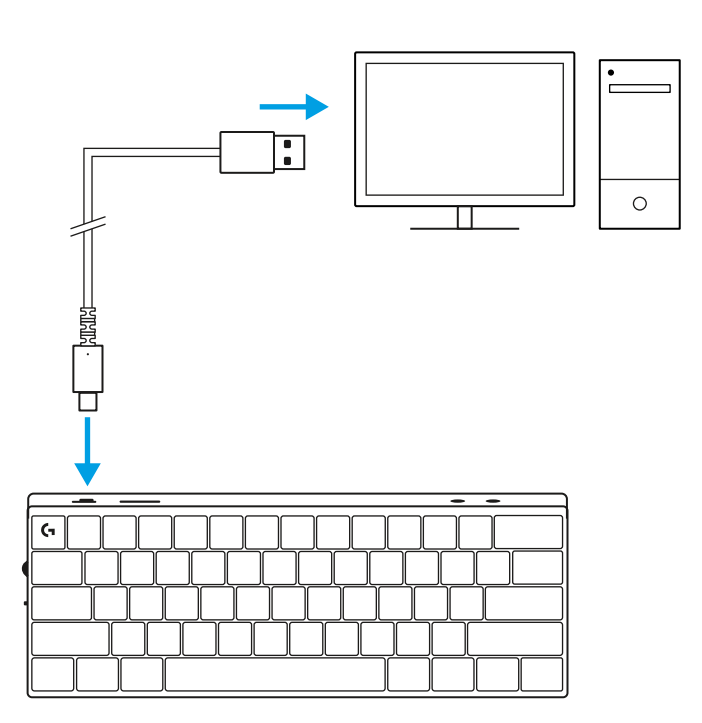

**2** Pripojte kábel k počítaču PC. Indikátor batérie bude počas nabíjania pulzovať zeleno a po úplnom nabití sa rozsvieti zeleno.

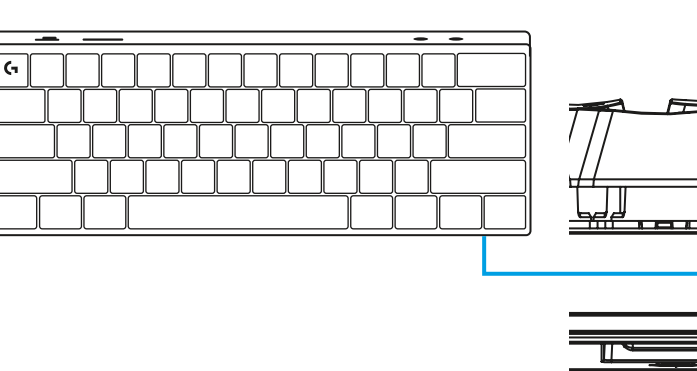

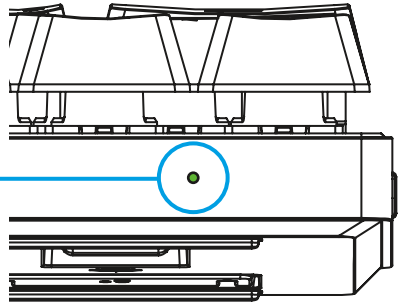

# **HERNÝ REŽIM**

Zapnutie herného režimu deaktivuje funkcie klávesov Windows s cieľem zabrániť ich nechcenému spusteniu.

Deaktivovať môžete aj ďalšie klávesy v nastavení G HUB.

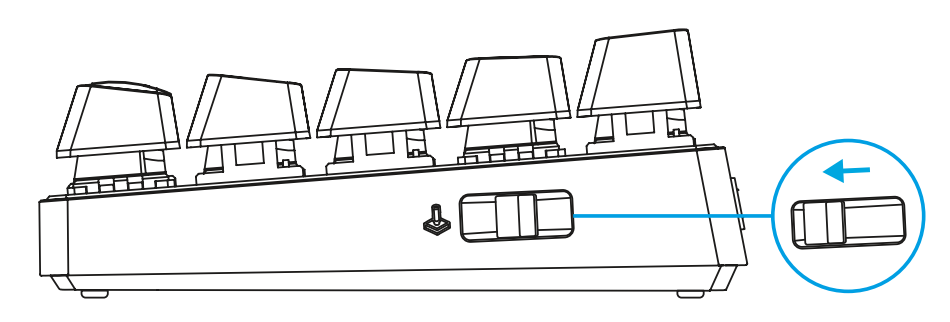

# **KOMBINÁCIE KLÁVESOV**

### **Ovládacie prvky médií**

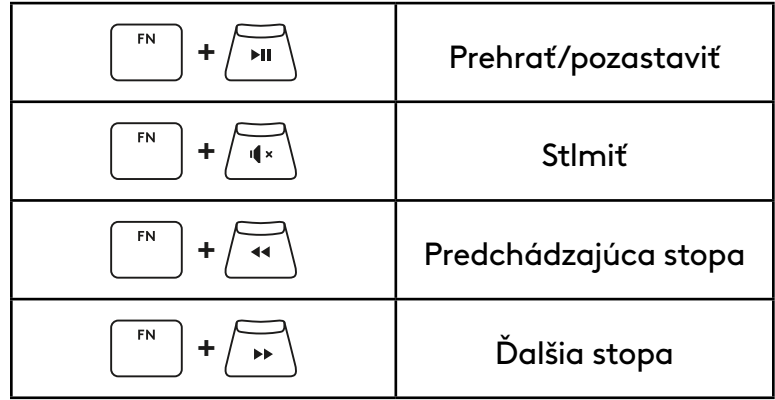

#### **Klávesy Esc**

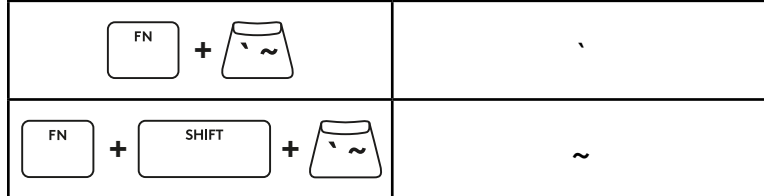

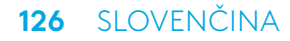

## **Klávesy so šípkami**

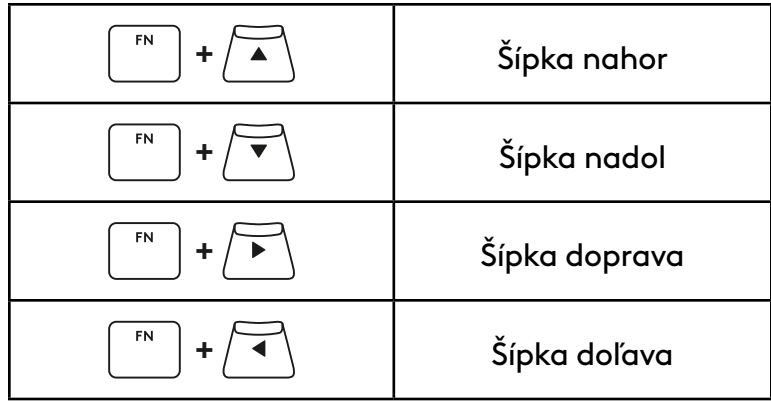

## **Funkčné klávesy**

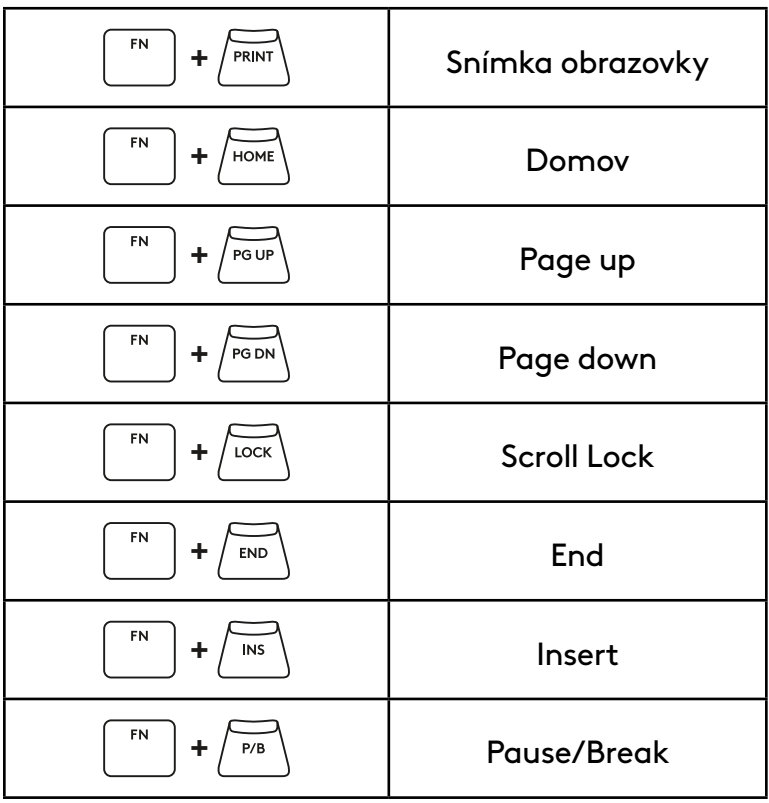

### **Ovládanie podsvietenia**

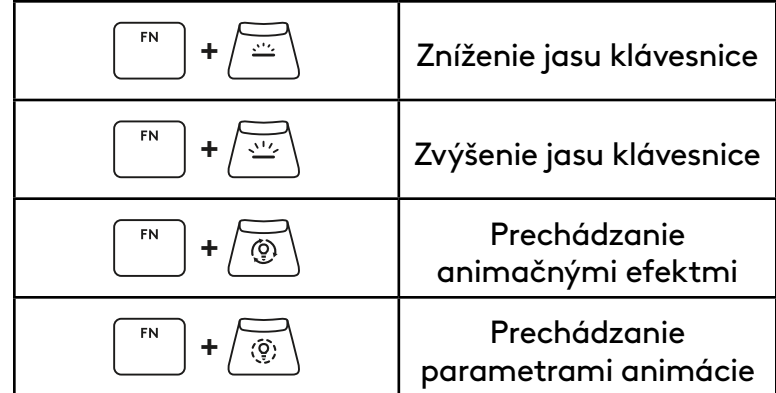

### **Prepínanie profilov**

### **Úplné prispôsobenie klávesov zap/vyp**

 $+$   $\sqrt{\frac{1}{4}}$ FN Aktivácia jedného FN **+** 2 z troch integrovaných pamäťových profilov  ${\sf FN}$ **+ <sup>3</sup>**

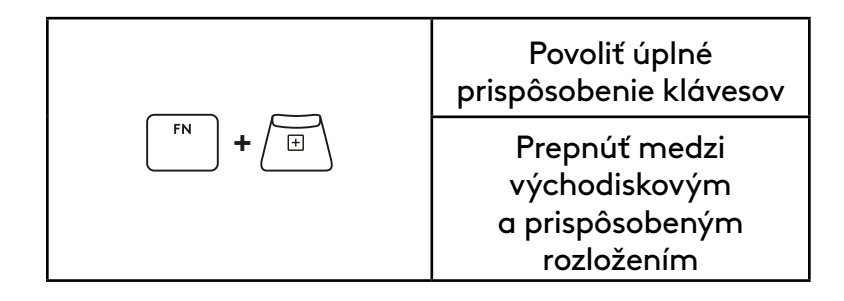

# **ОГЛЯД ПРОДУКТУ**

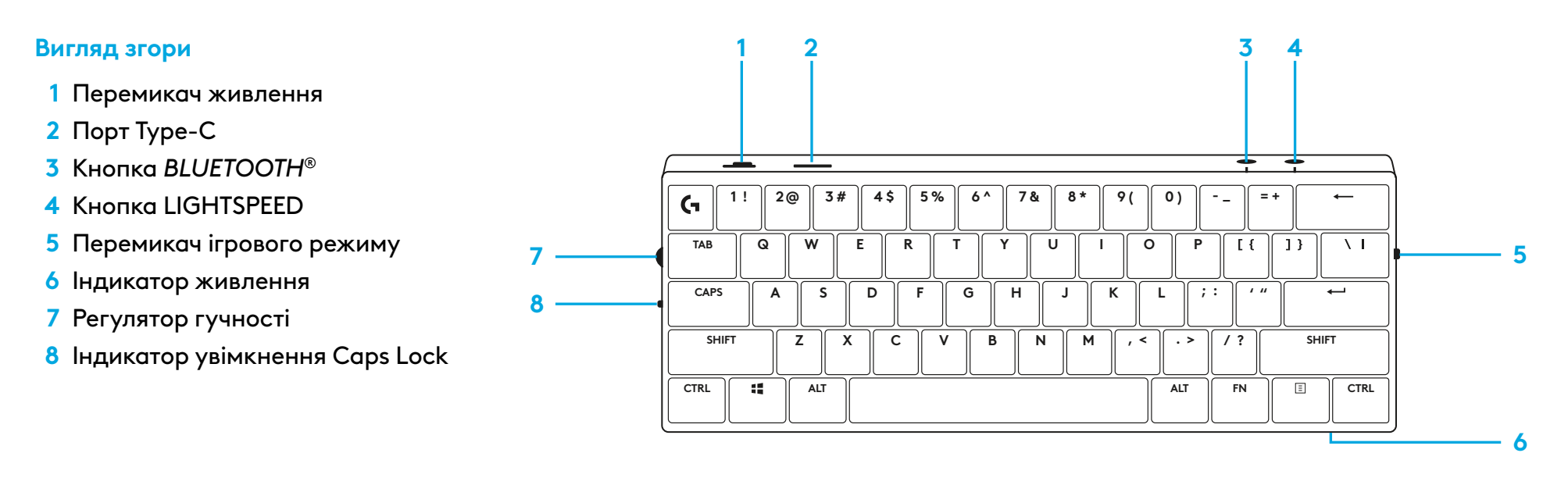

#### **Вигляд знизу**

- **1** Відсік для зберігання приймача
- **2** Ніжки для нахилу

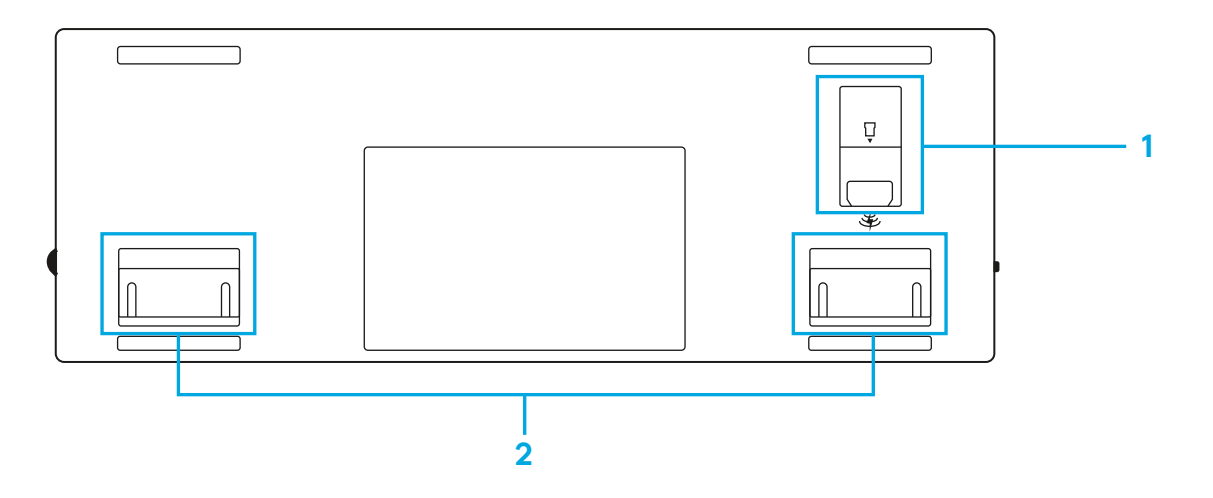

# **ПІДКЛЮЧЕННЯ ЗА ДОПОМОГОЮ LIGHTSPEED**

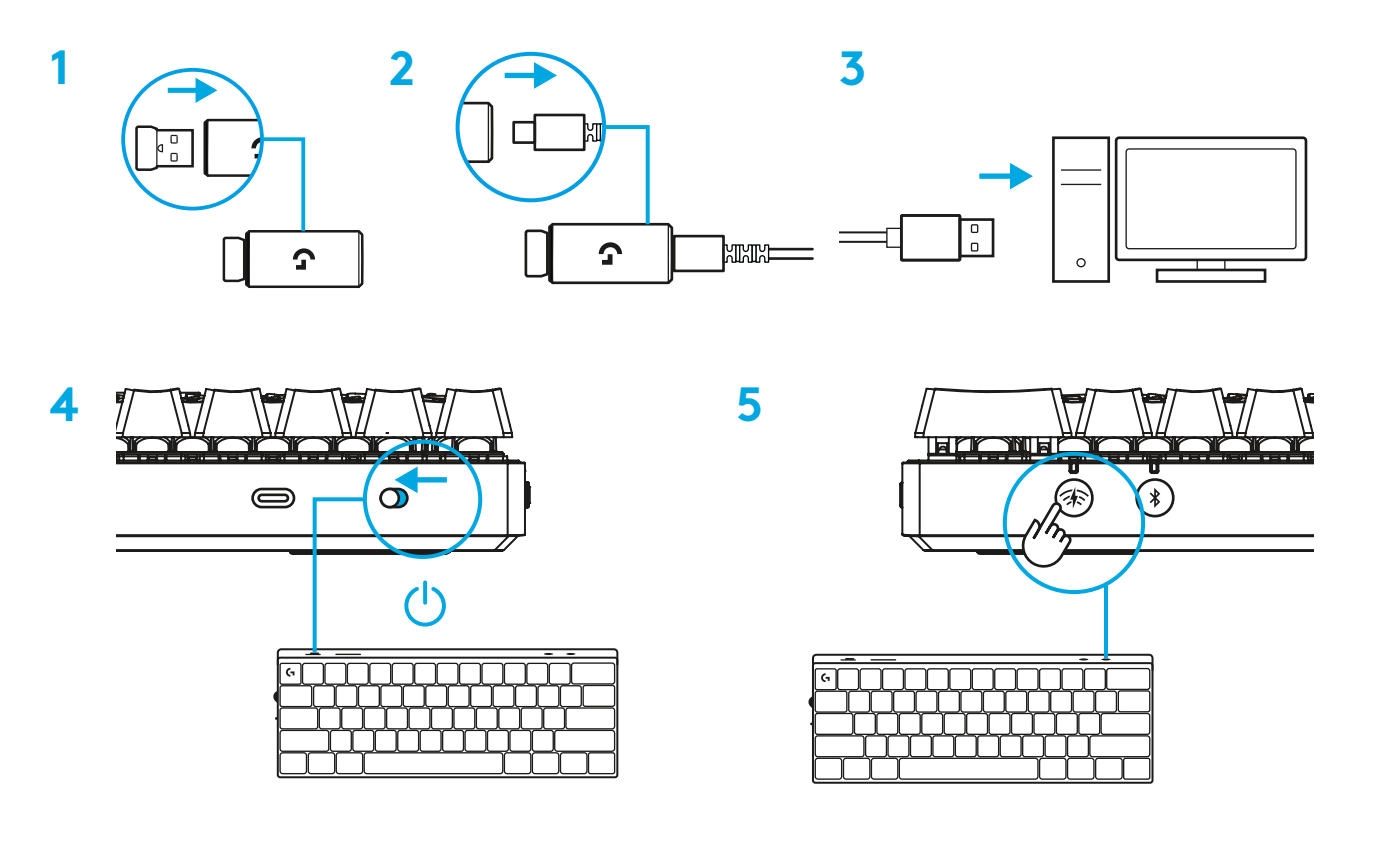

Щоб отримати ще більше крутих вражень від гри, завантажте та встановіть на свій ПК/MAC ПО G HUB (G HUB має вбудовану історію функцій). Перейдіть за адресою

[www.logitechG.com/ghub](http://www.logitechG.com/ghub)

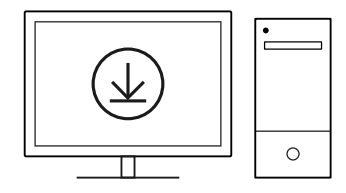

# **ПІДКЛЮЧЕННЯ ПО** *BLUETOOTH®*

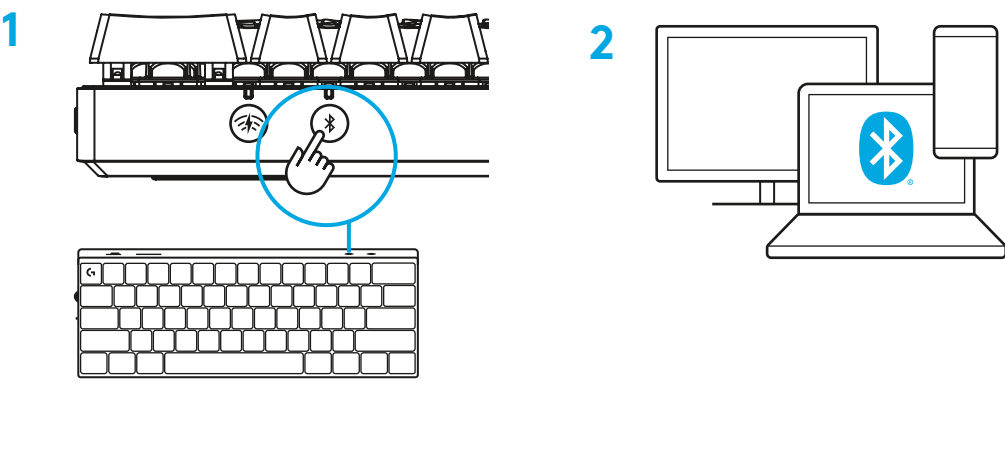

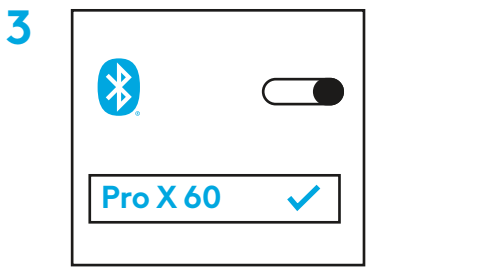

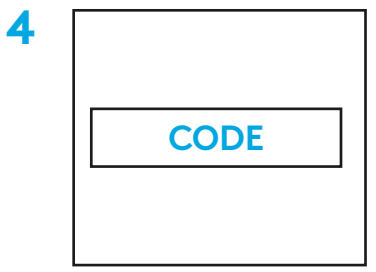

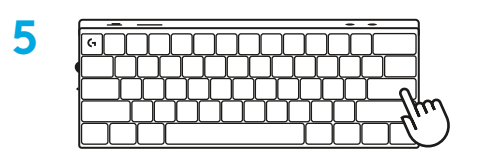

Щоб отримати ще більше крутих вражень від гри, завантажте та встановіть на свій ПК/MAC ПО G HUB (G HUB має вбудовану історію функцій). Перейдіть за адресою [www.logitechG.com/ghub](http://www.logitechG.com/ghub)

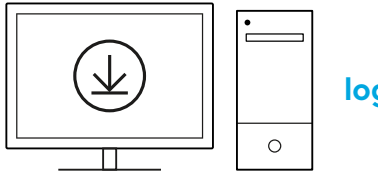

# **ЗАРЯДЖАННЯ КЛАВІАТУРИ**

**1** Під'єднайте роз'єм *USB-C* кабелю до порту, розташованого спереду клавіатури.

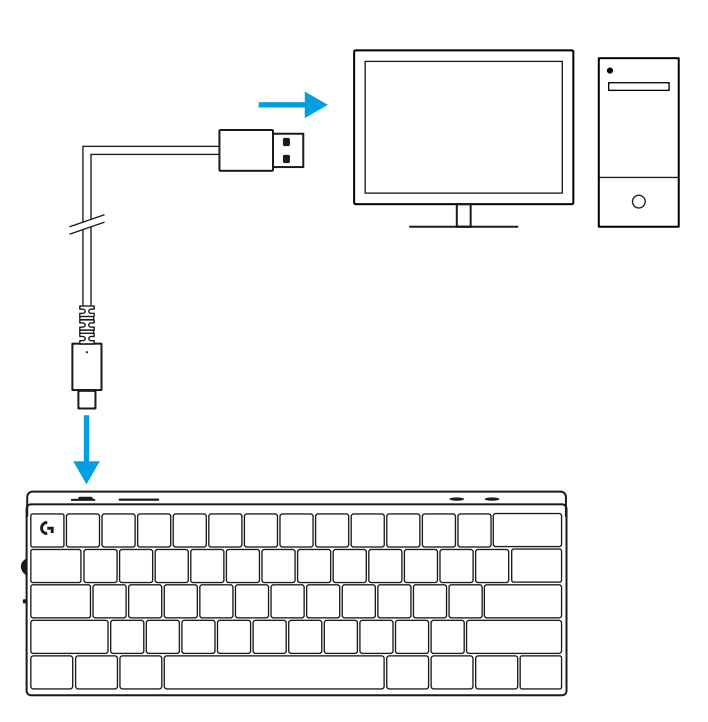

**2** Під'єднайте другий роз'єм цього кабелю до ПК. Індикатор рівня заряду батареї блиматиме зеленим під час заряджання і стало горітиме зеленим, коли батарею буде заряджено повністю.

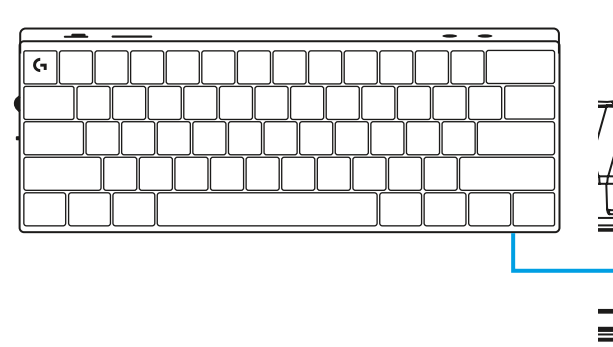

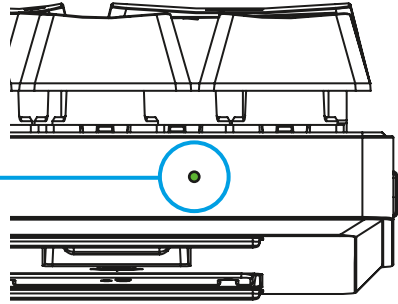

# **ІГРОВИЙ РЕЖИМ**

Перехід в ігровий режим вимкне функції клавіші Windows задля уникнення випадкового спрацьовування.

Інші клавіші можна вимкнути в налаштуваннях G HUB.

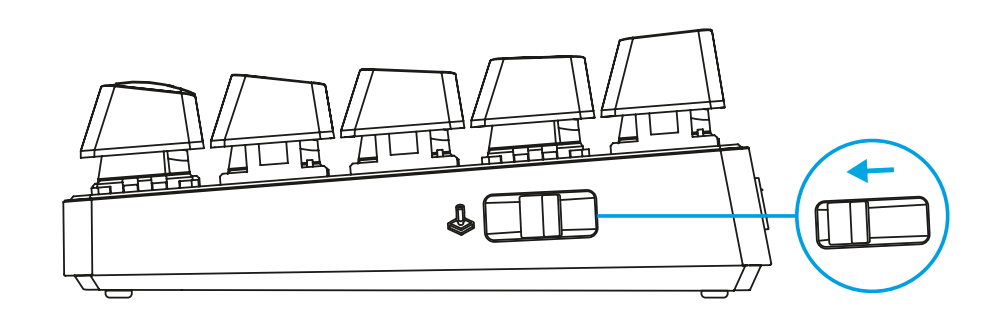

# **КОМБІНАЦІЇ КЛАВІШ**

#### **Елементи керування мультимедіа**

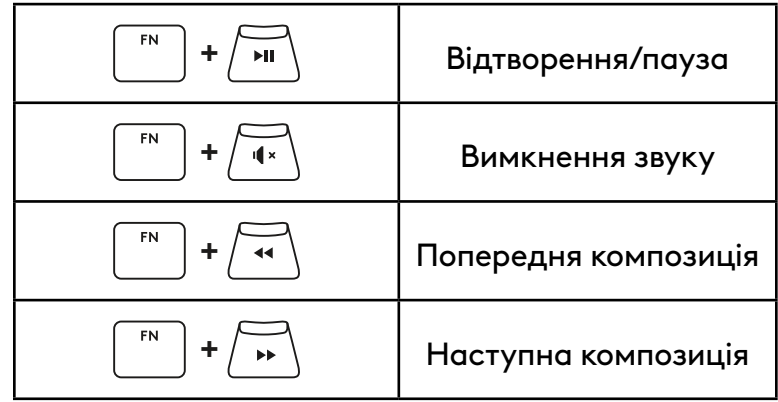

#### **Клавіші ESC**

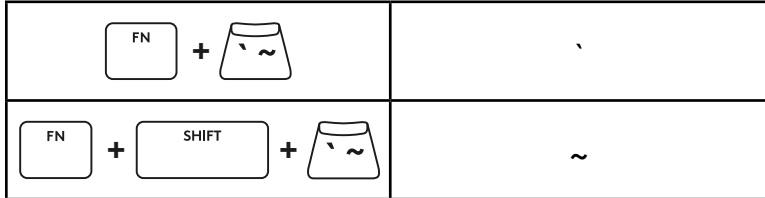

## **Клавіші зі стрілками**

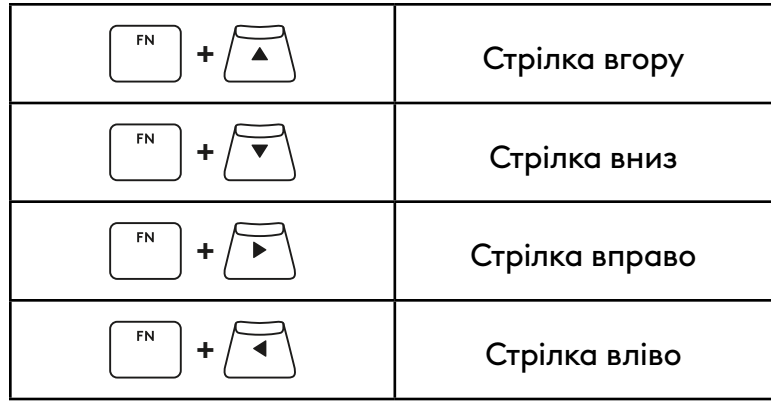

## **Функціональні клавіші**

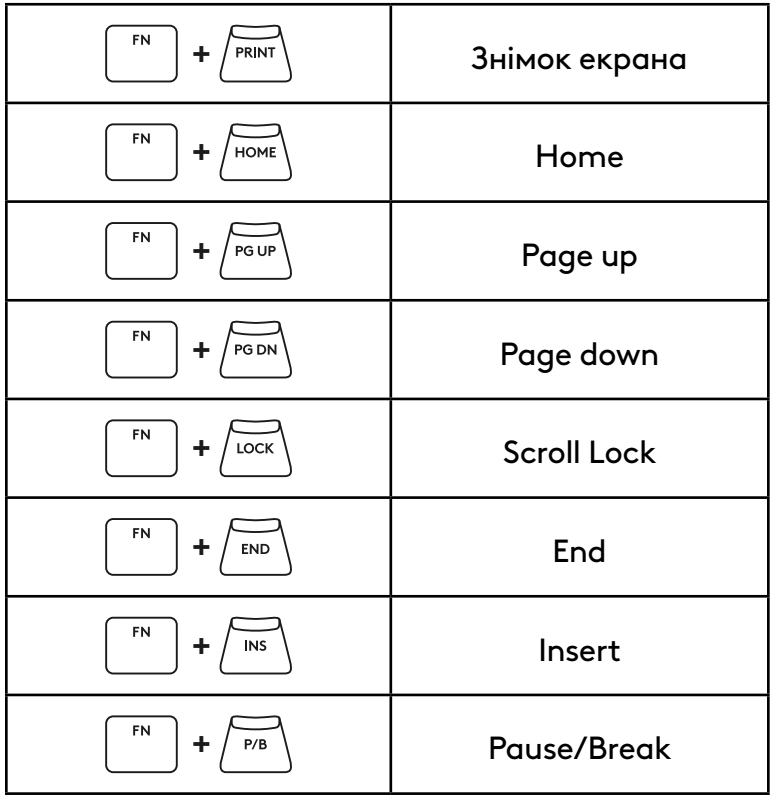

#### **Керування підсвічуванням**

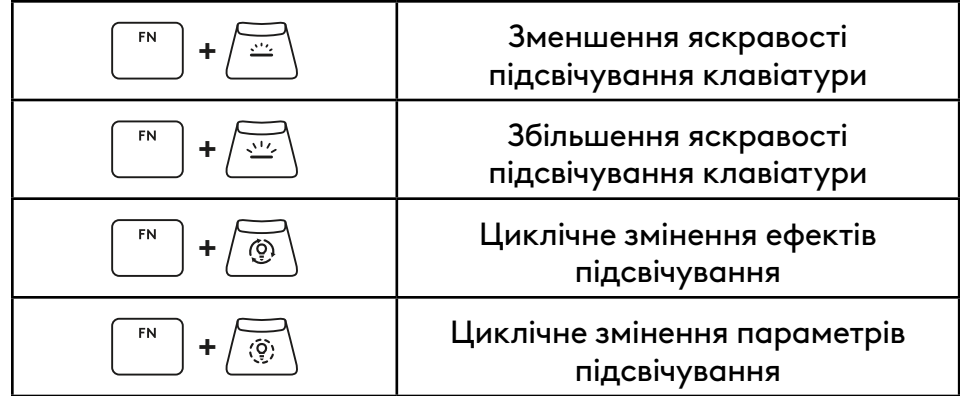

### **Перемикачі профілів**

#### **Повне налаштування клавіш увімк./вимк.**

FN **+ <sup>1</sup>** Активує один із трьох профілів **+ <sup>2</sup>** із вбудованої пам'яті FN **+ <sup>3</sup>**

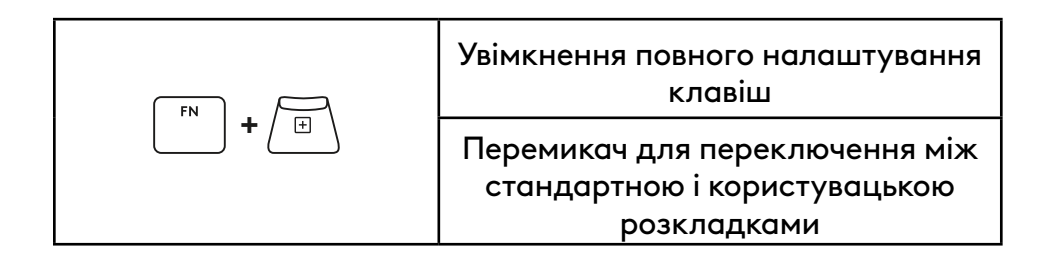

# **TOOTE ÜLEVAADE**

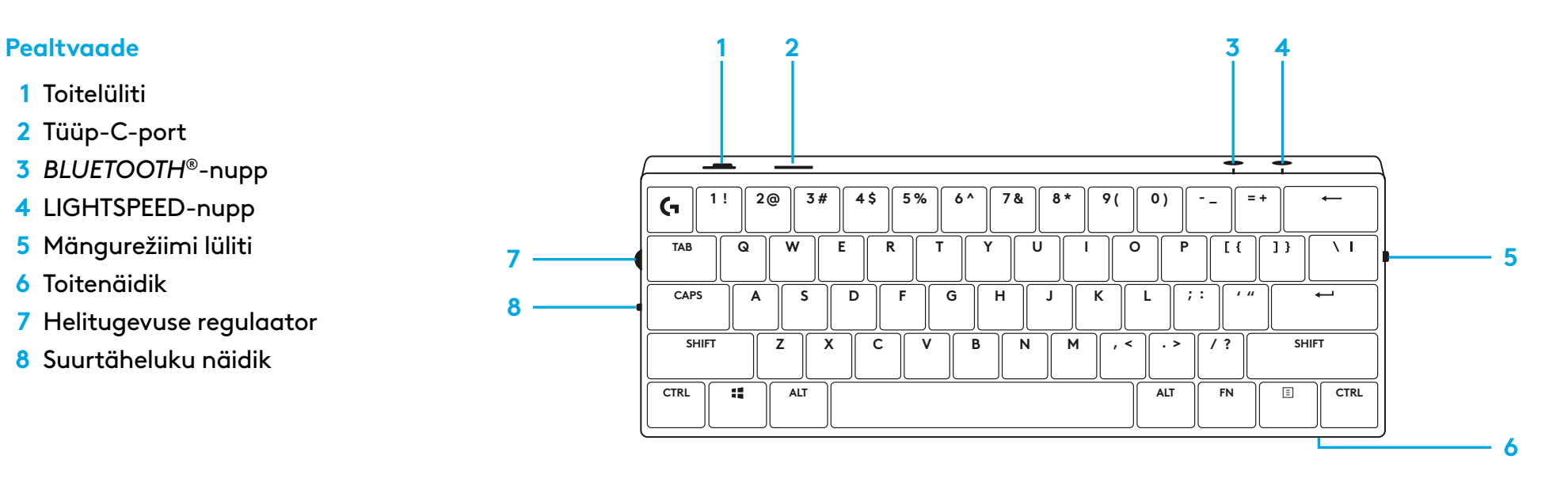

### **Altvaade**

- **1** Tongli hoidik
- **2** Kallutusjalad

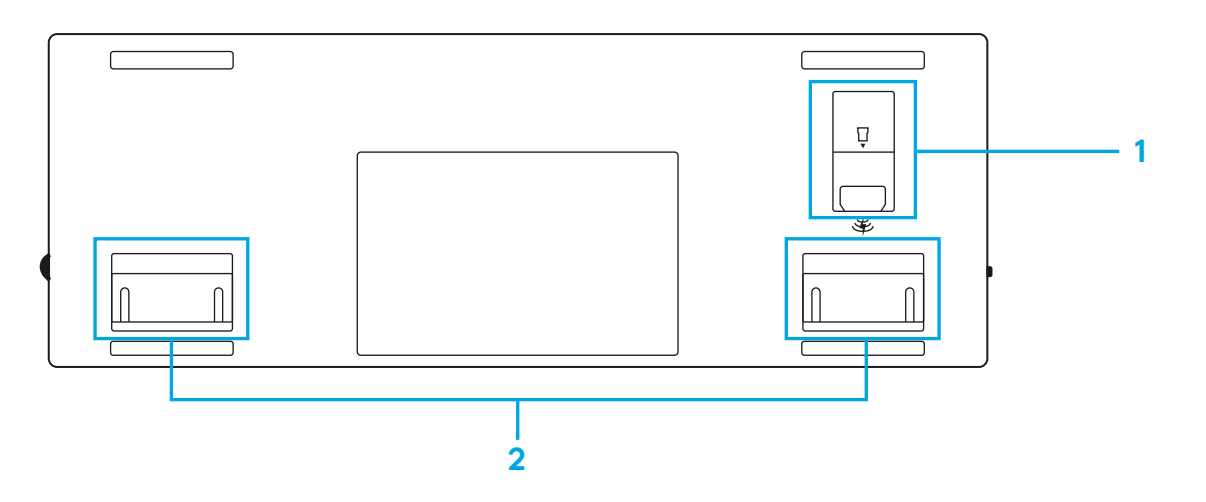

# **LIGHTSPEED-ÜHENDUS**

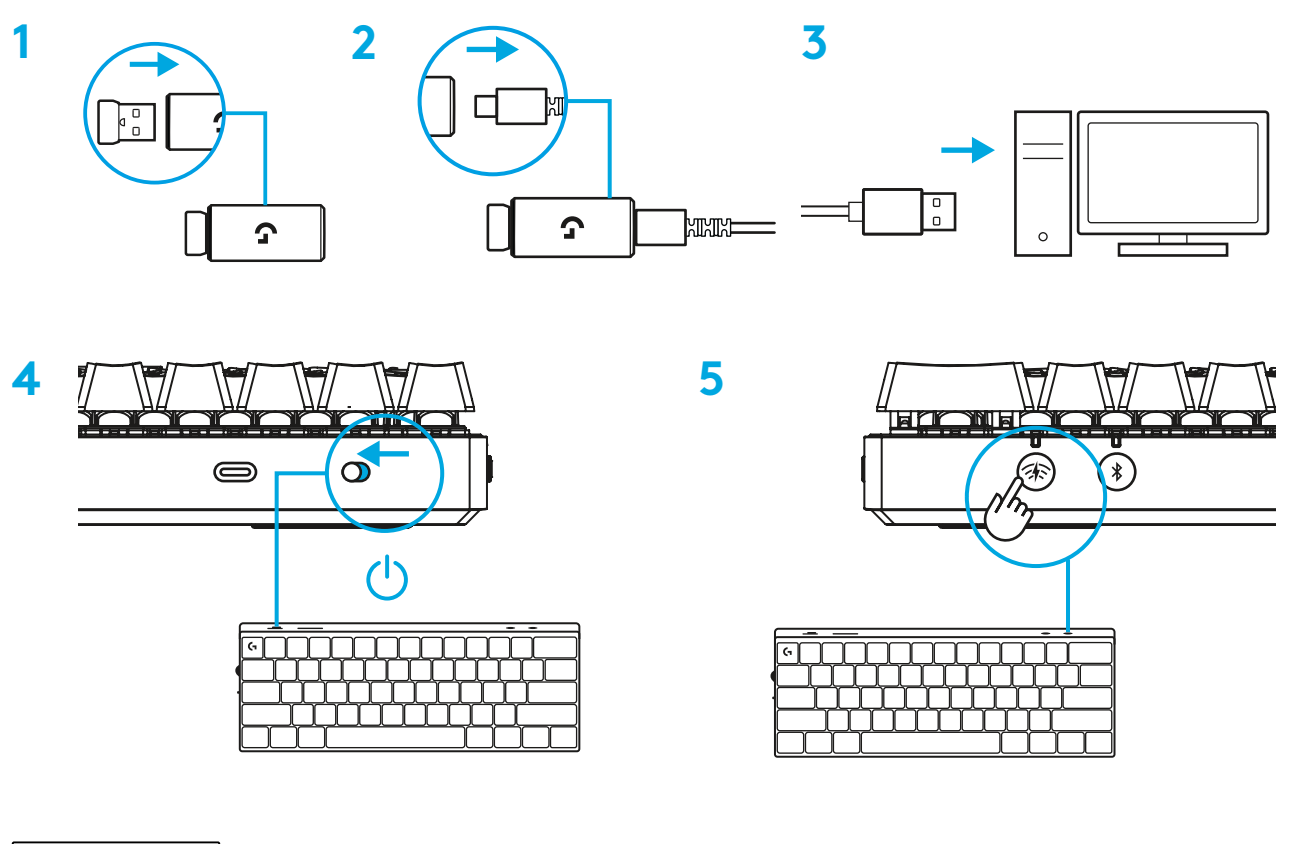

Parimaks mängimiseks laadige alla ja paigaldage oma arvutisse tarkvara G HUB (G HUB-il on funktsioonide kohta alustamisabi). Avage [www.logitechG.com/ghub](http://www.logitechG.com/ghub)

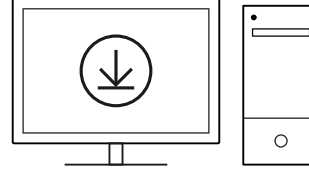

# *BLUETOOTH®***-ÜHENDUS**

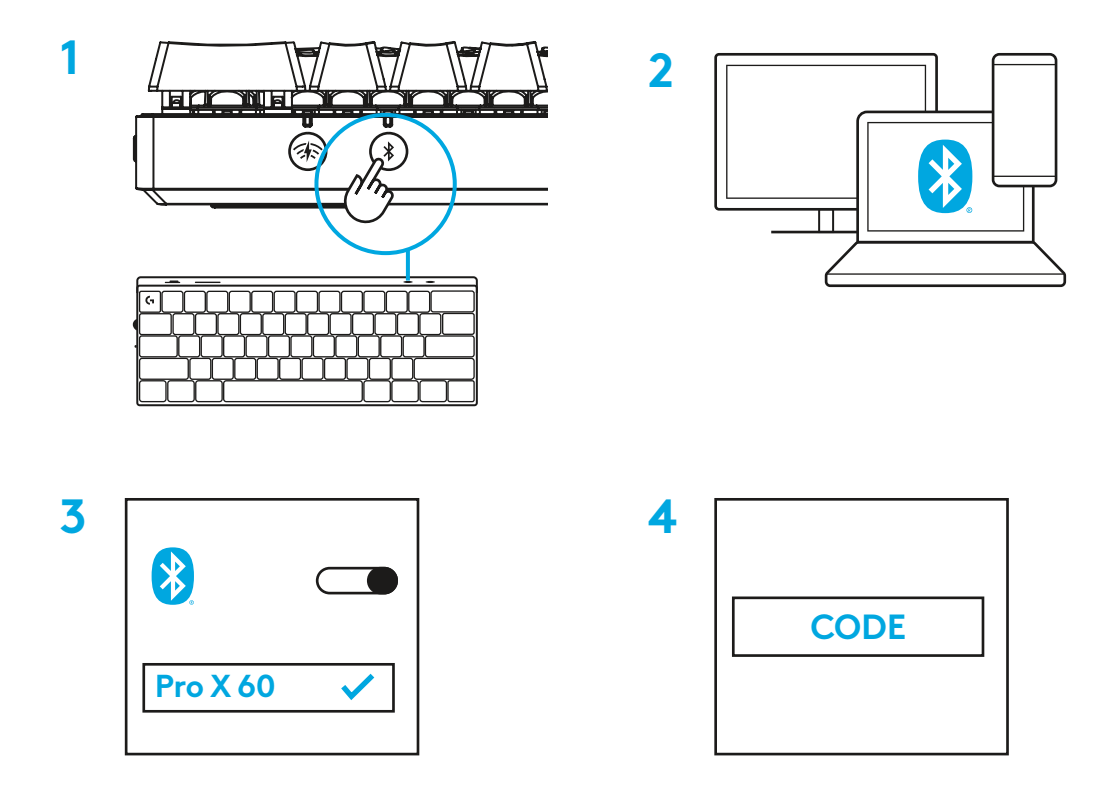

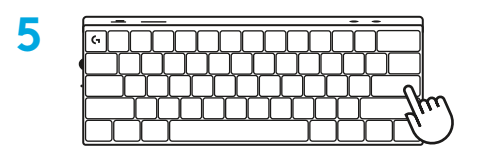

 $\circ$ 

Parimaks mängimiseks laadige alla ja paigaldage oma arvutisse tarkvara G HUB (G HUB-il on funktsioonide kohta alustamisabi). Avage [www.logitechG.com/ghub](http://www.logitechG.com/ghub)

# **KLAVIATUURI LAADIMINE**

**1** Sisestage *USB-C*-kaabel klaviatuuri esiküljel olevasse porti.

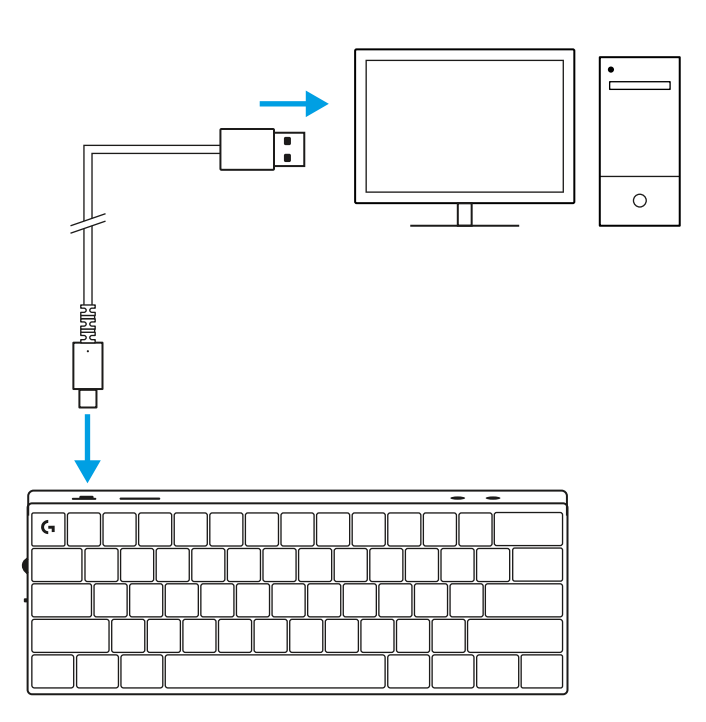

**2** Ühendage kaabel arvutiga.

Aku märgutuli vilgub laadimise ajal roheliselt ja jääb täielikult laetud aku korral püsivalt rohelisena põlema.

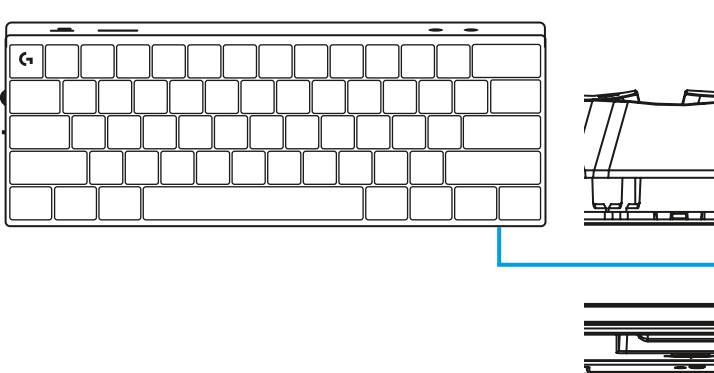

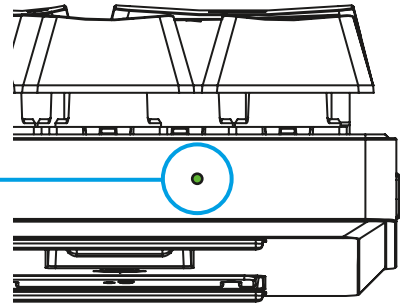

# **MÄNGUREŽIIM**

Mängurežiimi sisselülitamine inaktiveerib Windows-klahvi funktsioonid, et vältida võimalikku juhuslikku käivitamist.

Teil on võimalik keelata erinevaid klahve ka Ghubi seadetes.

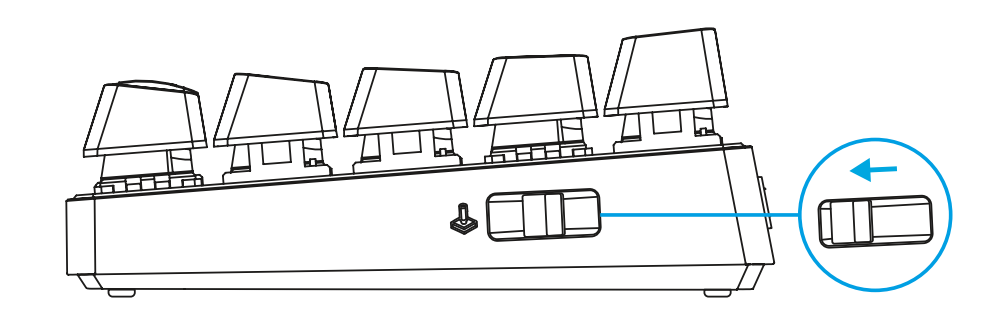

# **KLAHVIKOMBINATSIOONID**

#### **Meediuminupud**

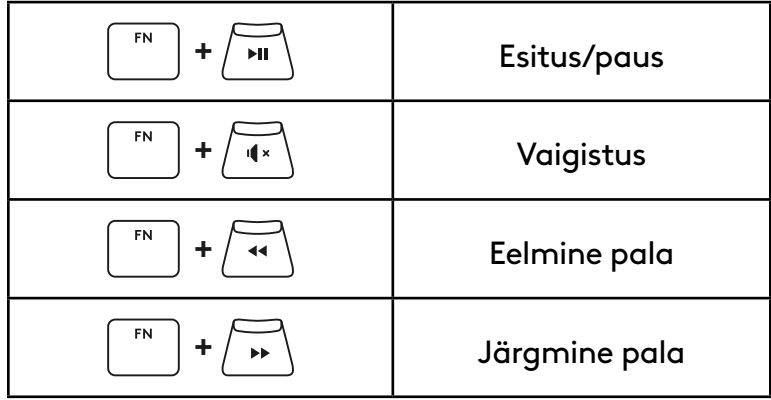

#### **Väljumisklahvid**

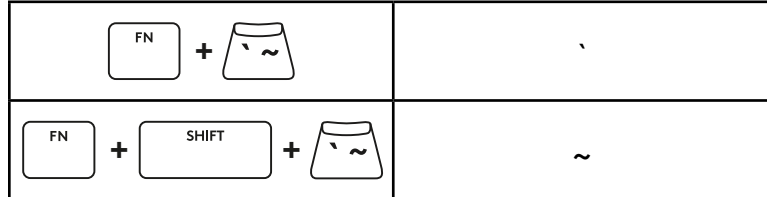

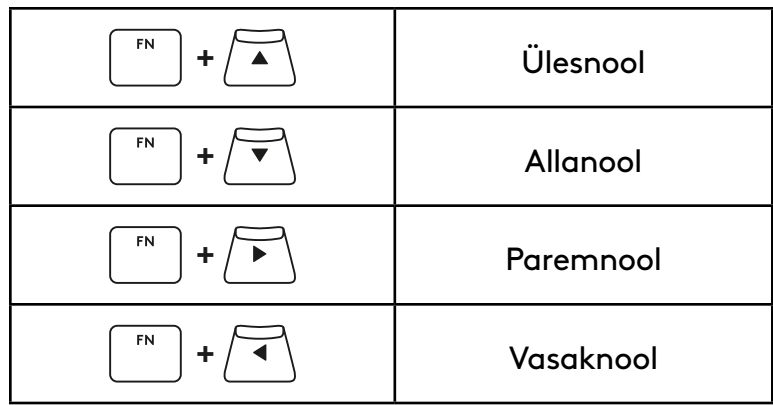

### **Funktsiooniklahvid**

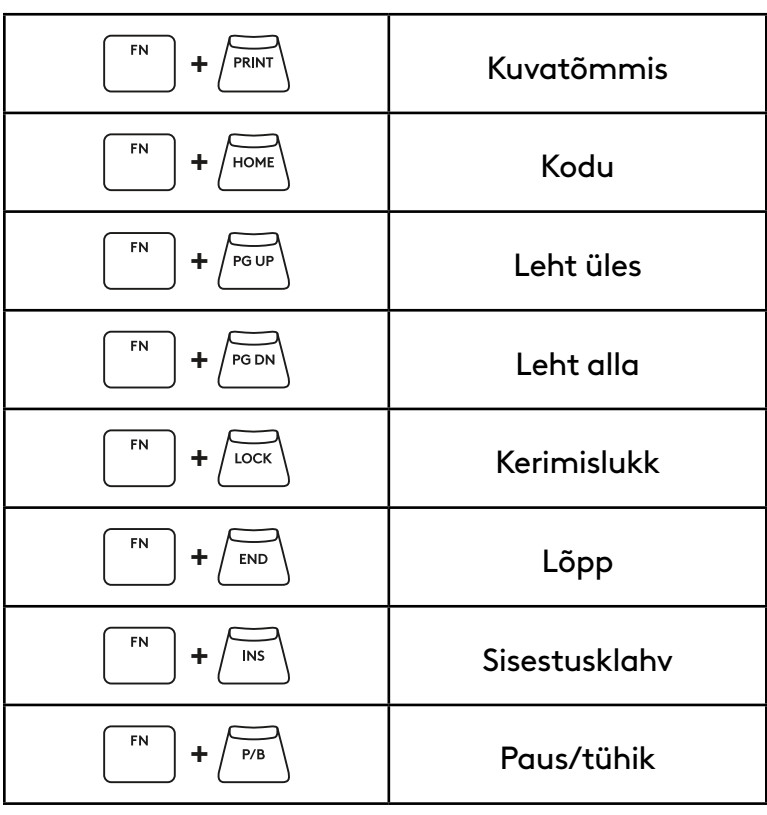

### **Valgustuse juhtimine**

**Profiililülitid**

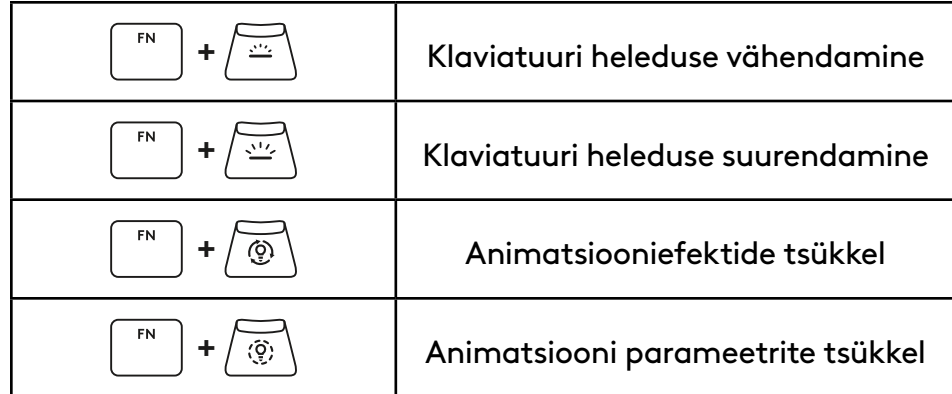

#### $F_N$  $+$   $\sqrt{\bigoplus}$ Aktiveerib ühe kolmest salvestatud FN **+ <sup>2</sup>** mäluprofiilist  $FN$ **+ <sup>3</sup>**

### **Kõikide klahvide kohandamine sees/väljas**

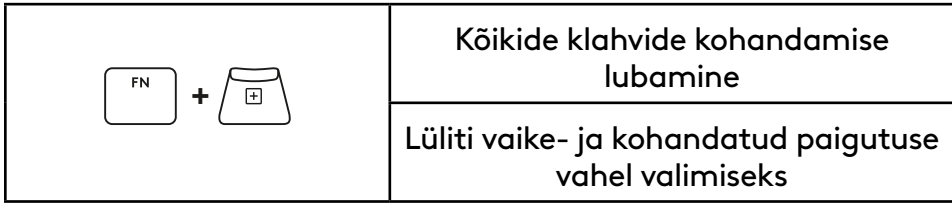

# **IZSTRĀDĀJUMA PĀRSKATS**

### **Skats no augšpuses**

- **1** Ieslēgšanas/izslēgšanas slēdzis
- **2** C tipa pieslēgvieta
- **3** Poga *"BLUETOOTH"®*
- **4** Poga "LIGHTSPEED"
- **5** Spēļu režīma ieslēgšanas slēdzis
- **6** Ieslēgšanas/izslēgšanas indikators
- **7** Skaļuma regulēšanas ritenītis
- **8** Burtslēga taustiņa indikators

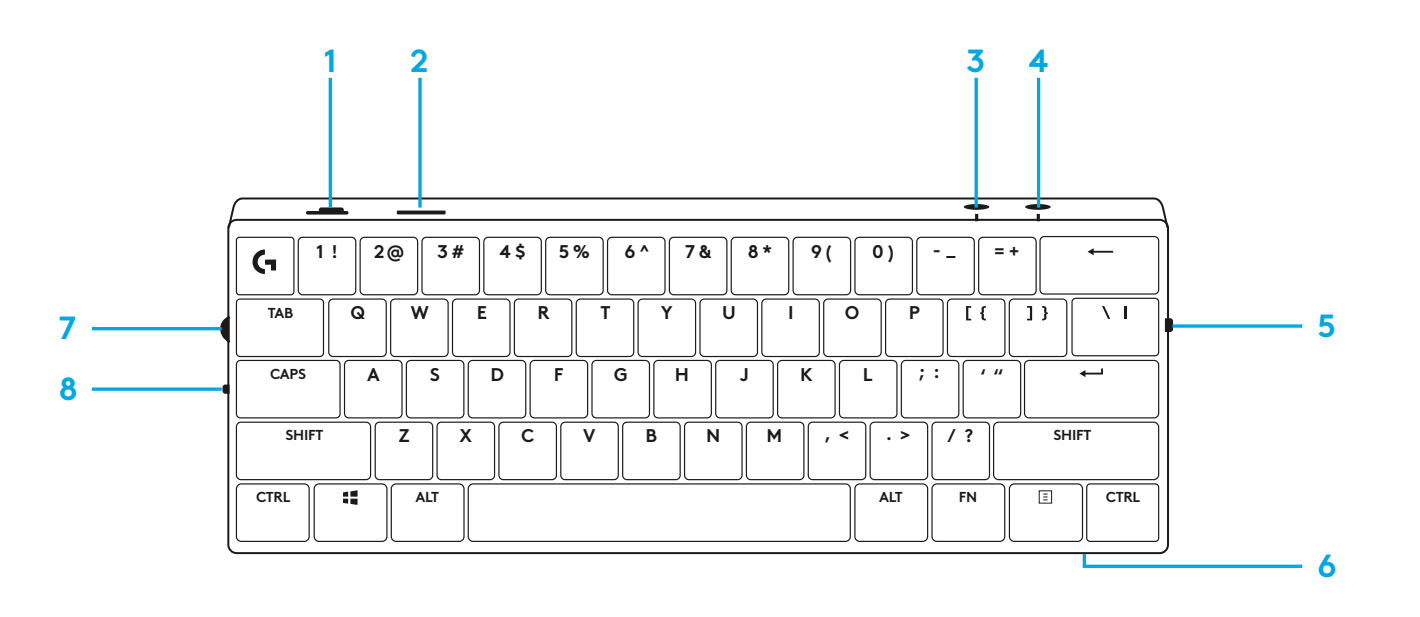

### **Skats no apakšpuses**

- **1** Spraudņa nodalījums
- **2** Kājiņas sasvēršanai

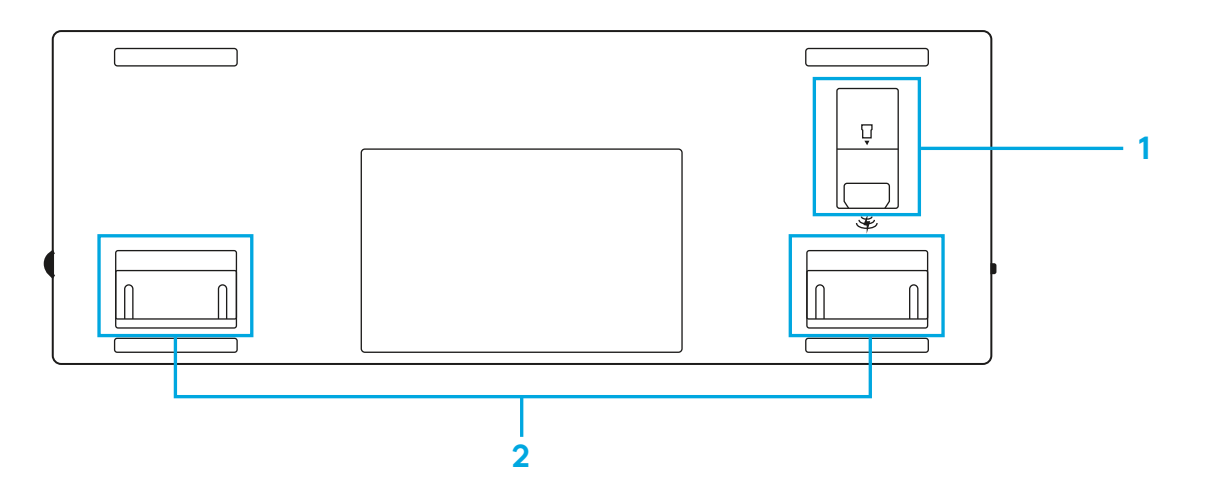

## **"LIGHTSPEED" SAVIENOJUMS**

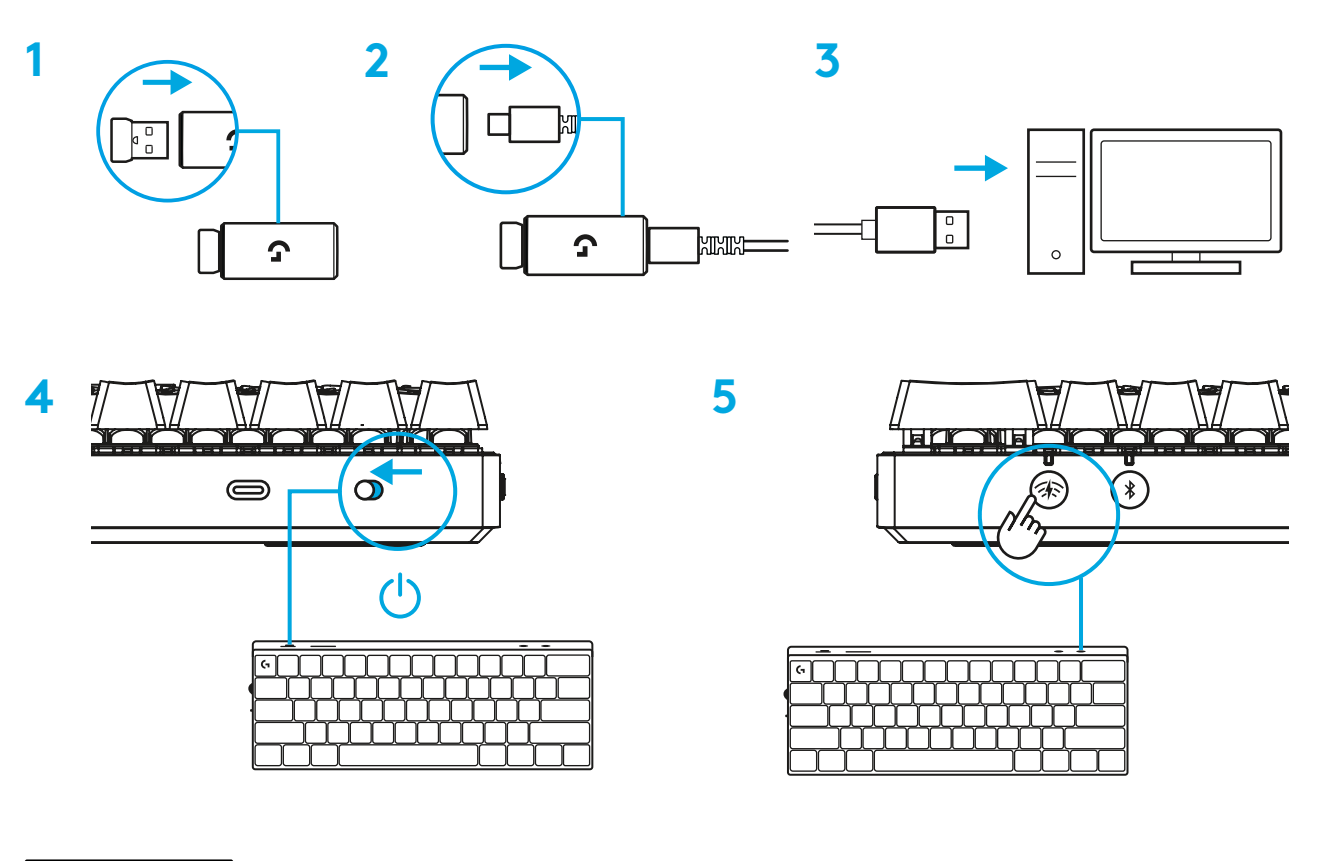

Lejupielādējiet un instalējiet "G HUB" programmatūru savam "Windows"/"MAC" datoram, lai iegūtu vislabāko iespējamo spēlēšanas pieredzi ("G HUB" programmatūrā ir pieejama apmācība par funkcijām). Dodieties uz vietni [www.logitechG.com/ghub](http://www.logitechG.com/ghub)

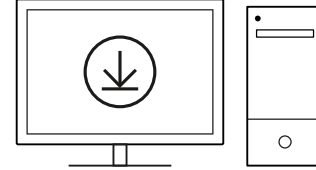
### *BLUETOOTH®* **SAVIENOJUMS**

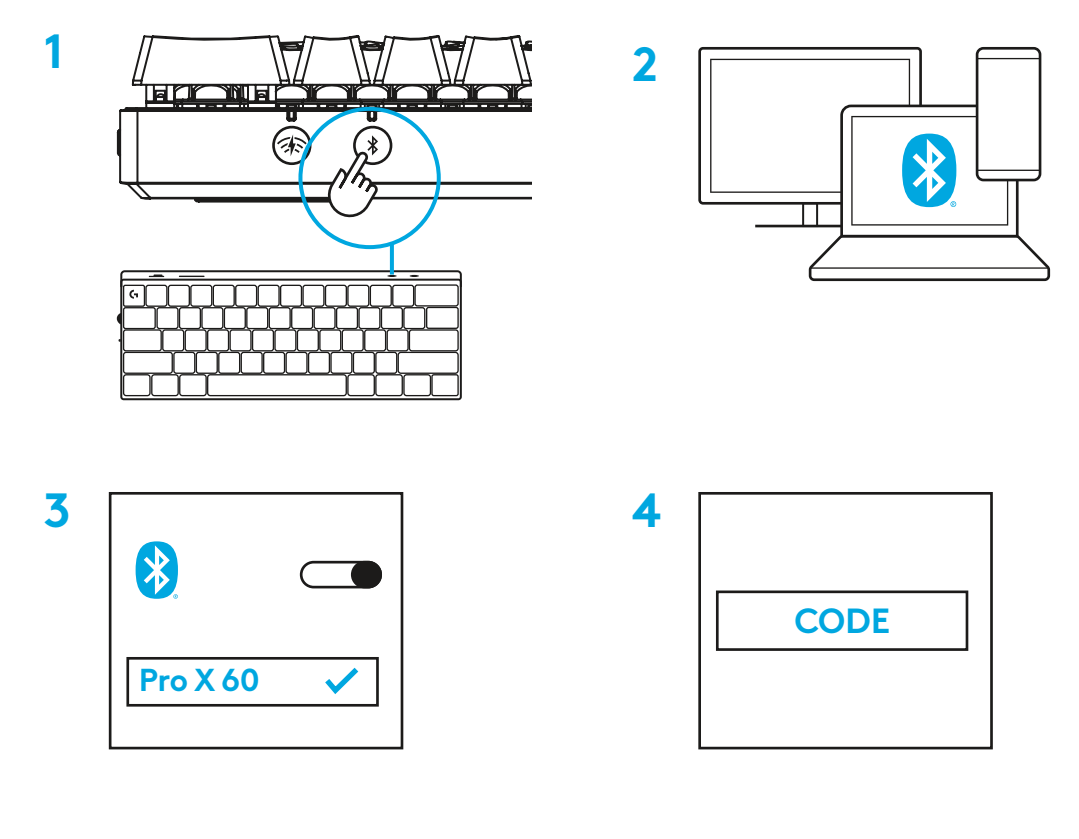

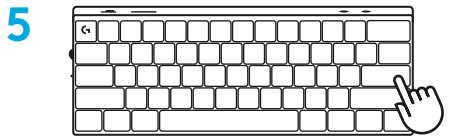

Lejupielādējiet un instalējiet "G HUB" programmatūru savam "Windows"/"MAC" datoram, lai iegūtu vislabāko iespējamo spēlēšanas pieredzi ("G HUB" programmatūrā ir pieejama apmācība par funkcijām). Dodieties uz vietni [www.logitechG.com/ghub](http://www.logitechG.com/ghub)

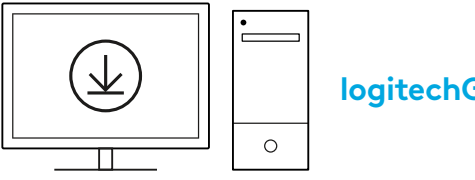

**[logitechG.com/ghub](http://www.logitechG.com/ghub)**

# **TASTATŪRAS UZLĀDE**

**1** Iespraudiet *USB-C* kabeli tam paredzētajā pieslēgvietā tastatūras priekšdaļā.

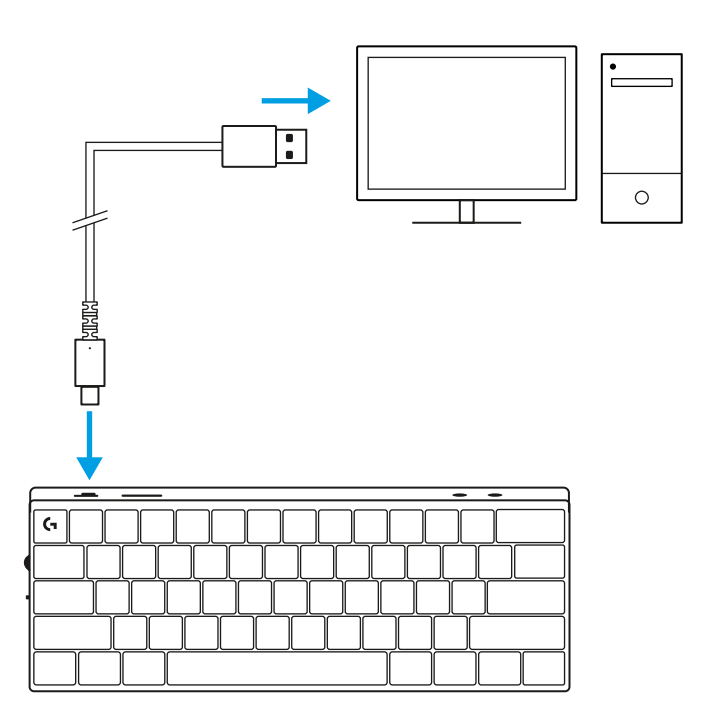

**2** Pievienojiet kabeli datoram.

Akumulatora uzlādes indikators mirgos zaļā krāsā uzlādes laikā un, kad būs pilnībā uzlādēts, degs zaļā krāsā.

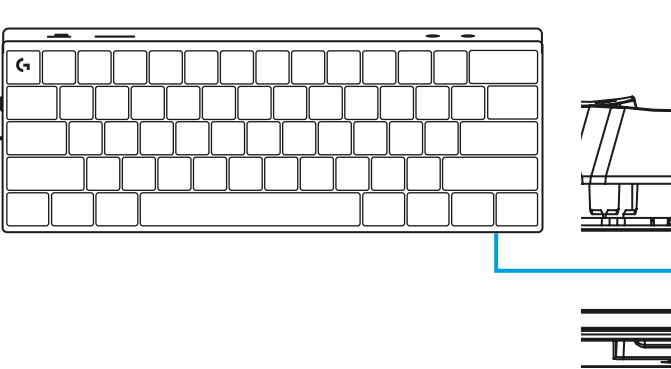

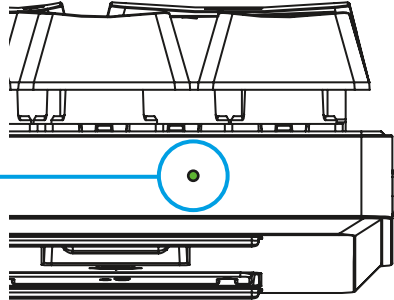

# **SPĒĻU REŽĪMS**

Ar spēļu režīma slēdzi var atspējot "Windows" taustiņu funkcijas, lai izvairītos no nejaušas to aktivizēšanas.

"Ghub" iestatījumos varat atspējot arī citus taustiņus.

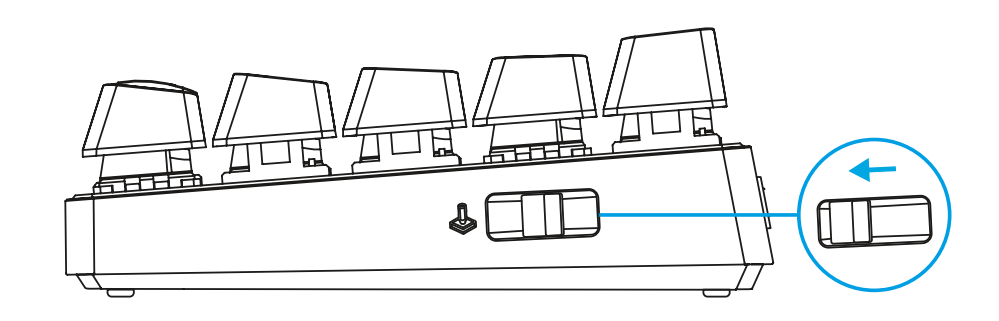

# **TAUSTIŅU KOMBINĀCIJAS**

#### **Multivides satura vadīklas**

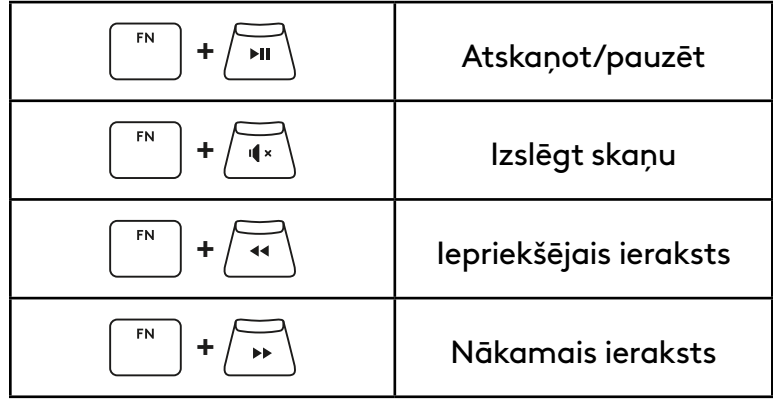

#### **Atsoļa (ESC) taustiņi**

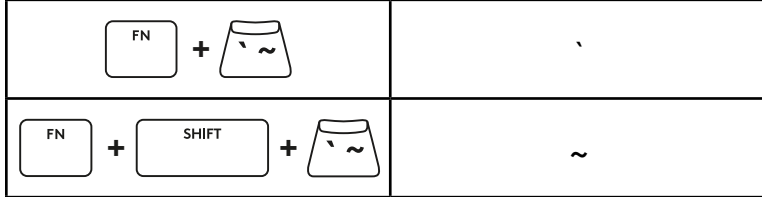

### **Bulttaustiņi**

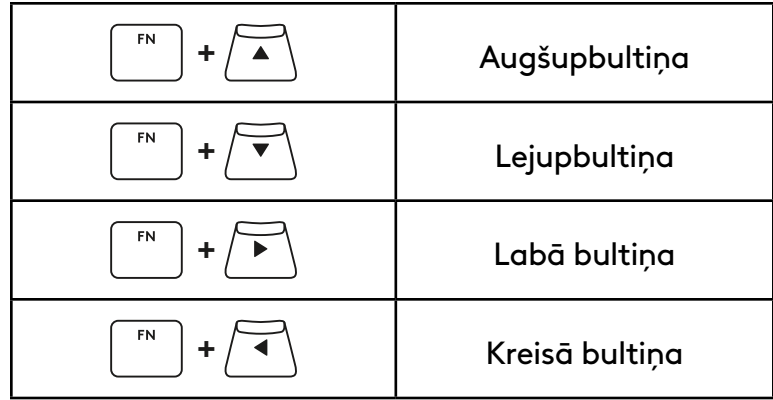

### **Funkciju taustiņi**

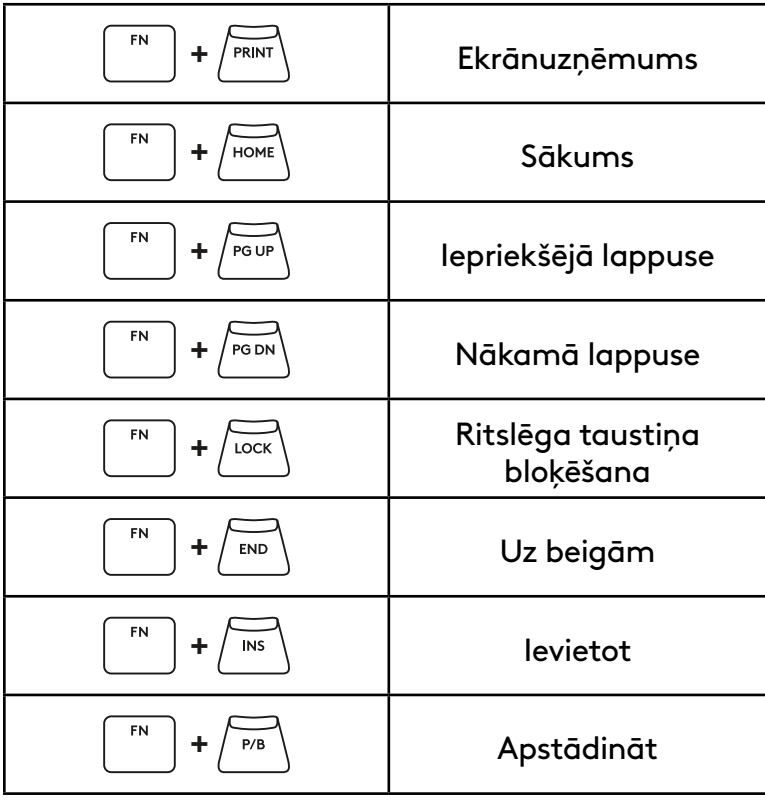

#### **Apgaismojuma kontrole**

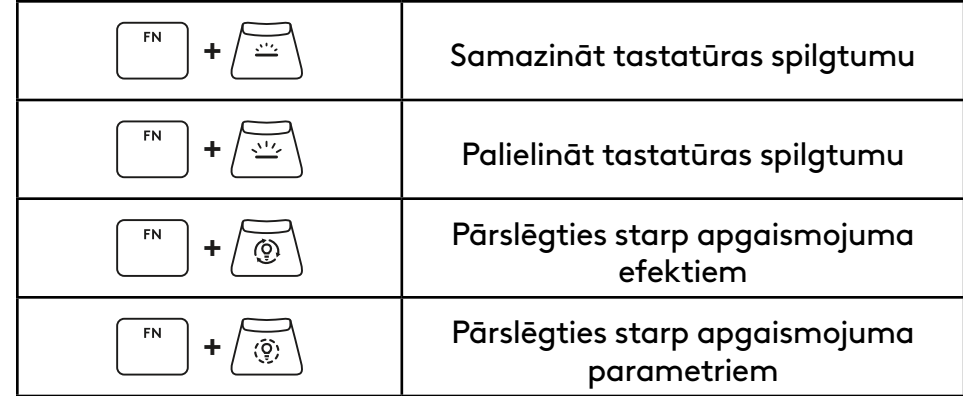

#### **Pārslēgšanās starp profiliem**

**Visu taustiņu pielāgošanas režīma ieslēgšana/izslēgšana**

FN **+ <sup>1</sup>** Aktivizēt vienu no trim atmiņā **+ <sup>2</sup>** iebūvētajiem profiliem FN **+ <sup>3</sup>**

Iespējot visu taustiņu pielāgošanu FN  $\overline{E}$ **+** Pārslēgties starp noklusējuma un pielāgoto izkārtojumu

# **PRODUKTO APŽVALGA**

#### **Vaizdas iš viršaus**

- **1** Maitinimo jungiklis
- **2** C tipo prievadas
- **3** *BLUETOOTH®* mygtukas
- **4** LIGHTSPEED mygtukas
- **5** Žaidimo režimo jungiklis
- **6** Maitinimo indikatorius
- **7** Garso ratukas
- **8** "Caps Lock" indikatorius

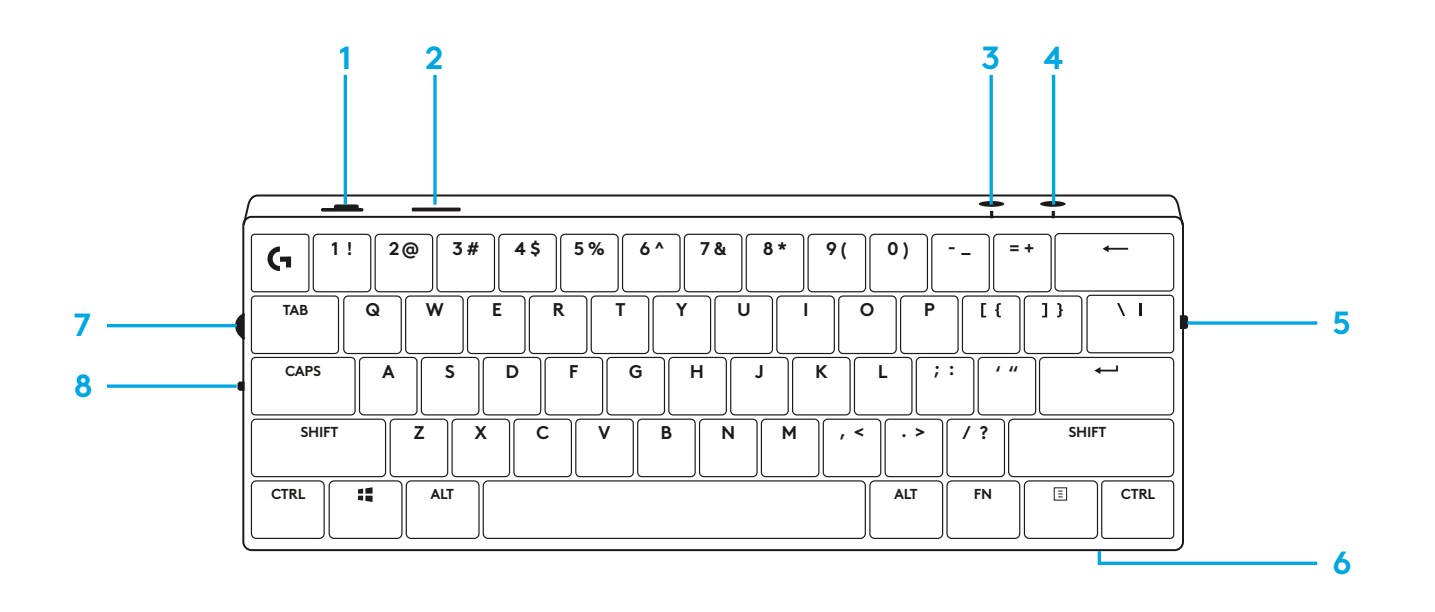

#### **Vaizdas iš apačios**

- **1** Rakto saugykla
- **2** Pakėlimo kojelės

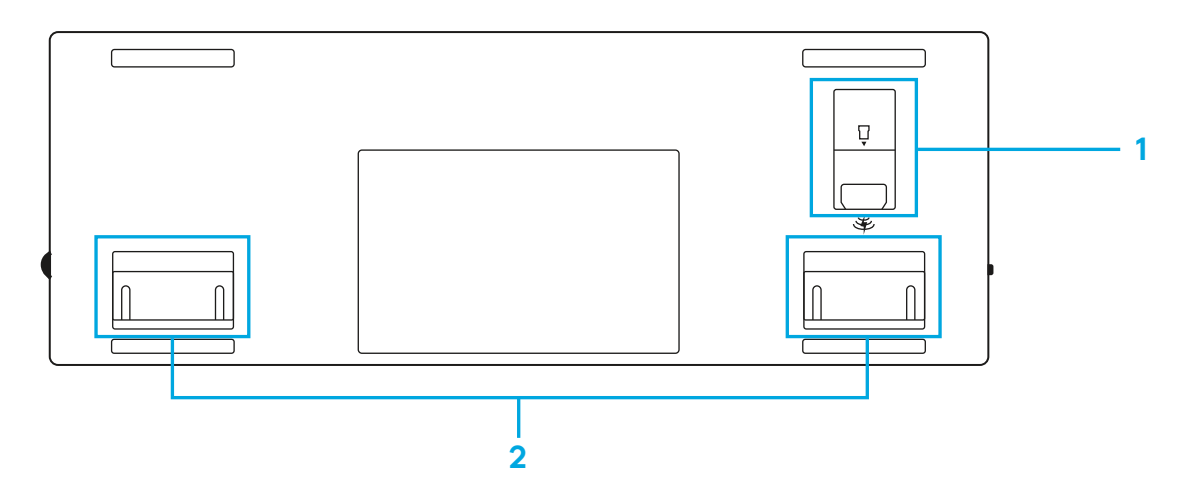

### **"LIGHTSPEED" PRIJUNGIMAS**

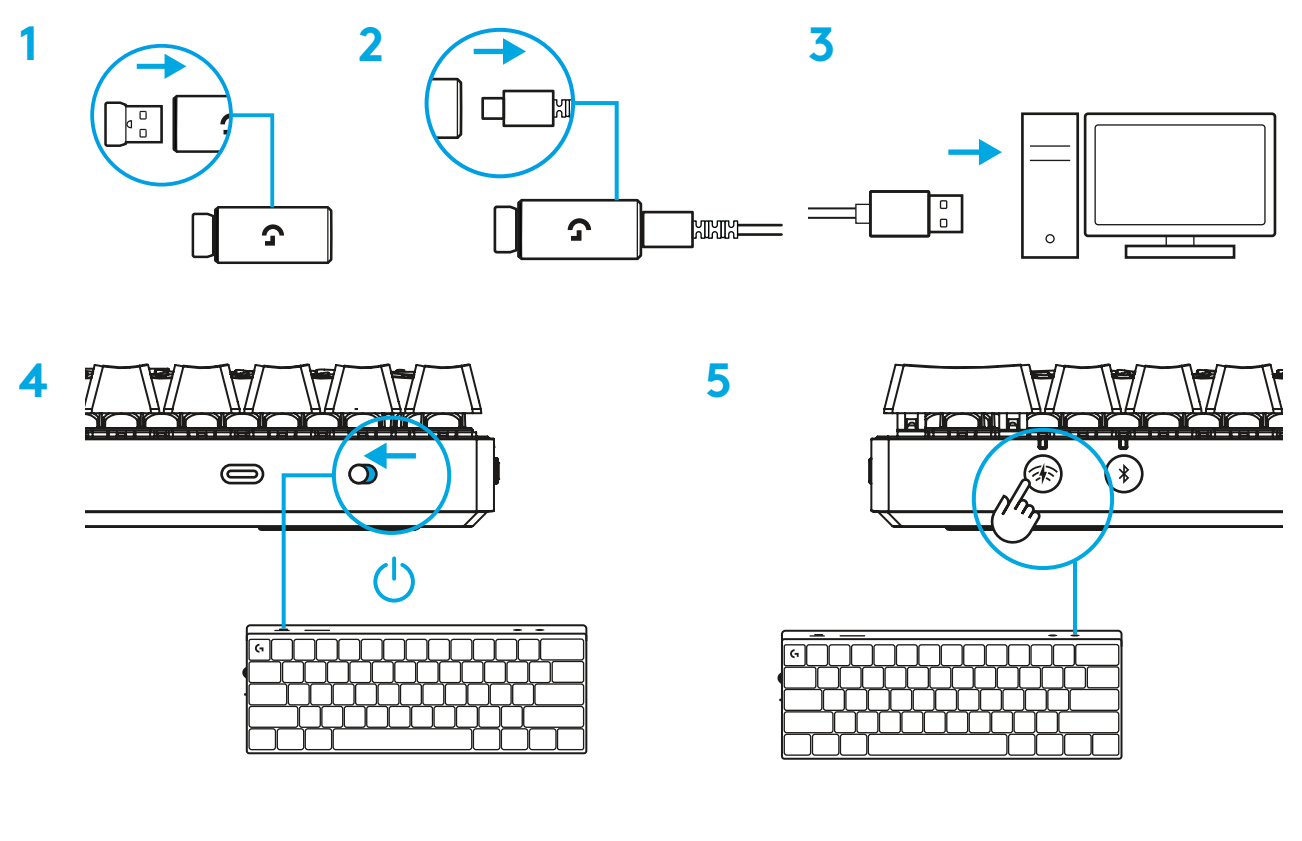

Atsisiųskite ir įdiekite G HUB programinę įrangą į savo kompiuterį / MAC, kad užtikrintumėte geriausią žaidimo patirtį (G HUB yra funkcijų istorija). Eikite į [www.logitechG.com/ghub](http://www.logitechG.com/ghub)

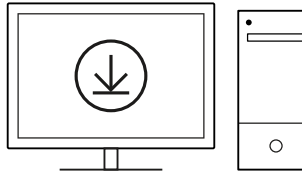

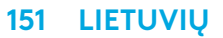

### *"BLUETOOTH®***" PRIJUNGIMAS**

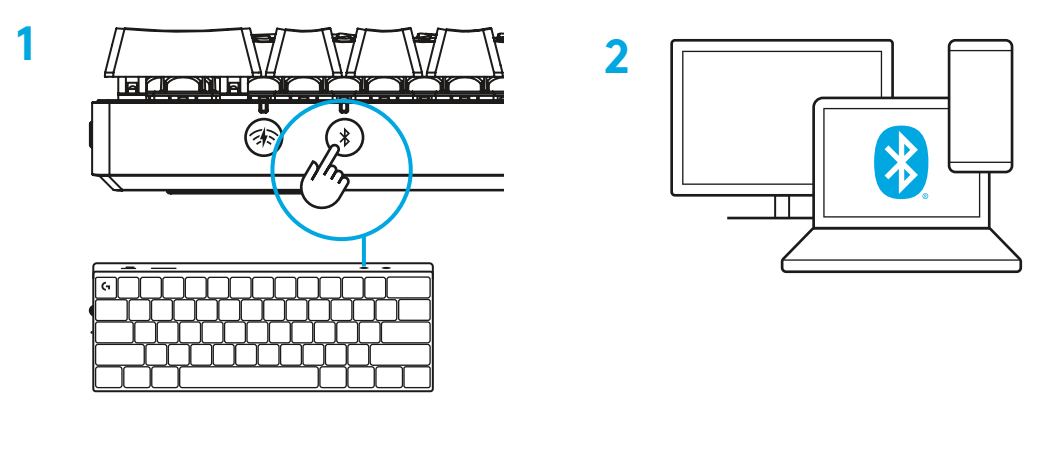

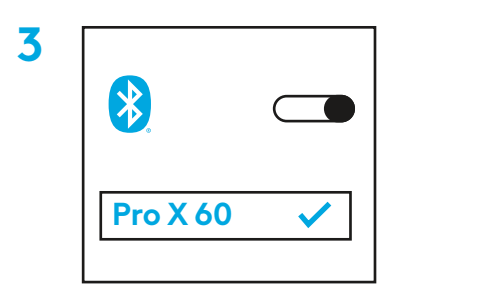

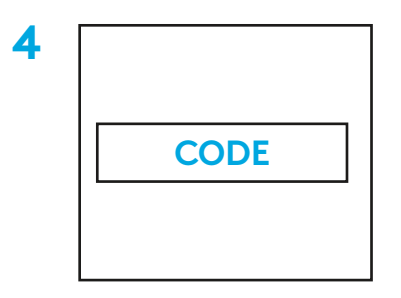

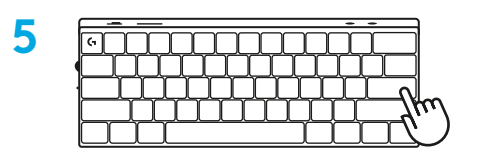

Atsisiųskite ir įdiekite G HUB programinę įrangą į savo kompiuterį / MAC, kad užtikrintumėte geriausią žaidimo patirtį (G HUB yra funkcijų istorija). Eikite į [www.logitechG.com/ghub](http://www.logitechG.com/ghub)

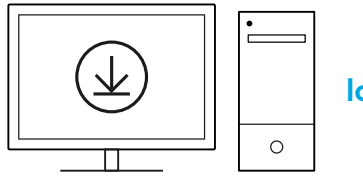

# **KLAVIATŪROS ĮKROVIMAS**

**1** Prijunkite *USB-C* laidą prie prievado, esančio klaviatūros priekyje.

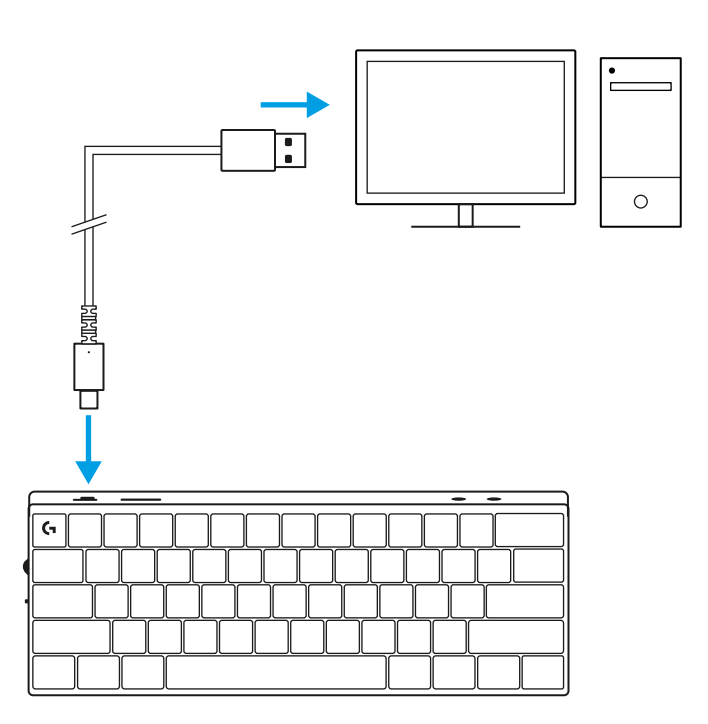

**2** Prijunkite laidą prie savo kompiuterio. Įkraunant akumuliatoriaus indikatoriaus lemputė mirksi žaliai, o visiškai įkrovus – šviečia žaliai.

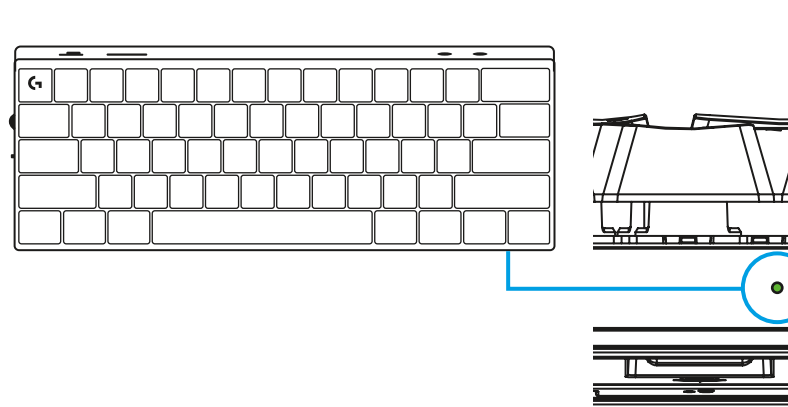

# **ŽAIDIMŲ REŽIMAS**

Įjungus žaidimų režimą, bus išjungtos "Windows" klavišų funkcijos, kad jos nebūtų netyčia aktyvuotos.

Taip pat galite išjungti skirtingus klavišus "Ghub" nustatymuose.

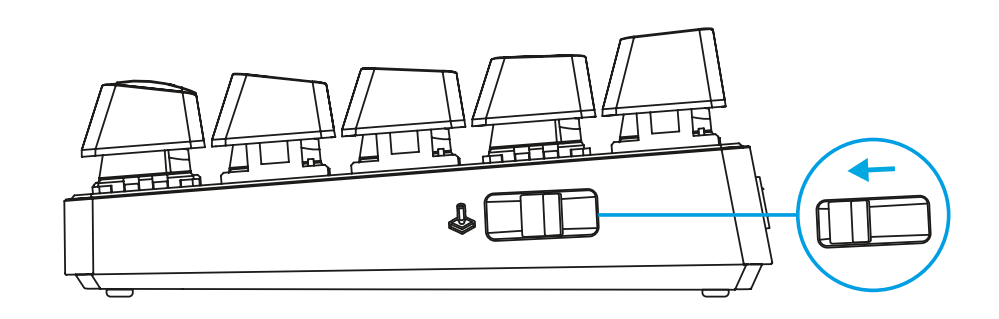

# **KLAVIŠŲ DERINIAI**

#### **Medijos valdikliai**

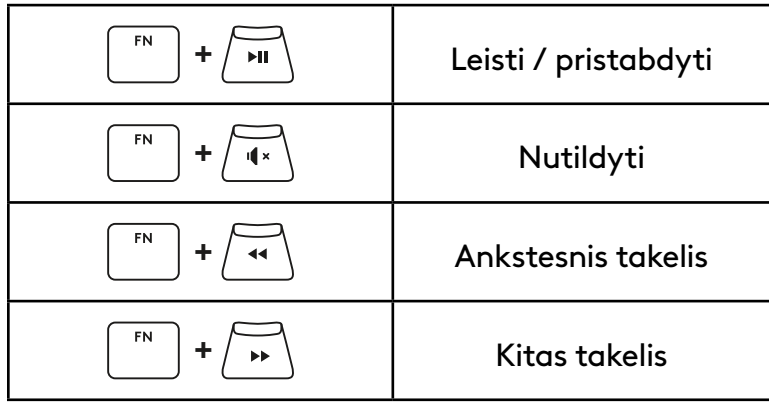

#### **ESC klavišai**

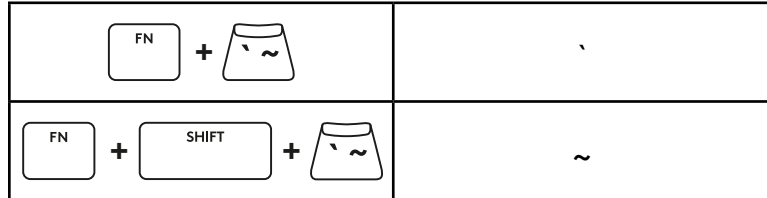

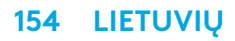

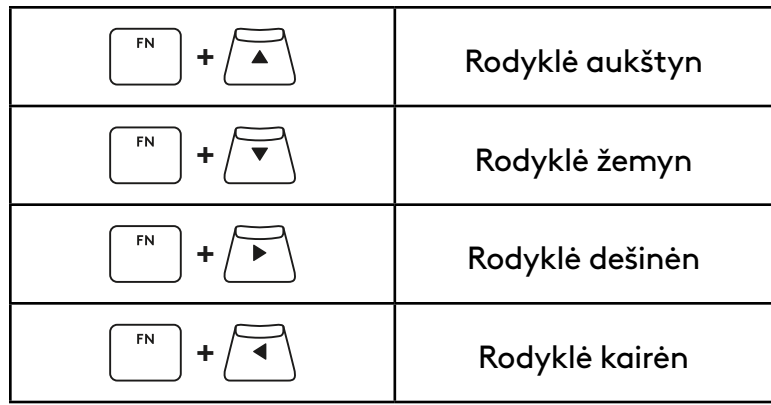

### **+** Ekrano kopija **+** Pradžia  $F_N$ **+** Puslapis aukštyn  $FN$ **+** Puslapis žemyn  $FN$ **+** Slinkties užraktas  ${\sf FN}$  $FN$ **+** Baigti  $FN$ **+** Įterpti **+** Pristabdyti / stabdyti $F_N$

 ${\sf FN}$ 

#### **Funkciniai klavišai**

#### **Apšvietimo valdymas**

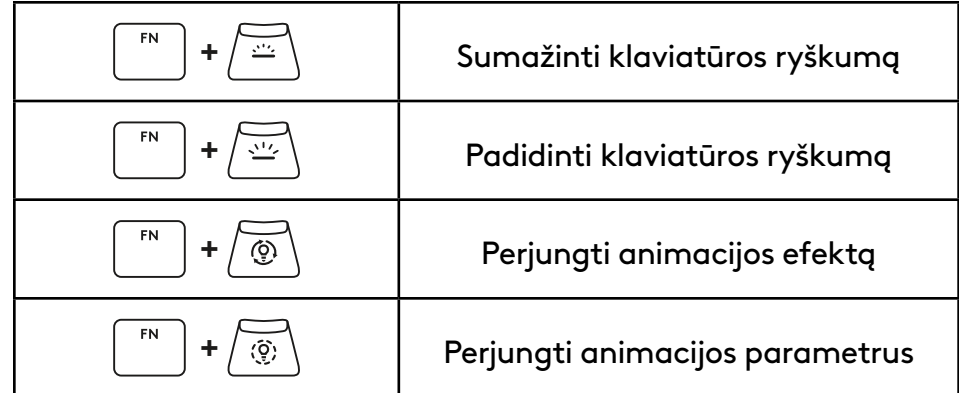

#### **Profilio perjungimas**

#### **Visiško klaviatūros tinkinimo įjungimas / išjungimas**

FN  $+$   $\sqrt{1}$ Aktyvuokite vieną iš trijų atminties **+ <sup>2</sup>** profilių  ${\sf FN}$ **+ <sup>3</sup>**

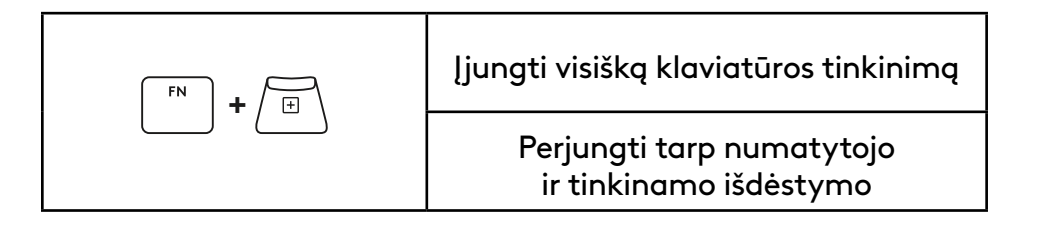

### **ОБЩ ПРЕГЛЕД НА ПРОДУКТА**

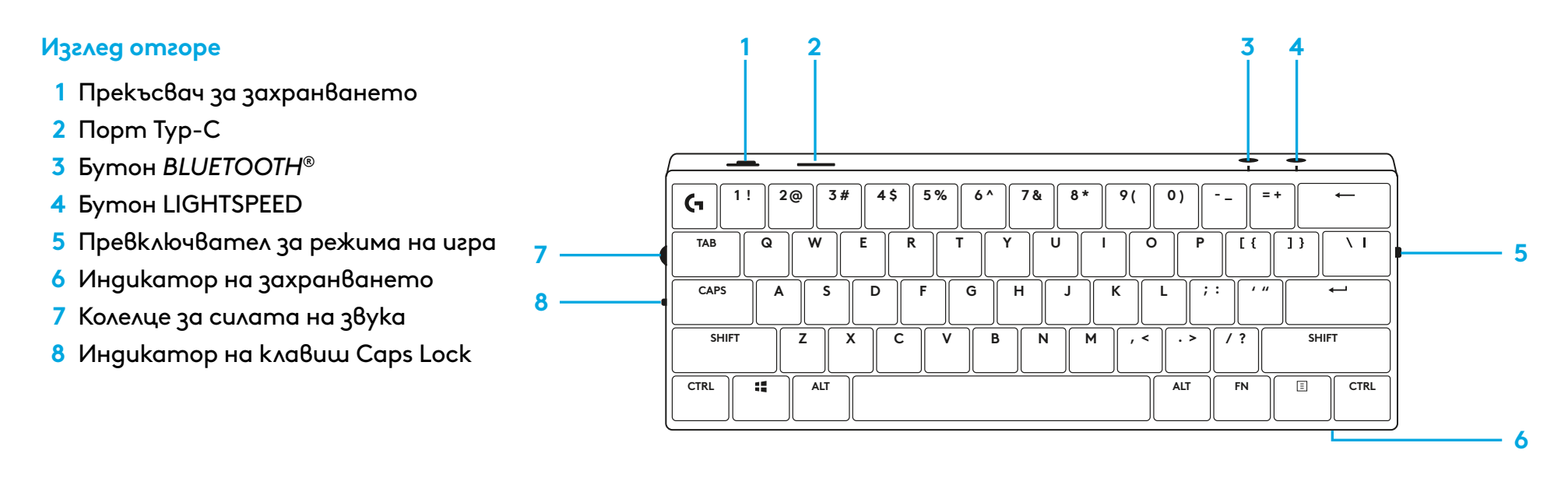

#### **Изглед отдолу**

- **1** Съхранение на ключ за порт
- **2** Гъвкави крачета

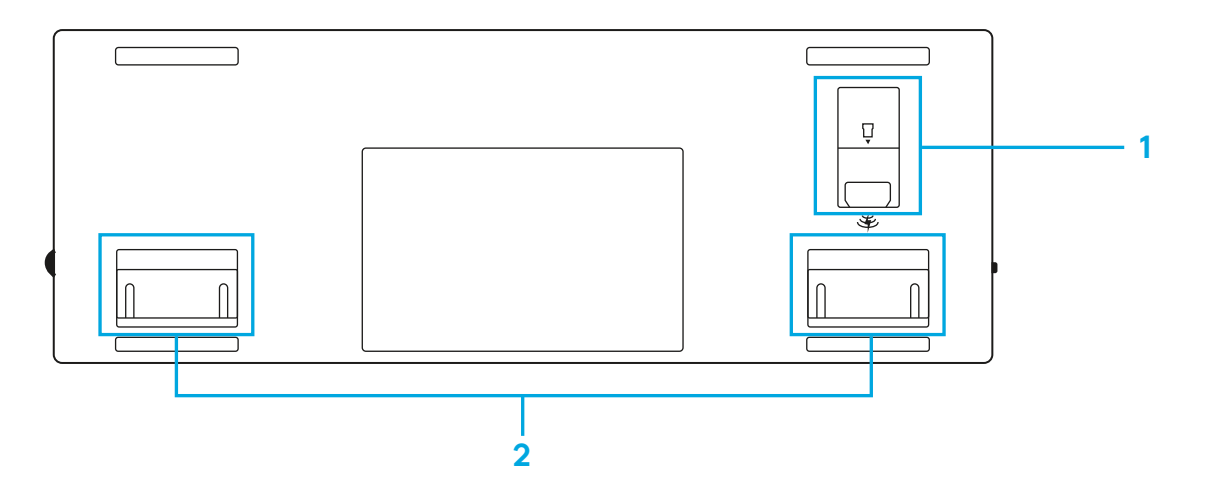

### **LIGHTSPEED ВРЪЗКА**

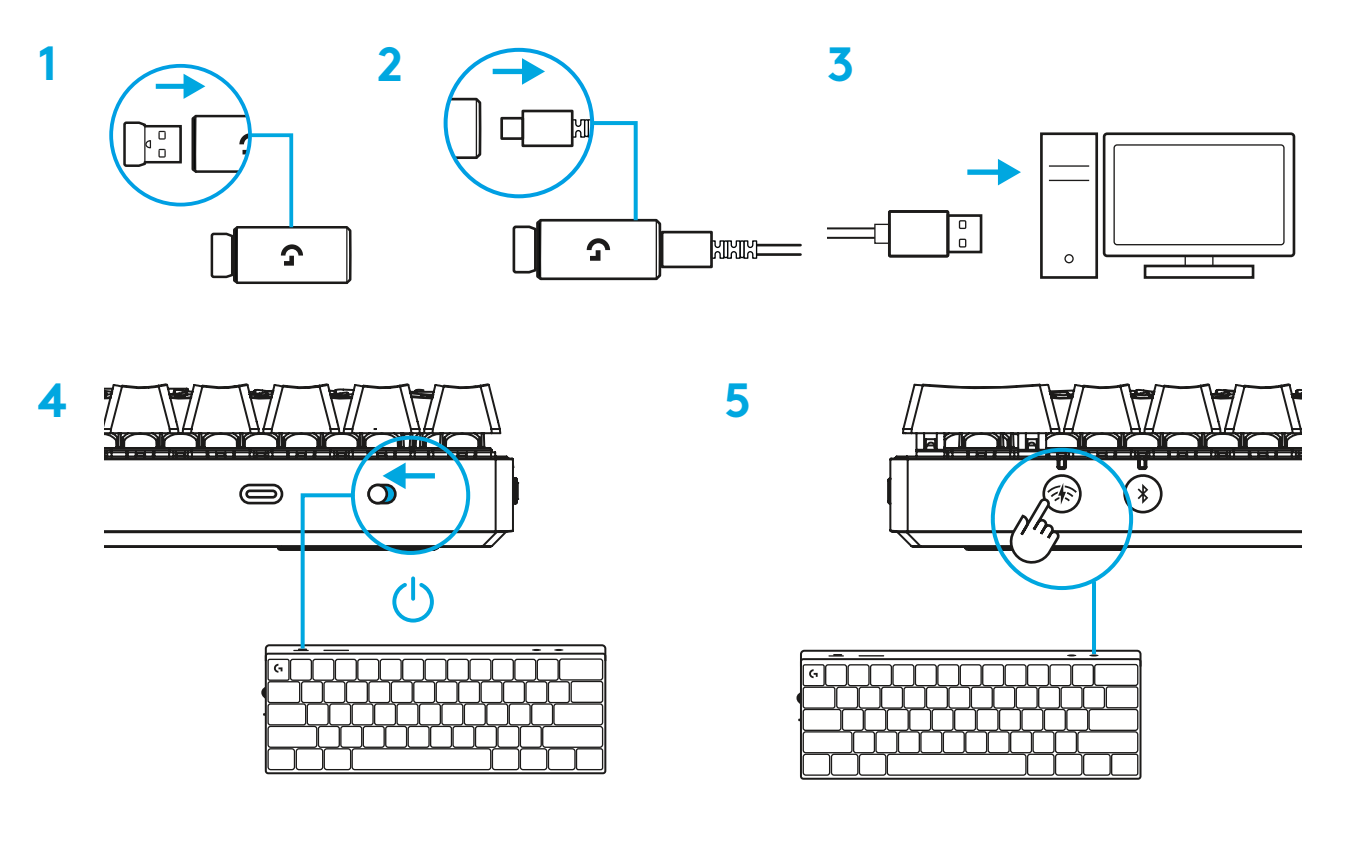

Изтеглете и инсталирайте софтуера G HUB на вашия PC/MAC и ще си осигурите възможно най-доброто гейминг изживяване (G HUB предлага първоначално въвеждане, с което представя нови функции). Отидете на [www.logitechG.com/ghub](http://www.logitechG.com/ghub)

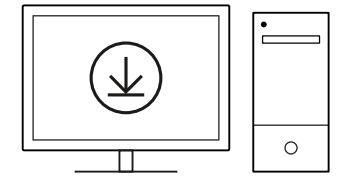

### *BLUETOOTH®* **ВРЪЗКА**

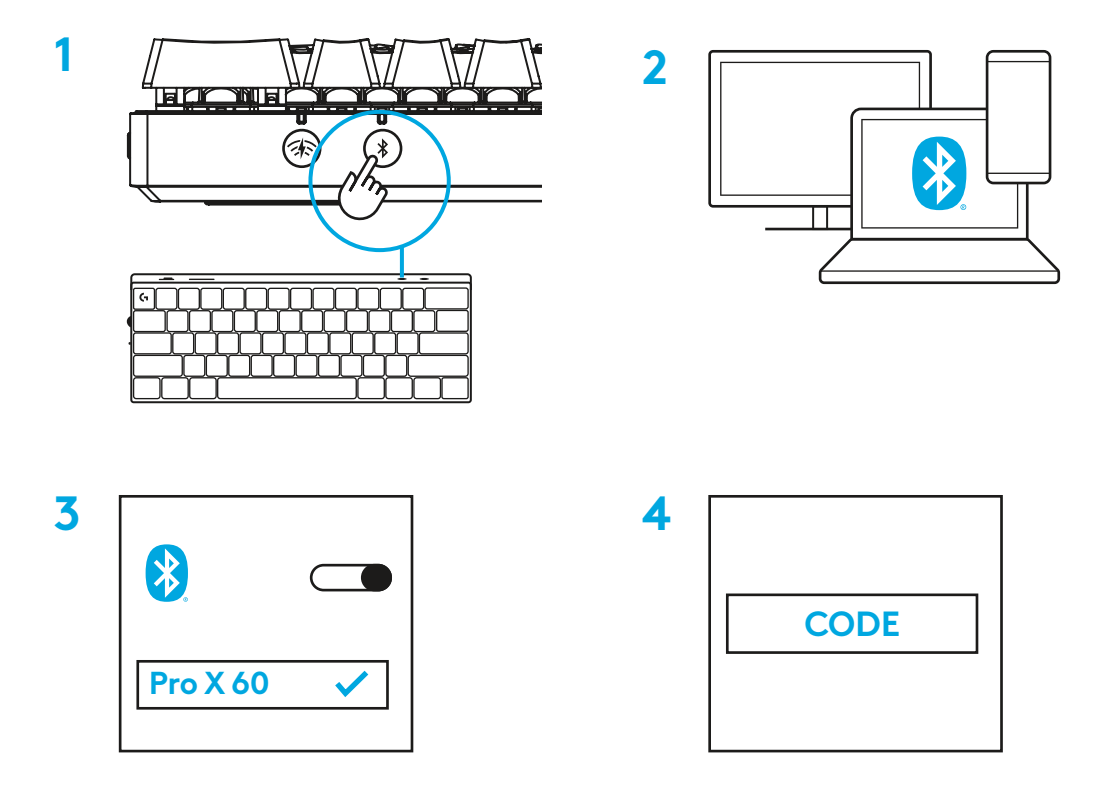

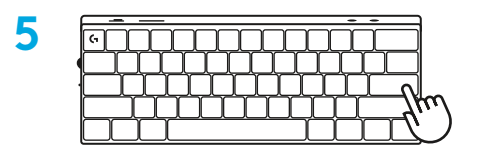

Изтеглете и инсталирайте софтуера G HUB на вашия PC/MAC и ще си осигурите възможно най-доброто гейминг изживяване (G HUB предлага първоначално въвеждане, с което представя нови функции).

Отидете на [www.logitechG.com/ghub](http://www.logitechG.com/ghub)

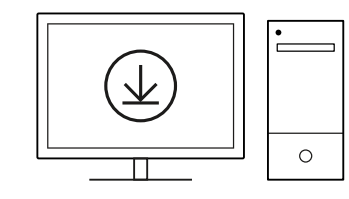

### **ЗАРЕЖДАНЕ НА КЛАВИАТУРАТА**

**1** Пъхнете *USB-C* кабела в порта, разположен отпред на клавиатурата.

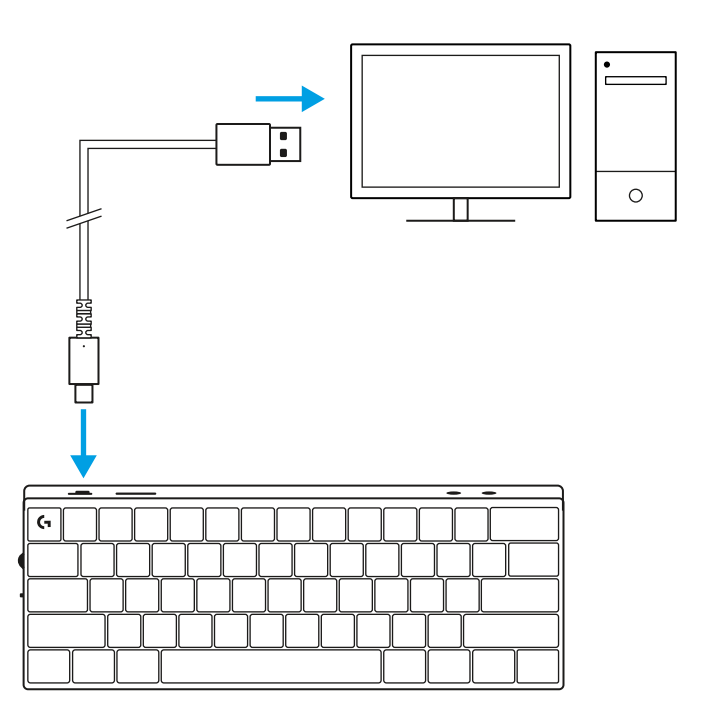

**2** Свържете кабела с компютъра си. Светлинният индикатор на батерията ще мига в зелено по време на зареждане и ще свети в постоянно зелено, след като се зареди напълно.

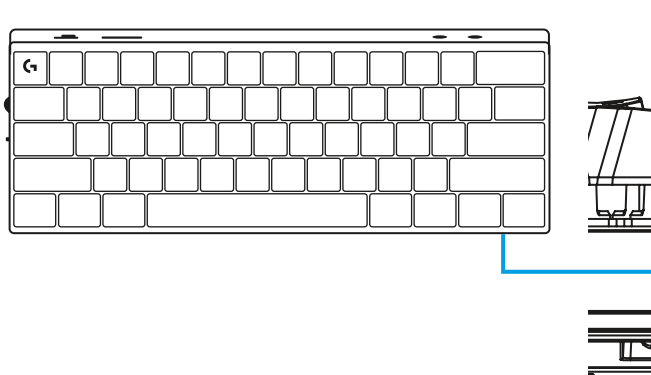

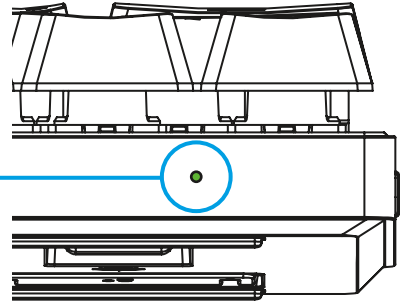

# **ГЕЙМИНГ РЕЖИМ**

Превключването на гейминг режим ще дезактивира функциите на клавиша Windows с цел да се избегне неволно задействане.

В настройките на Ghub можете да деактивирате различни клавиши.

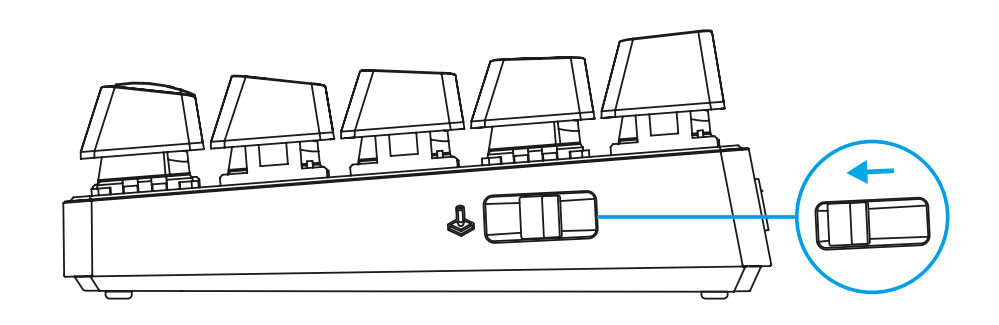

### **КОМБИНАЦИИ ОТ КЛАВИШИ**

**Контроли за мултимедия**

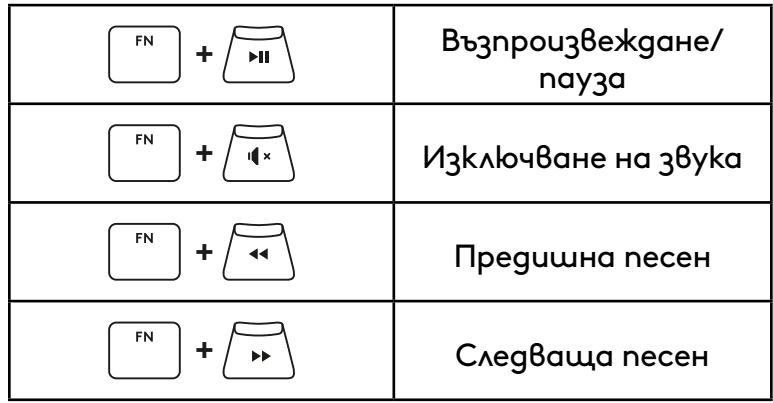

**Клавиши ESC**

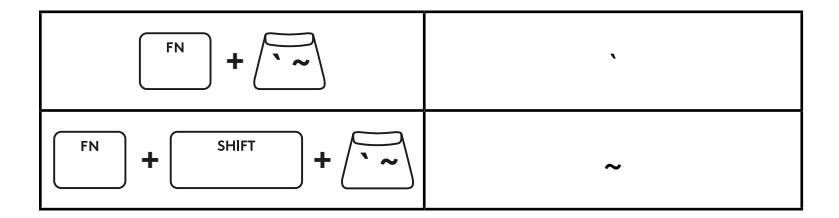

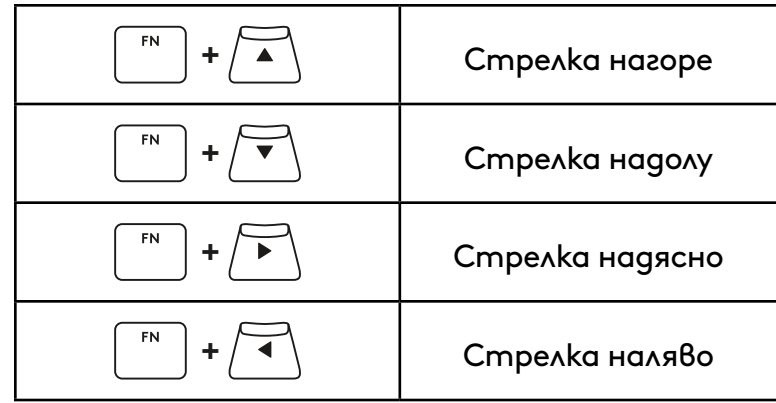

### **Функционални клавиши**

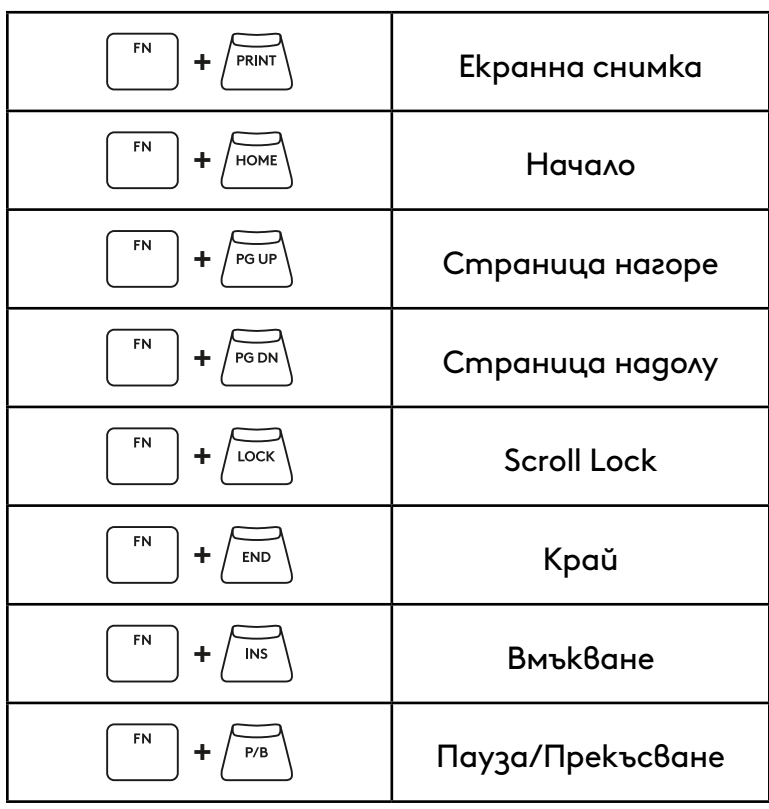

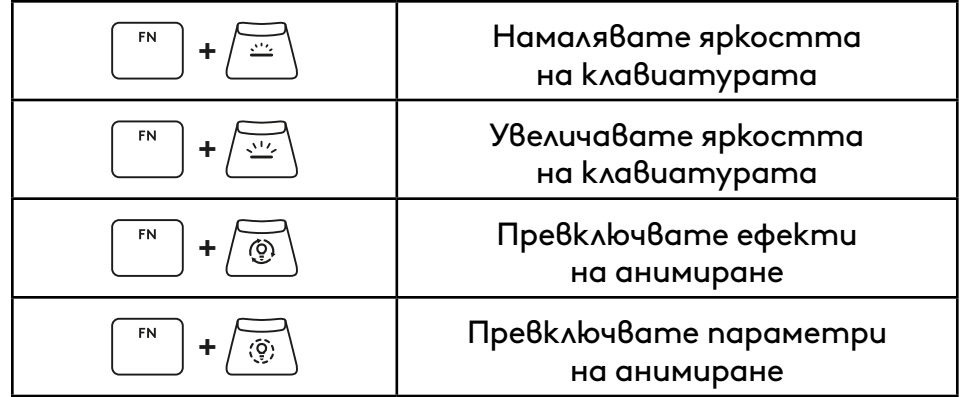

#### **Превключватели на профил**

**Вкл./изкл. на цялостно персонализиране на клавиш**

#### FN **+ <sup>1</sup>** Активирате един или три **+ <sup>2</sup>** внедрени профили на паметта FN **+ <sup>3</sup>**

#### Разрешаване на цялостно персонализиране на клавиш FN **+**  $\boxplus$ Смяна на превключване между Основно и Персонализирано оформление

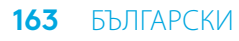

### **PREGLED PROIZVODA**

#### **Pogled s gornje strane**

- **1** Sklopka za uključivanje/isključivanje
- **2** Priključak tip C
- **3** Gumb *BLUETOOTH®*
- **4** Gumb LIGHTSPEED
- **5** Sklopka za način igranja
- **6** Indikator napajanja
- **7** Kotačić za glasnoću
- **8** Indikator velikih slova

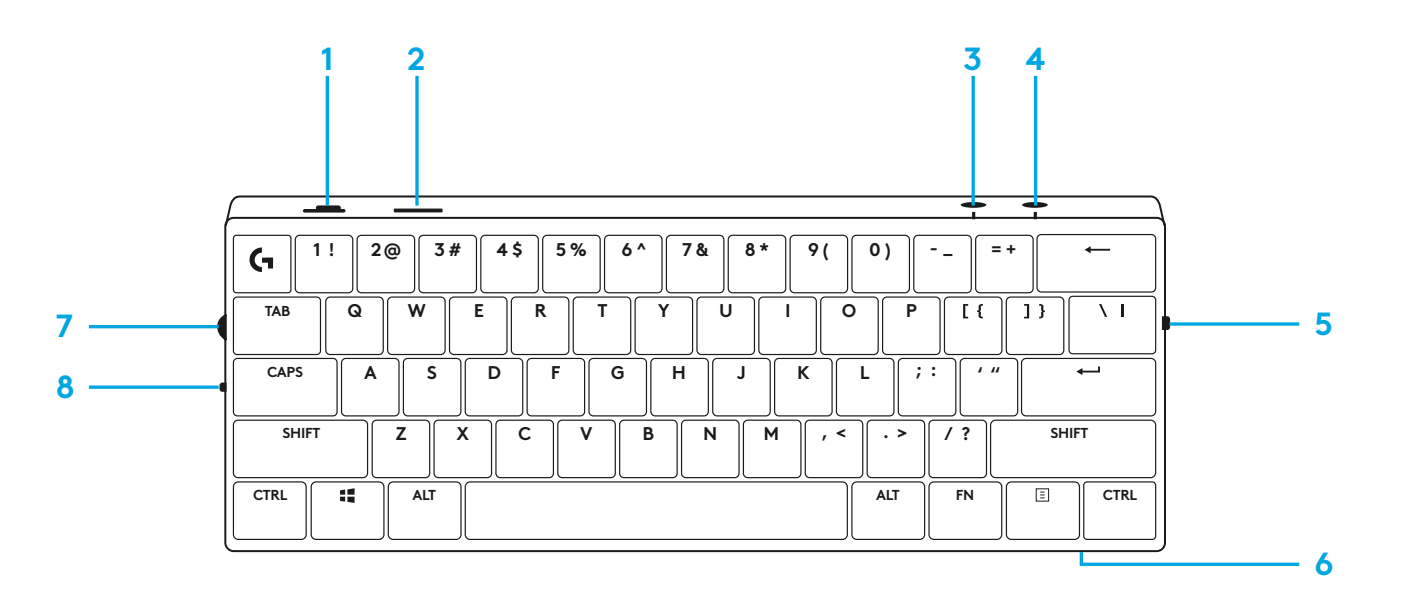

#### **Pogled s donje strane**

- **1** Pohrana sigurnosnog modula
- **2** Nožice za naginjanje

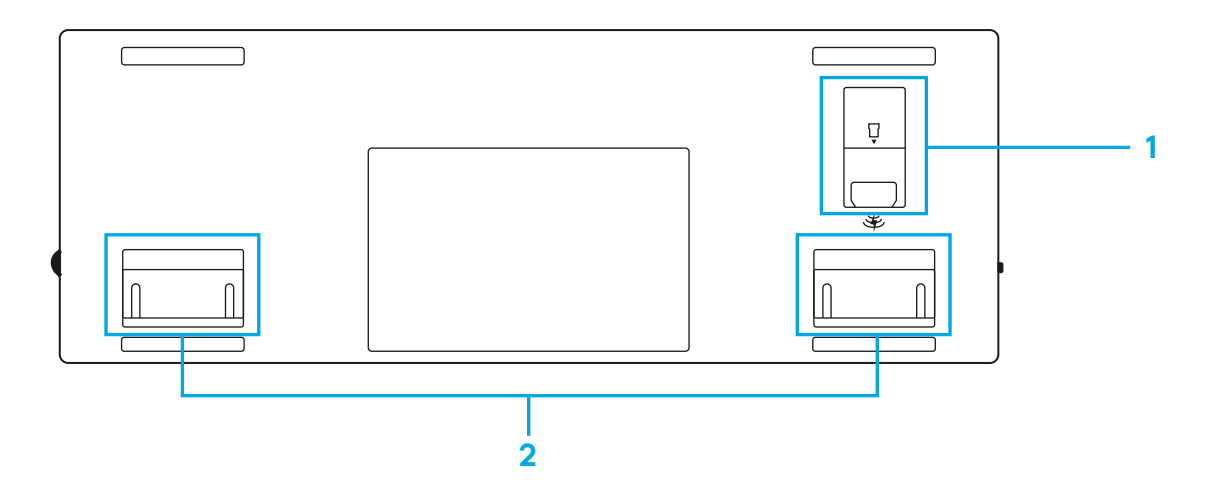

### **LIGHTSPEED VEZA**

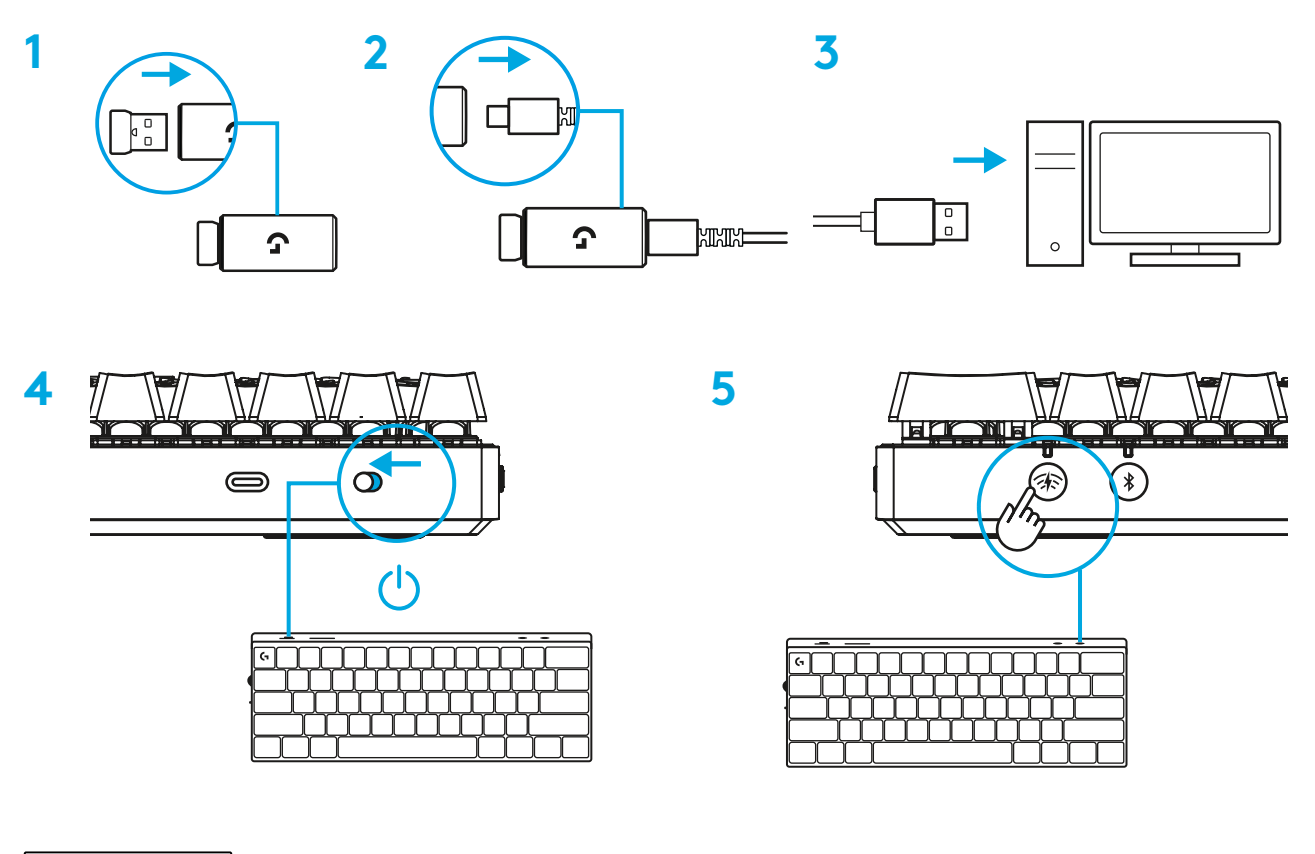

Preuzmite i instalirajte softver za G HUB na PC/MAC računalo radi najboljeg doživljaja igranja (G HUB sadrži u sebi opis značajki).

Otvorite [www.logitechG.com/ghub](http://www.logitechG.com/ghub)

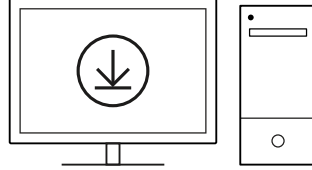

### *BLUETOOTH®* **VEZA**

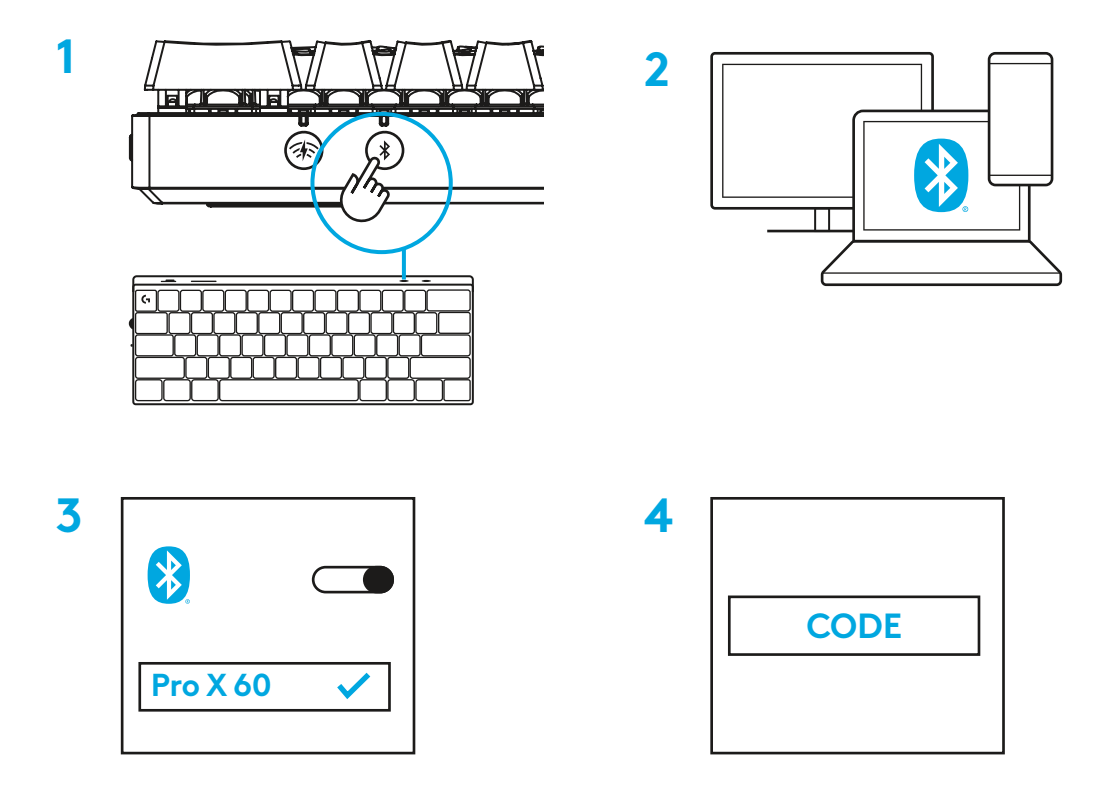

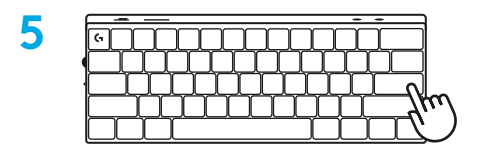

Preuzmite i instalirajte softver za G HUB na PC/MAC računalo radi najboljeg doživljaja igranja (G HUB sadrži u sebi opis značajki). Otvorite [www.logitechG.com/ghub](http://www.logitechG.com/ghub)

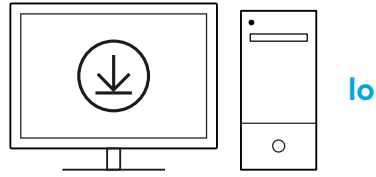

### **PUNJENJE TIPKOVNICE**

**1** Utaknite *USB-C* kabel u priključak na prednjoj strani tipkovnice.

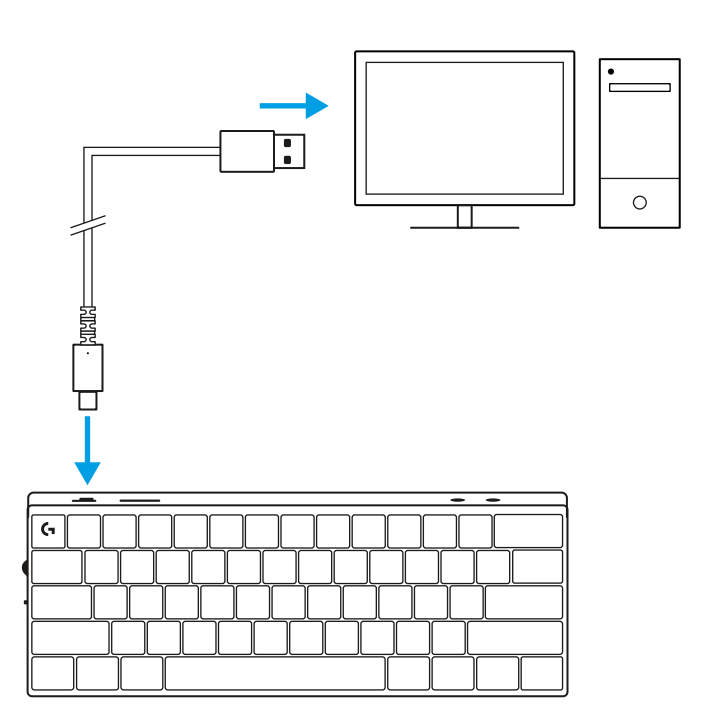

**2** Spojite kabel na računalo. Signalno svjetlo baterije pulsirat će zeleno za vrijeme punjenja i svijetlit će stalno zeleno kada je baterija napunjena.

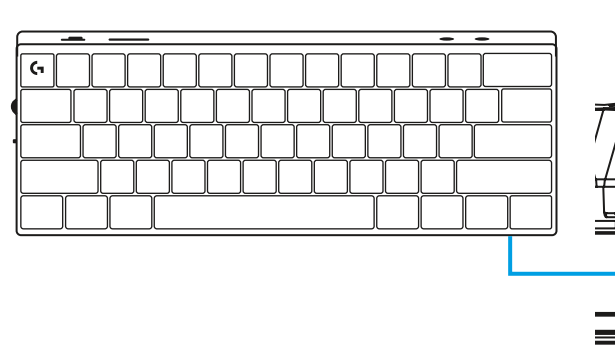

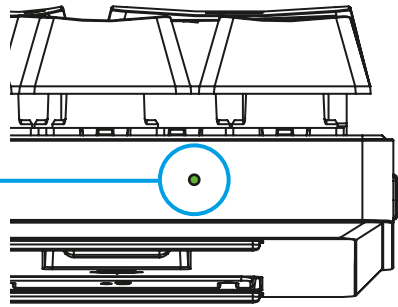

# **NAČIN RADA ZA IGRANJE**

Uključivanje načina rada za igranje onemogućit će se funkcije tipke Windows kako bi se onemogućilo nehotično aktiviranje.

Razne tipke možete također onemogućiti u postavkama za Ghub.

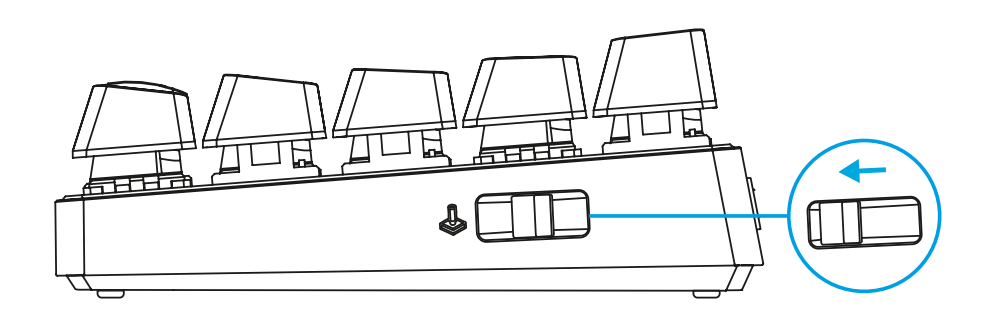

### **KOMBINACIJE TIPKI**

#### **Kontrole medijskih sadržaja**

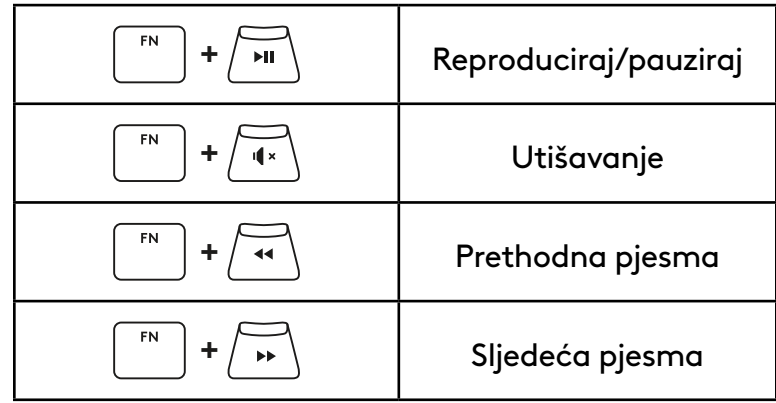

**ESC tipke**

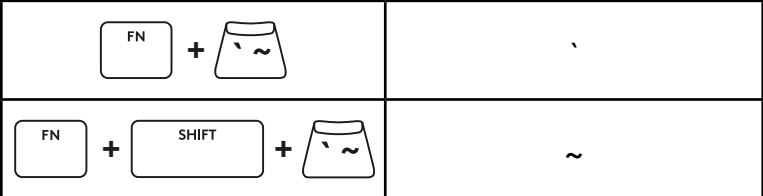

### **Tipke sa strelicama**

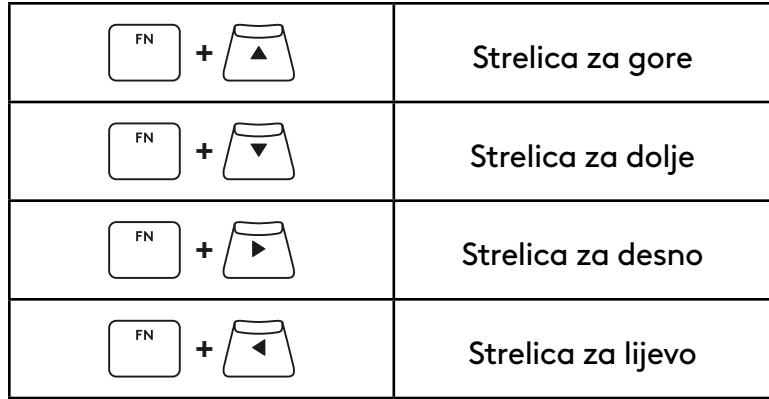

### **Funkcijske tipke**

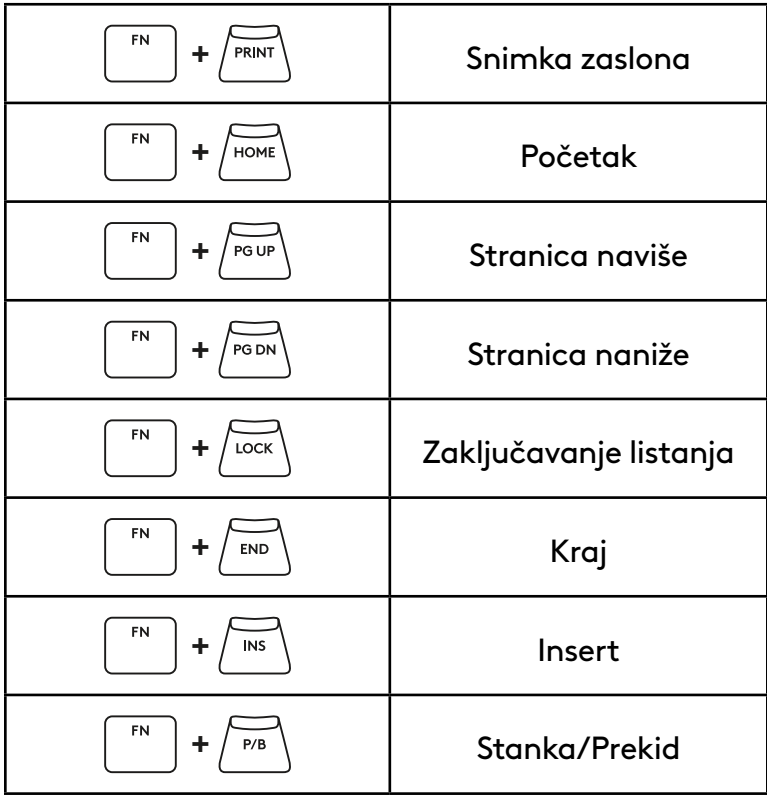

#### **Regulacija osvjetljenja**

**Sklopke profila**

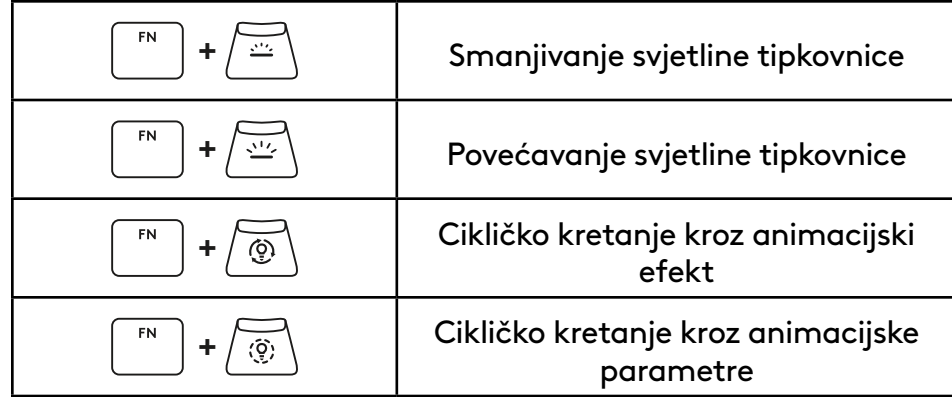

#### FN **+ <sup>1</sup>** Aktiviranje jednog od tri ugrađena **+** 2 profila memorije  ${\sf FN}$ **+ <sup>3</sup>**

#### **Uključivanje/isključivanje pune prilagodbe tipki**

Omogućivanje pune prilagodbe tipki FN  $\overline{E}$ **+** Prebacivanje između zadanog i prilagođenog rasporeda

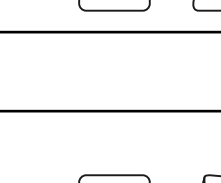

### **PREGLED PROIZVODA**

#### **Prikaz odozgo**

- **1** Prekidač za napajanje
- **2** Port tipa C
- **3** *BLUETOOTH®* dugme
- **4** LIGHTSPEED dugme
- **5** Prekidač režima igre
- **6** Indikator napajanja
- **7** Točkić za jačinu zvuka
- **8** Caps lock indikator

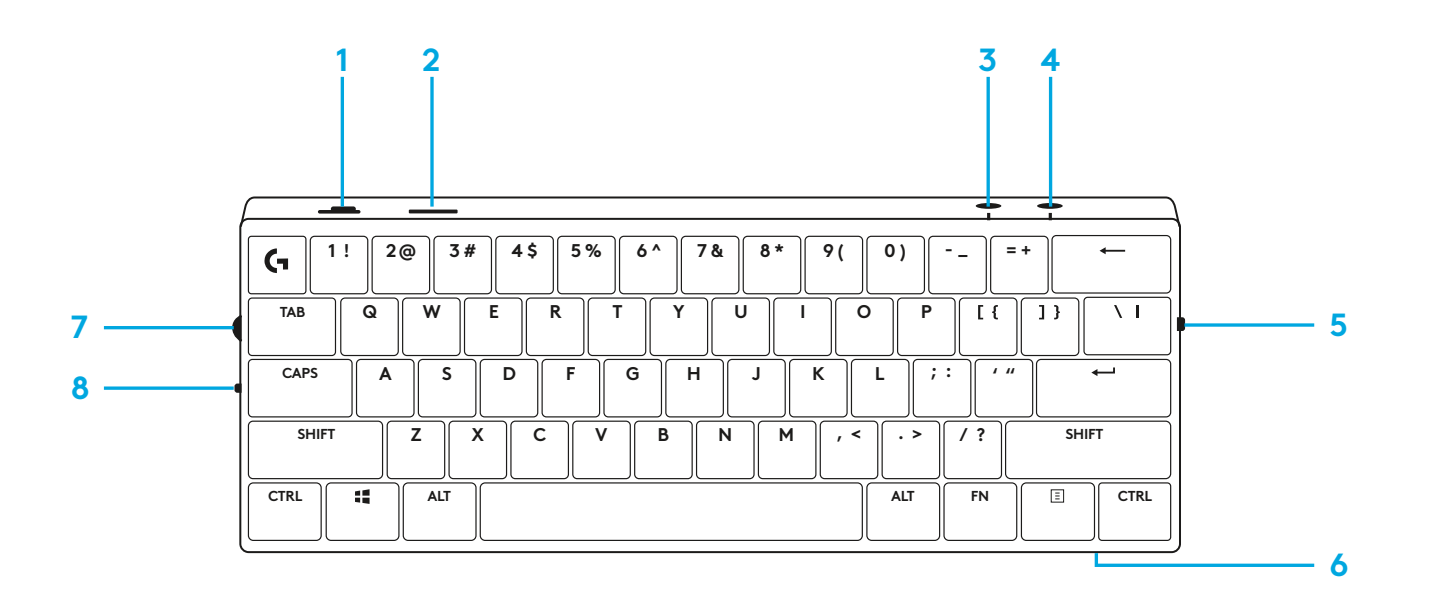

#### **Prikaz odozdo:**

- **1** Odeljak za odlaganje primopredajnika
- **2** Nožice koje mogu da se naginju

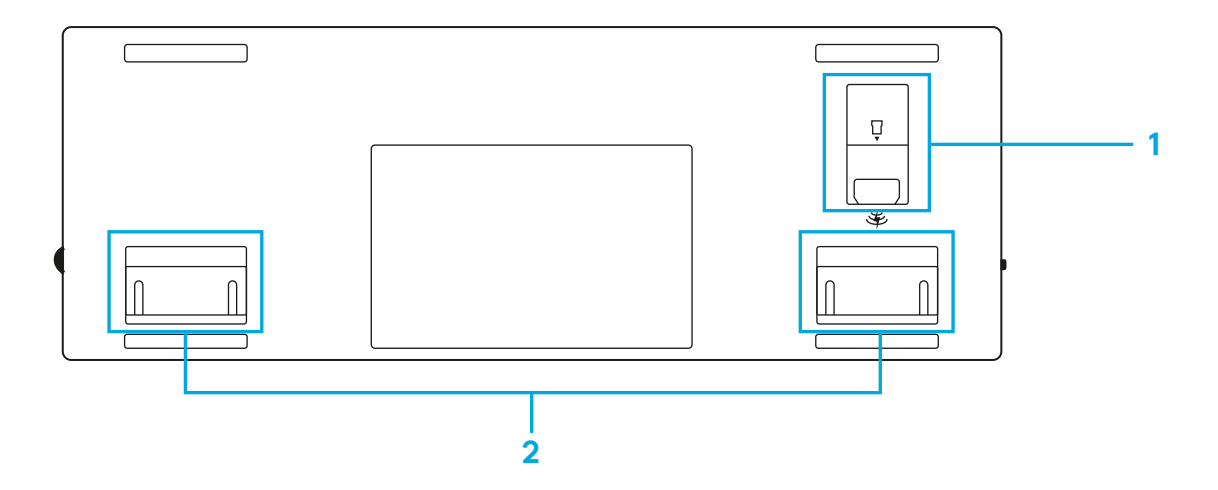

### **LIGHTSPEED VEZA**

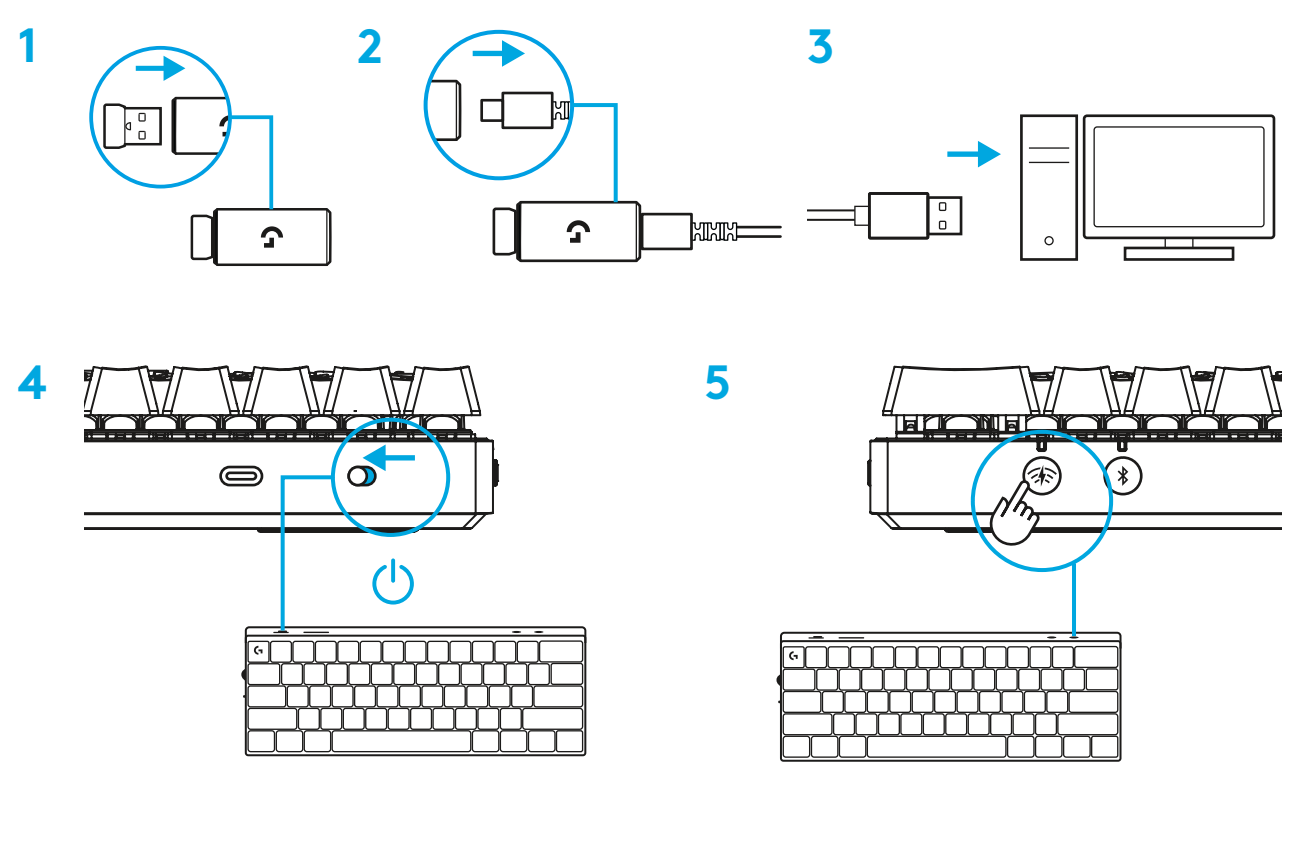

Preuzmite i instalirajte softver G HUB na PC/MAC računar za najbolji doživljaj igranja (G HUB ima uvodnu priču za isticanje). Posetite [www.logitechG.com/ghub](http://www.logitechG.com/ghub)

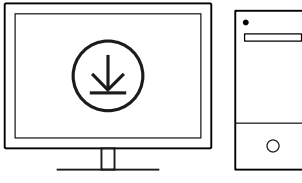

### *BLUETOOTH®* **VEZA**

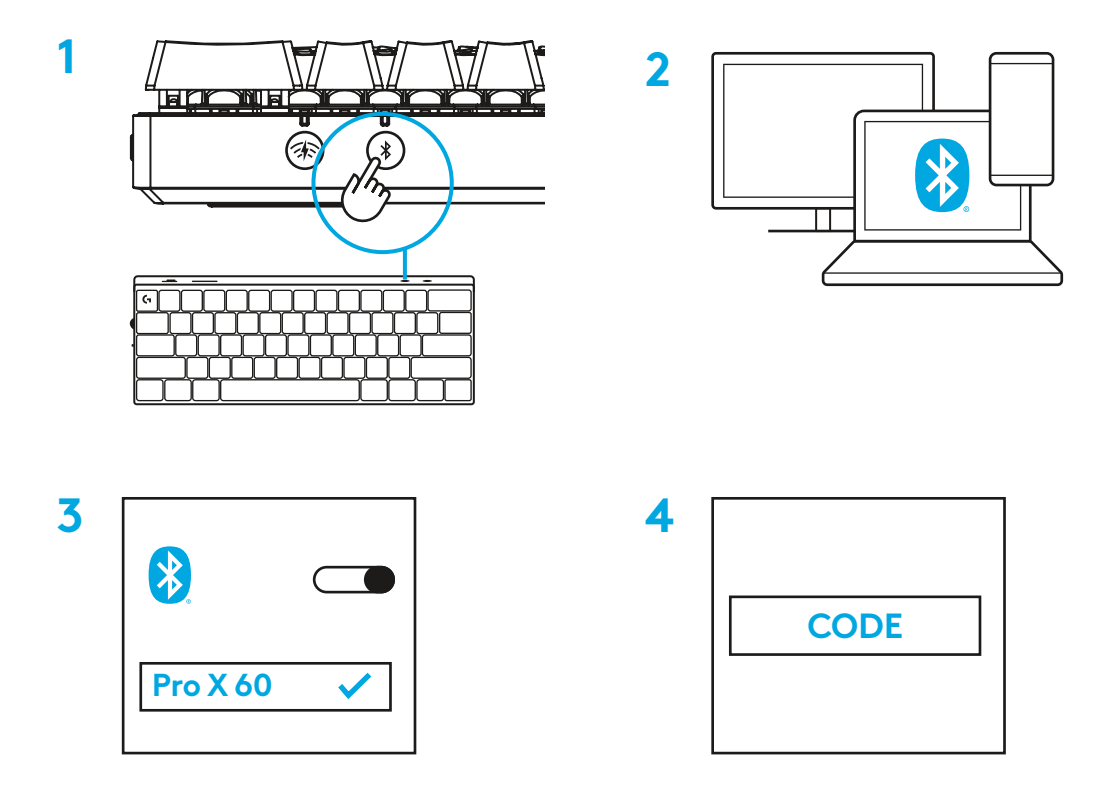

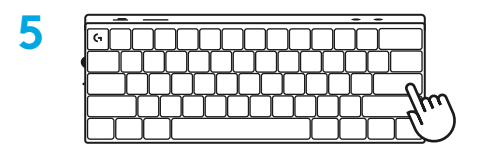

Preuzmite i instalirajte softver G HUB na PC/MAC računar za najbolji doživljaj igranja (G HUB ima uvodnu priču za isticanje).

Posetite [www.logitechG.com/ghub](http://www.logitechG.com/ghub)

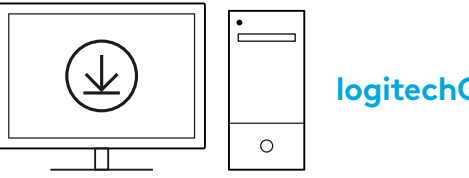

### **PUNJENJE TASTATURE**

**1** Povežite *USB-C* kabl na port sa prednje strane tastature.

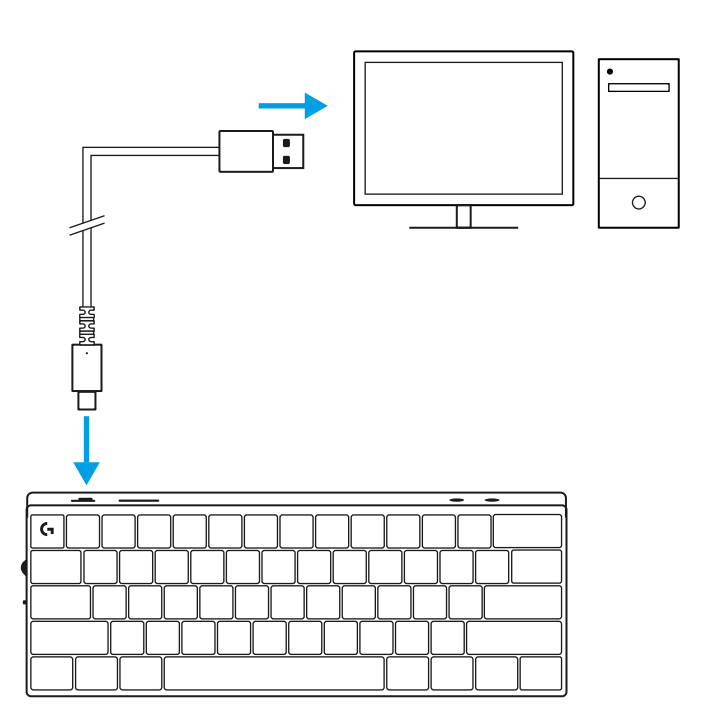

**2** Povežite kabl na računar.

Svetlo indikatora baterije će treperiti u zelenoj boji tokom punjenja, a neprekidno će svetleti u zelenoj boji kada je potpuno napunjena.

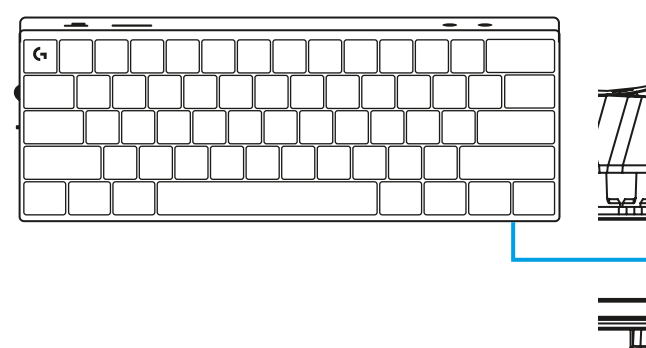

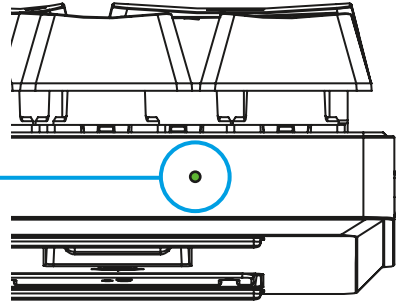

# **REŽIM IGRE**

Uključivanje režima igre onemogućava funkcije Windows tastera da bi se sprečilo slučajno aktiviranje.

Takođe možete da onemogućite različite tastere u Ghub podešavanjima.

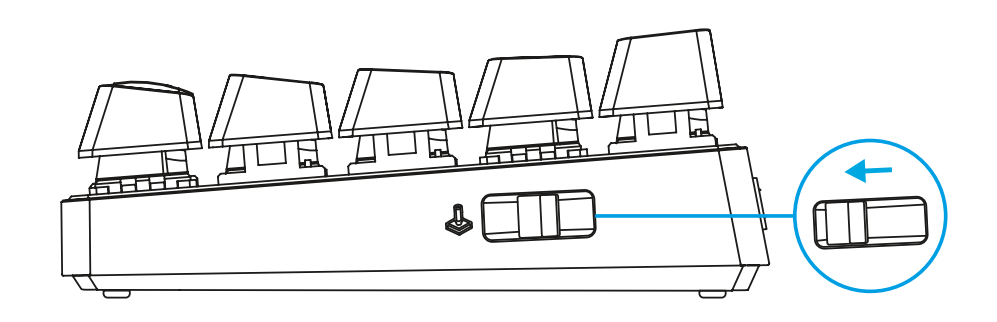

### **KOMBINACIJE TASTERA**

#### **Medijske komande**

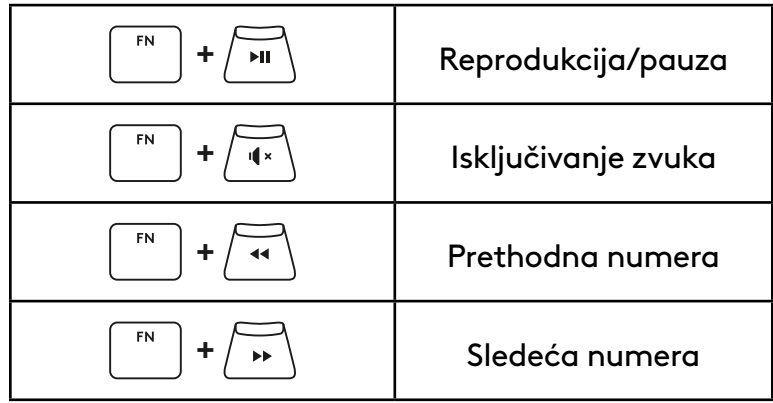

#### **ESC tasteri**

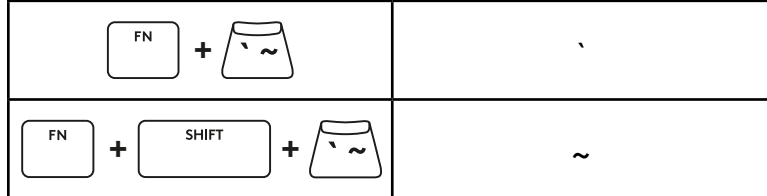

#### **Tasteri sa strelicama**

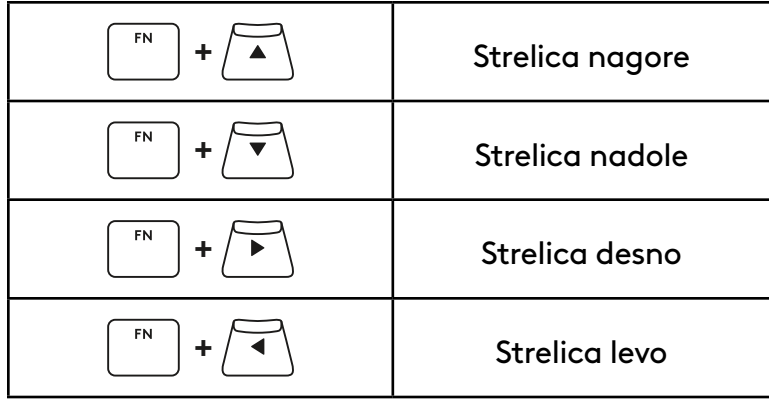

# **Funkcijski tasteri**

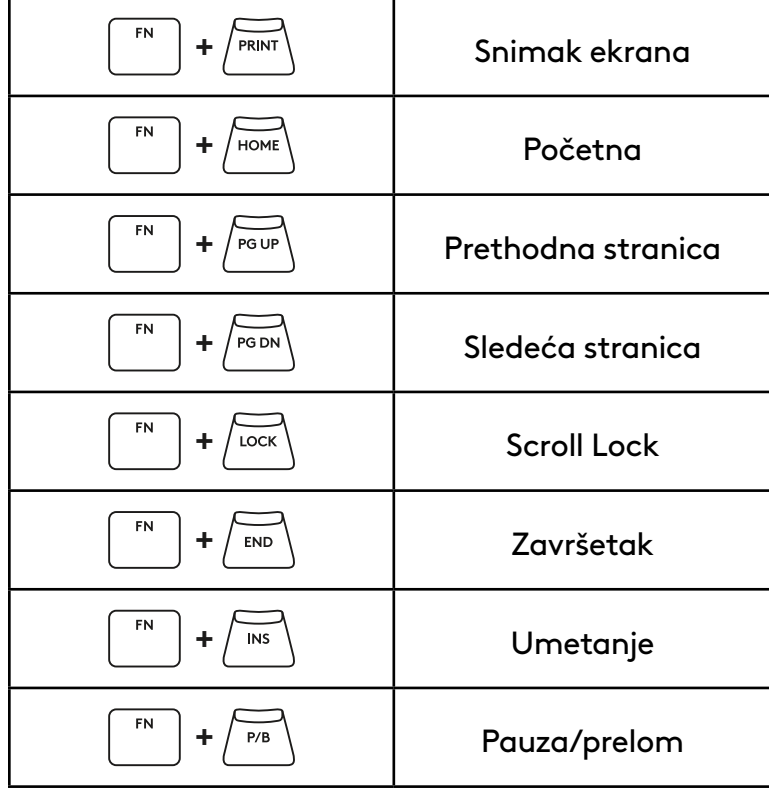

#### **Kontrola osvetljenja**

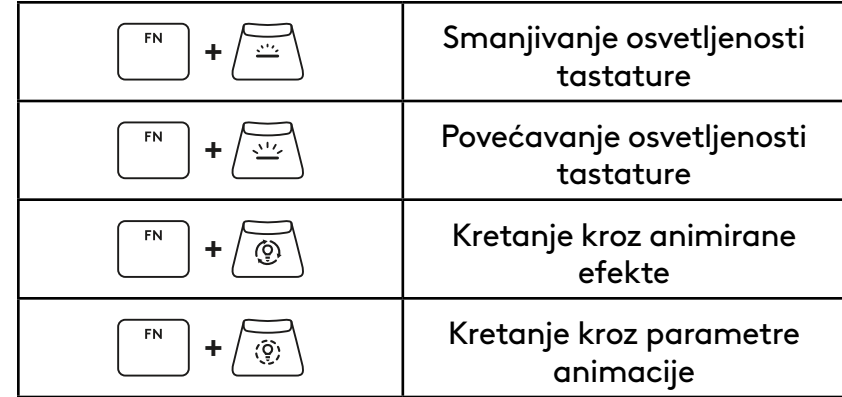

#### **Prekidači za profile**

**Uključeno/isključeno puno prilagođavanje tastera**

#### FN **+ <sup>1</sup>** Aktivirajte neki **+ <sup>2</sup>** od tri ugrađena memorijska profila  ${\sf FN}$ **+ <sup>3</sup>**

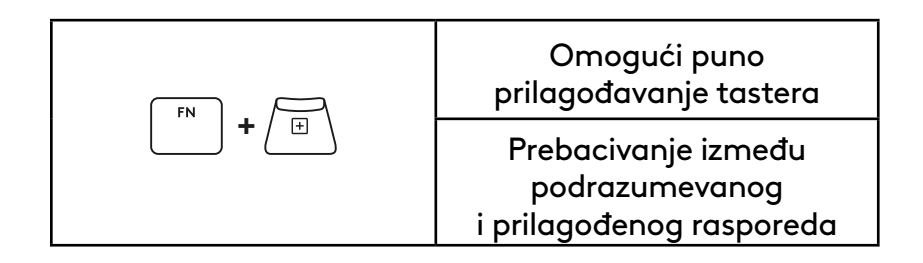

### **PREGLED IZDELKA**

#### **Pogled od zgoraj 1 2 3 4 1** Stikalo za vklop/izklop **2** Vrata tipa-C **3** Gumb *BLUETOOTH®* **1 ! 4** Gumb LIGHTSPEED  $\mathsf{G}$ **2@ 3 # 4 \$ 5 % 6 ^ 7 & 8 \* 9 ( 0 ) - \_ = +**  $\longleftarrow$ **5** Stikalo za igralni način  $\boxed{1}$ **TAB**  $\Delta$  1. **Q W E R T Y U I O P 5 7 6** Indikator vklopa/izklopa **CAPS ; : ' "**  $\overline{\phantom{m}}$ **A S D F G H J K L 8 7** Kolesce za nastavitev glasnosti **Z , < . > / ? 8** Indikator tipke Caps Lock **SHIFT SHIFT X C V B N M CTRL ALT ALT FN CTRL 6**

#### **Pogled od spodaj**

- **1** Shramba za zaščitni ključ
- **2** Nagibne nogice

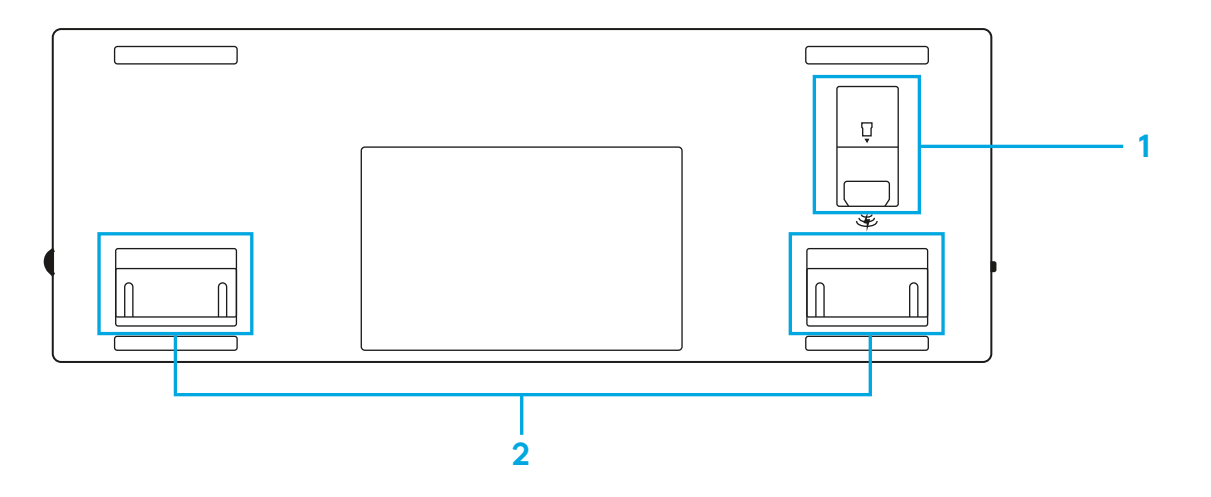

### **POVEZAVA LIGHTSPEED**

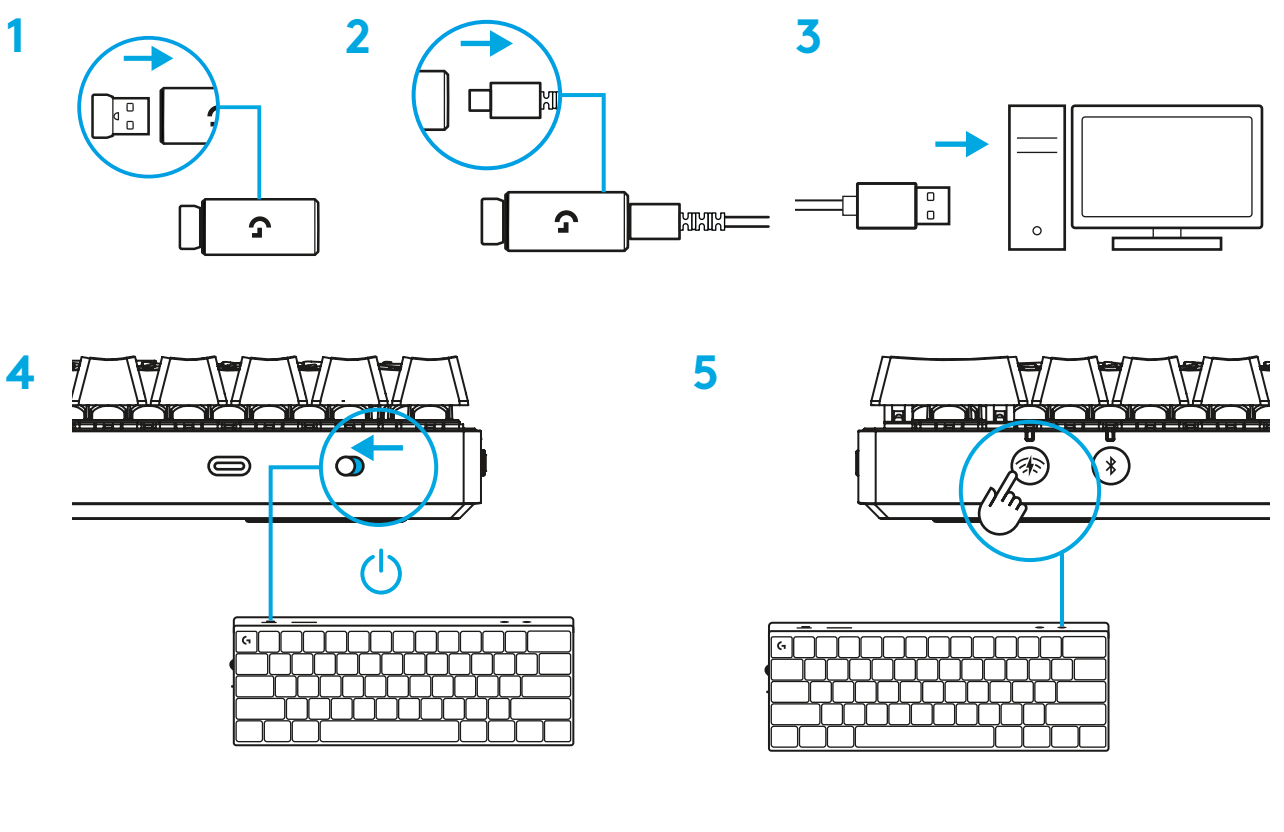

Prenesite in namestite programsko opremo G HUB na svoj PC/MAC za najboljšo igralno izkušnjo (G HUB ima zgodbo o priučitvi za funkcije). Obiščite [www.logitechG.com/ghub](http://www.logitechG.com/ghub)

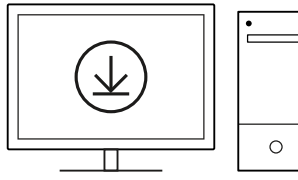

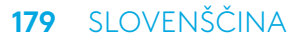

### *BLUETOOTH®* **POVEZLJIVOST**

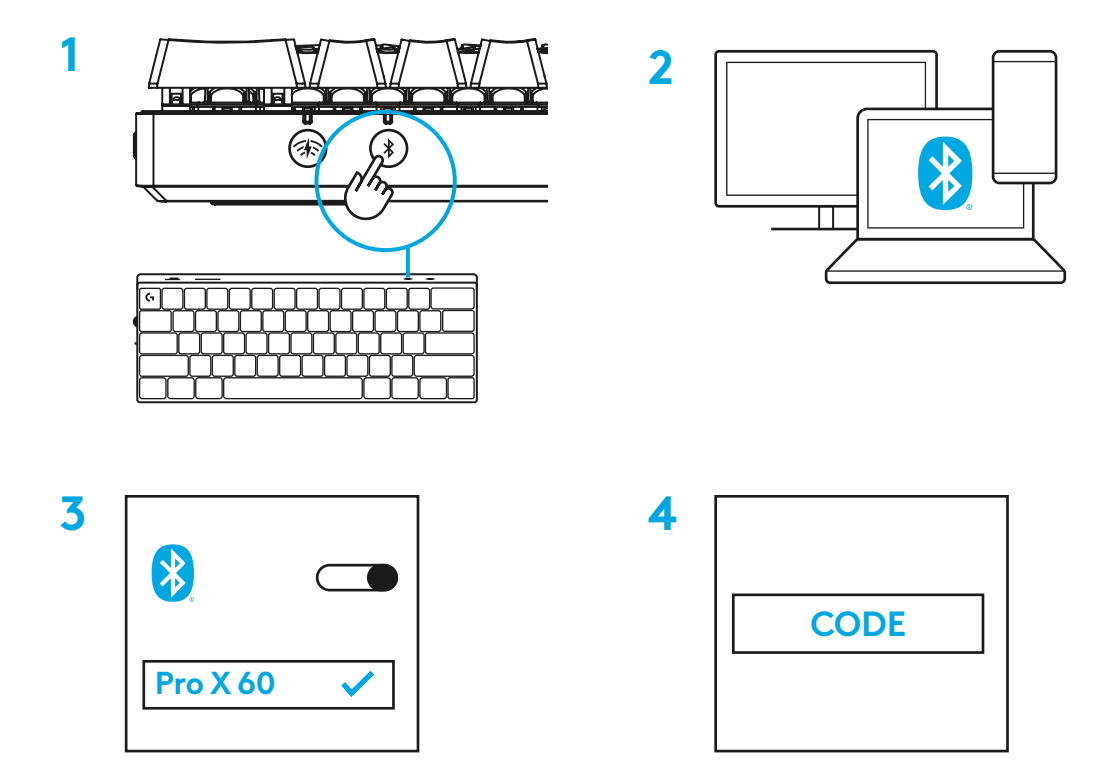

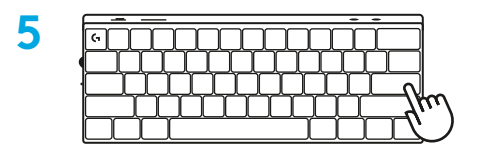

Prenesite in namestite programsko opremo G HUB na svoj PC/MAC za najboljšo igralno izkušnjo (G HUB ima zgodbo o priučitvi za funkcije). Obiščite [www.logitechG.com/ghub](http://www.logitechG.com/ghub)

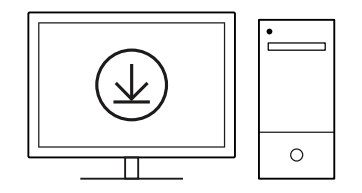
### **POLNJENJE TIPKOVNICE**

**1** Vstavite kabel *USB-C* v vrata na sprednji strani tipkovnice.

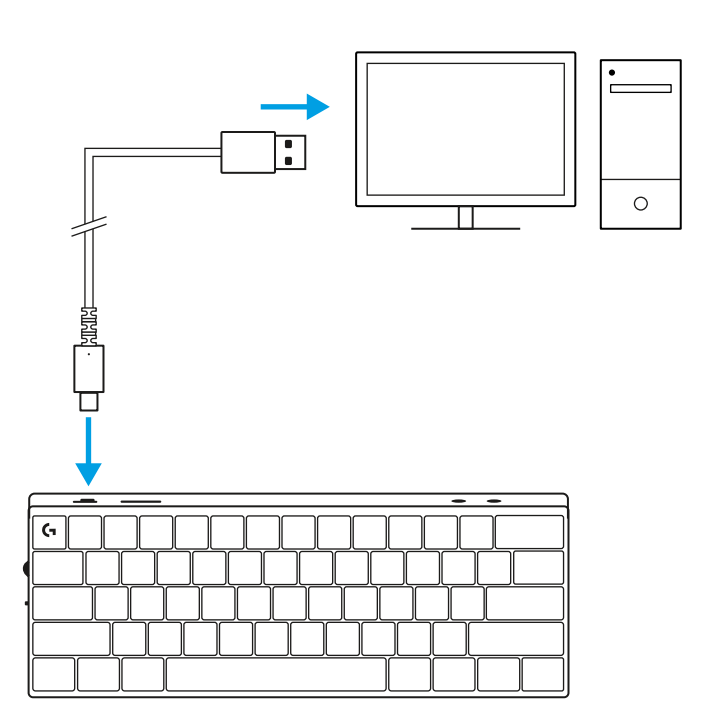

**2** Kabel priključite v vaš računalnik. Indikatorska lučka baterije utripa zeleno med polnjenjem in sveti zeleno, ko je popolnoma napolnjena.

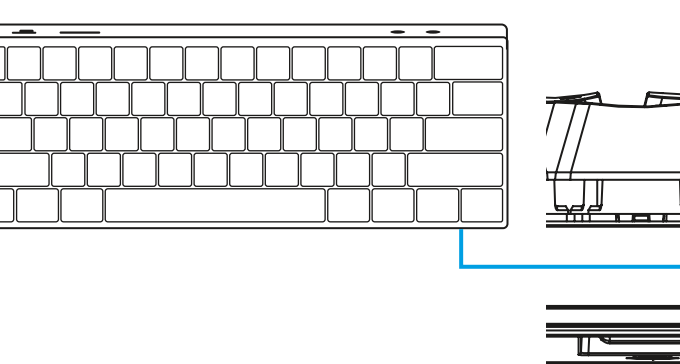

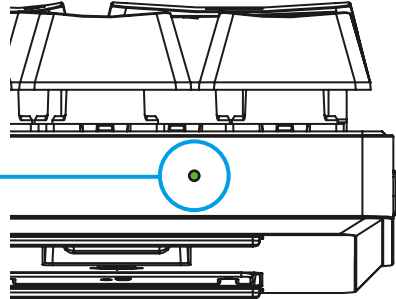

G

# **IGRALNI NAČIN**

Če vklopite igralni način, boste onemogočili funkcije tipk Windows, da preprečite nenamerno sprožitev.

V nastavitvah Ghub lahko prav tako onemogočite različne tipke.

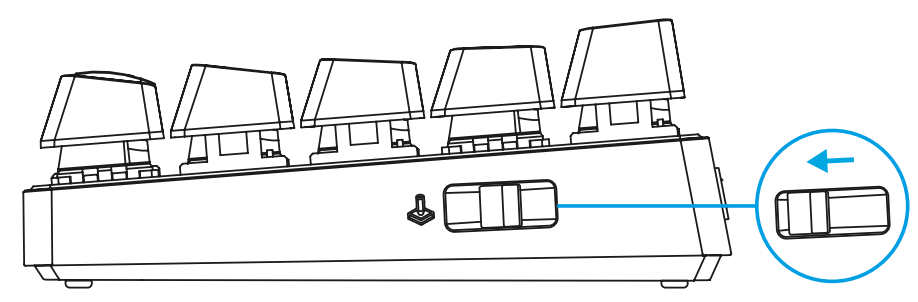

## **KOMBINACIJE TIPK**

#### **Upravljalni gumbi za večpredstavnost**

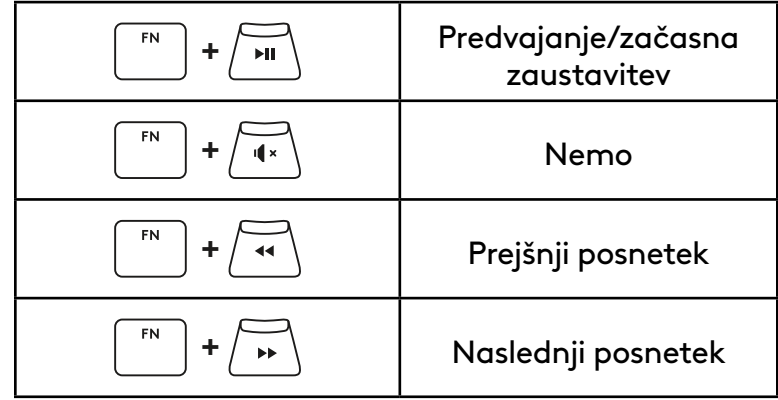

**Tipke ESC**

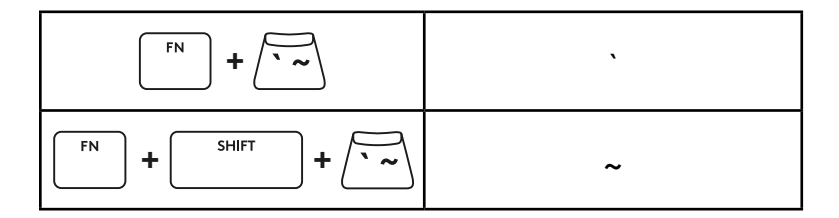

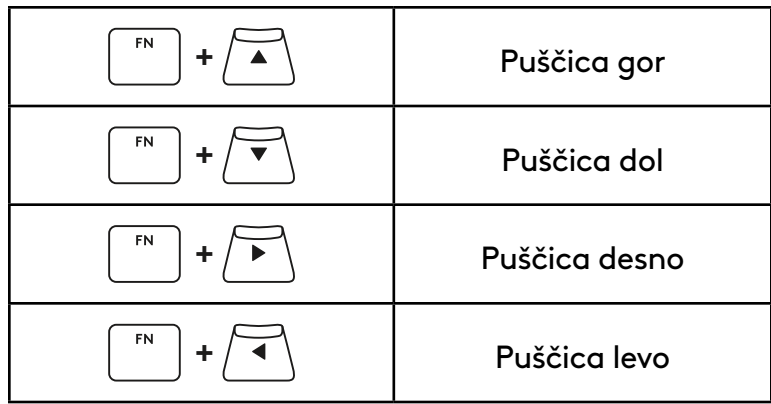

### **Funkcijske tipke**

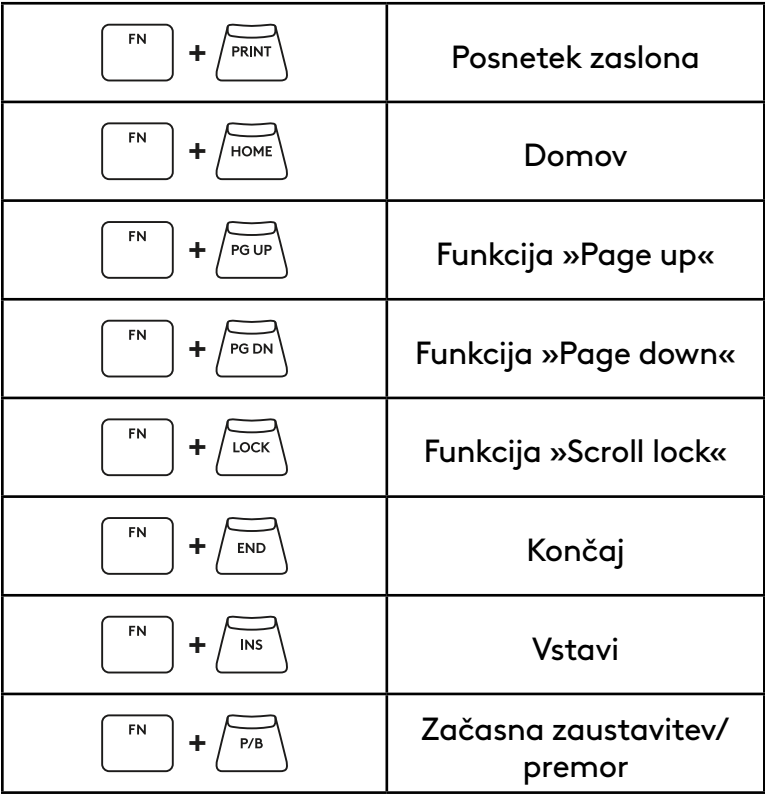

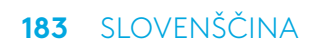

#### **Nadzor osvetlitve**

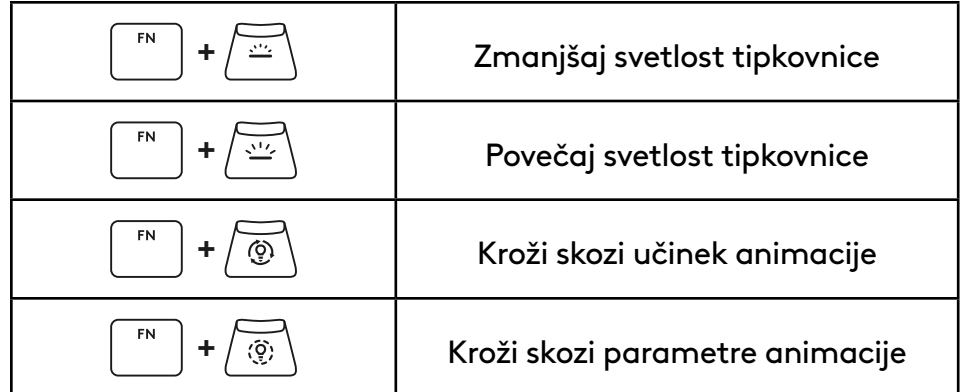

### **Preklop med profili**

### **Vklop/izklop popolne prilagoditve tipk**

 ${\sf FN}$ **+ <sup>1</sup>** Aktivirajte enega izmed treh FN **+** 2 integriranih pomnilniških profilov  ${\sf FN}$ **+ <sup>3</sup>**

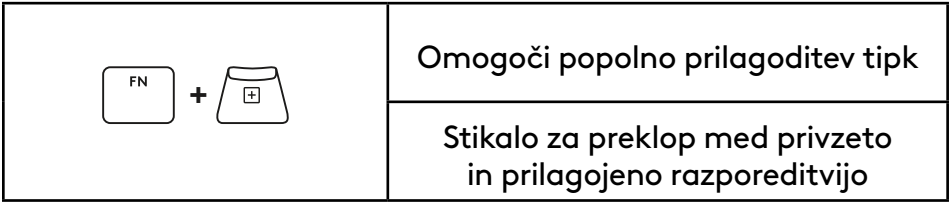

## **PREZENTAREA GENERALĂ A PRODUSULUI**

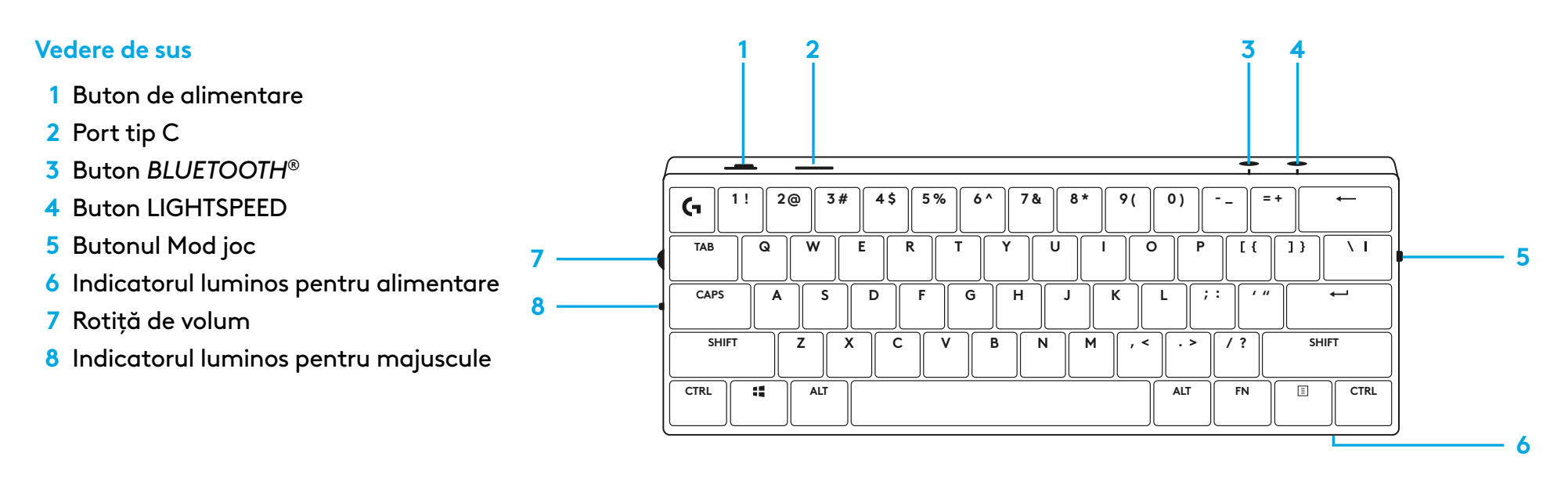

#### **Vedere de jos**

- **1** Compartimentul pentru cheia hardware
- **2** Picioruşe de înclinare

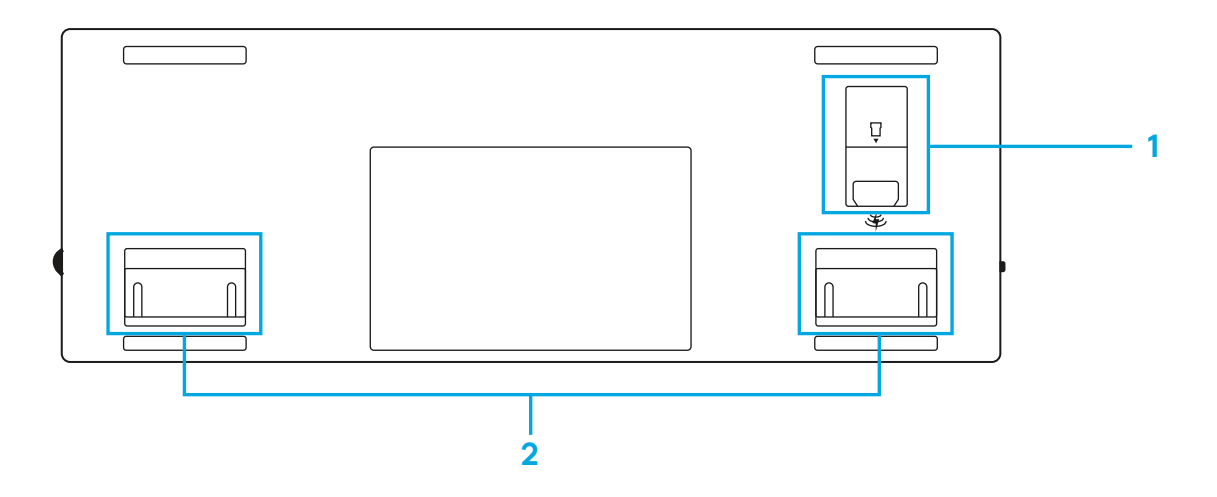

### **CONEXIUNEA LIGHTSPEED**

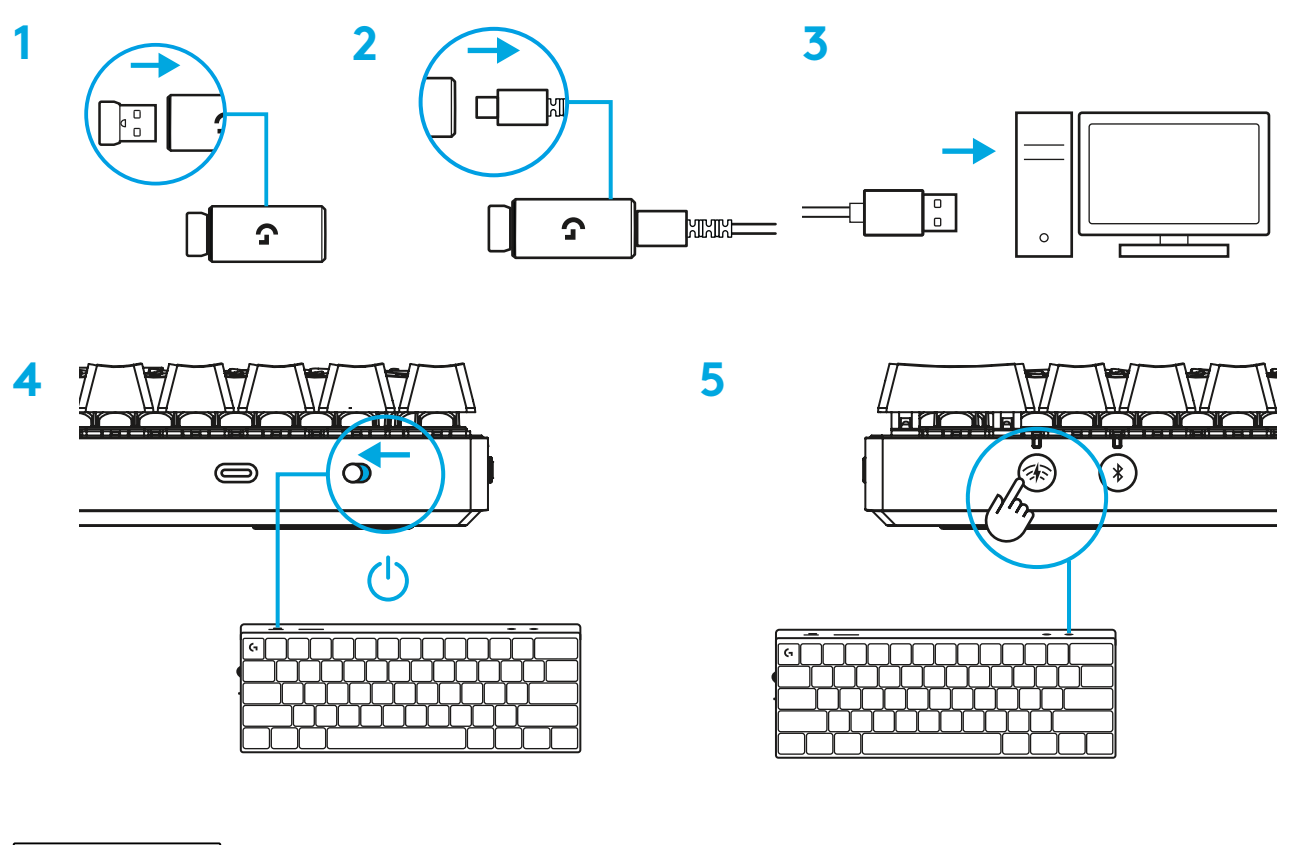

Descărcaţi şi instalaţi software-ul G HUB pe PC/MAC pentru a obţine cea mai bună experienţă în jocuri (G HUB oferă o iniţiere în ceea ce priveşte funcţionalităţile). Accesaţi [www.logitechG.com/ghub](http://www.logitechG.com/ghub)

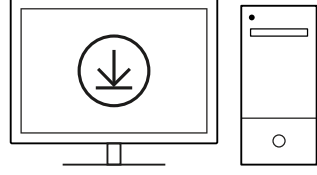

**[logitechG.com/ghub](http://www.logitechG.com/ghub)**

## **CONECTAREA PRIN** *BLUETOOTH®*

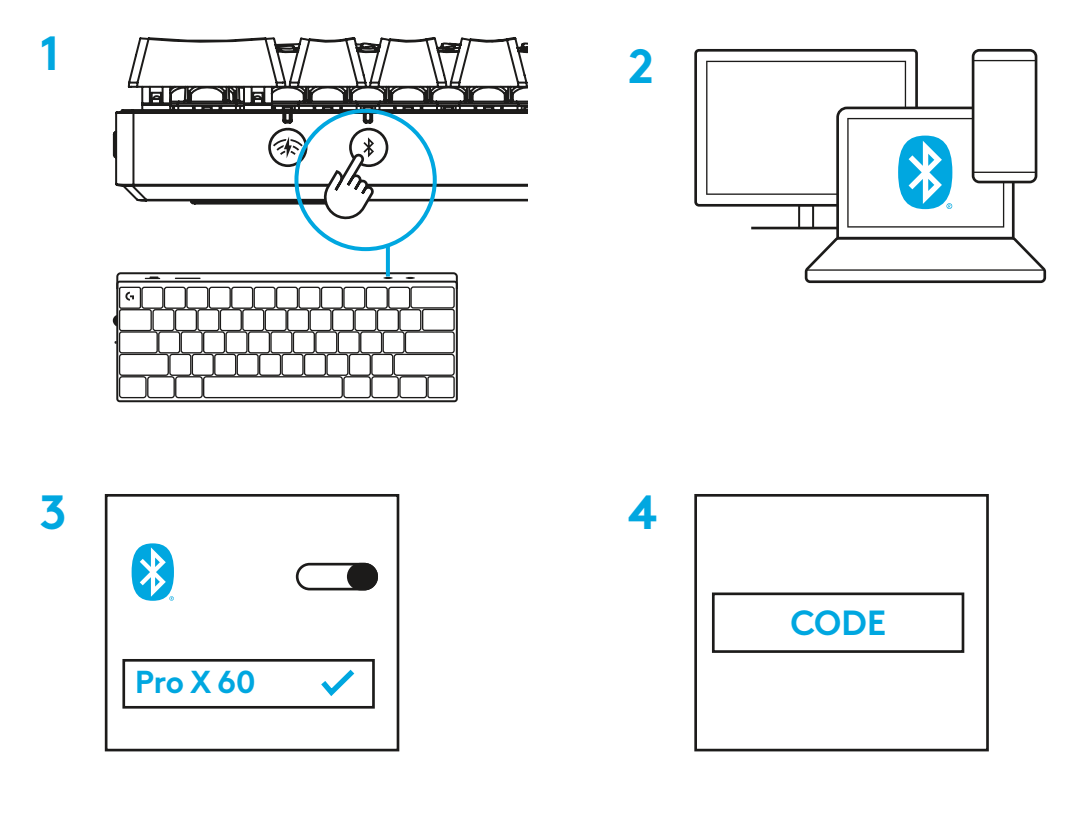

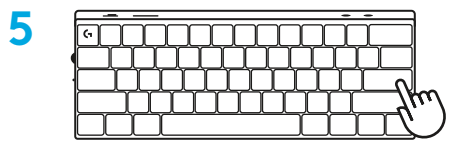

Descărcaţi şi instalaţi software-ul G HUB pe PC/MAC, pentru a obţine cea mai bună experienţă în jocuri (G HUB oferă o iniţiere în ceea ce priveşte funcţionalităţile). Accesaţi [www.logitechG.com/ghub](http://www.logitechG.com/ghub)

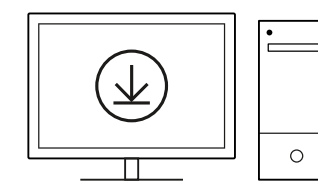

**[logitechG.com/ghub](http://www.logitechG.com/ghub)**

# **ÎNCĂRCAREA TASTATURII**

**1** Introduceţi cablul *USB-C* în port, în partea din faţă a tastaturii.

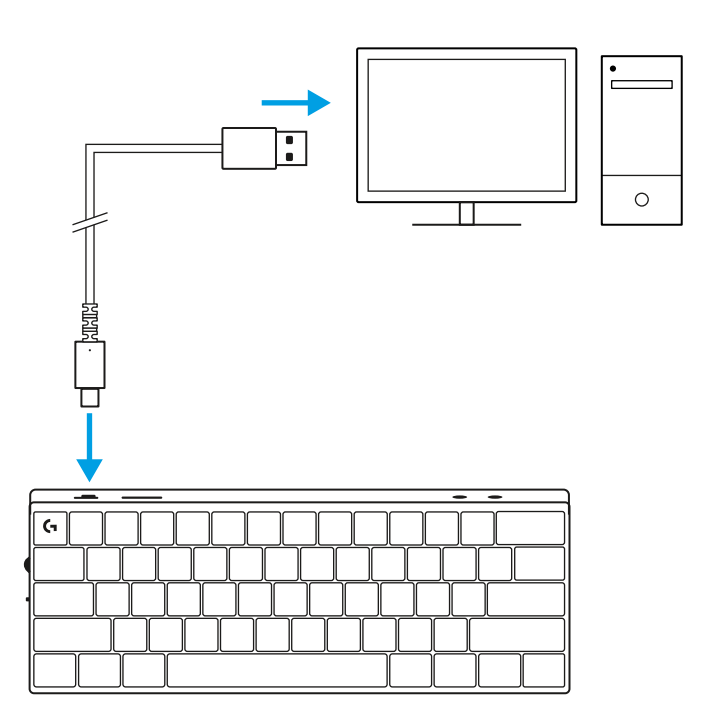

**2** Conectaţi cablul la computer. Lumina care indică starea bateriei va pulsa verde

în timpul încărcării şi va deveni verde constant când bateria este încărcată complet.

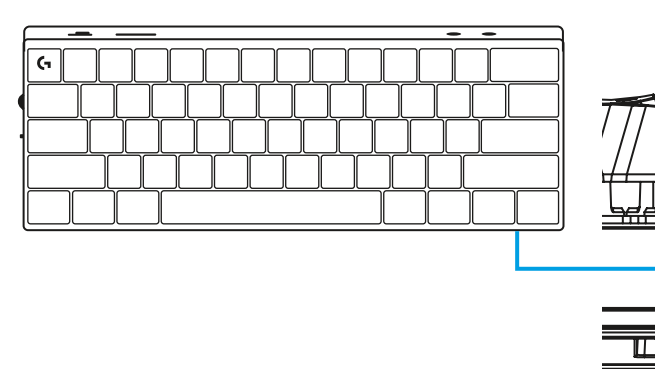

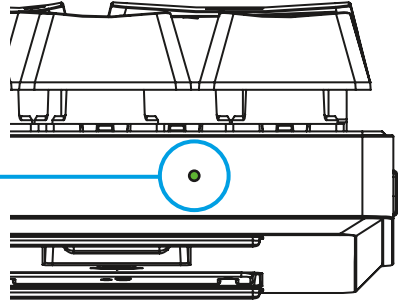

## **MODUL JOC**

Trecerea la modul Joc va dezactiva funcţiile tastei Windows pentru a evita declanşarea accidentală.

De asemenea, puteţi dezactiva diverse taste din setările Ghub.

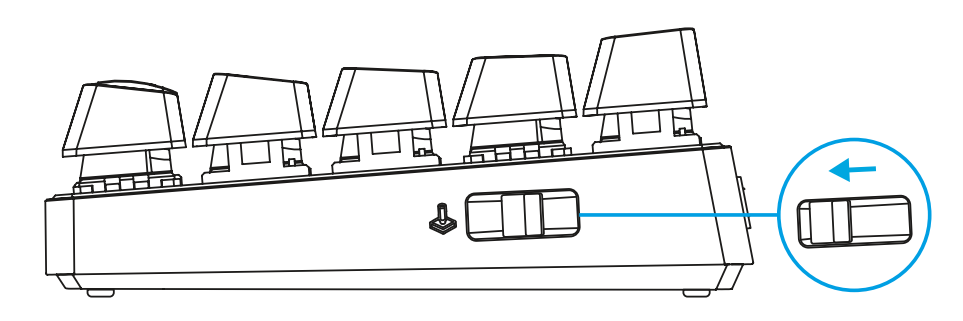

## **COMBINAŢII DE TASTE**

#### **Comenzi media**

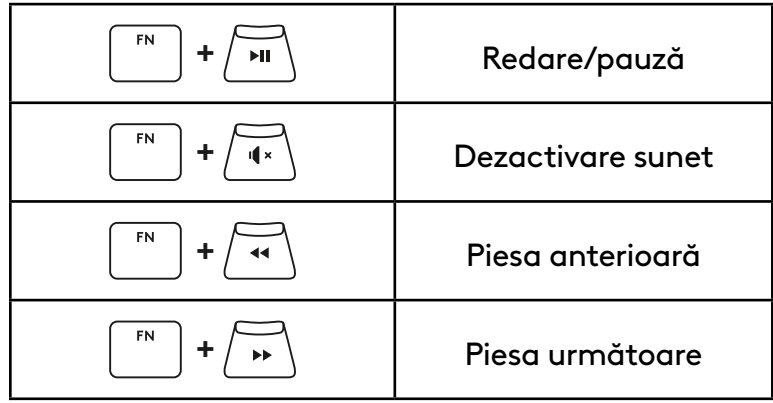

#### **Tasta Escape**

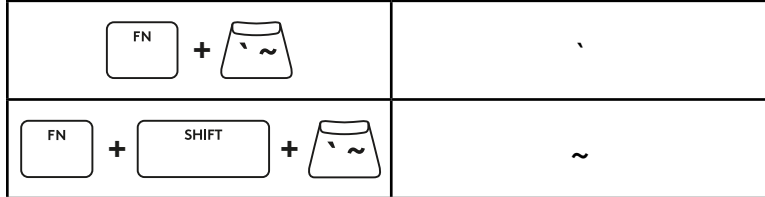

### **Taste săgeţi**

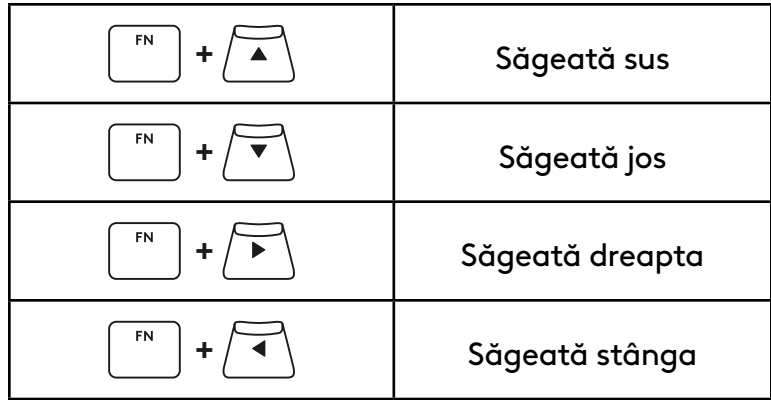

### **Taste funcţionale**

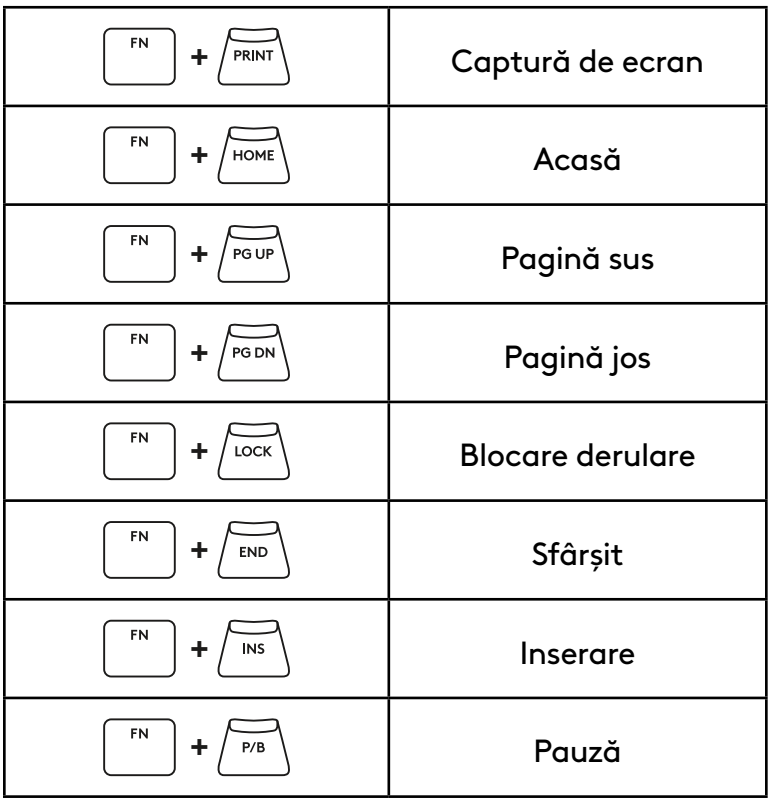

#### **Comandă lumină**

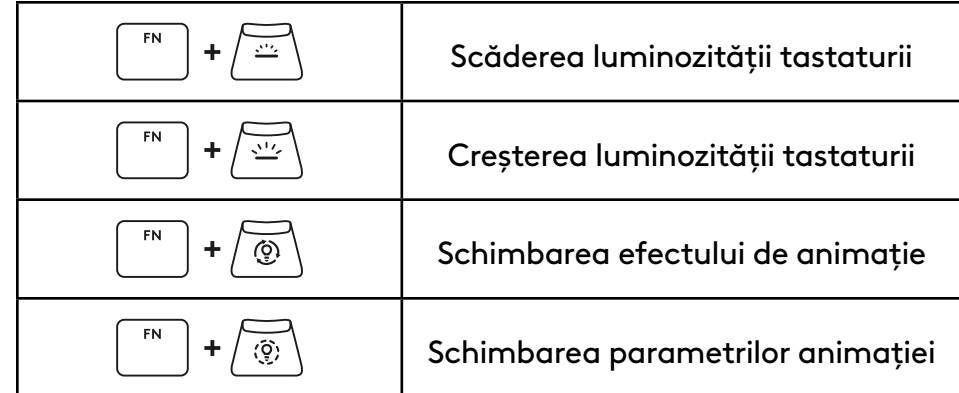

#### **Comutatoare pentru profil**

#### **Personalizare completă a tastelor activată/dezactivată**

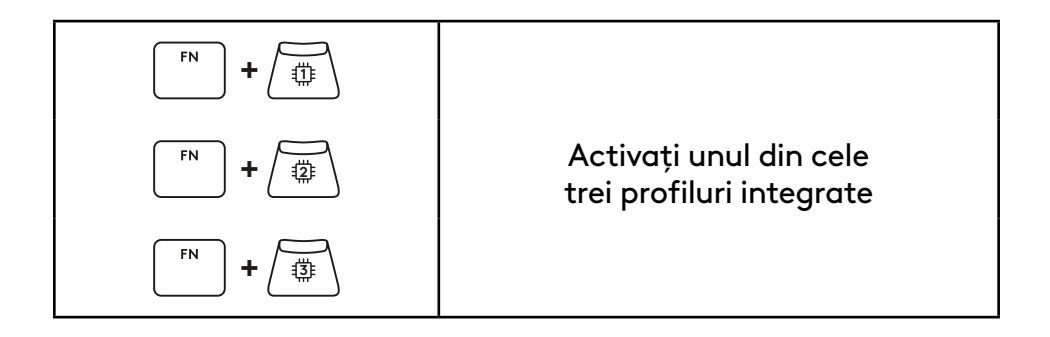

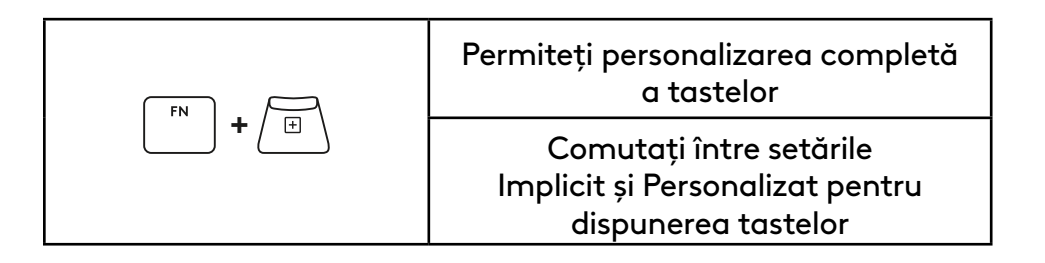

# **ÜRÜNE GENEL BAKIŞ**

### **Üstten Görünüm**

- **1** Güç düğmesi
- **2** Tip C bağlantı noktası
- **3** *Bluetooth®* tuşu
- **4** LIGHTSPEED tuşu
- **5** Oyun Modu Tuşu
- **6** Güç göstergesi
- **7** Ses Düzeyi Tekerleği
- **8** Caps Lock göstergesi

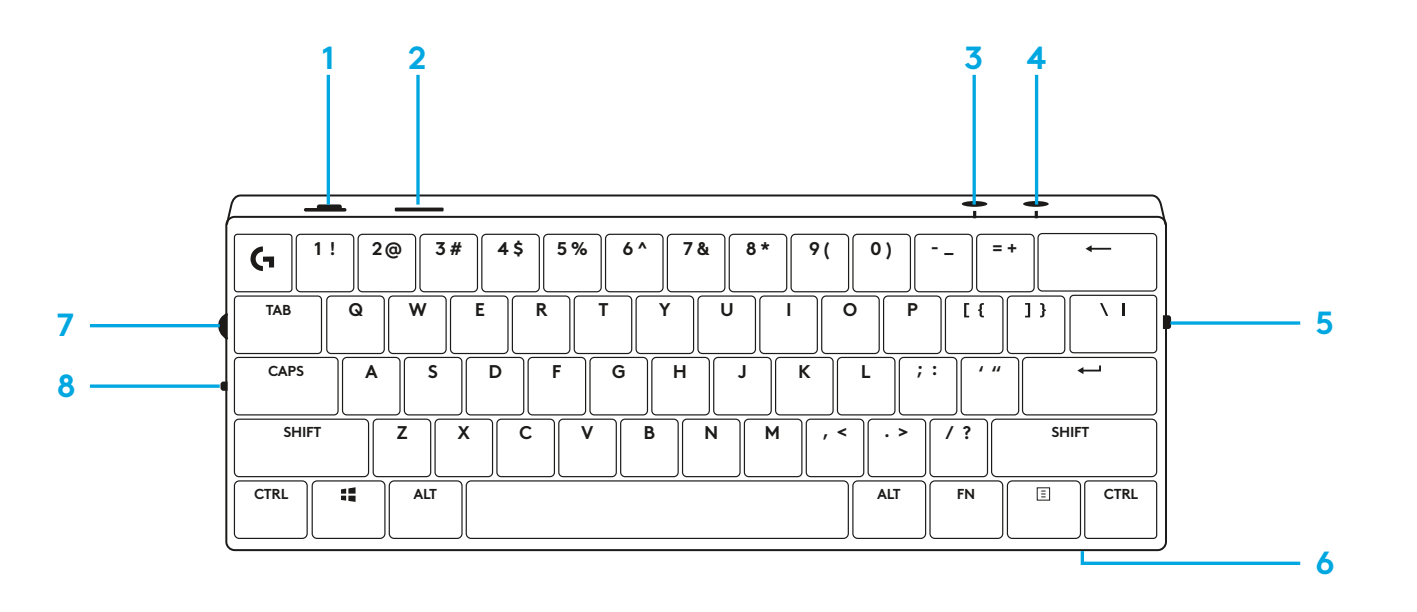

#### **Alttan Görünüm**

- **1** Dongle depolama
- **2** Eğimli ayaklar

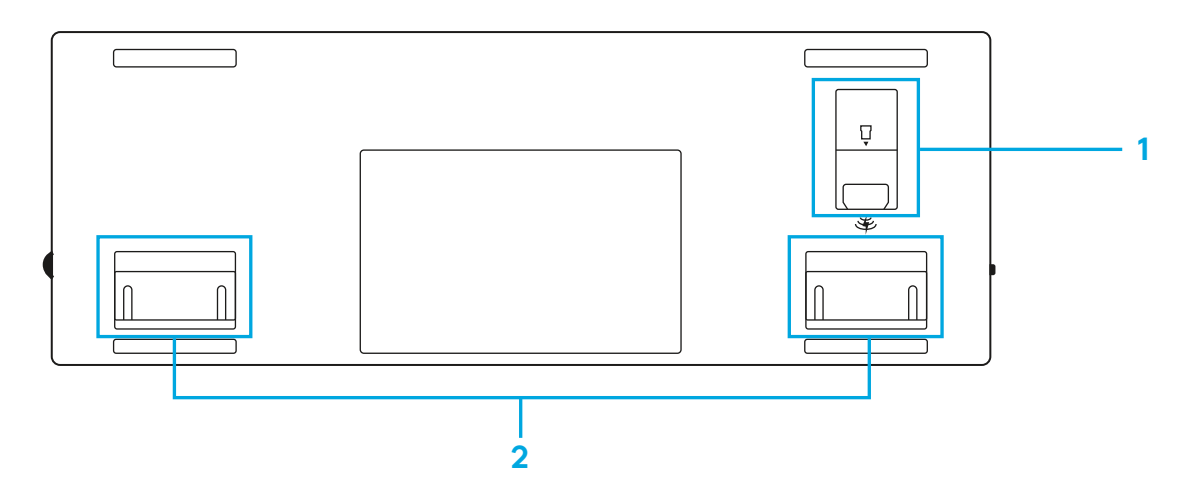

# **LIGHTSPEED BAĞLANTISI**

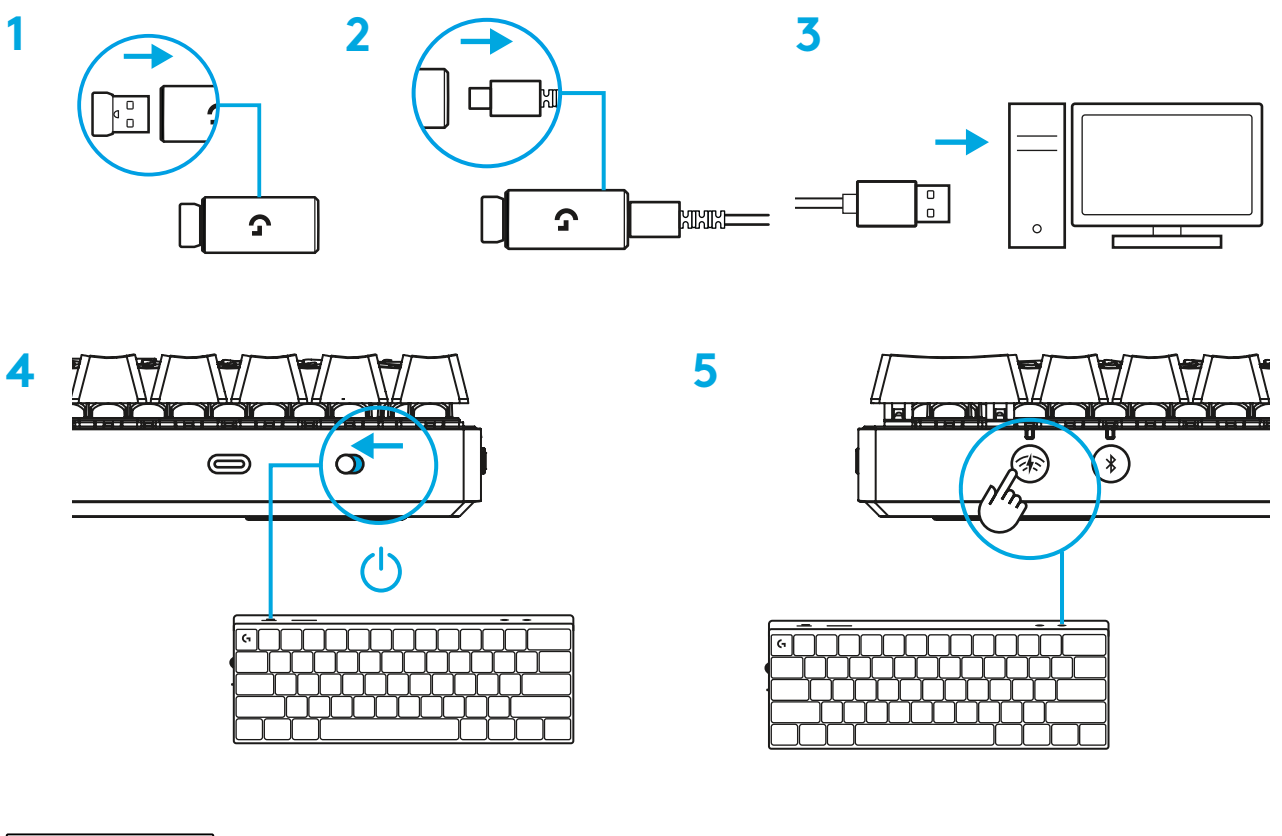

En iyi oyun deneyimi için PC/MAC cihazınıza G HUB yazılımını indirip yükleyin (G HUB'da yazılım özellikleriyle ilgili bilgilendirici içerikler mevcuttur). [www.logitechG.com/ghub](http://www.logitechG.com/ghub) adresine gidin

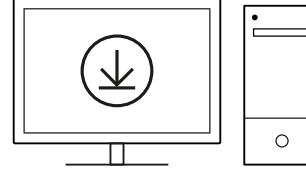

**[logitechG.com/ghub](http://www.logitechG.com/ghub)**

## *BLUETOOTH®* **BAĞLANTISI**

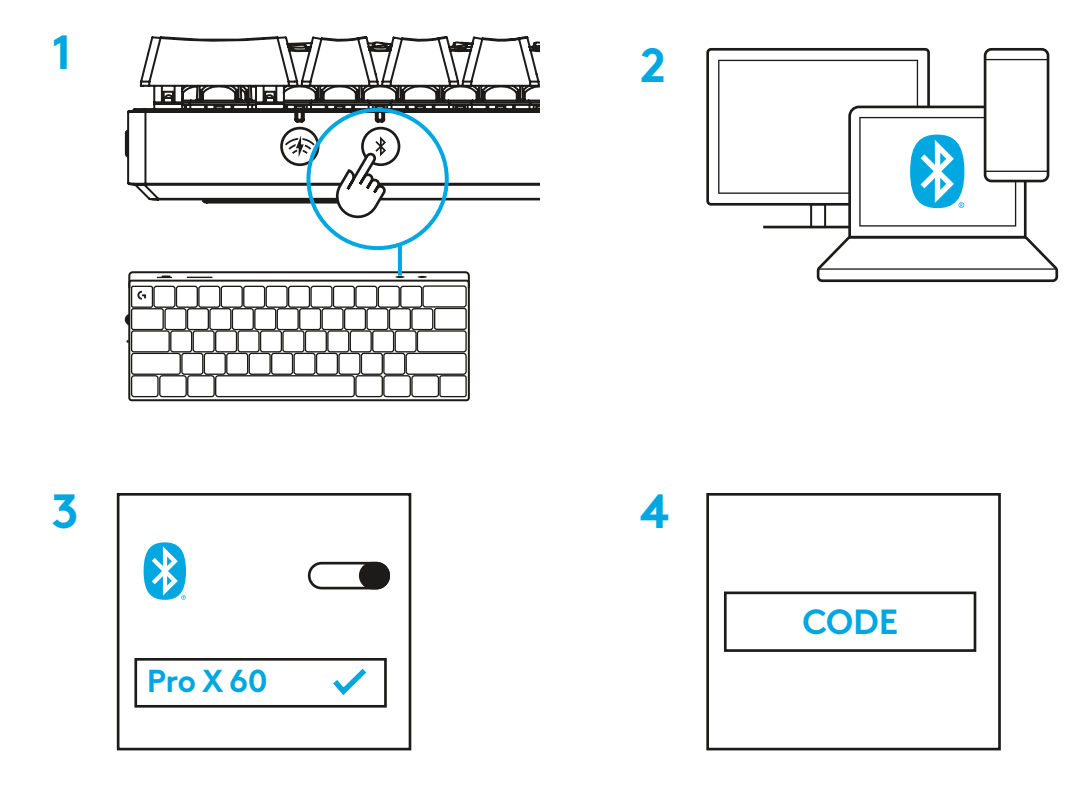

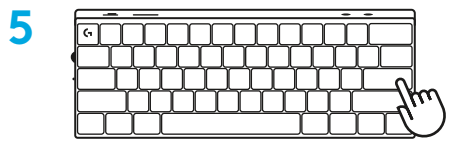

En iyi oyun deneyimi için PC/MAC cihazınıza G HUB yazılımını indirip yükleyin (G HUB'da yazılım özellikleriyle ilgili bilgilendirici içerikler mevcuttur). [www.logitechG.com/ghub](http://www.logitechG.com/ghub) adresine gidin

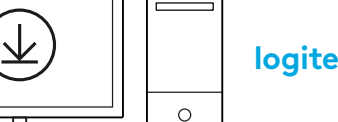

**[logitechG.com/ghub](http://www.logitechG.com/ghub)**

# **KLAVYENİZİ ŞARJ ETME**

**1** *USB-C* kablosunu klavyenin ön kısmındaki bağlantı noktasına takın.

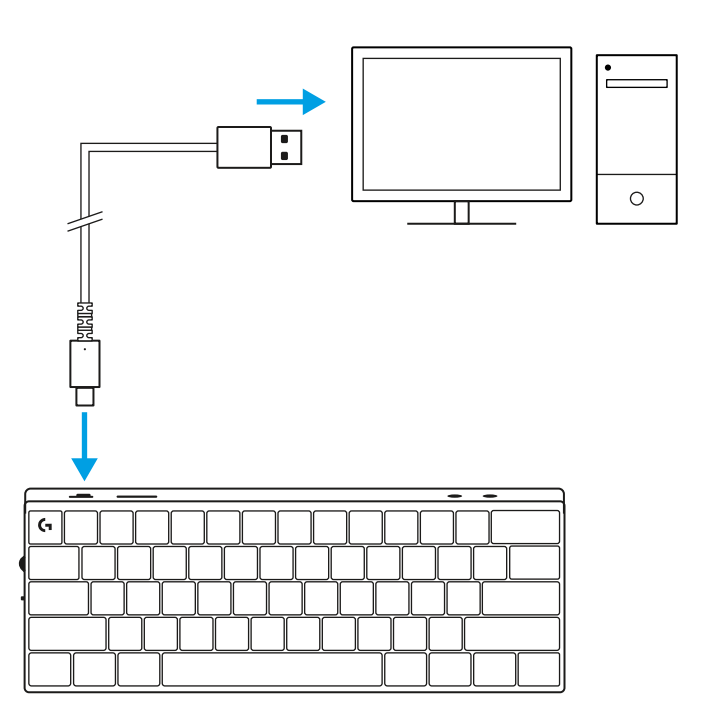

**2** Kabloyu bilgisayarınıza bağlayın.

Pil gösterge ışığı şarj olurken yeşil renkte yanıp sönecek ve tamamen şarj olduğunda sabit yeşile dönecektir.

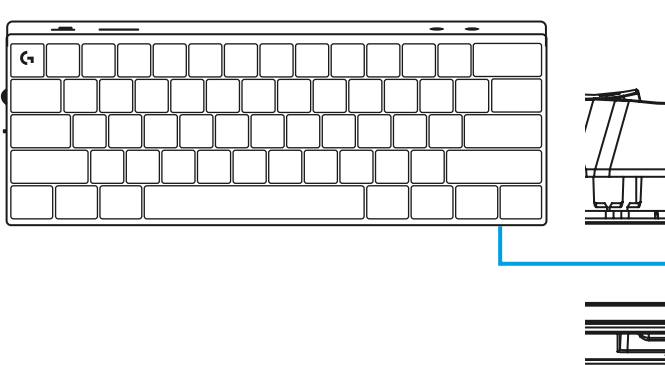

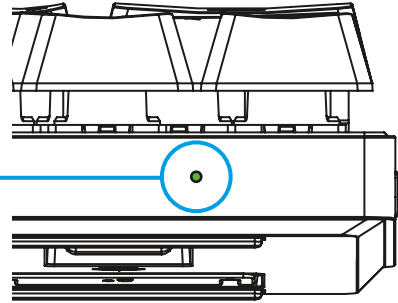

## **OYUN MODU**

Oyun moduna geçiş, yanlışlıkla tetiklemeyi önlemek için Windows tuş işlevlerini devre dışı bırakır.

Ghub ayarlarında farklı tuşları da devre dışı bırakabilirsiniz.

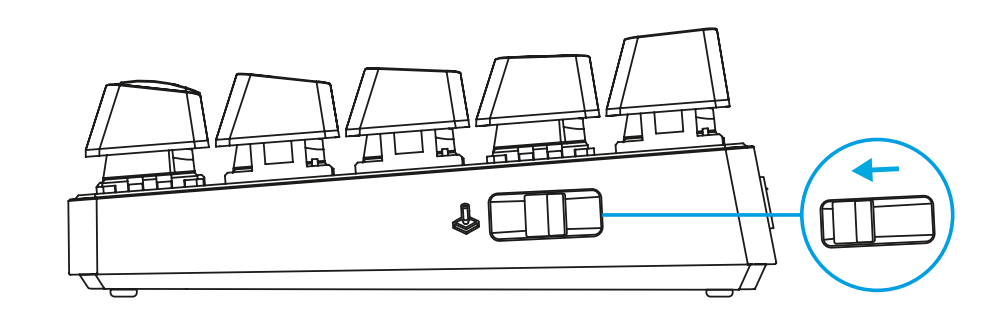

# **TUŞ KOMBINASYONLARI**

#### **Medya Kontrolleri**

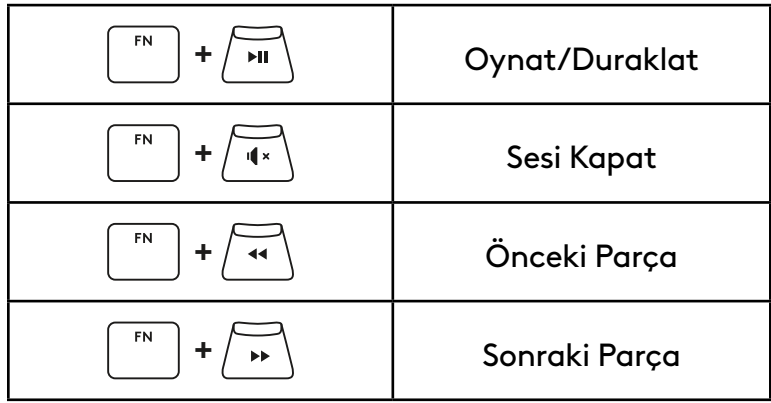

**Esc Tuşları**

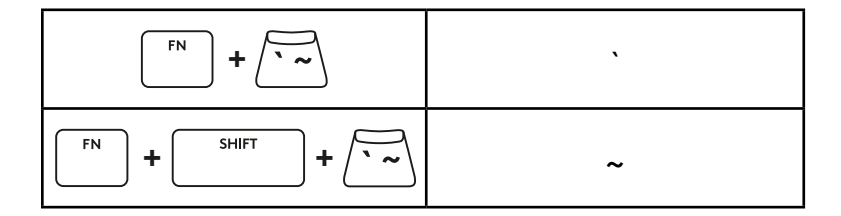

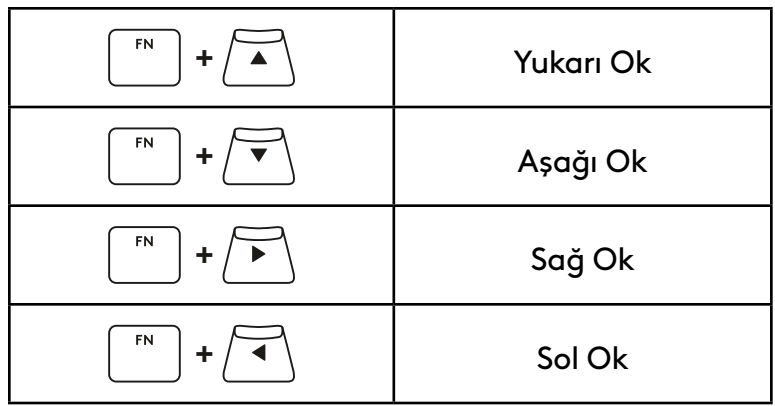

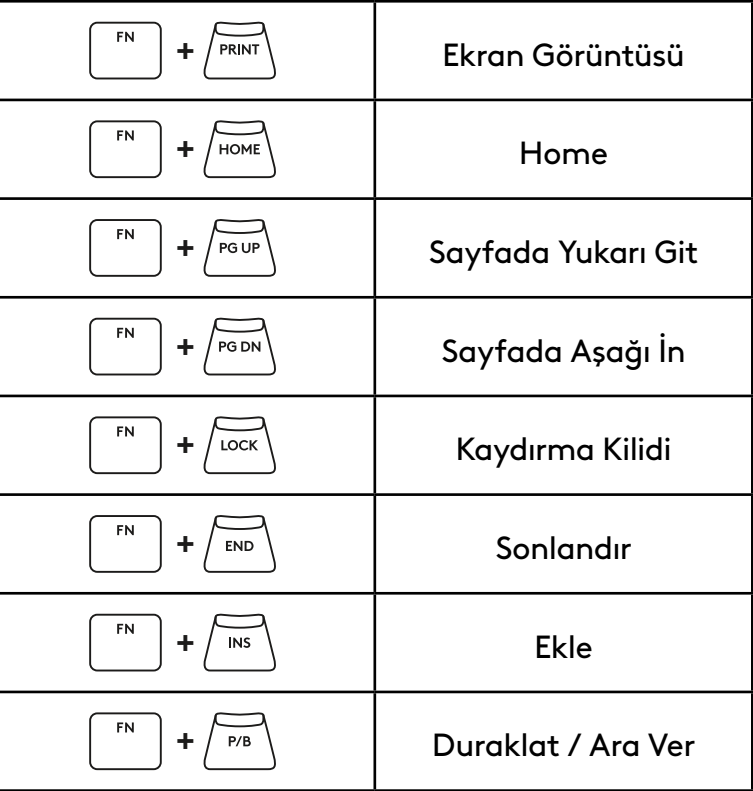

**İşlev Tuşları**

#### **Aydınlatma Kontrolü**

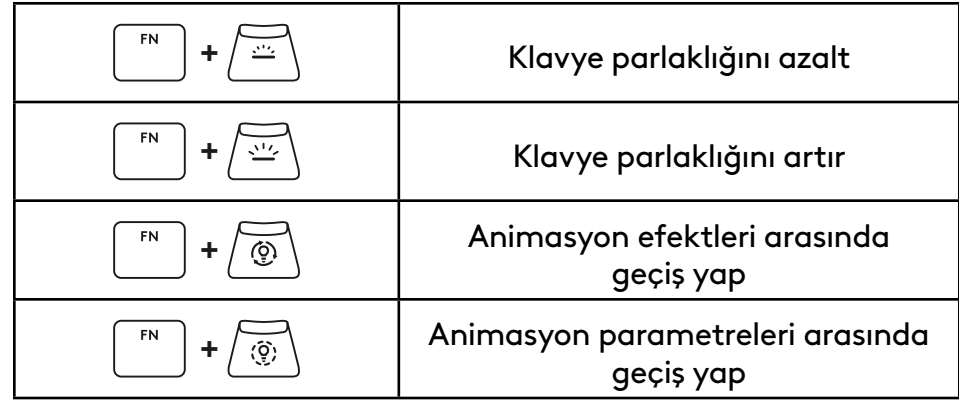

### **Profil Değiştirme**

### **Tüm Tuşlar için Kişiselleştirme açık/kapalı**

FN **+ <sup>1</sup>** Yerleşik hafıza profillerinden **+ <sup>2</sup>** birini etkinleştir  ${\sf FN}$ **+ <sup>3</sup>**

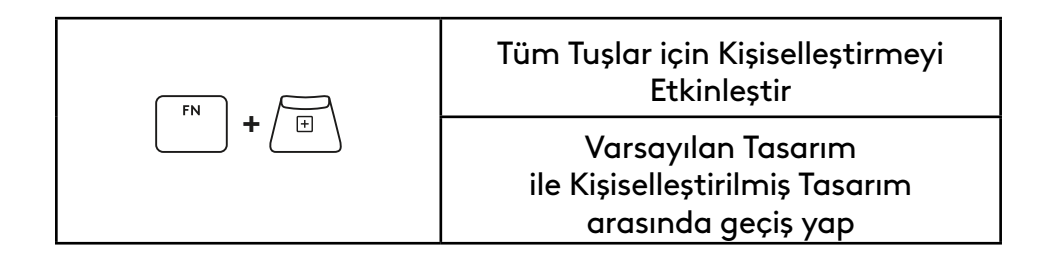

### **نظرة عامة على المنتج**

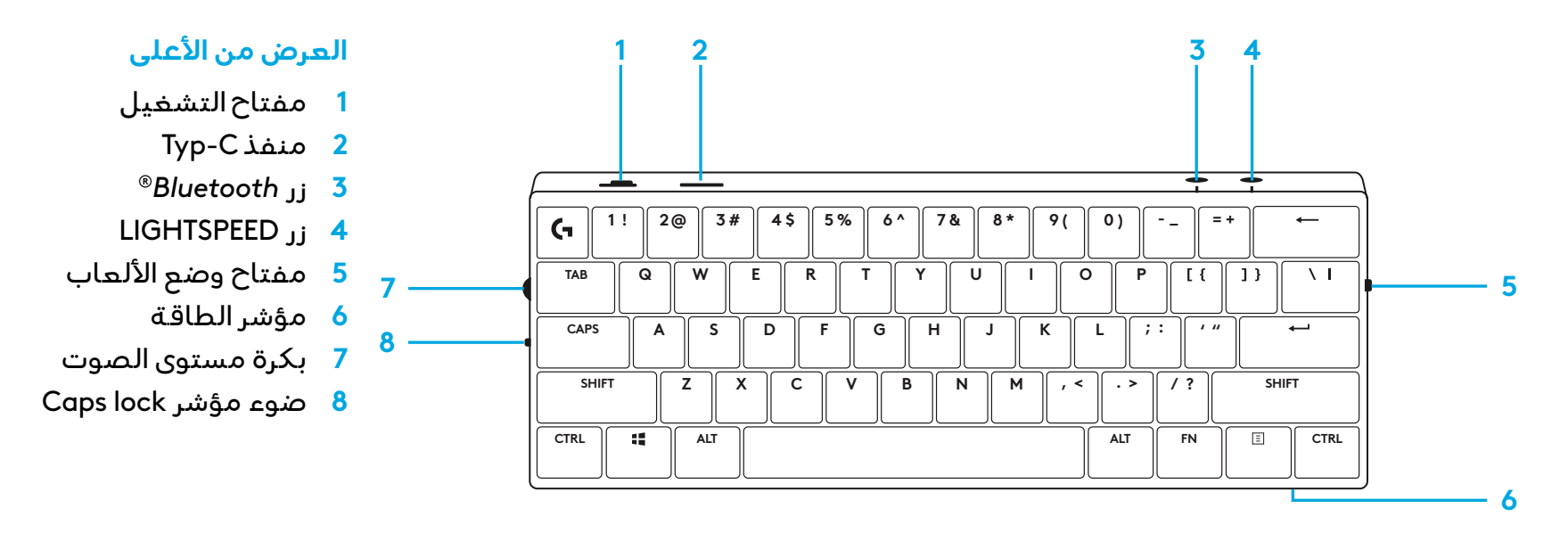

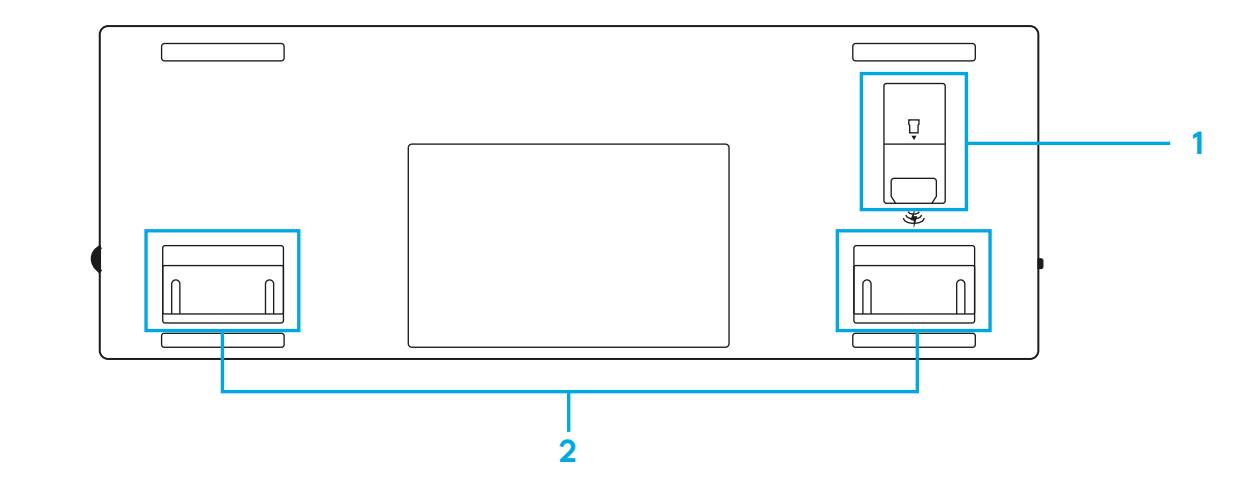

- **المنظر السفلي:**
- **1** تخزين الدونغل
- **2** أرجل اإلمالة.

## **اتصال عبر تقنية LIGHTSPEED**

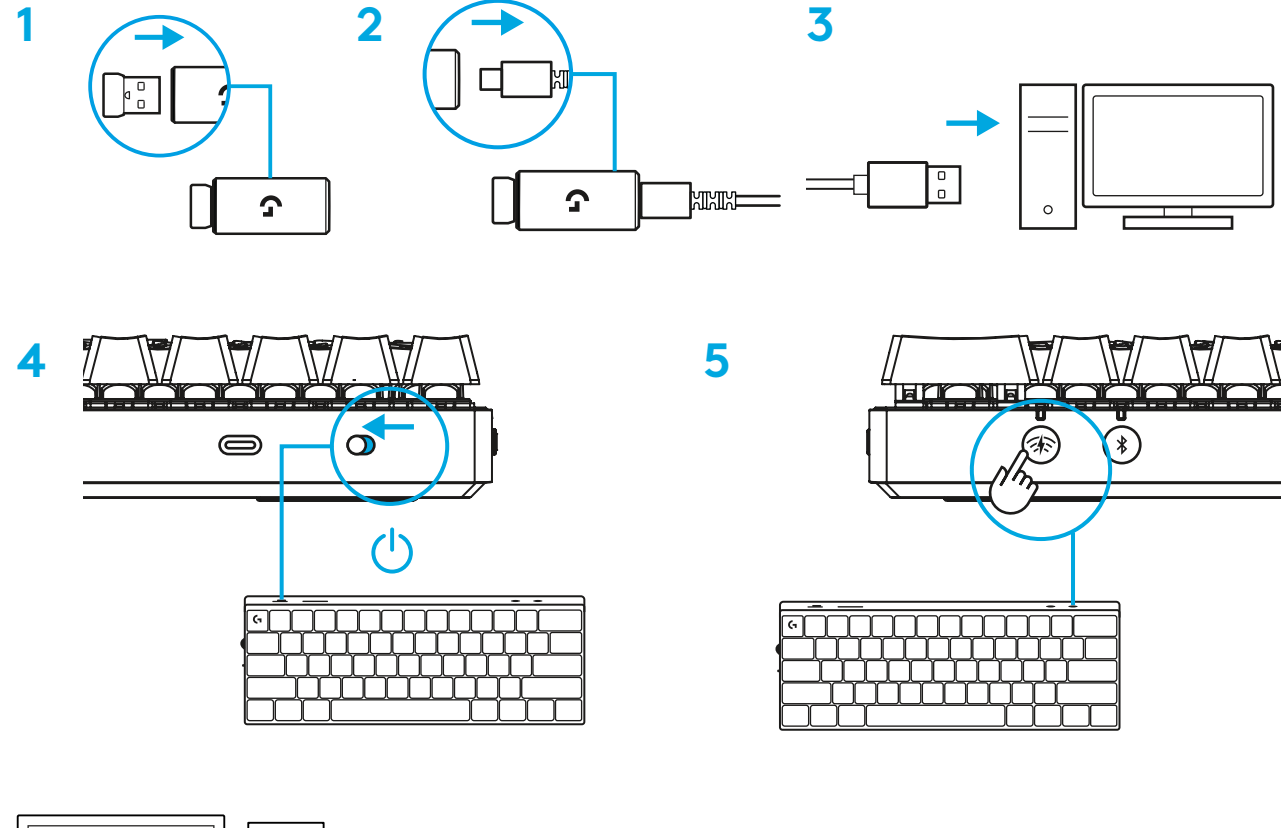

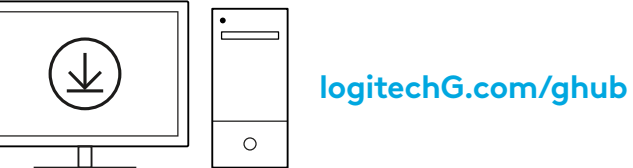

قم بتنزيل برنامج HUB G وت�ثبيته على جهاز الكمبيوتر المحمول/ جهاز MAC لتحصل على أفضل تجربة ألعاب )يحتوي HUB G على إعداد للميزات). [www.logitechG.com/ghub](http://www.logitechG.com/ghub) إلى انتقل

## **اتصالR***BLUETOOTH*

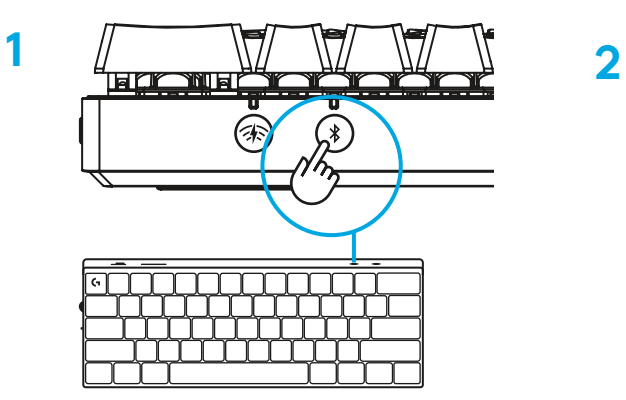

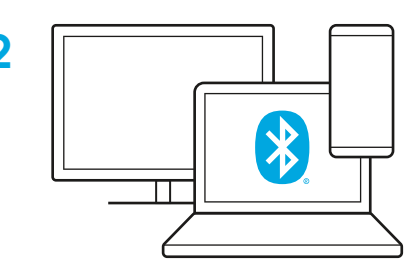

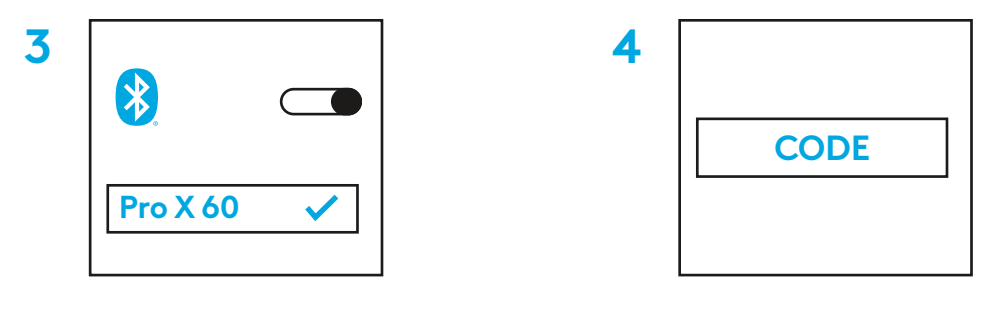

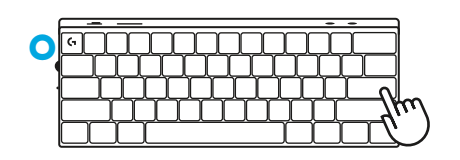

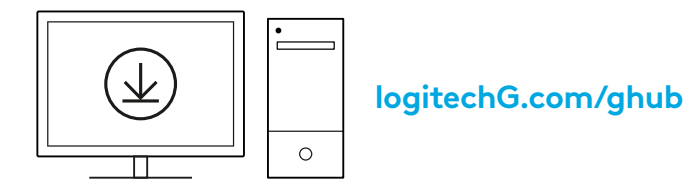

قم بتنزيل برنامج HUB G وت�ثبيته على جهاز الكمبيوتر المحمول/ جهاز MAC لتحصل على أفضل تجربة ألعاب )يحتوي HUB G على إعداد للميزات(. [www.logitechG.com/ghub](http://www.logitechG.com/ghub) إلى انتقل

## **شحن لوحة المفاتيح**

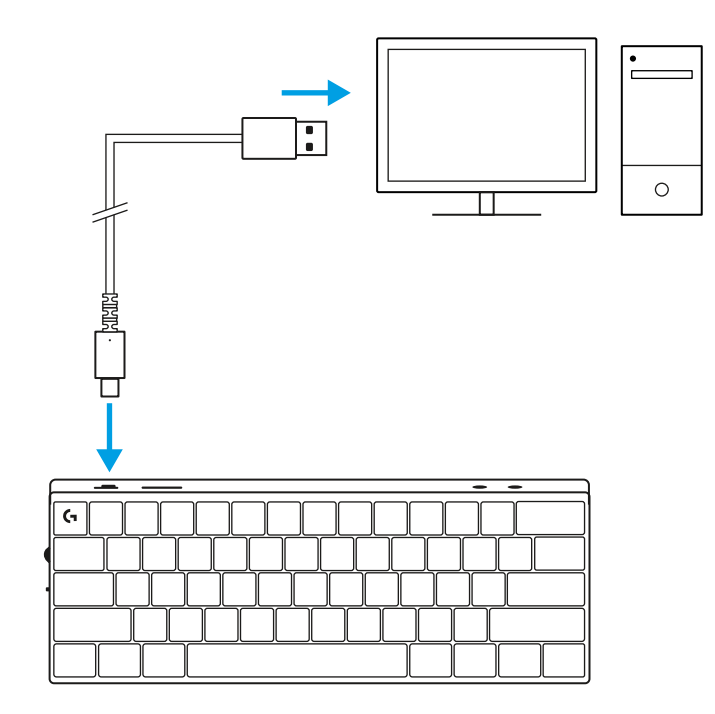

**1** أدخل كابل *C-USB* في المنفذ الموجود في الجزء األمامي من لوحة المفاتيح.

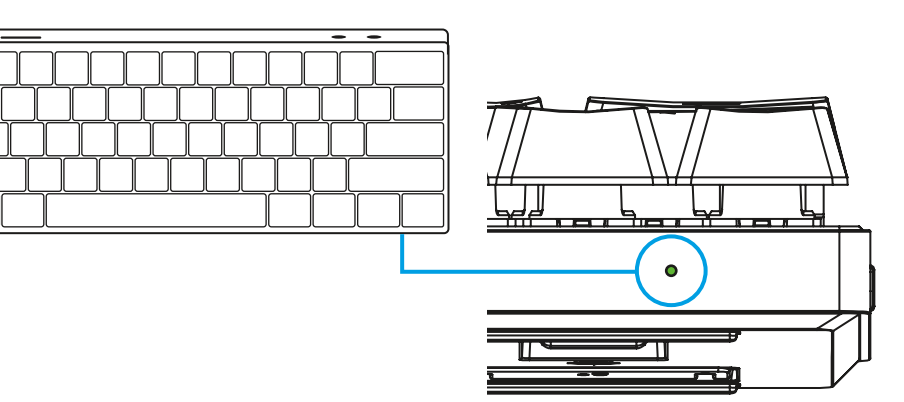

**2** ِّ وصل الكابل بالكمبيوتر الشخصي. سينبض مصباح مؤشر البطارية باللون الآخضر اثناء الشحن ويصبح اللون الآخضر الثابت عند الشحن بالكامل.

 $\epsilon$ 

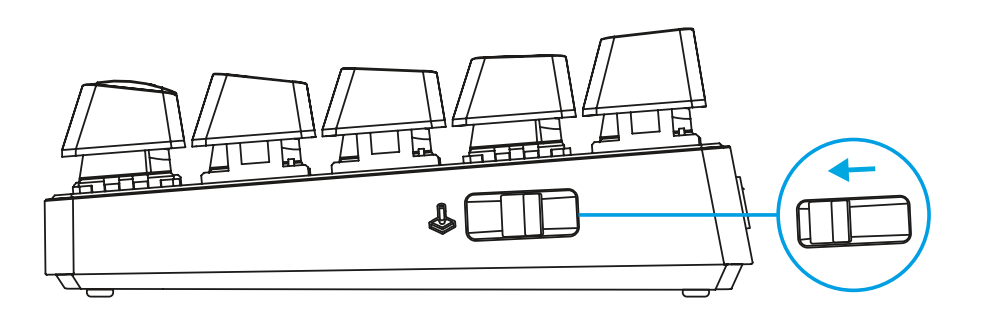

# **وضع األلعاب**

سيؤدي تشغيل وضع اللعبة إلى تعطيل وظائف مفتاح Windows لتجنب التشغيل غير المقصود.

ً يمكنك أيضا تعطيل المفاتيح المختلفة في إعدادات Ghub.

# **مجموعات األزرار**

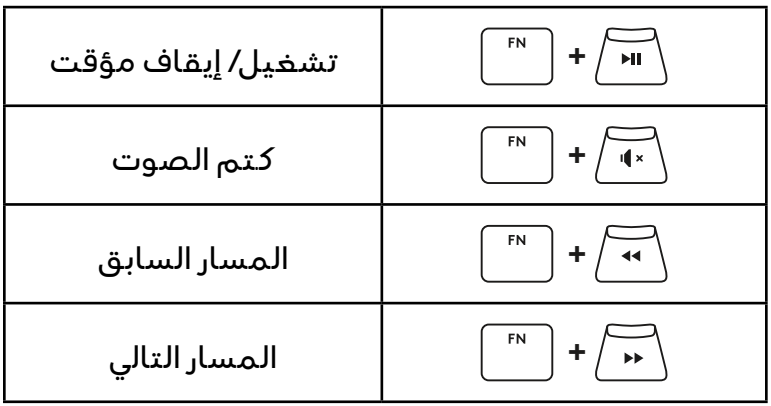

**عناصر التحكم في الوسائط**

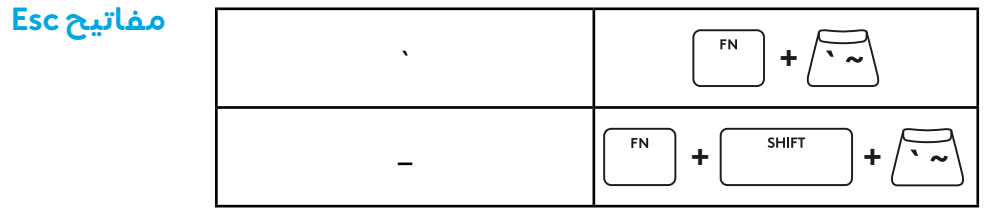

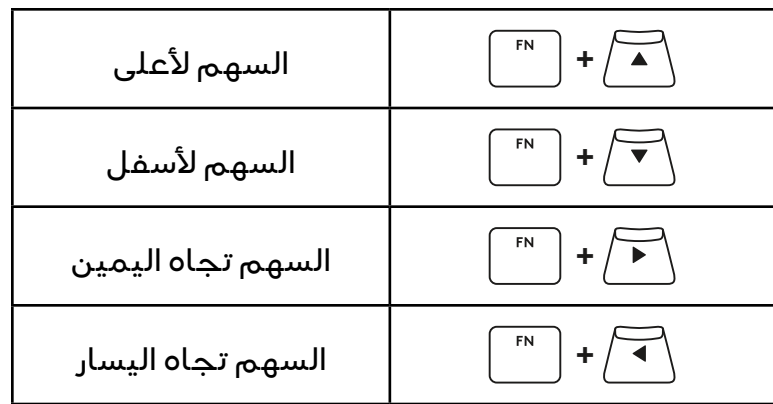

**مفاتيح وظائف**

**مفاتيح األسهم**

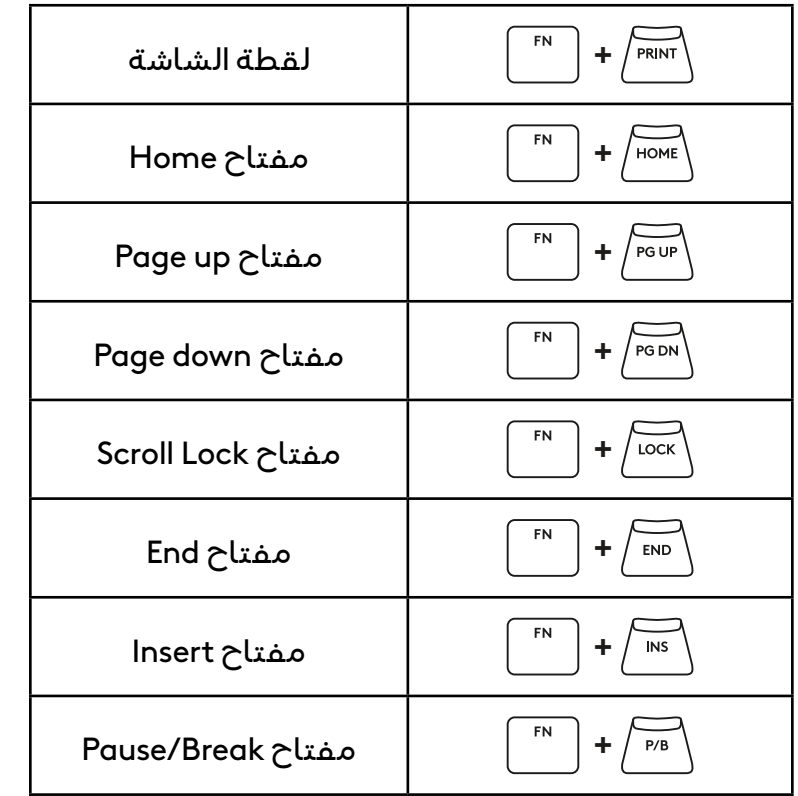

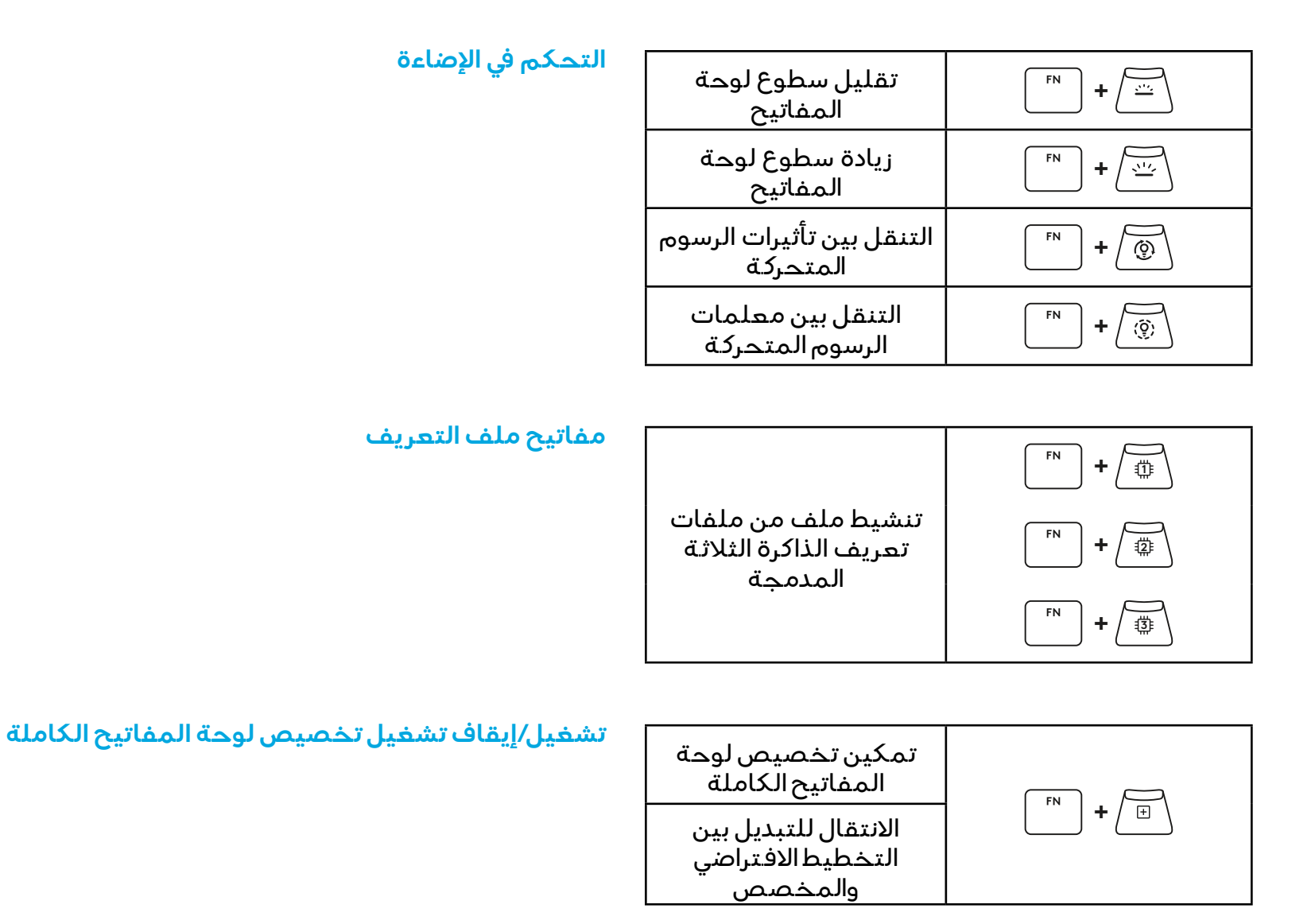

**סקירת מוצר**

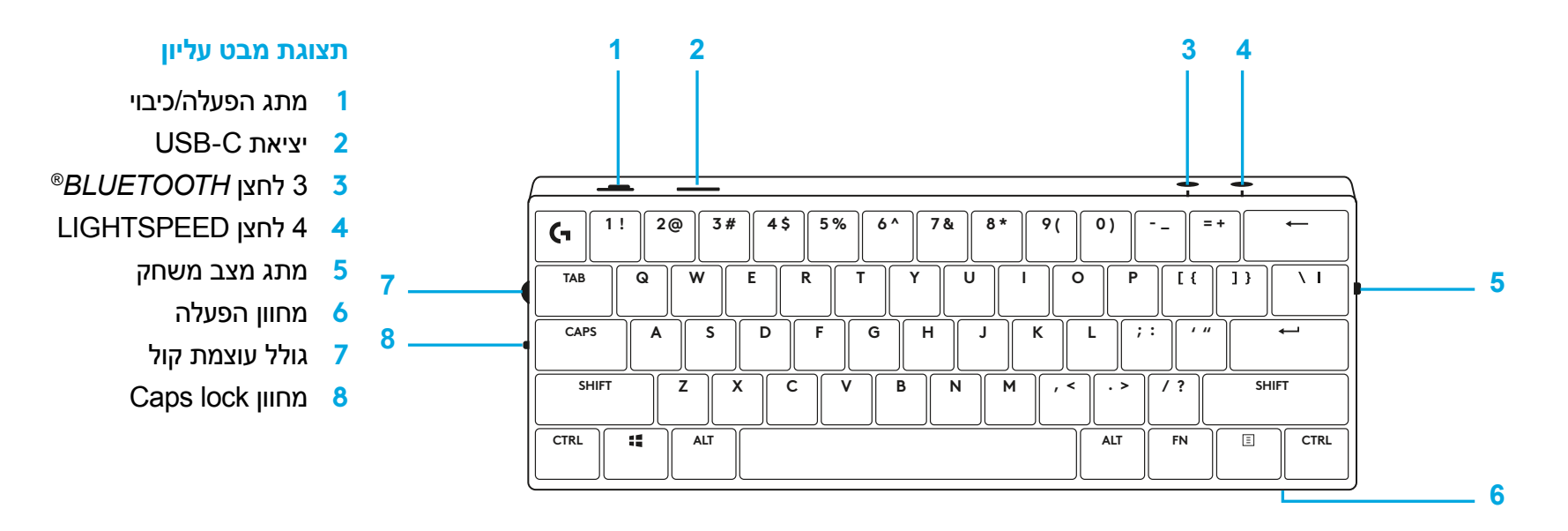

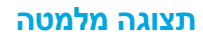

- **1** אחסון דונגל
- **2** רגליות הטיה

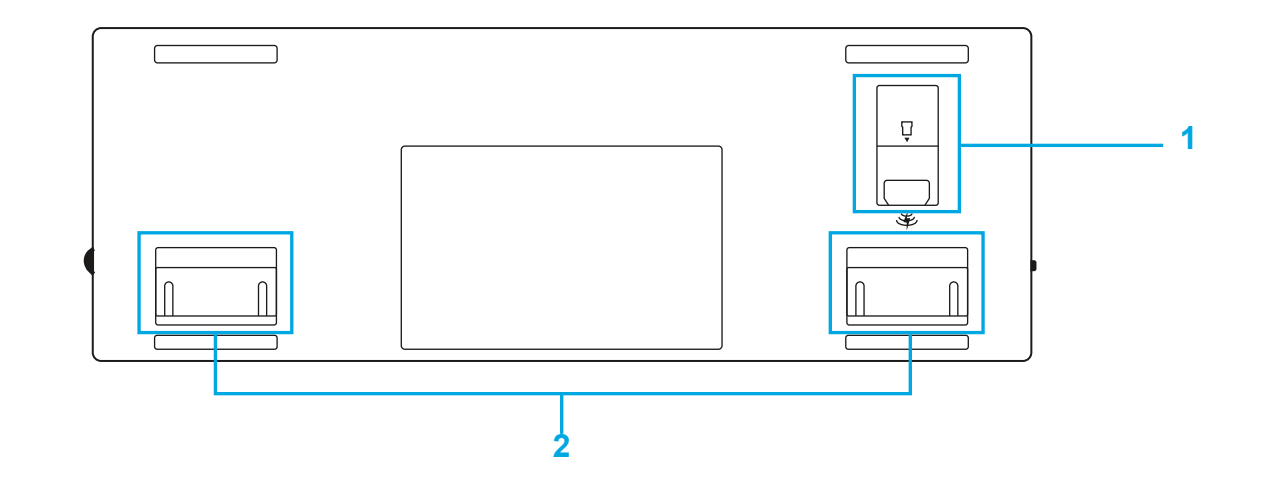

## **חיבור LIGHTSPEED**

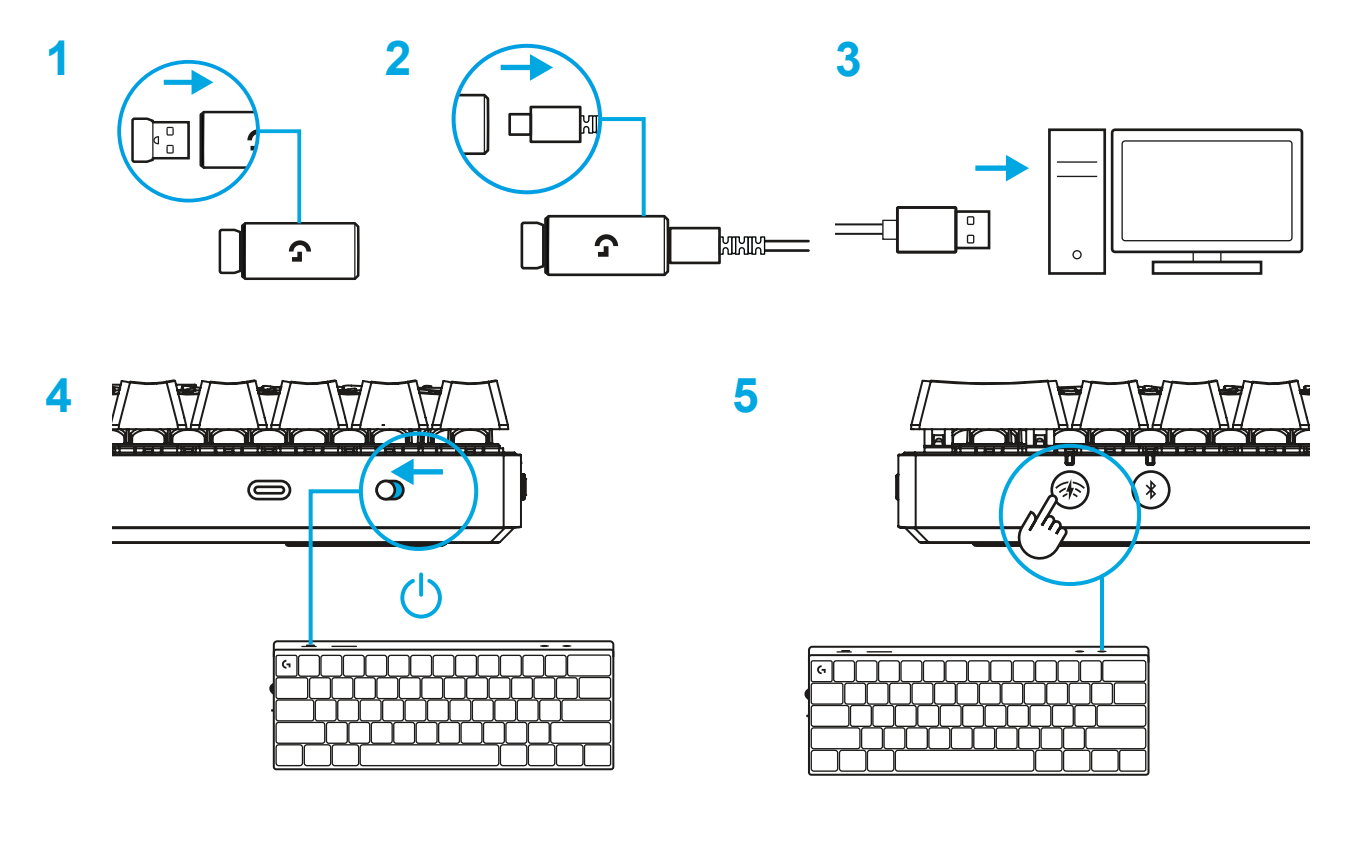

**[logitechG.com/ghub](http://www.logitechG.com/ghub)** $\circ$ 

לחוויית הגיימינג הטובה ביותר, הורד והתקן את G HUB-ל )PC/MAC במחשב G HUB תוכנת יש הדרכה על התכונות(. [www.logitechG.com/ghub](http://www.logitechG.com/ghub) אל עבור

## **קישוריות** *BLUETOOTH®*

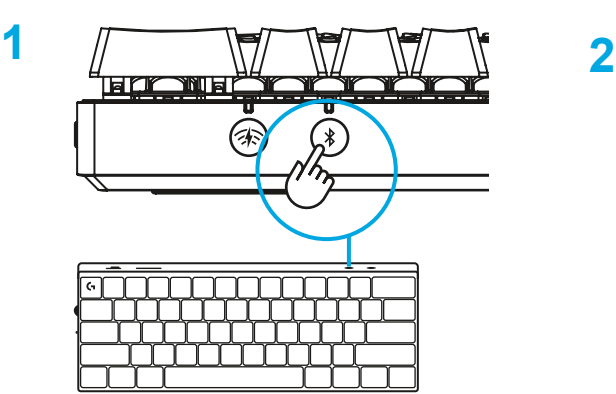

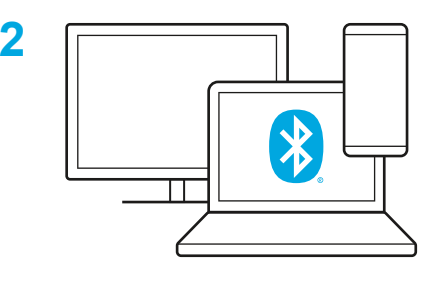

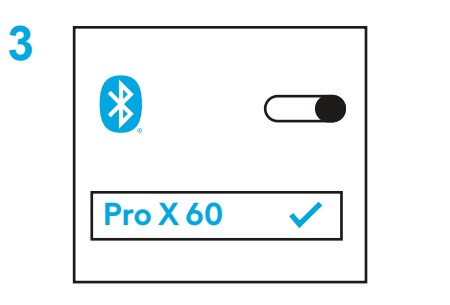

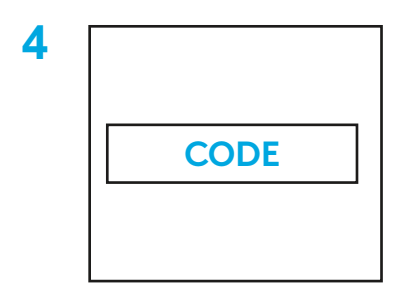

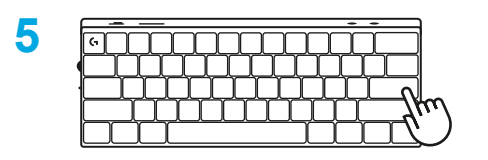

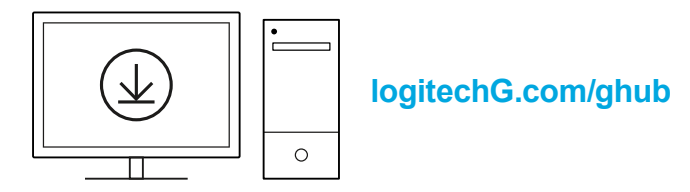

לחוויית הגיימינג הטובה ביותר, הורד והתקן את G HUB-ל )PC/MAC במחשב G HUB תוכנת יש הדרכה על התכונות(. [www.logitechG.com/ghub](http://www.logitechG.com/ghub) אל עבור

## **טעינת המקלדת**

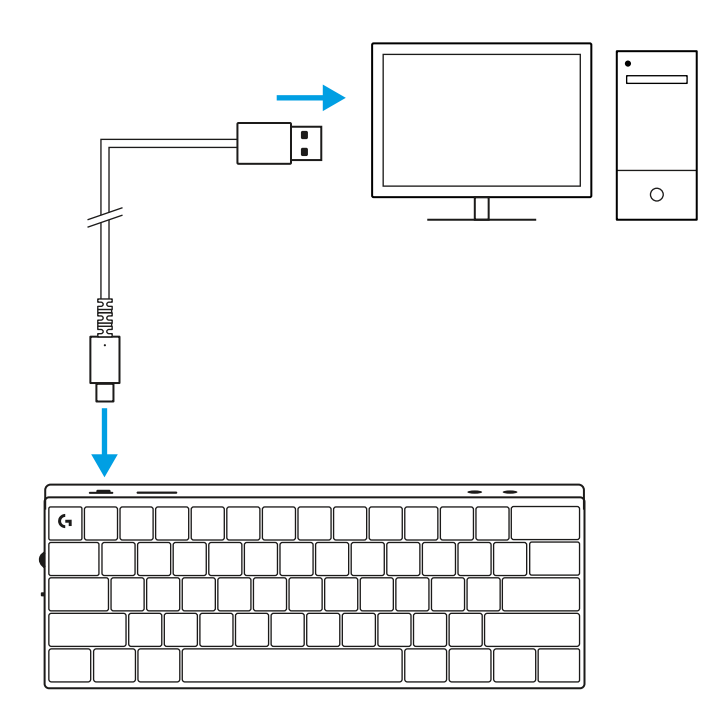

**1** חבר את כבל ה-*C-USB* ליציאה שבקדמת המקלדת.

- **2** חבר את הכבל למחשב.
- נורית חיווי הסוללה תהבהב לאט בירוק במהלך הטעינה, ותאיר בירוק רצוף לאחר טעינה מלאה.

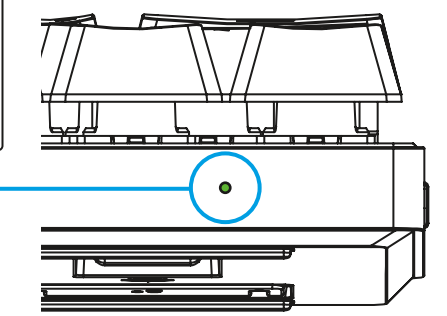

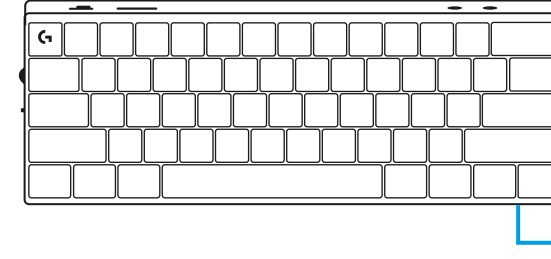

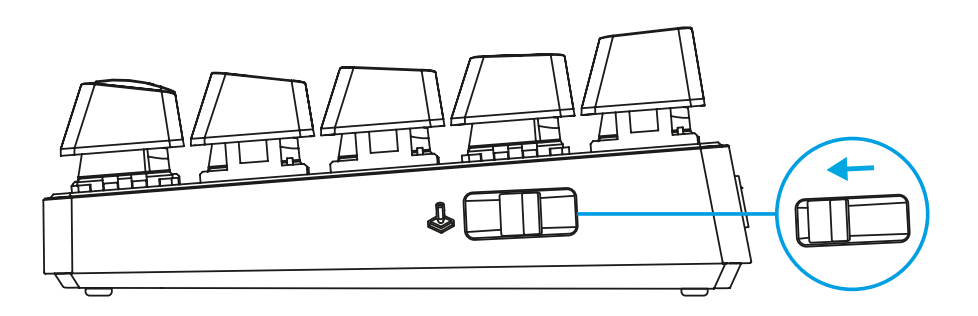

### **מצב משחק**

החלפה למצב משחק תשבית את פונקציות המקש של Windows על מנת להימנע מהפעלות שגויות.

ניתן גם להשבית מקשים אחרים תחת הגדרות Ghub.

## **שילובי מקשים**

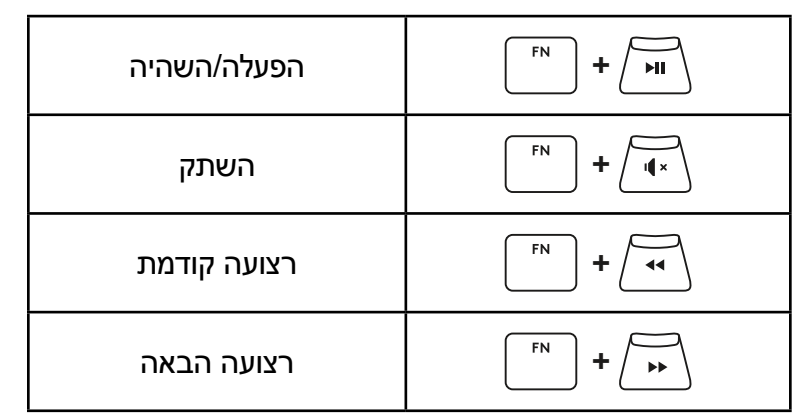

**פקדי מדיה**

**מקשי Esc**

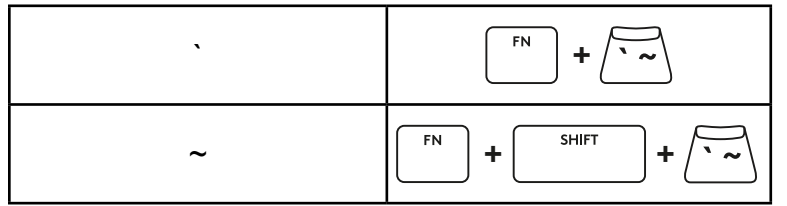

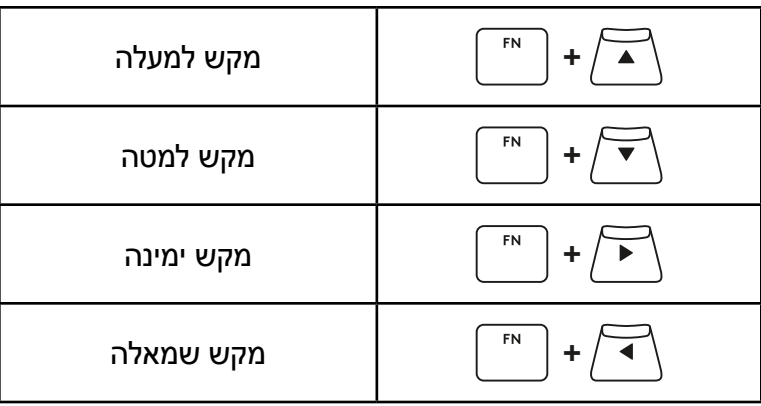

 $\sqrt{\frac{PRINT}{}}$ **+** צילום מסך **+** מסך הבית Page up  $\left[\begin{array}{c} \begin{array}{c} \text{FN} \\ \text{FQ} \end{array}\right] + \sqrt{\text{FQIN}}$ Page down  $\left[\begin{array}{c} \begin{array}{c} \text{FN} \\ \text{FOM} \end{array}\right] + \sqrt{\text{FOM}}$ Scroll lock  $\left[\begin{array}{c} \begin{array}{c} \text{FN} \\ \text{LOCK} \end{array}\right] + \sqrt{\text{LOCK}}$ End  $\left[\begin{array}{cc} \sqrt{P}N \ \end{array}\right] + \sqrt{\frac{P}{END}}$ Insert  $\left| \begin{array}{c} \mathsf{F}^{\mathsf{N}} \\ \mathsf{F}^{\mathsf{N}} \end{array} \right| + \sqrt{\mathsf{F}^{\mathsf{N}}$ Pause / Break  $\left[\begin{array}{c} \begin{array}{c} \text{F N} \\ \text{F N} \end{array}\right] + \sqrt{\frac{P}{P/B}}$ 

**מקשי פונקציה**

**מקשי חיצים**

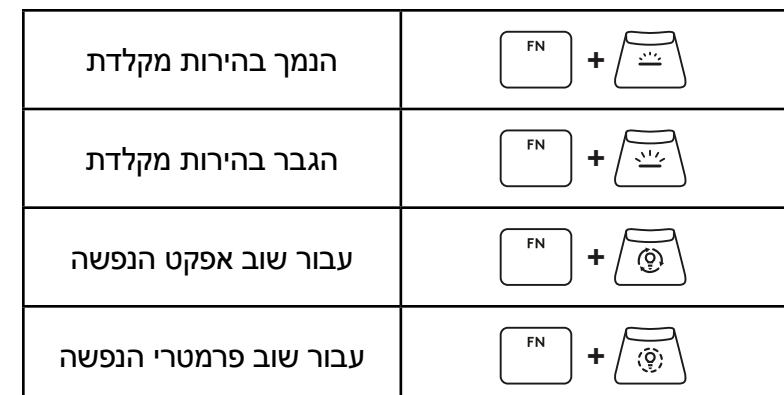

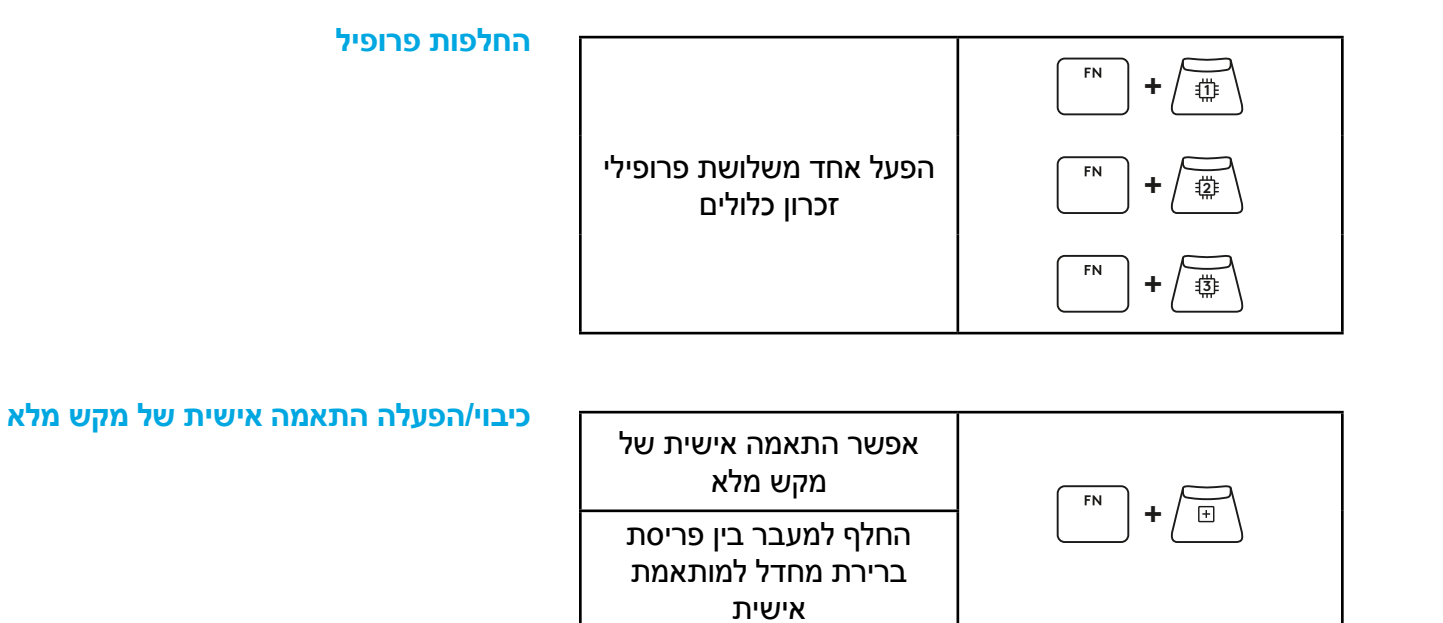

**בקרת תאורה**

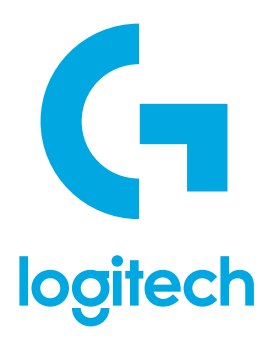

©2023 Logitech. Logitech, Logitech G, Logi and their respective logos are trademarks or registered trademarks of Logitech Europe S.A. and/or its affiliates in the U.S. and other countries. All other trademarks are the property of their respective owners. Logitech assumes no responsibility for any errors that may appear in this manual. Information contained herein is subject to change without notice. The *Bluetooth*® word mark and logos are registered trademarks owned by Bluetooth SIG, Inc. and any use of such marks by Logitech is under license.

WEB-621-002341 003